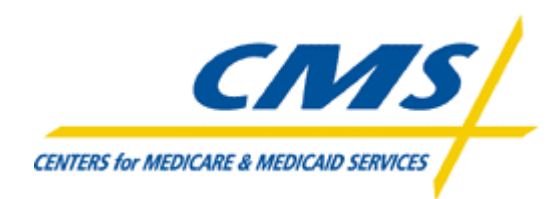

### **Centers for Medicare and Medicaid Services**

### **Connect: Enterprise Secure Client (SFTP) Gentran**

**Internet Option Manual 2006 - 2007**

Version 8

The Connect: Enterprise Secure Client (SFTP) Manual is not intended to be a FTP Software Support Manual. This document was intended to assist the plan support personnel with the initial download, installation, configuration and connectivity of the SFTP Client.

Sterling FTP Configuration Parameters for the use of Gentran and Firewall port requirements are also available in the CMS Enterprise File Transfer (EFT) Infrastructure Document.

Sterling FTP Client minimum platform and hardware requirements may be obtained from the Sterling Commerce web site ([http://www.sterlingcommerce.com](http://www.sterlingcommerce.com/)) or by contacting Sterling Commerce. Sterling FTP software support services are available from Sterling Commerce. When calling Sterling Support Services mention that you are either 1) using a CMS licensed version of the Sterling FTP Client or 2) need assistance with the Sterling FTP Client in relation to a CMS Project/Program. The CMS EFT Team, CMS Lockheed Martin Helpdesk and the MMA Helpdesk does not provide Sterling FTP client installation, configuration or technical software support services.

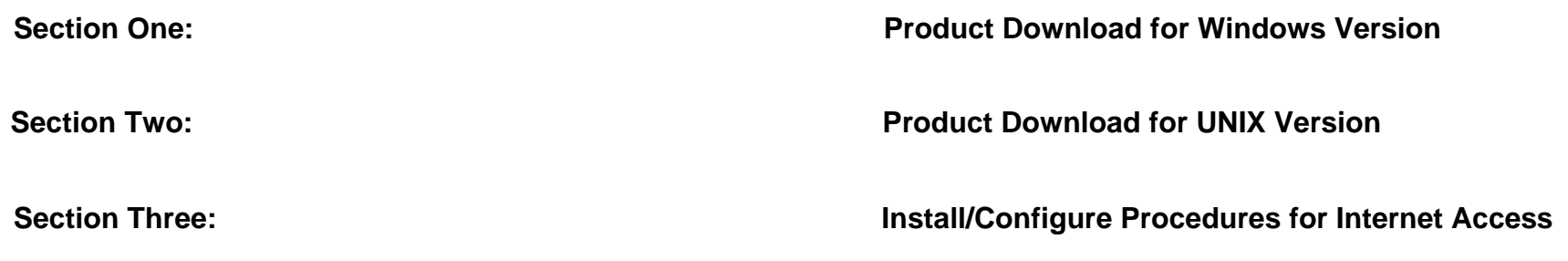

# Section One

Product Download for Windows Version

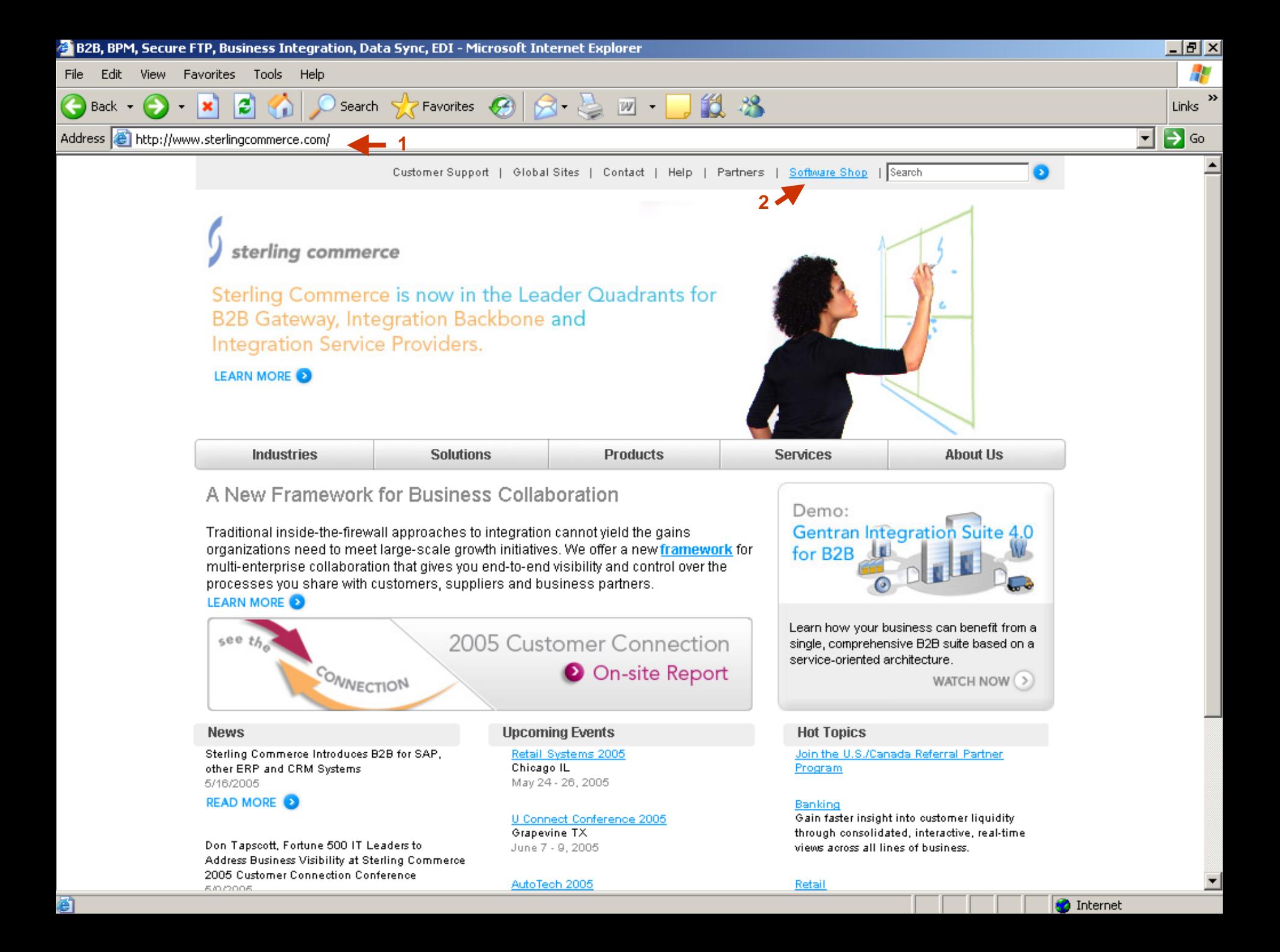

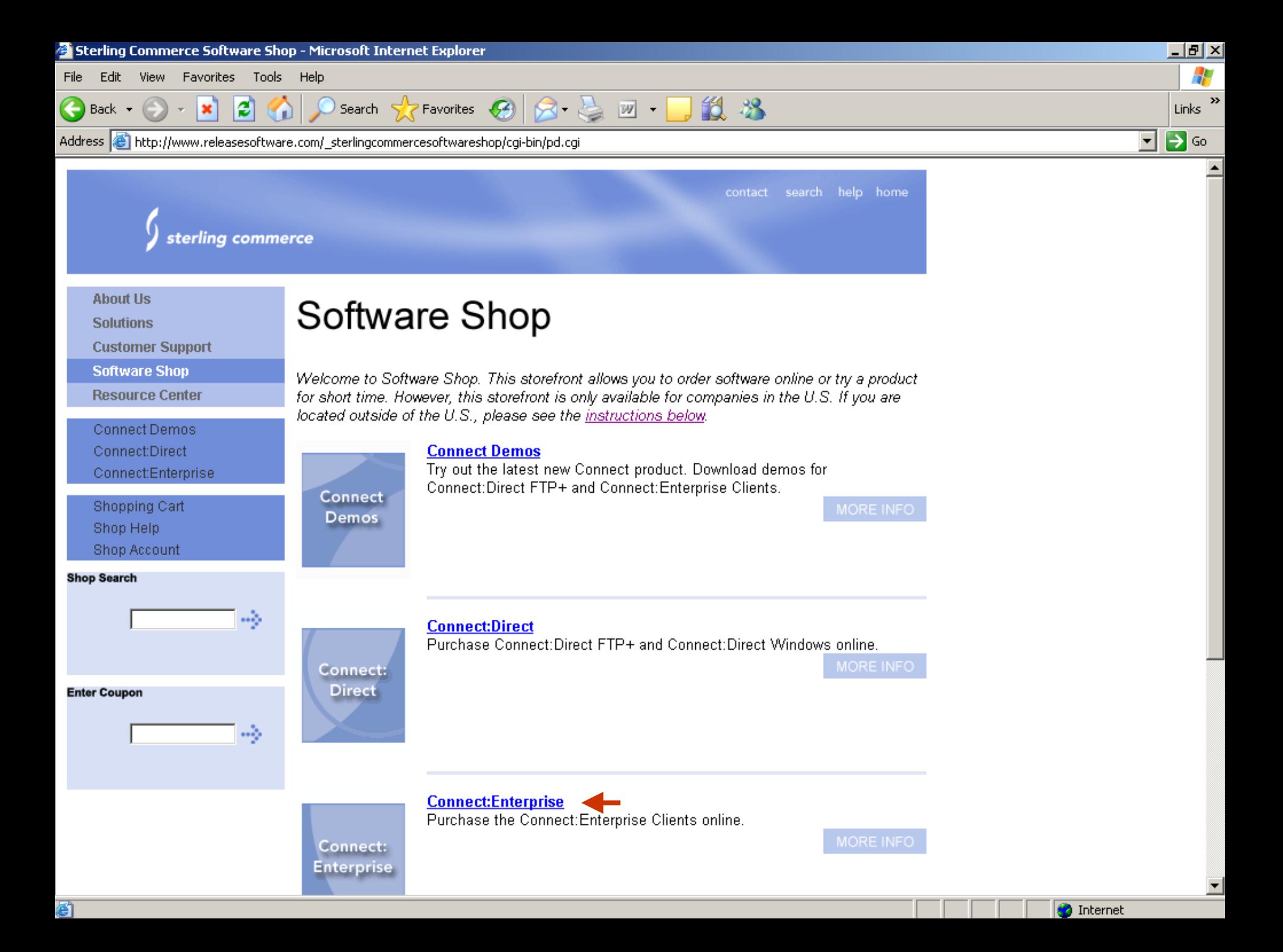

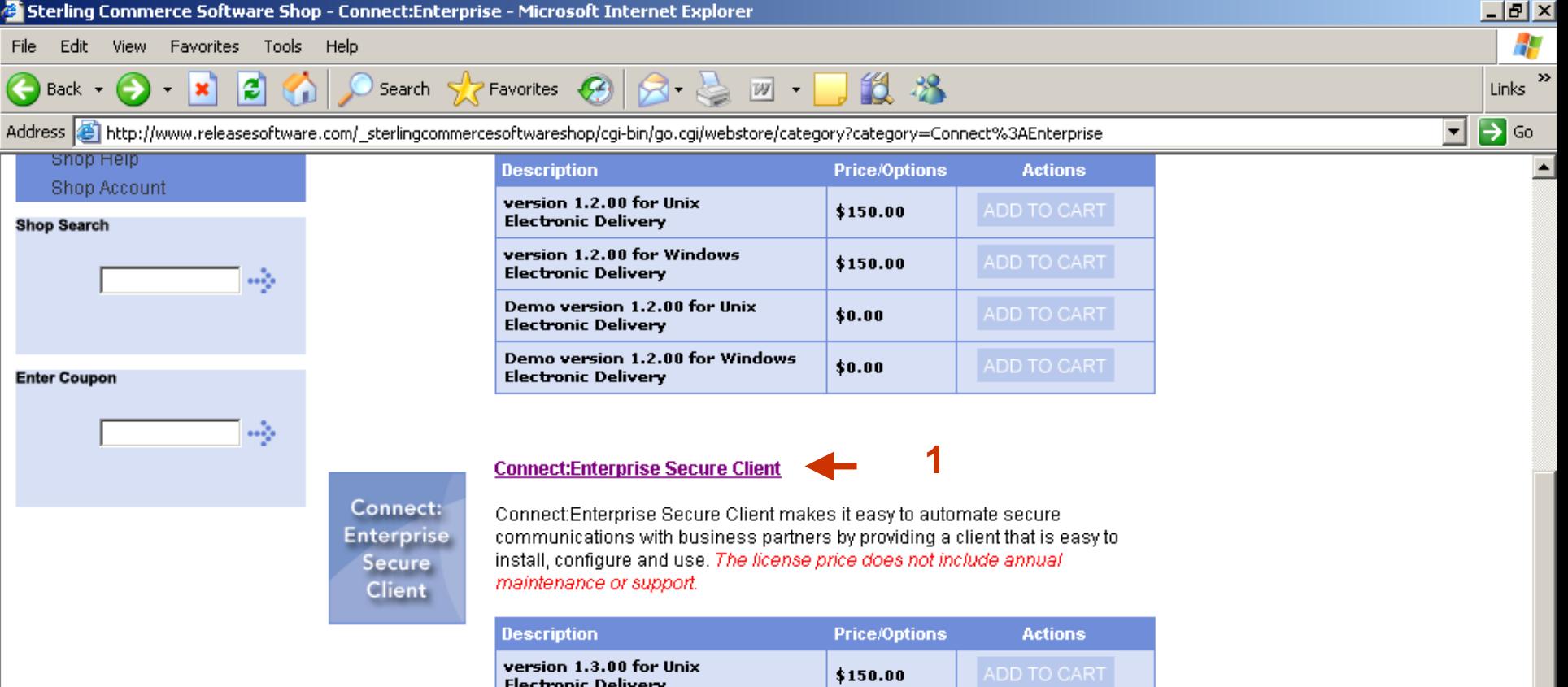

#### **CMS does not provide installation, configuration and/or ongoing** technical support for the Sterling FTP product.

\$150.00

 $$0.00$ 

 $$0.00$ 

▼

**O** Internet

NOTE: This storefront is designed for U.S. purchases only.

version 1.3.00 for Windows

Demo version 1.3.00 for Unix

Demo version 1.3.00 for Windows

**Electronic Delivery** 

**Electronic Delivery** 

**Electronic Delivery** 

Click here for license sales outside of the U.S.

đ

For volume discounts or license purchases via Purchase Order, please call your sales representative or toll free at 1-800-299-4031, please reference program M-700.

If you have questions about placing an order in the store, please call Software Shop support at

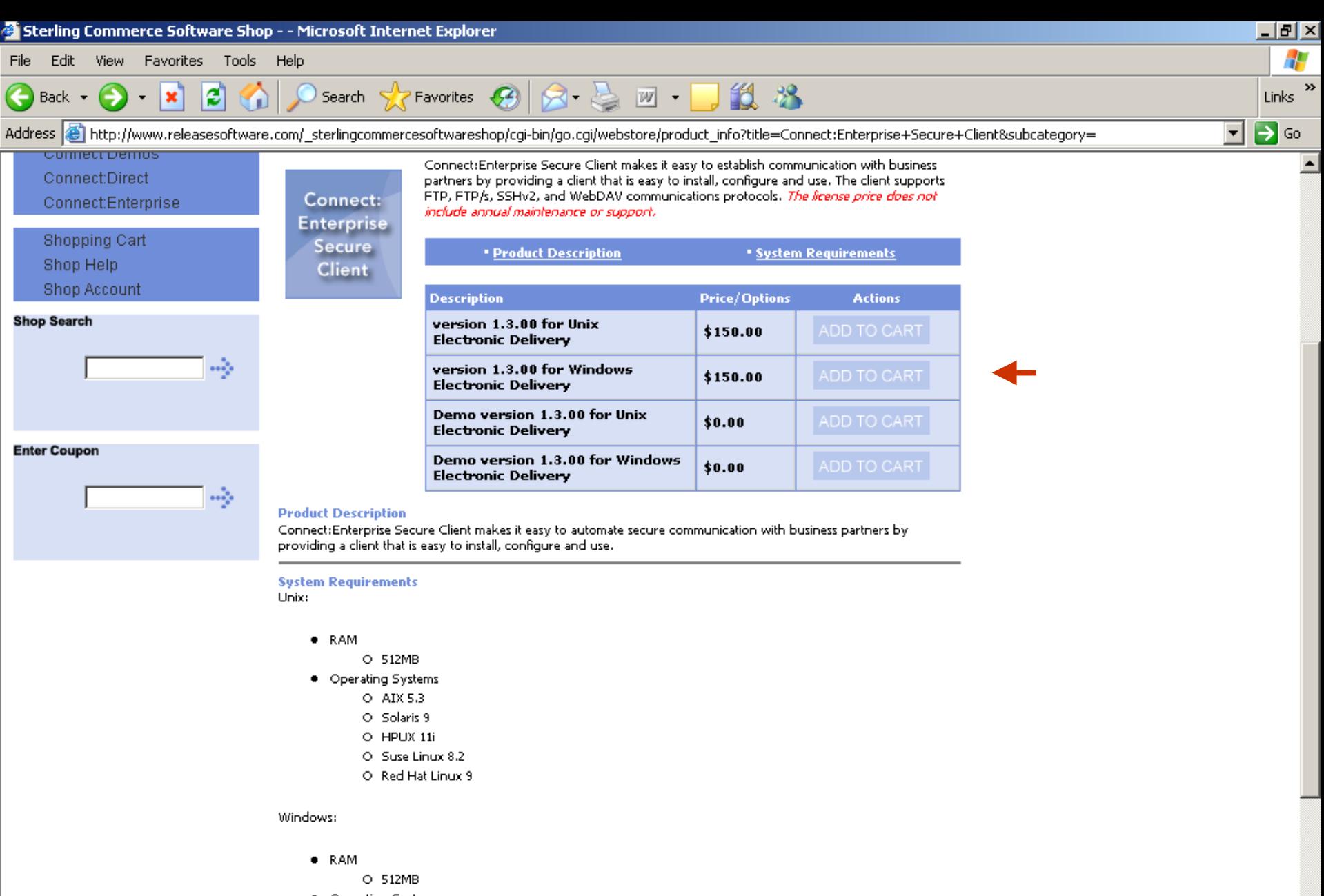

- · Operating Systems
	- O MS Windows NT SP6
	- O Windows 2000 Pro
	- O Windows XP SP1

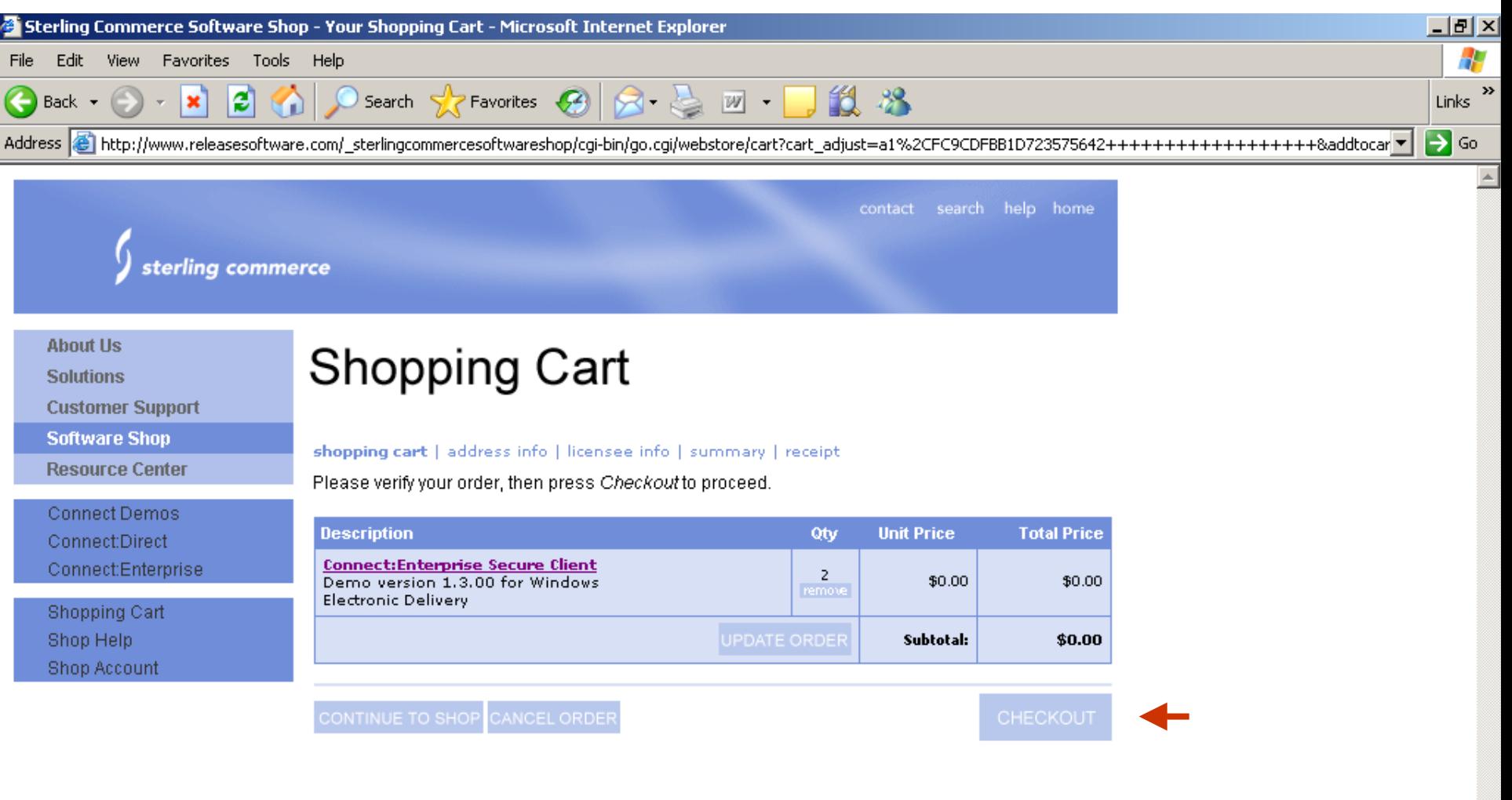

#### NOTE: This storefront is designed for U.S. purchases only.

Click here for license sales outside of the U.S.

For volume discounts or license purchases via Purchase Order, please call your sales representative or toll free at 1-800-299-4031, please reference program M-700.

If you have questions about placing an order in the store, please call Software Shop support at 1-800-696-4668.

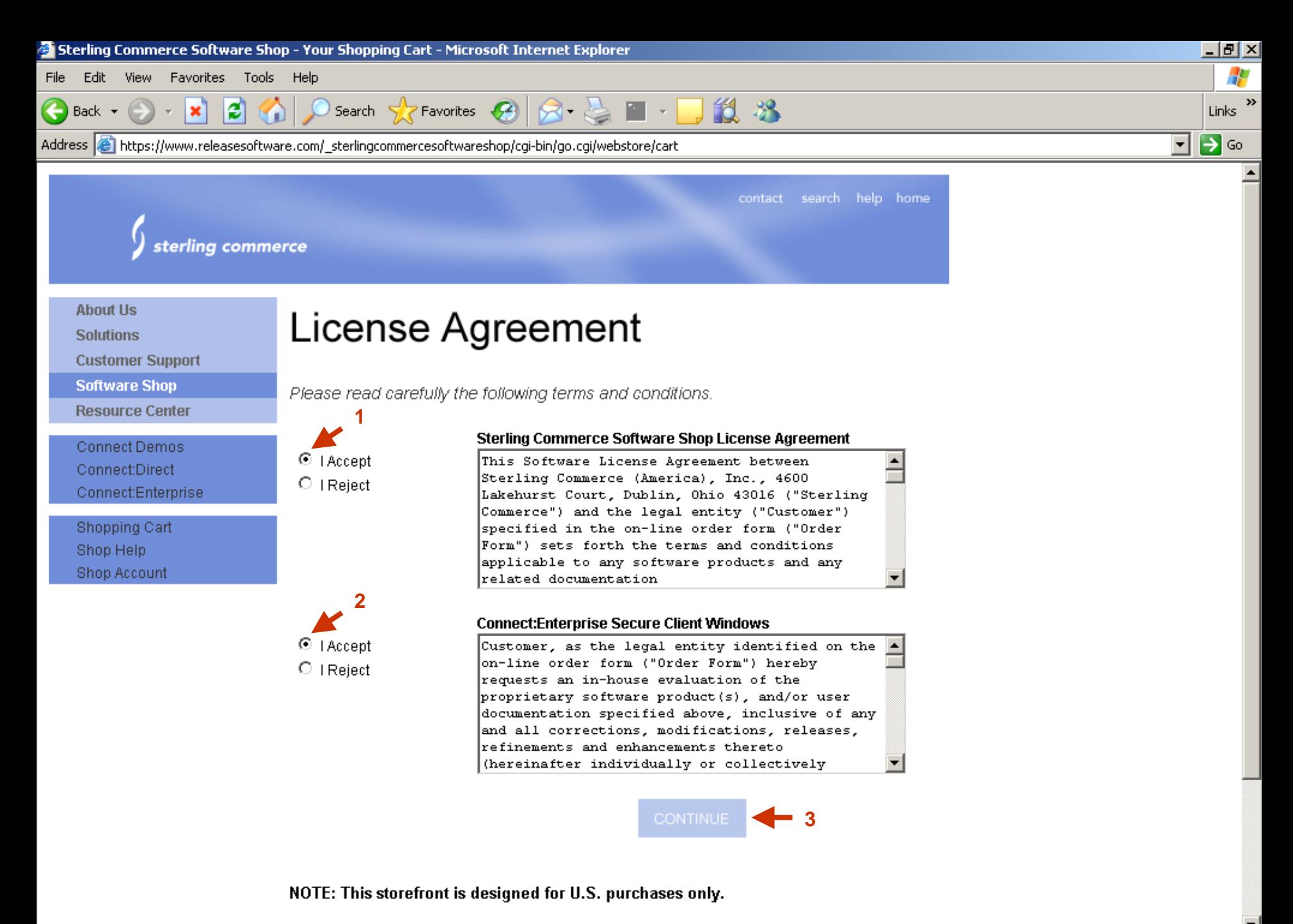

**O** Internet

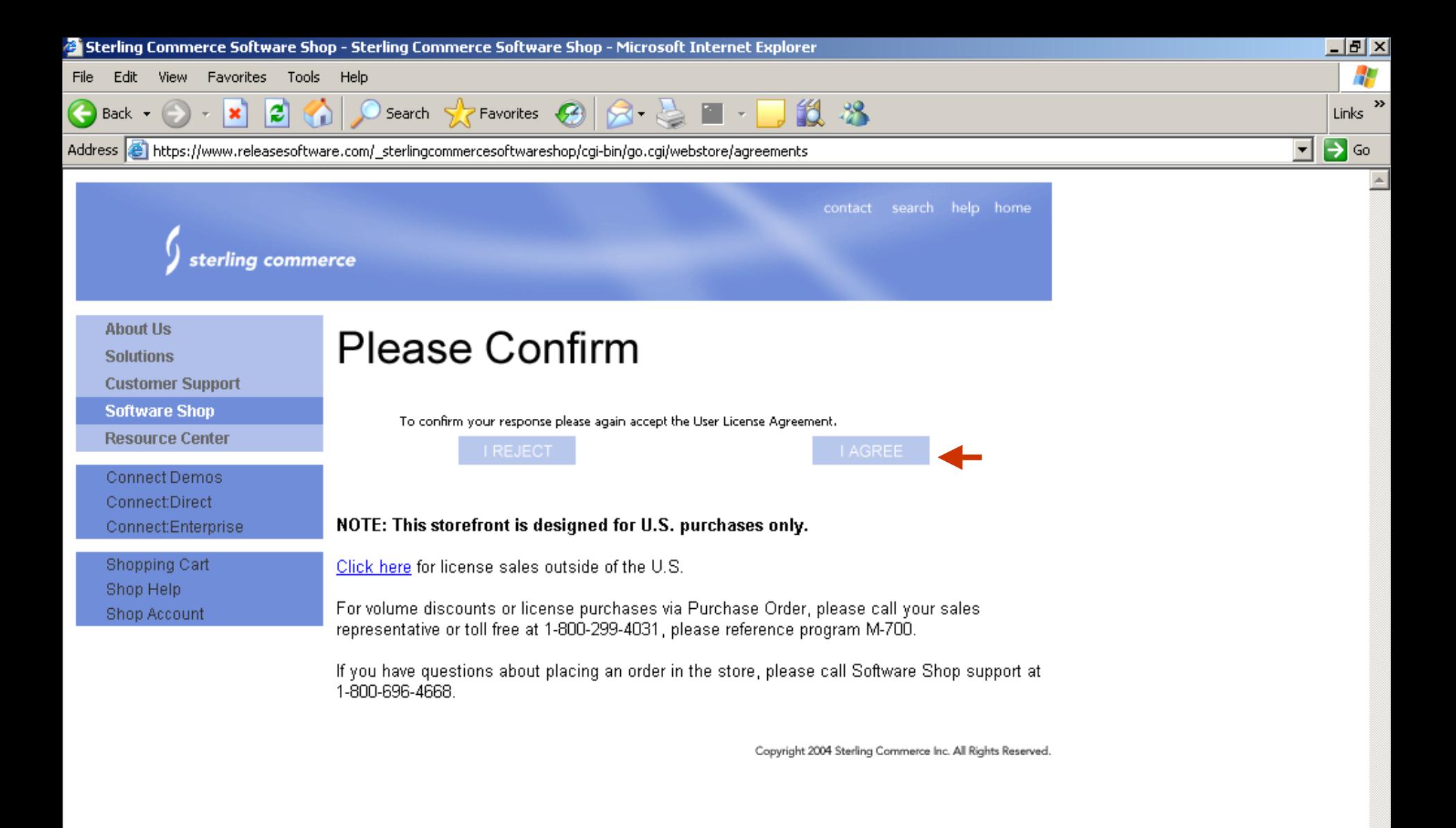

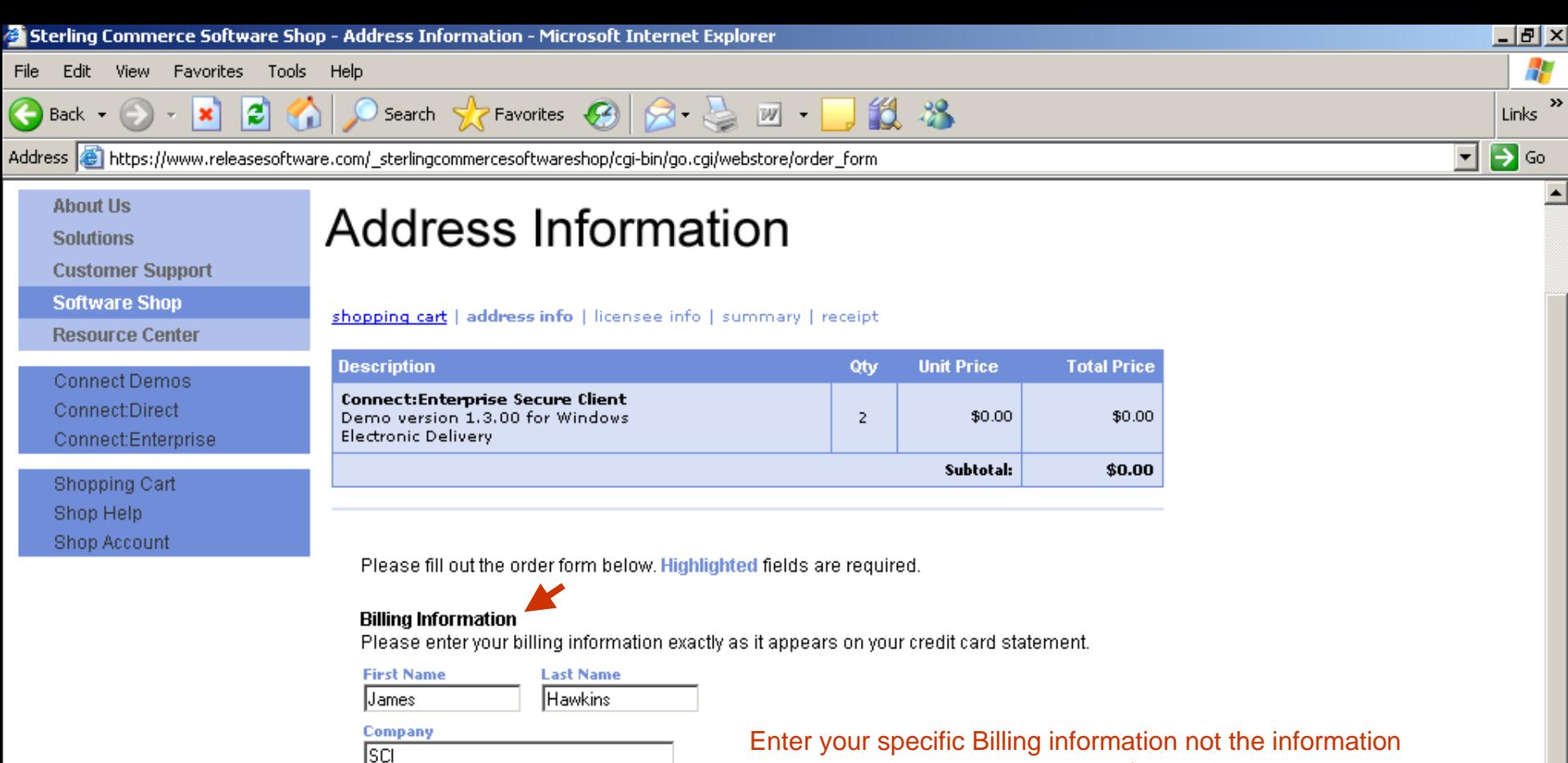

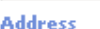

provided in the example to the left.

469-524-2307

750 W. John Carpenter Freeway

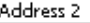

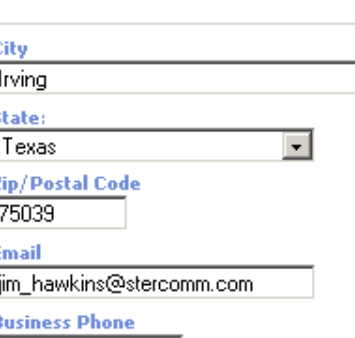

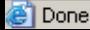

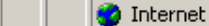

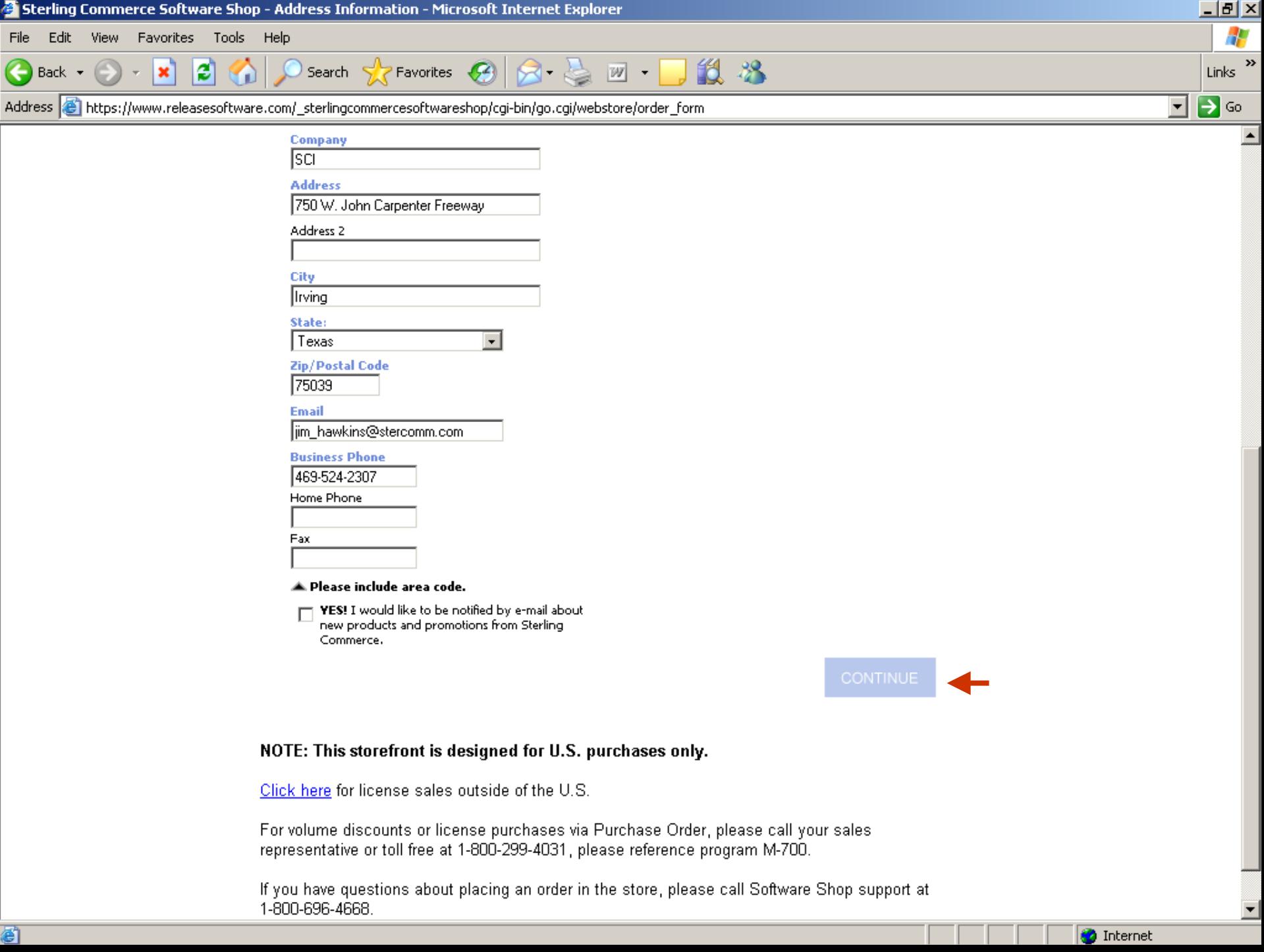

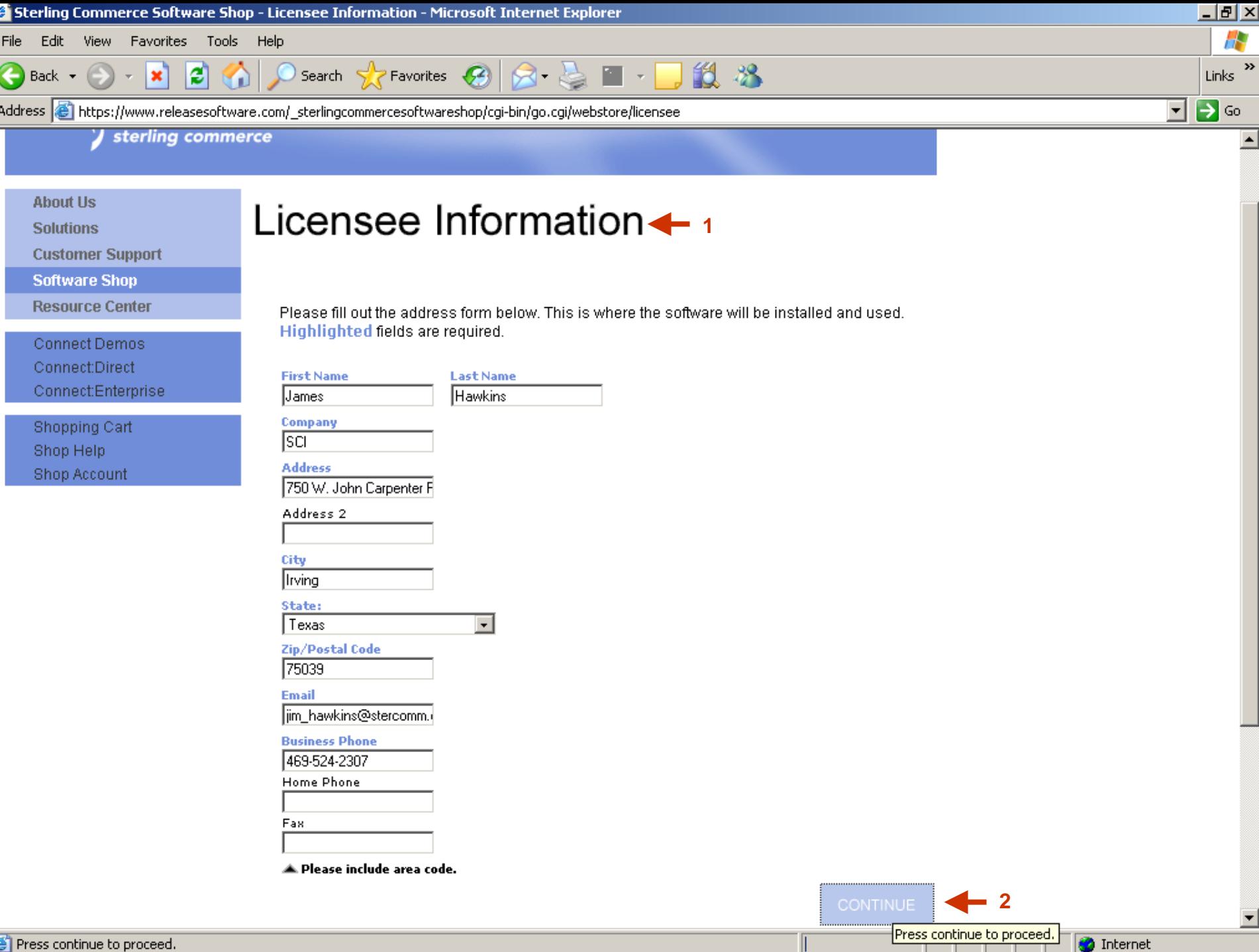

Press continue to proceed.

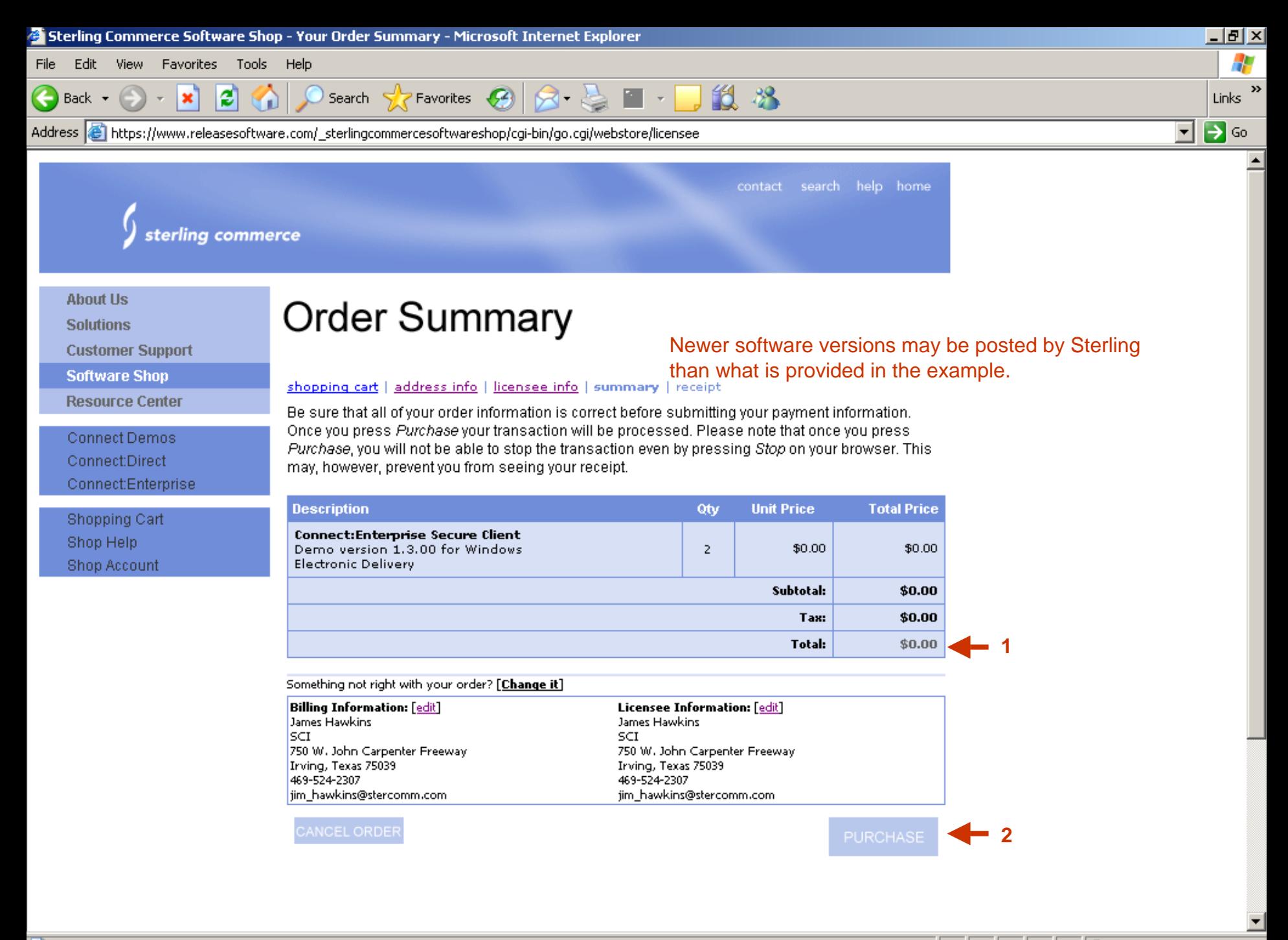

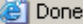

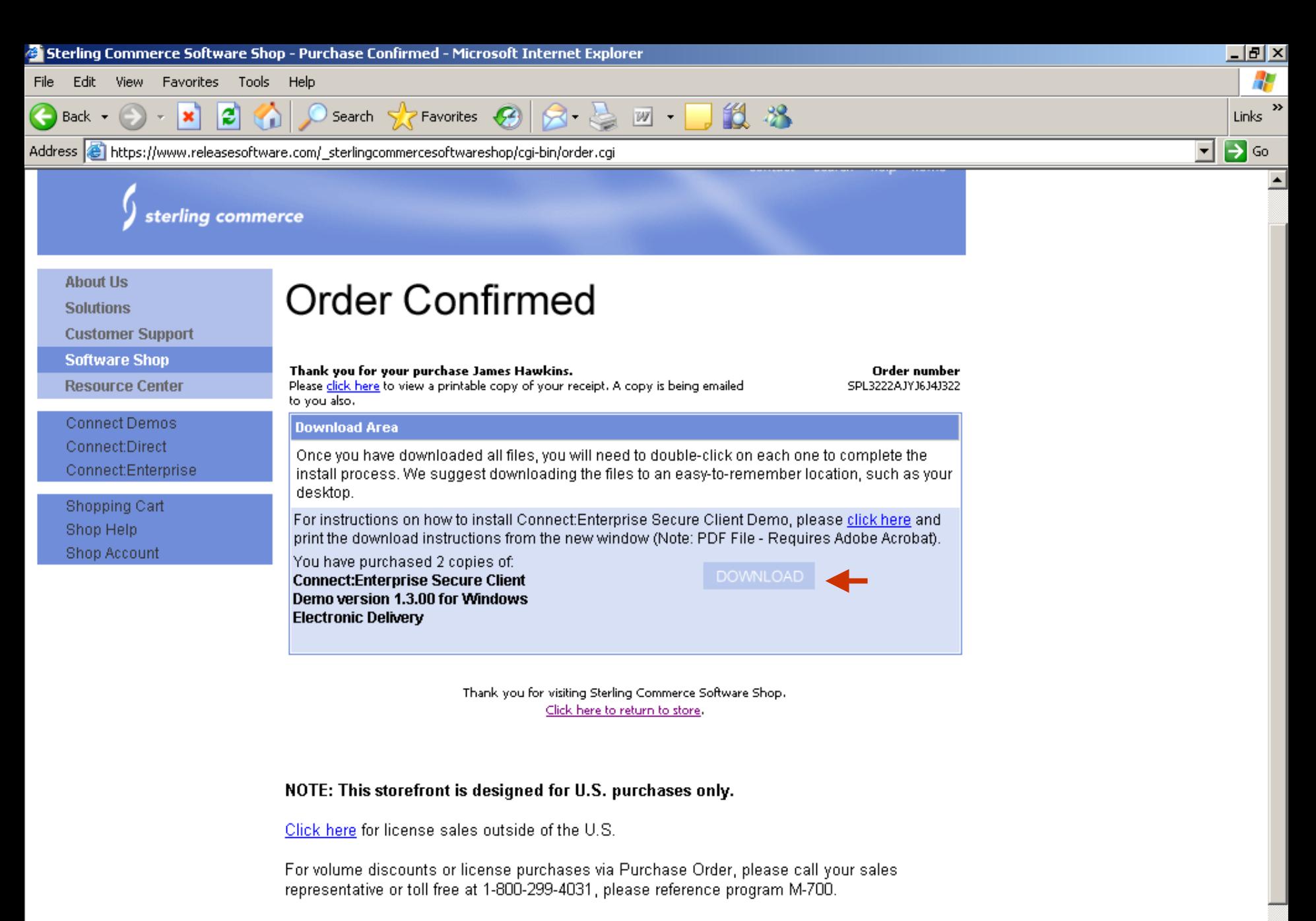

If you have questions about placing an order in the store, please call Software Shop support at 1-800-696-4668.

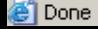

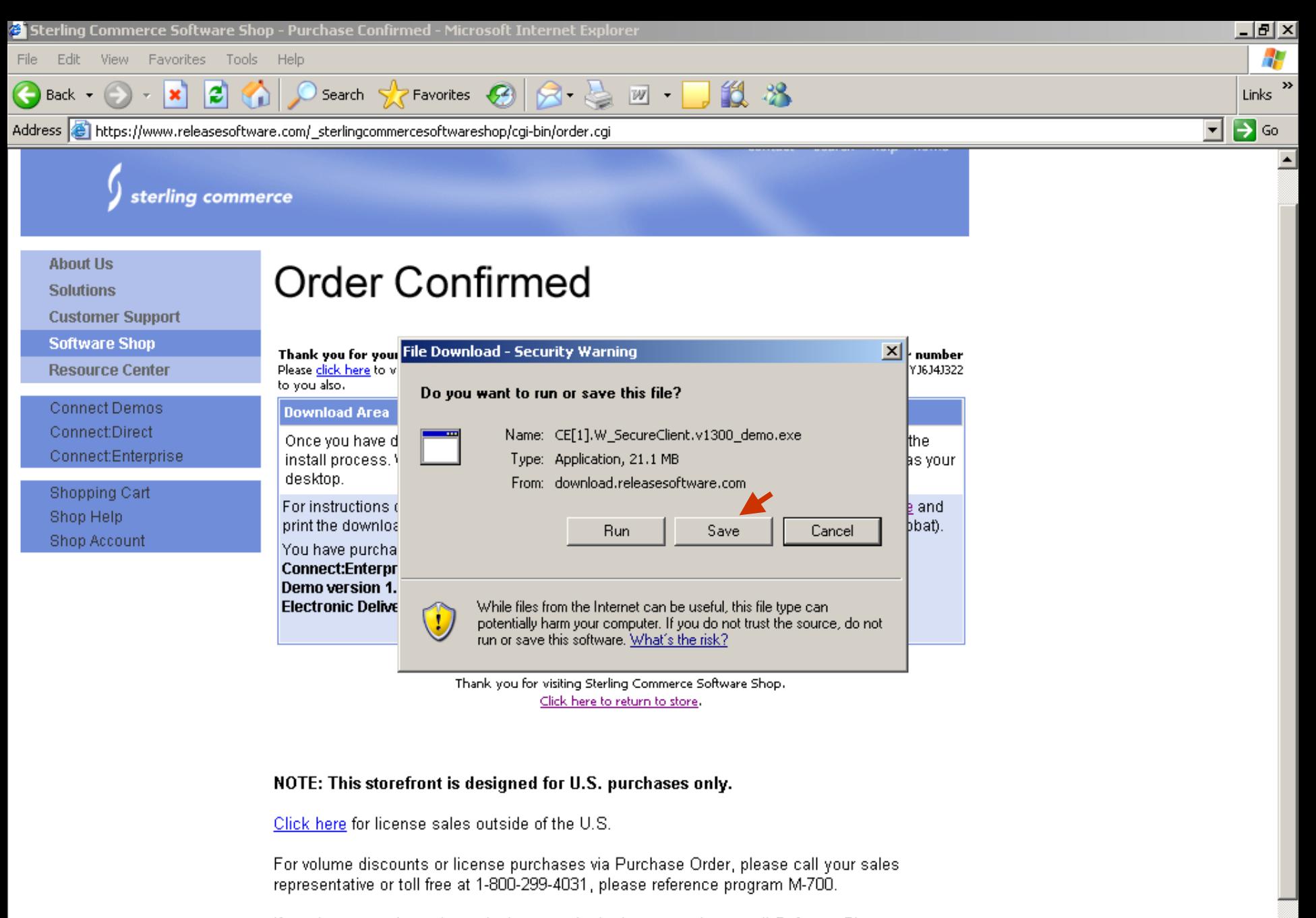

If you have questions about placing an order in the store, please call Software Shop support at 1-800-696-4668.

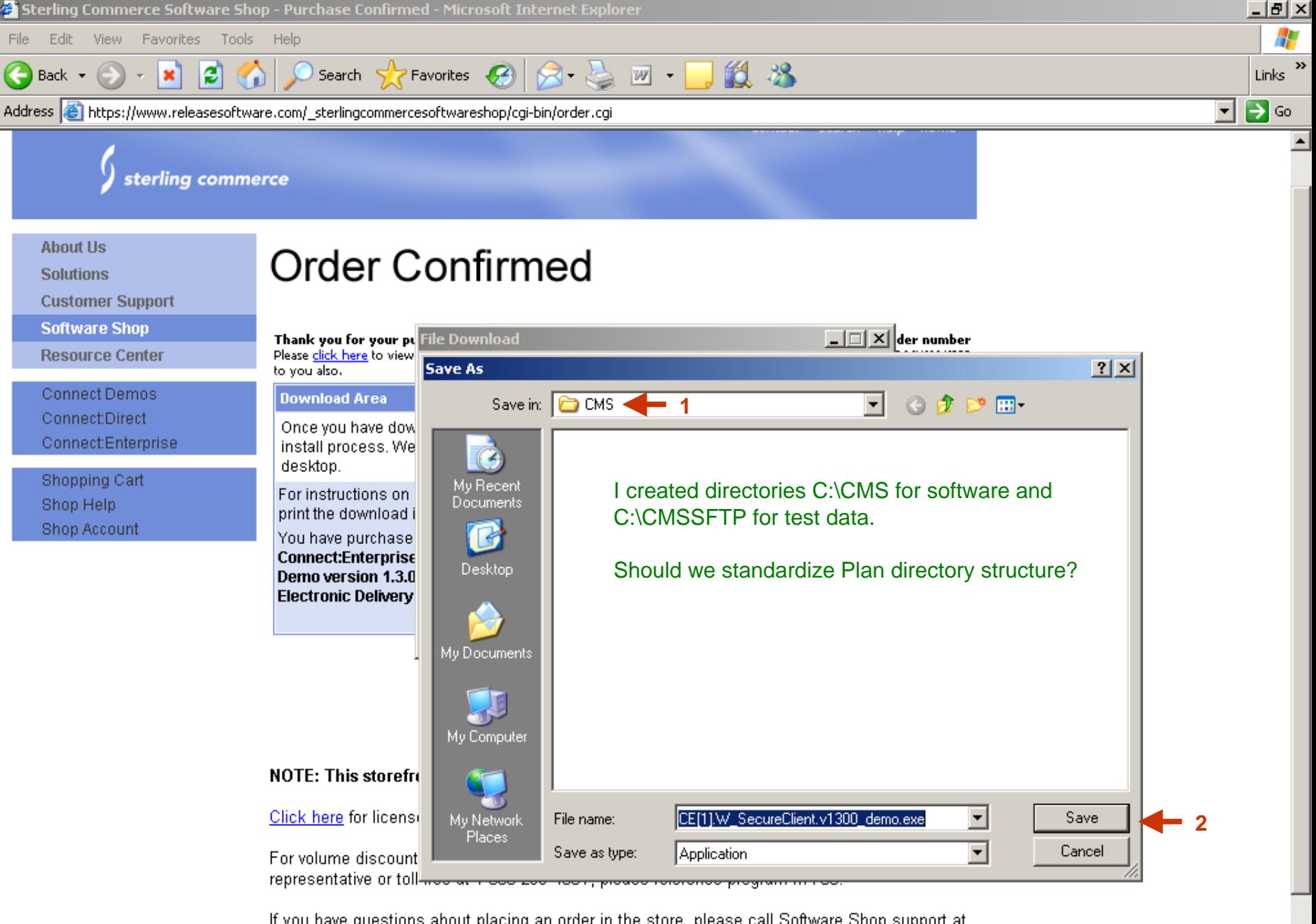

If you have questions about placing an order in the store, please call Software Shop support at 1-800-696-4668.

**O** Internet

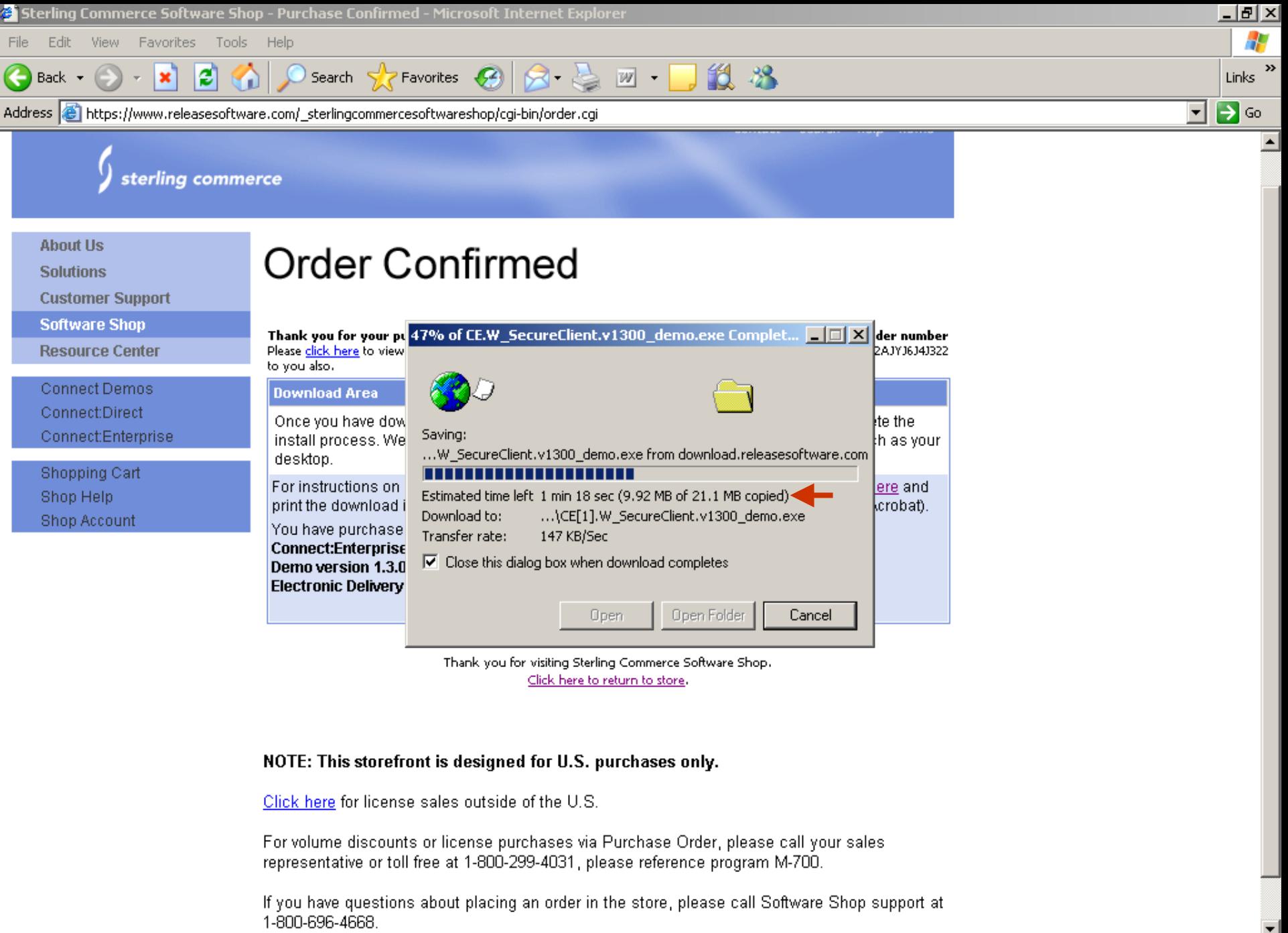

@

**O** Internet

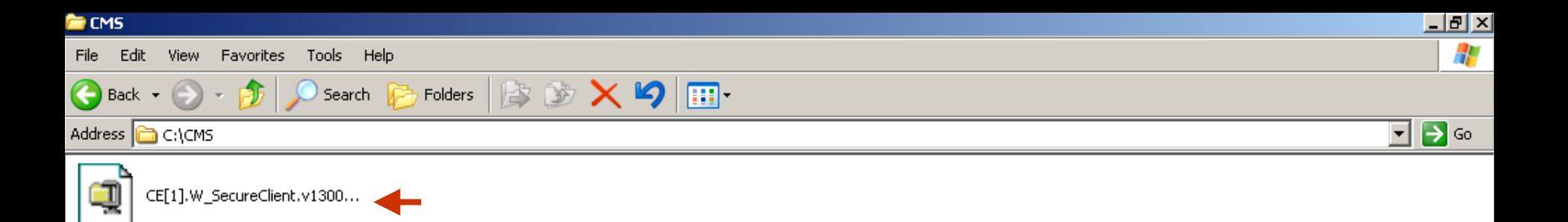

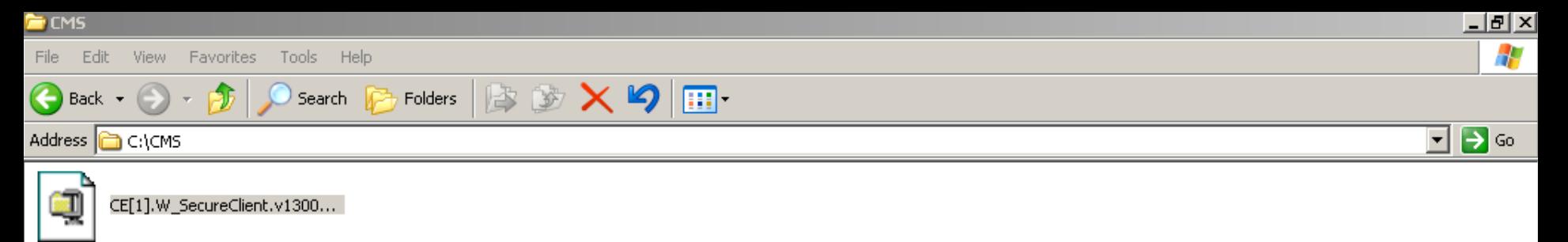

NOTE: WinZip is required to Unzip file.

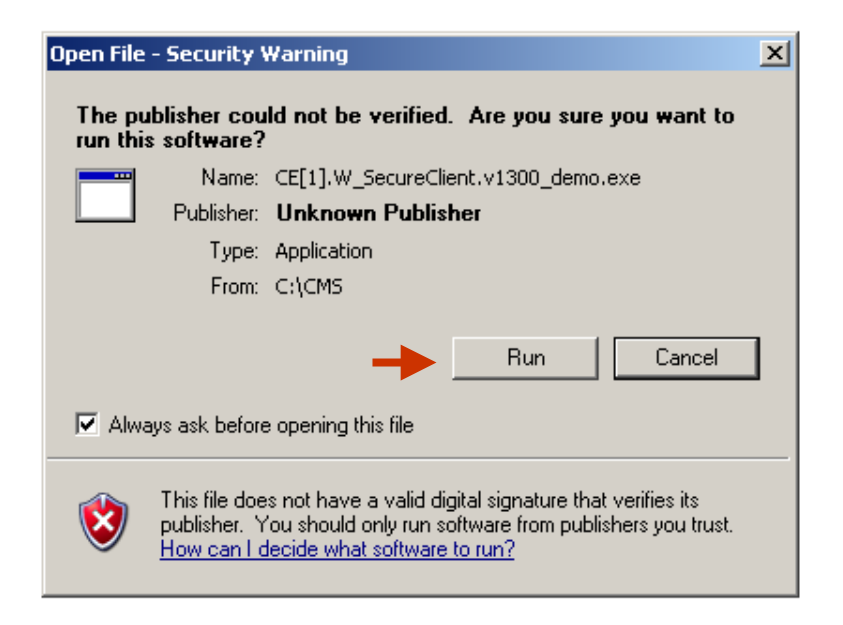

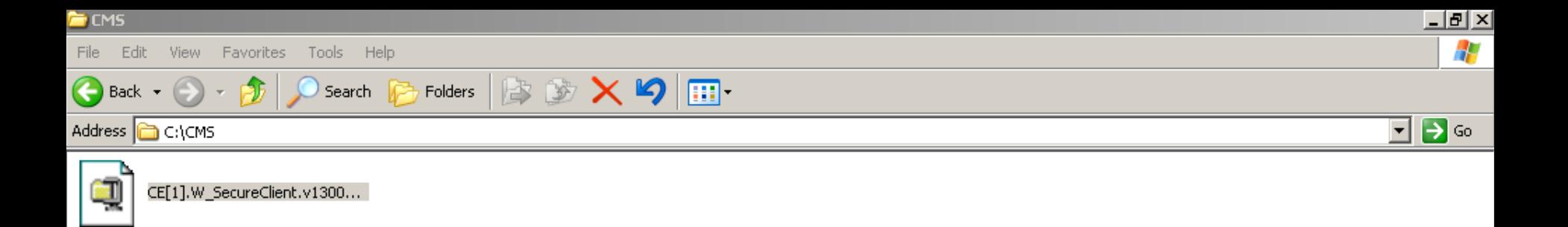

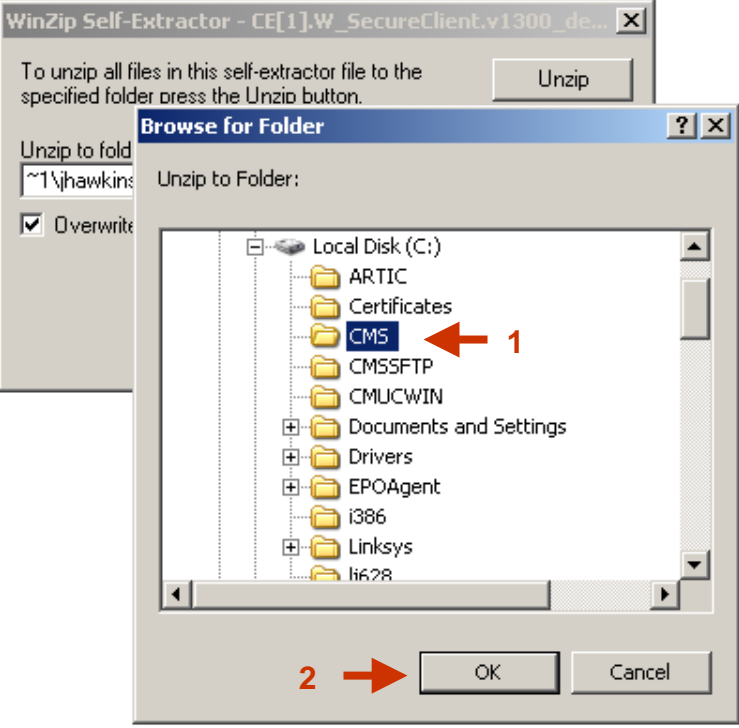

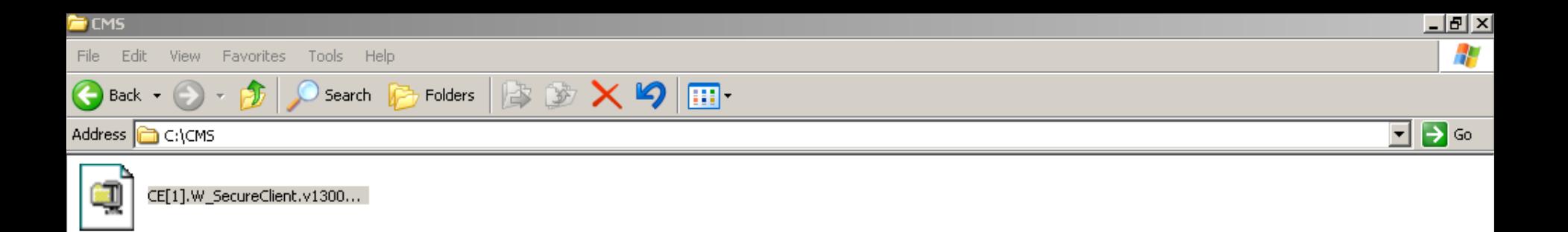

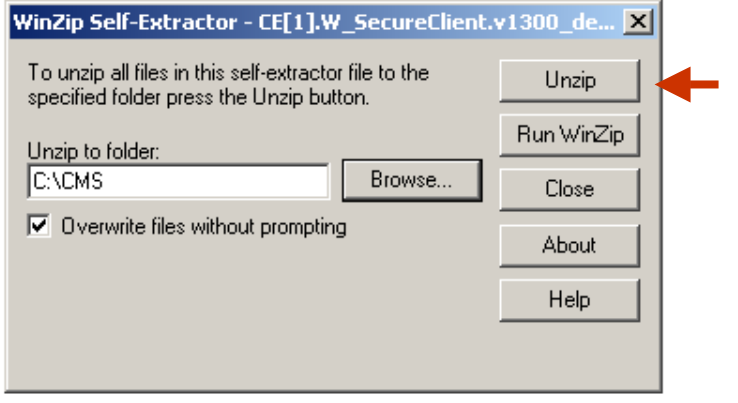

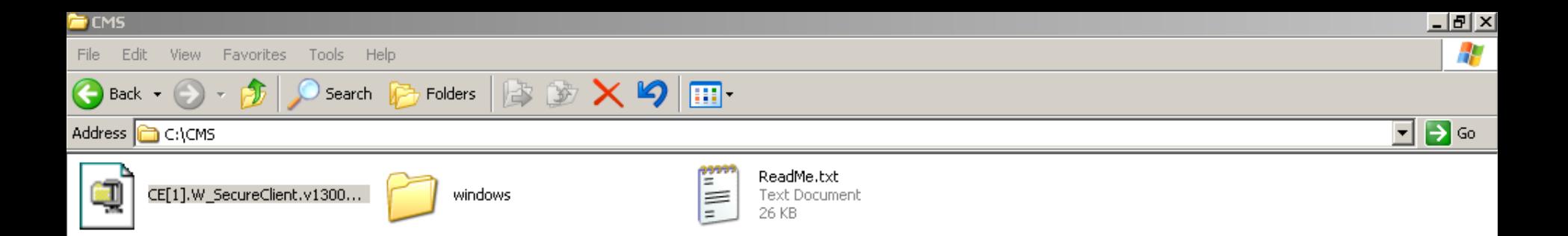

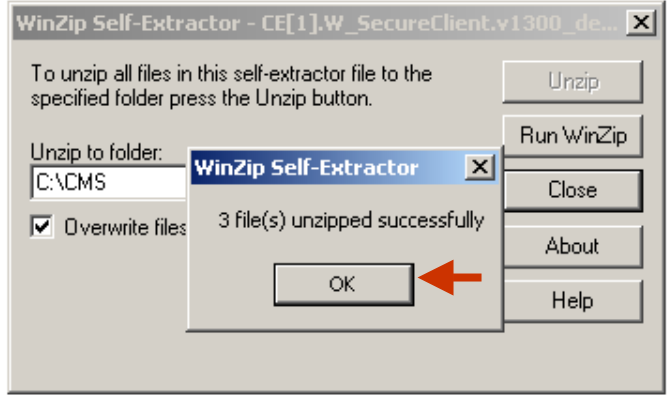

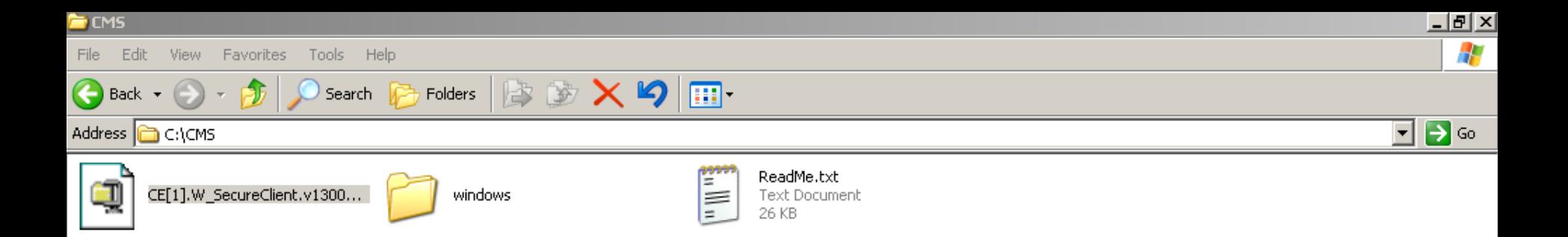

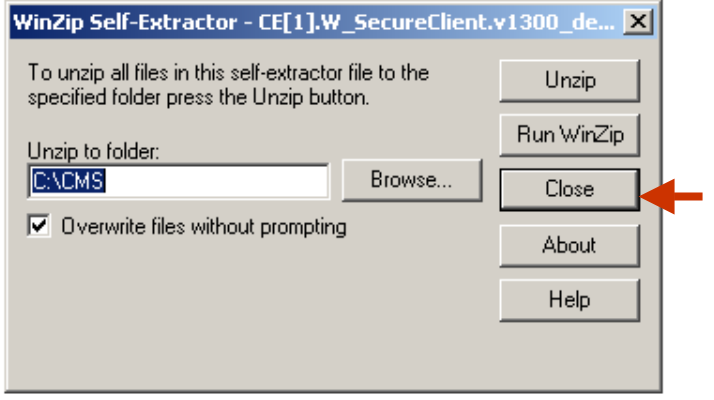

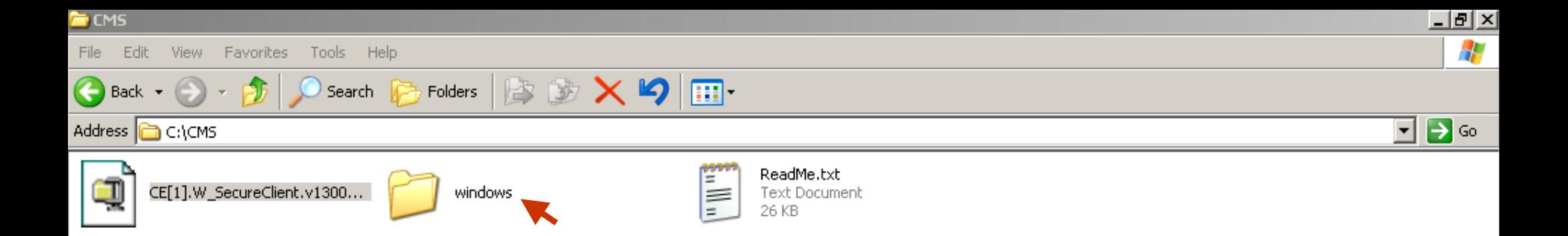

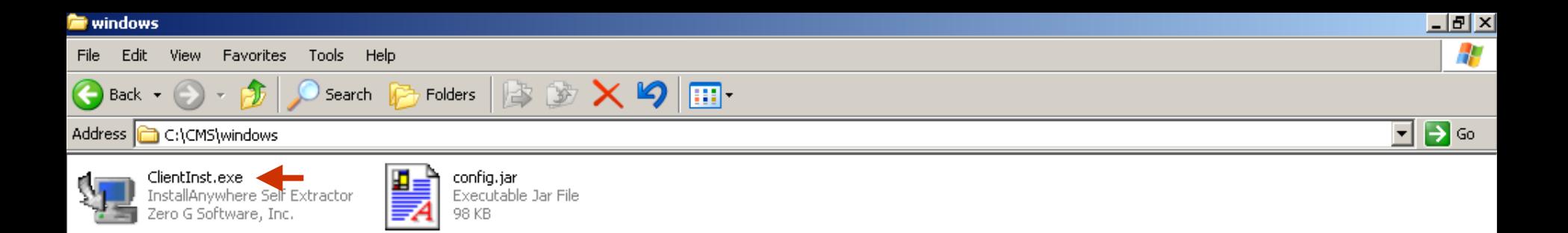

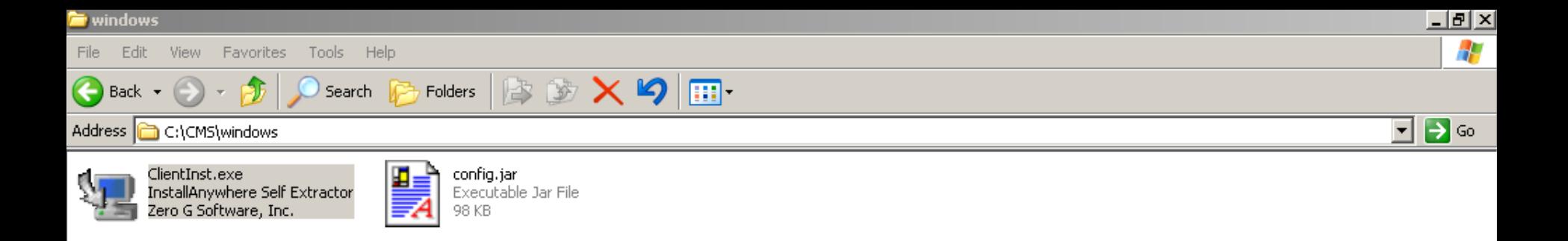

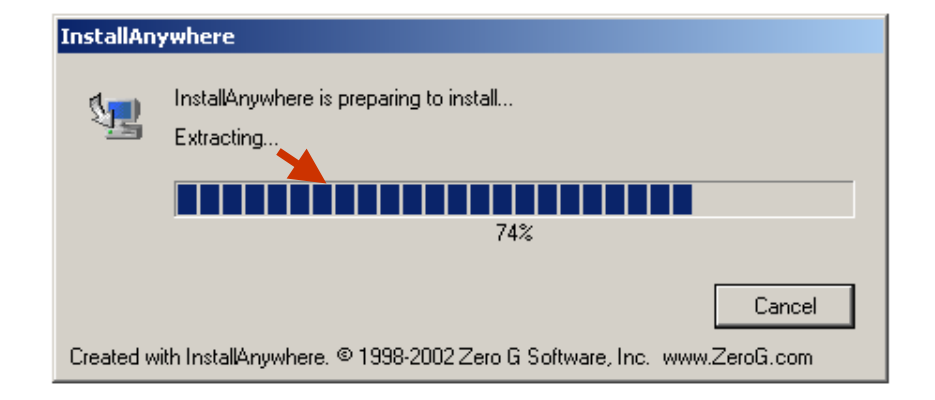

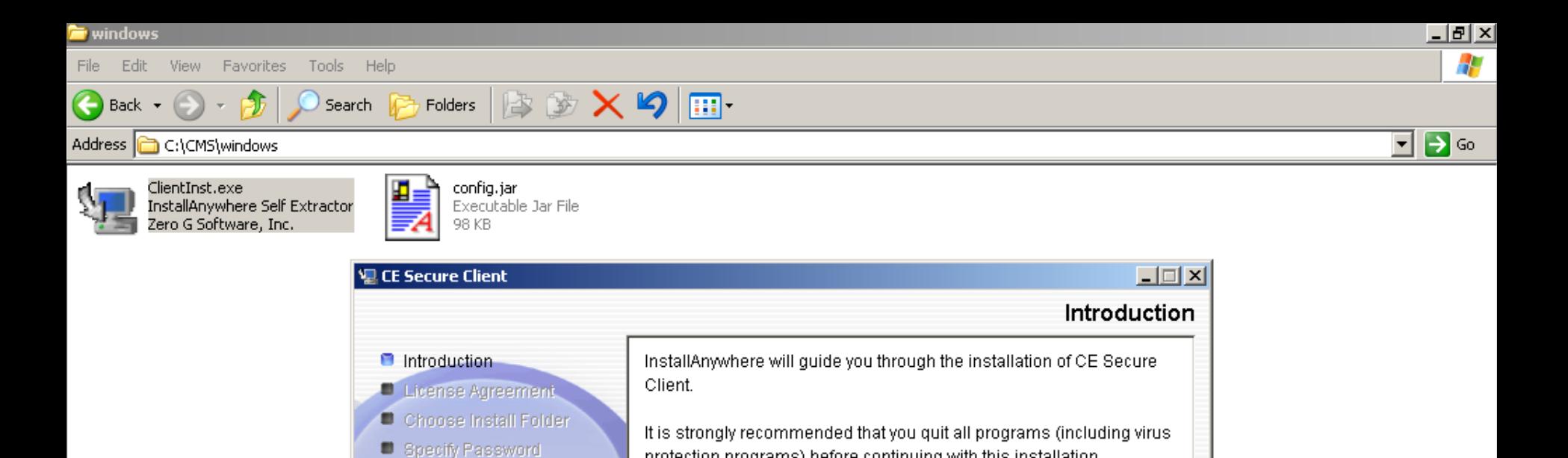

button.

Pre-Installation Summary

**Relation Complete** 

InstallAnywhere by Zero G -

Cancel

■ Installing...

protection programs) before continuing with this installation.

Click the 'Next' button to proceed to the next screen. If you want to

change something on a previous screen, click the 'Previous' button.

You may cancel this installation at any time by clicking the 'Cancel'

Previous

Next

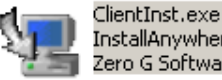

InstallAnywhere Self Extractor Zero G Software, Inc.

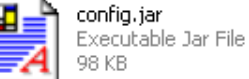

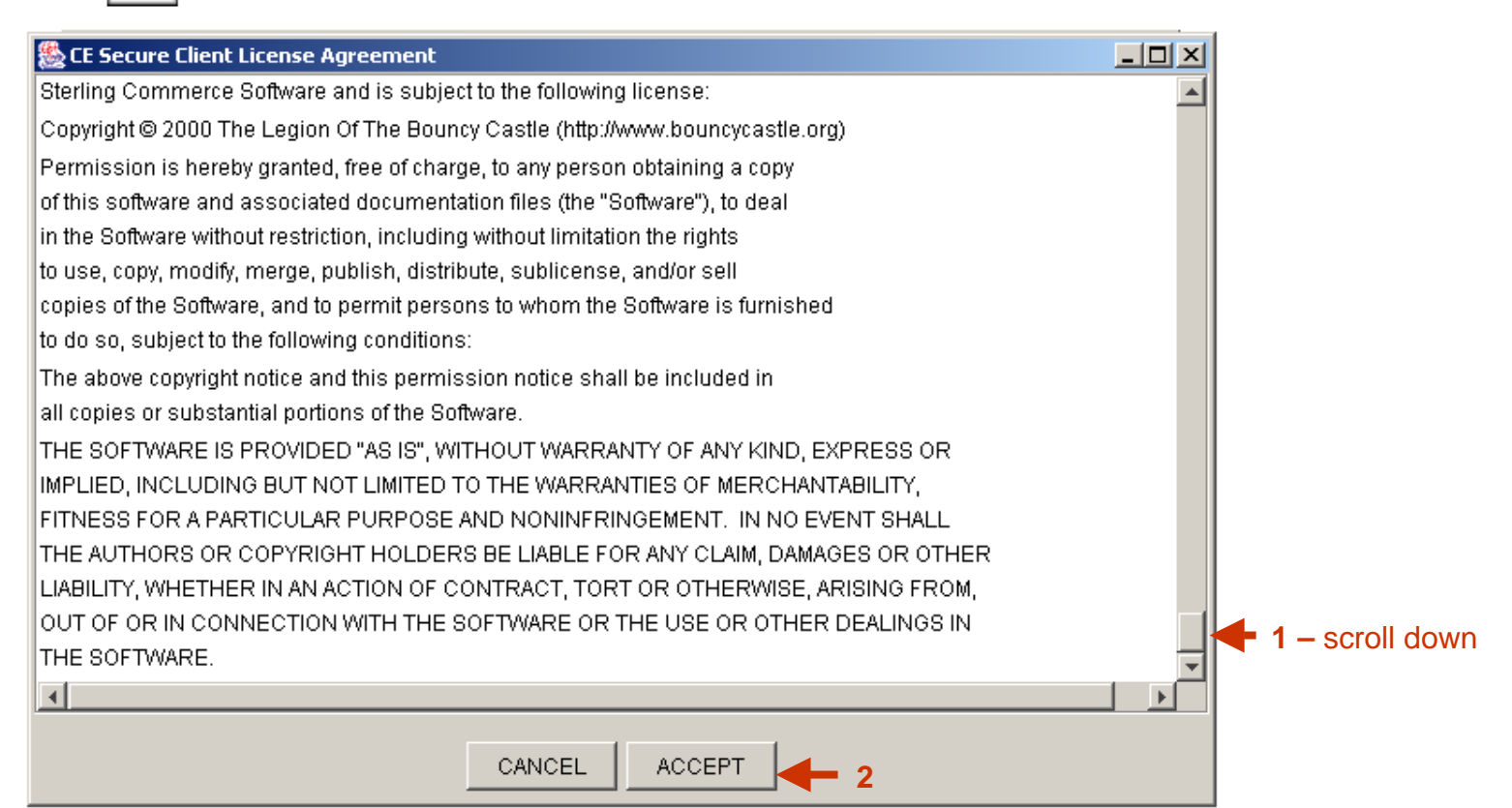

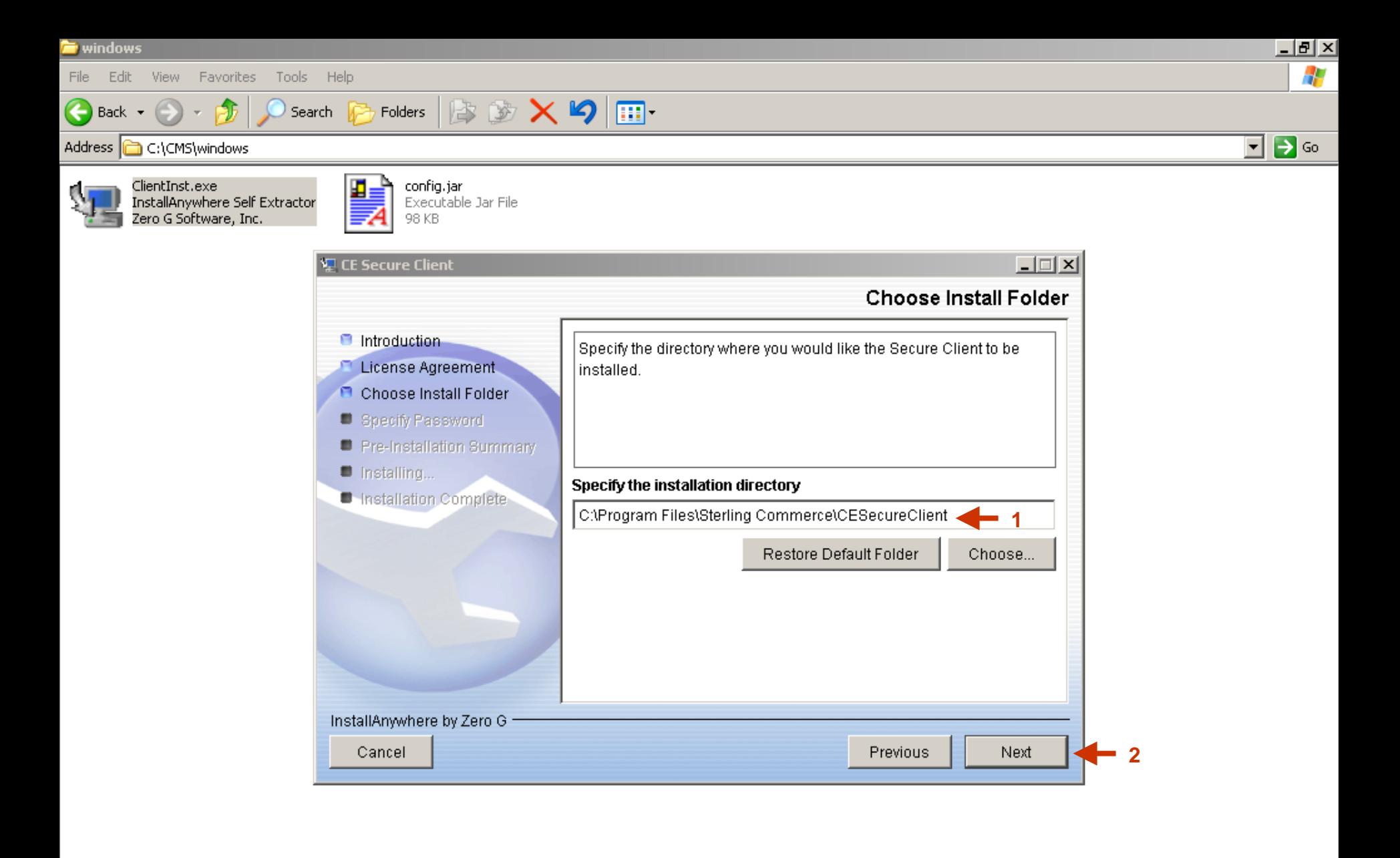

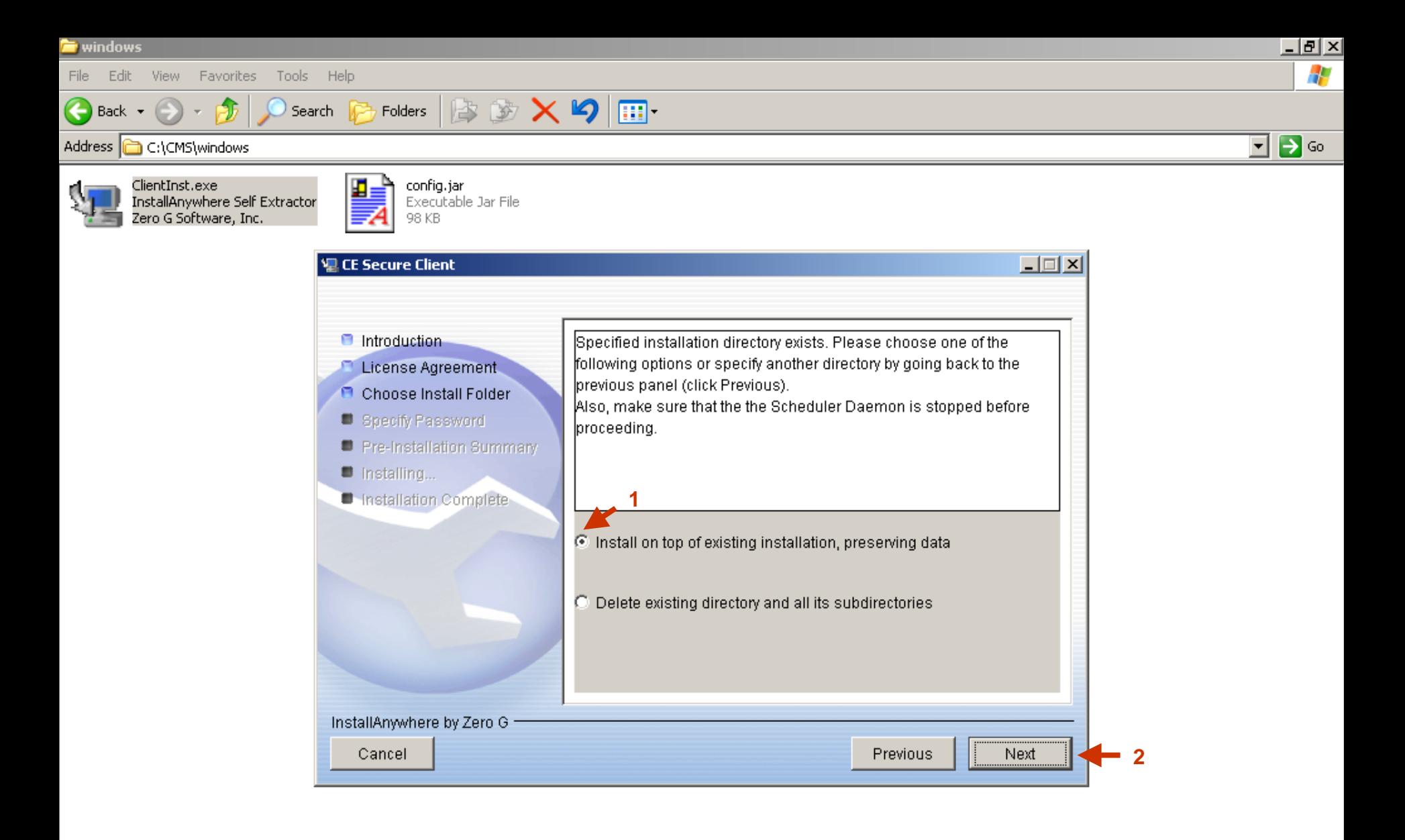

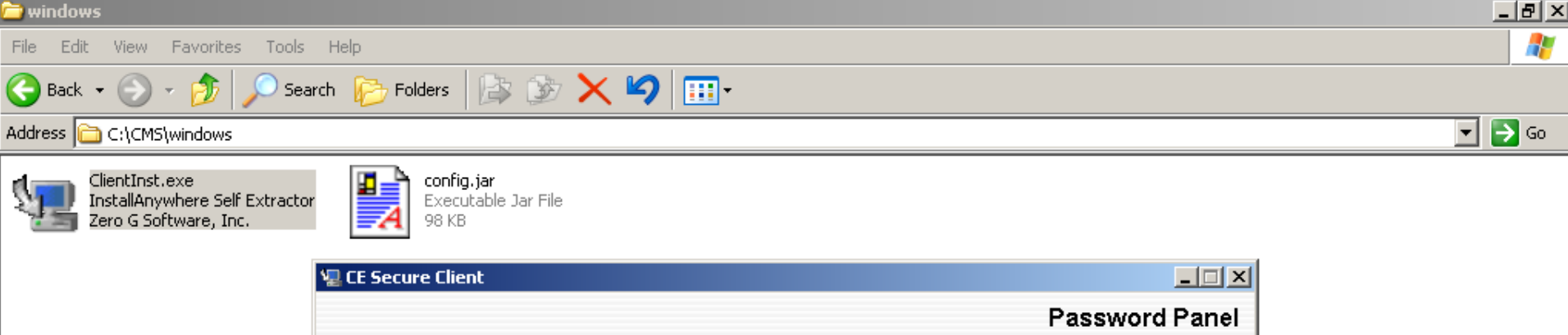

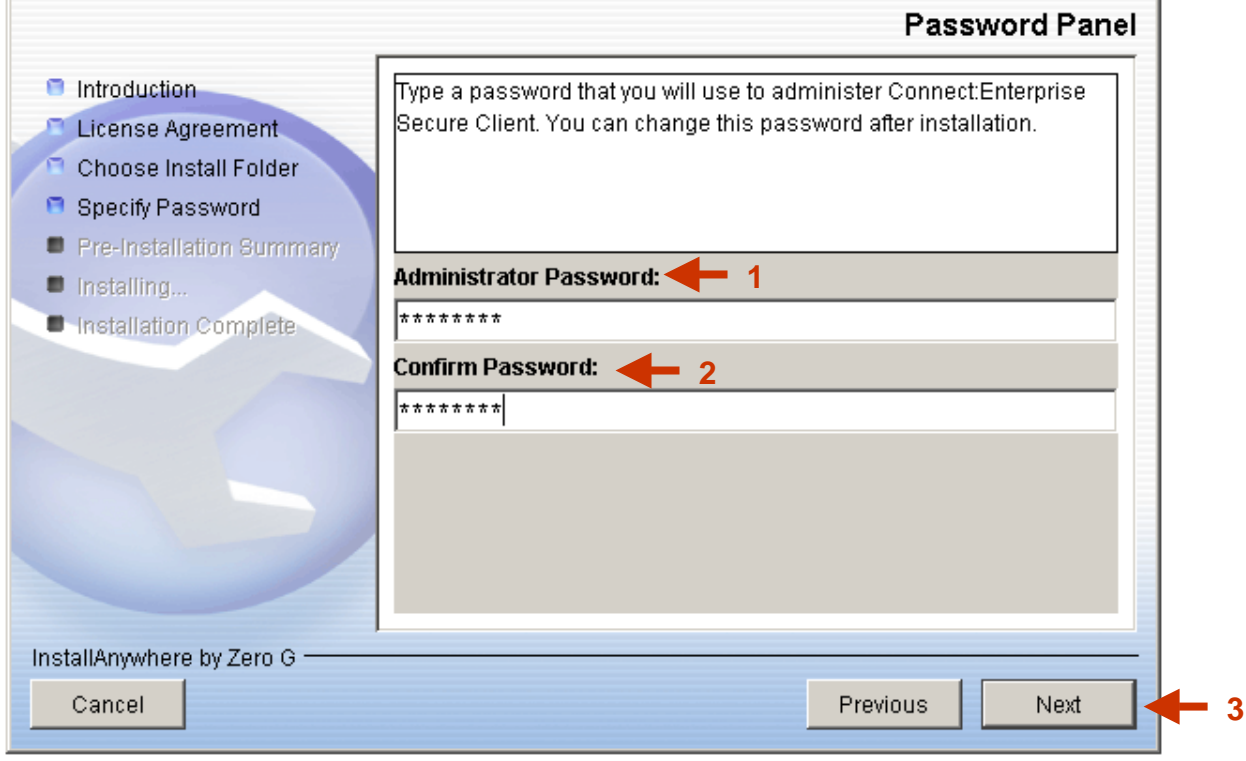

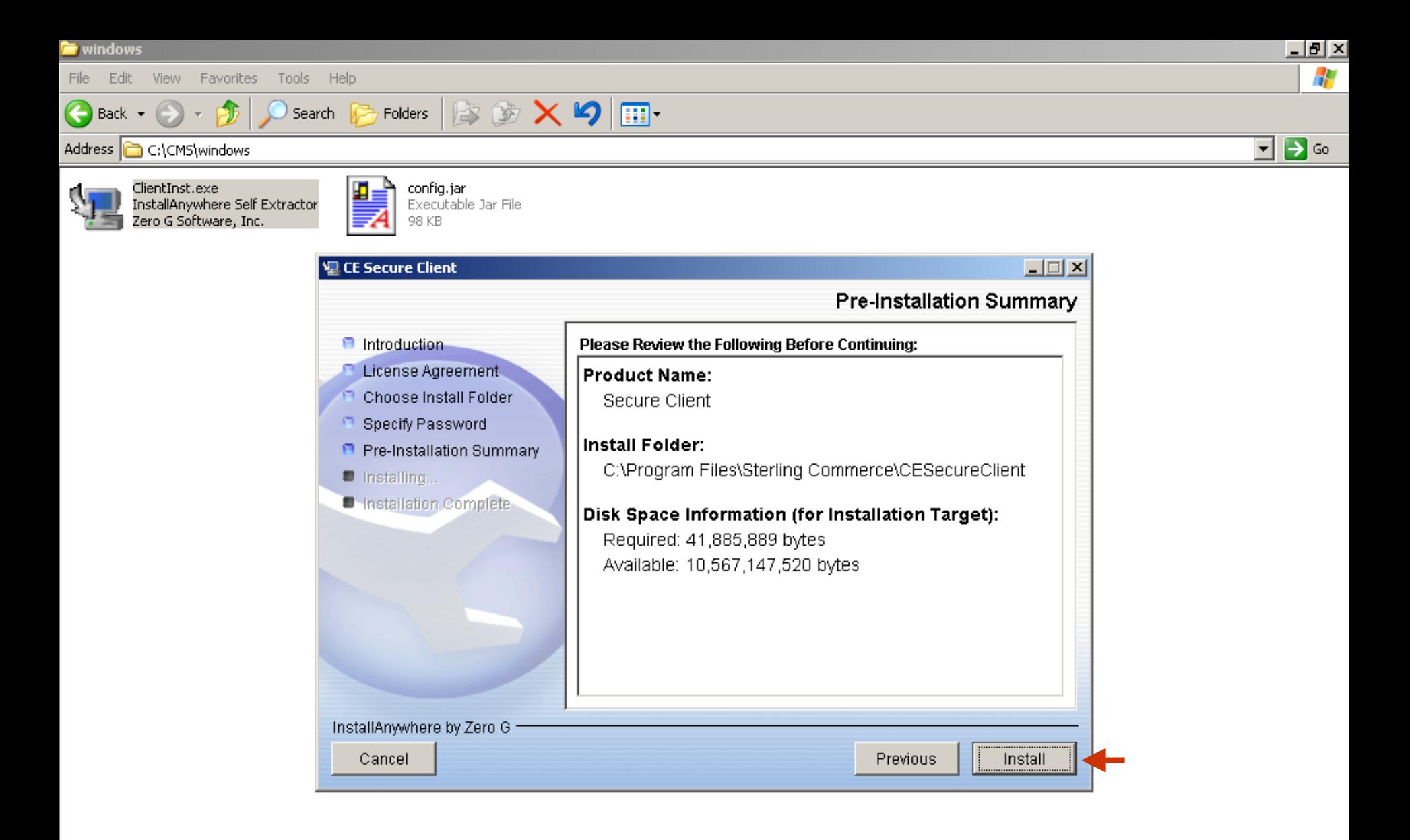

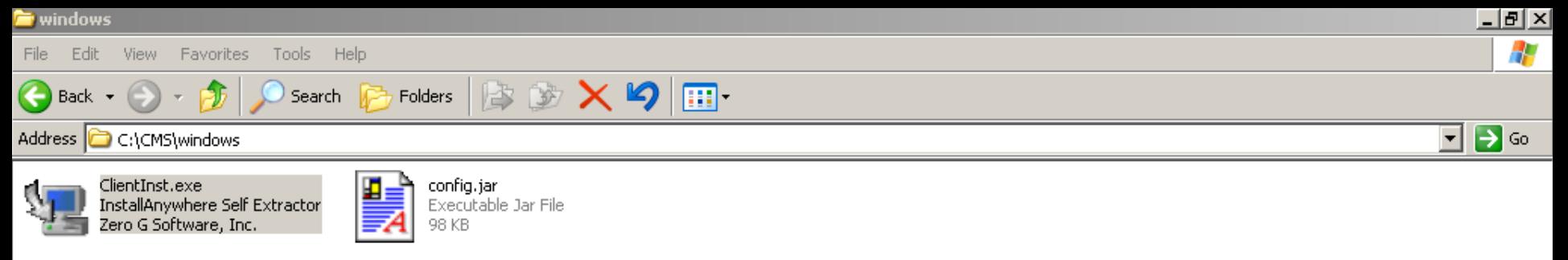

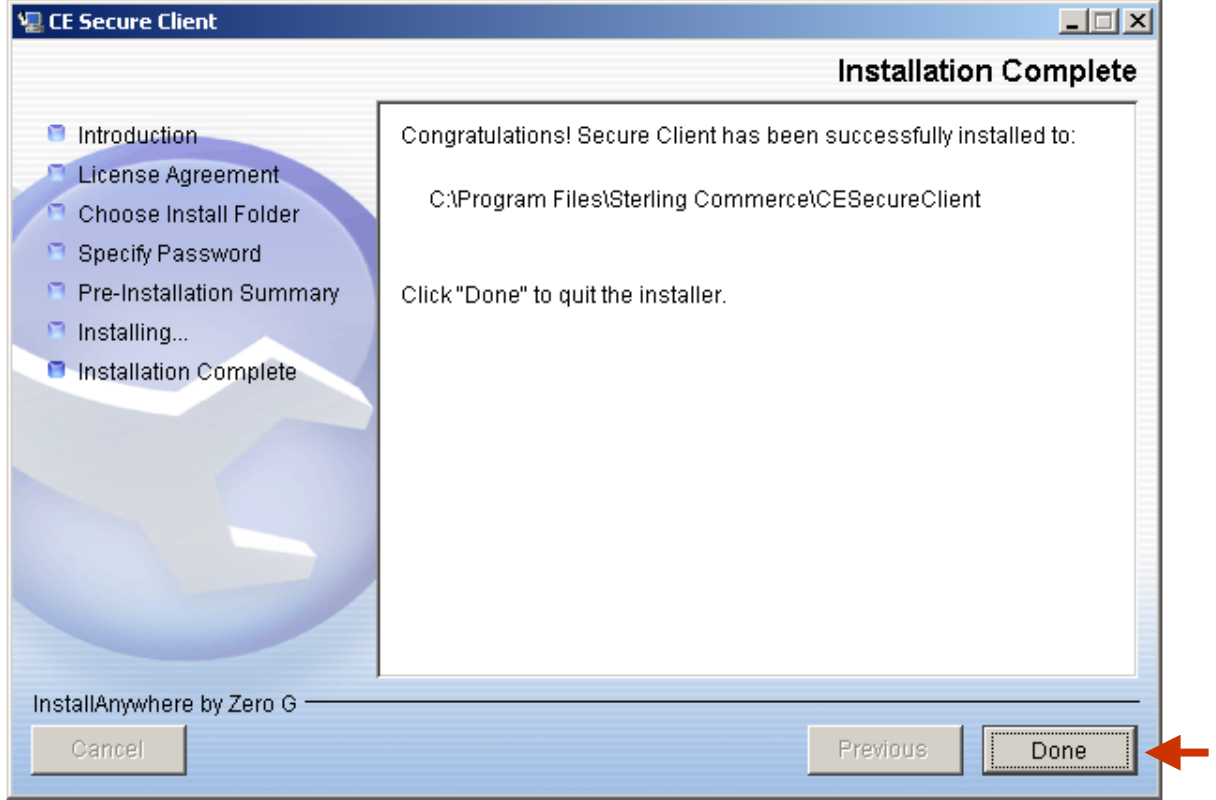

# Section Two

## Product Download for UNIX Version
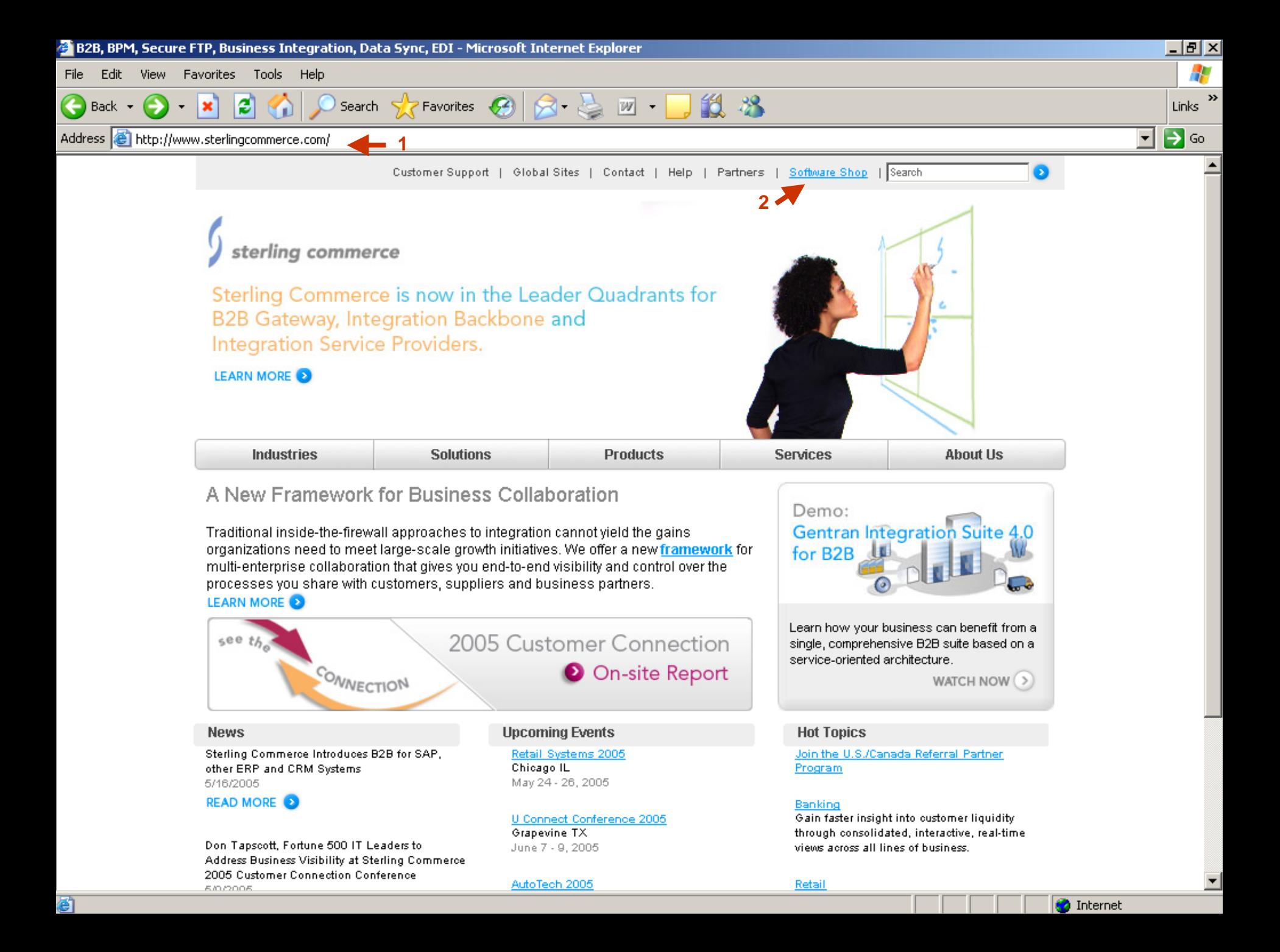

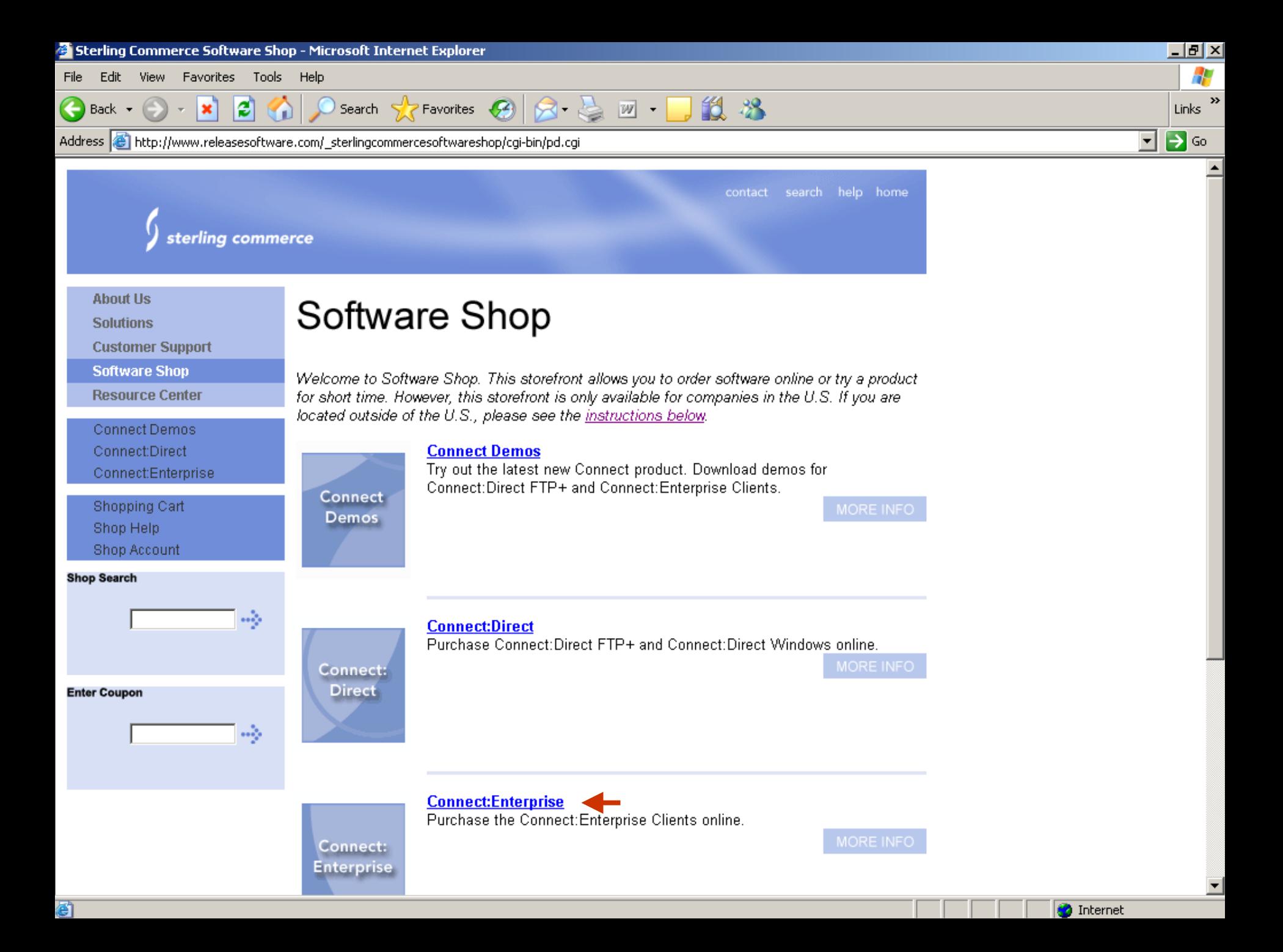

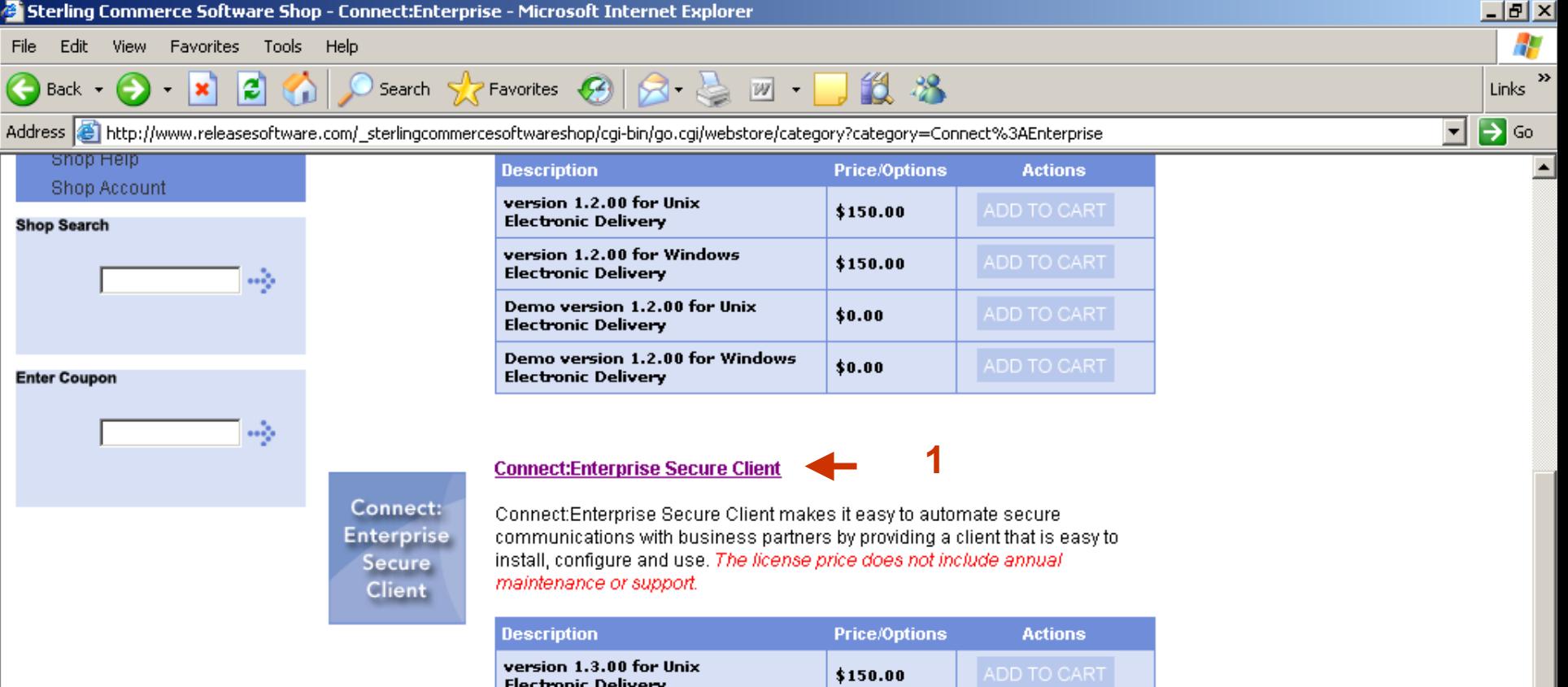

## **CMS does not provide installation, configuration and/or ongoing** technical support for the Sterling FTP product.

\$150.00

 $$0.00$ 

 $$0.00$ 

▼

**O** Internet

NOTE: This storefront is designed for U.S. purchases only.

version 1.3.00 for Windows

Demo version 1.3.00 for Unix

Demo version 1.3.00 for Windows

**Electronic Delivery** 

**Electronic Delivery** 

**Electronic Delivery** 

Click here for license sales outside of the U.S.

đ

For volume discounts or license purchases via Purchase Order, please call your sales representative or toll free at 1-800-299-4031, please reference program M-700.

If you have questions about placing an order in the store, please call Software Shop support at

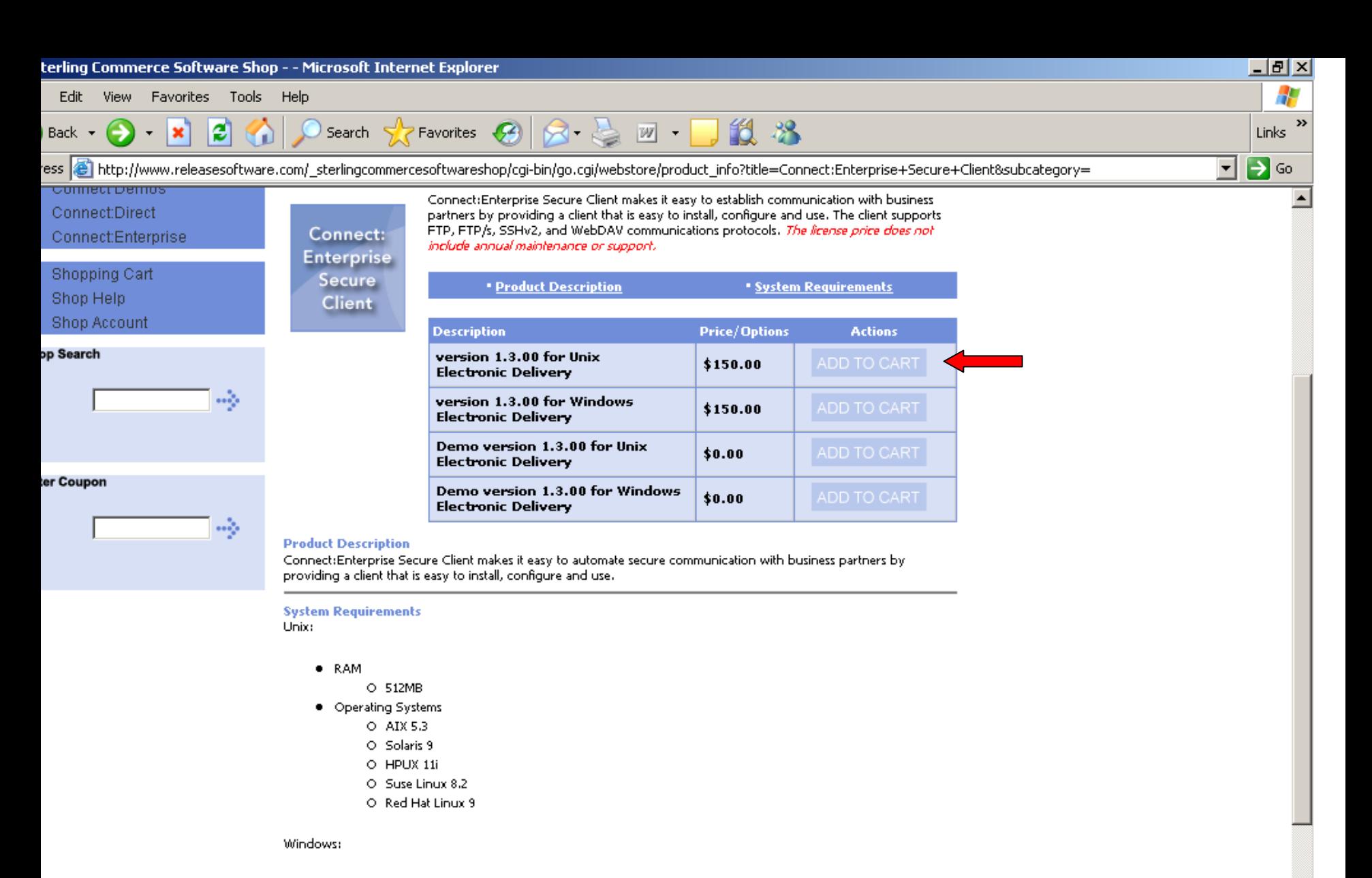

- $\bullet$  RAM
	- O 512MB
- · Operating Systems
	- O MS Windows NT SP6
	- O Windows 2000 Pro
	- O Windows XP SP1

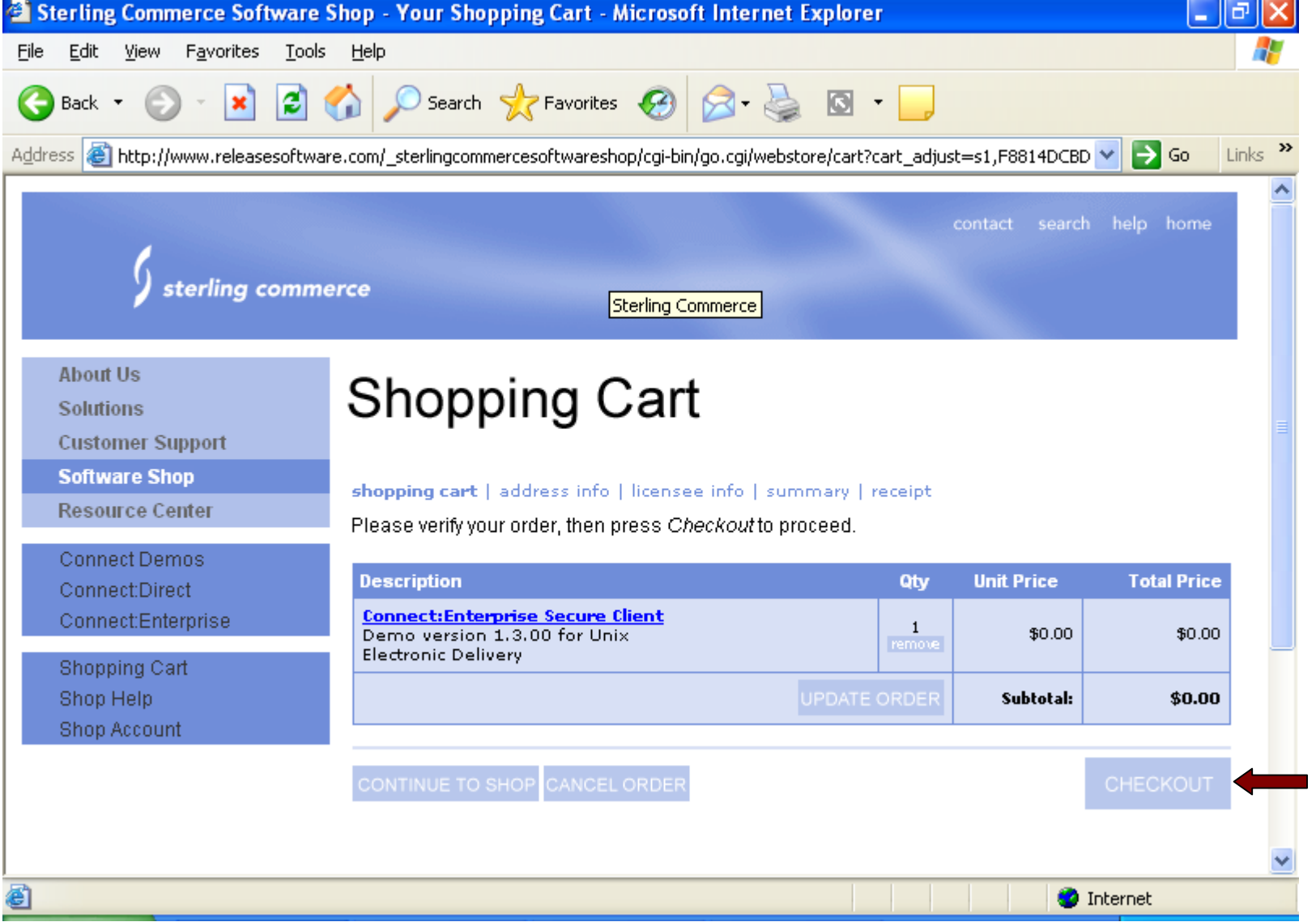

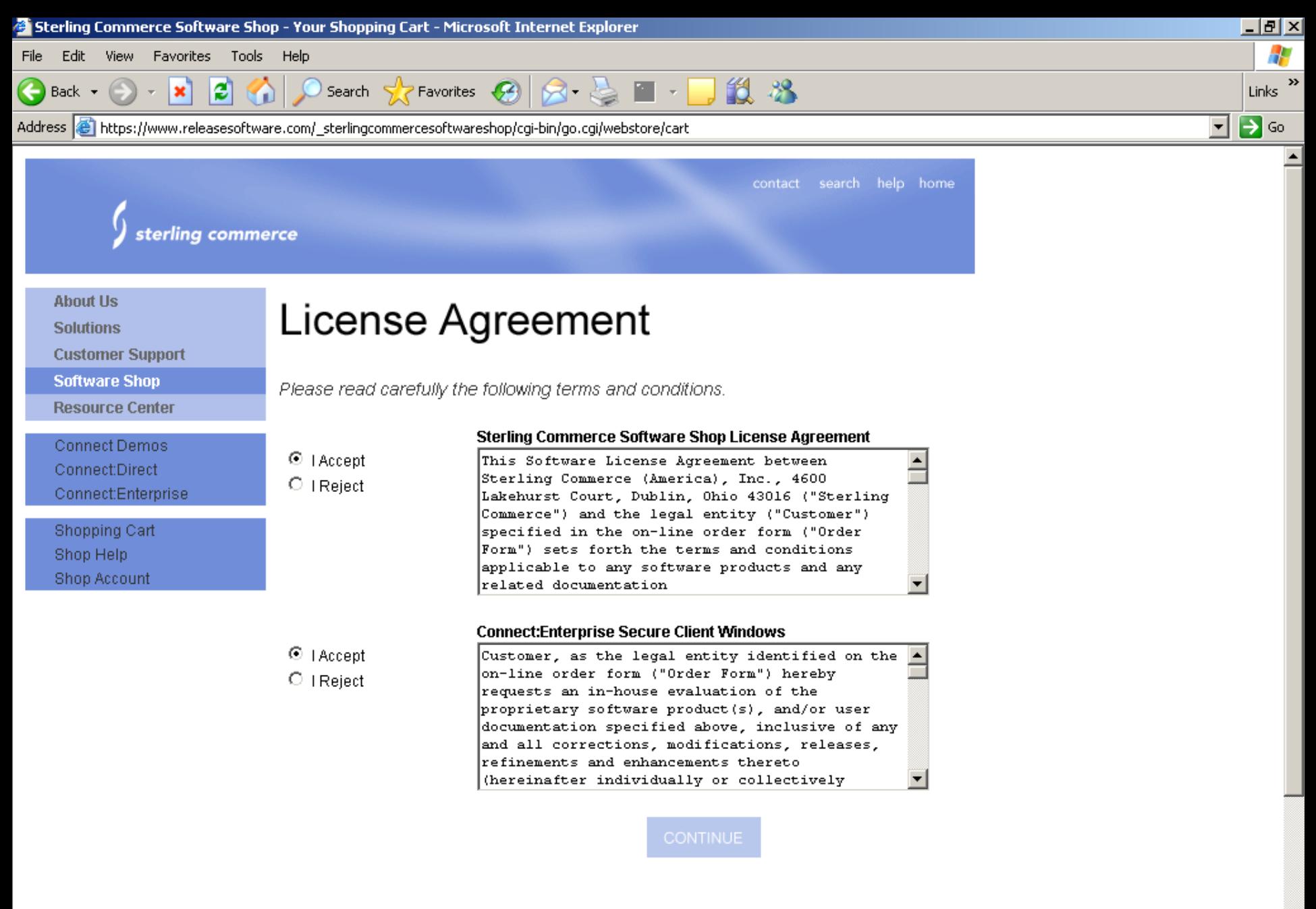

NOTE: This storefront is designed for U.S. purchases only.

**O** Internet

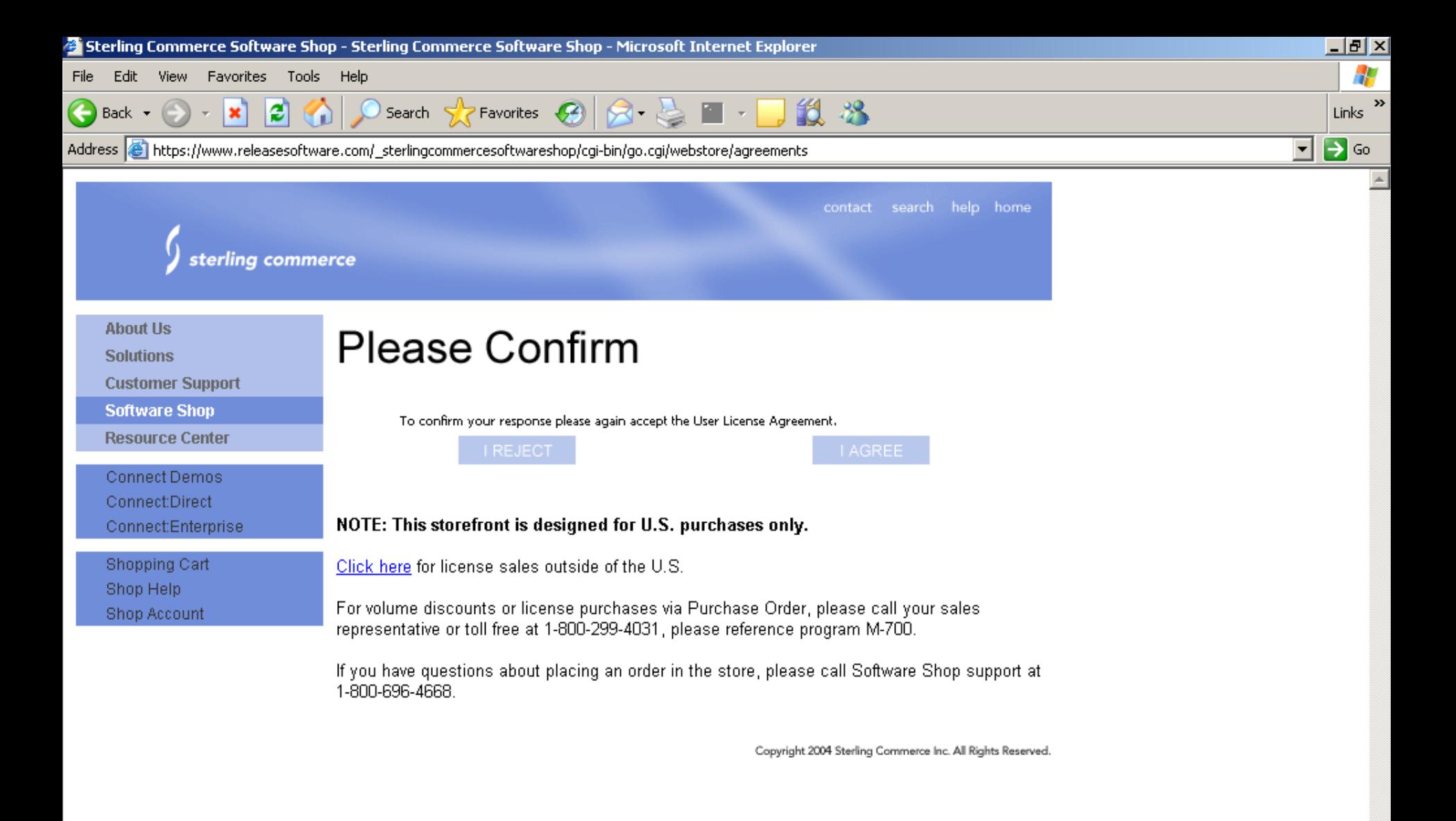

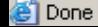

# Section Three

Install/Configuration procedures for Windows Version

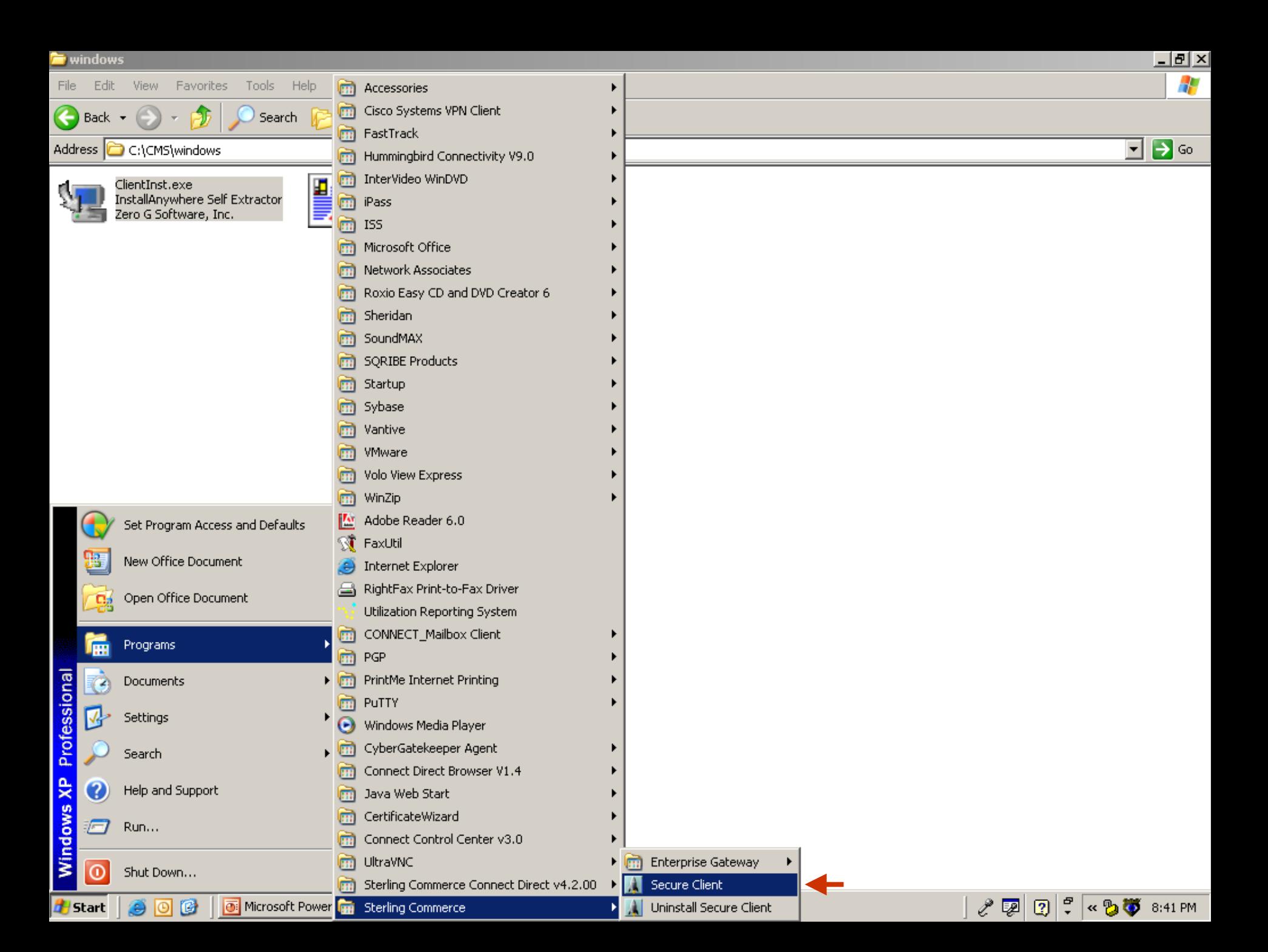

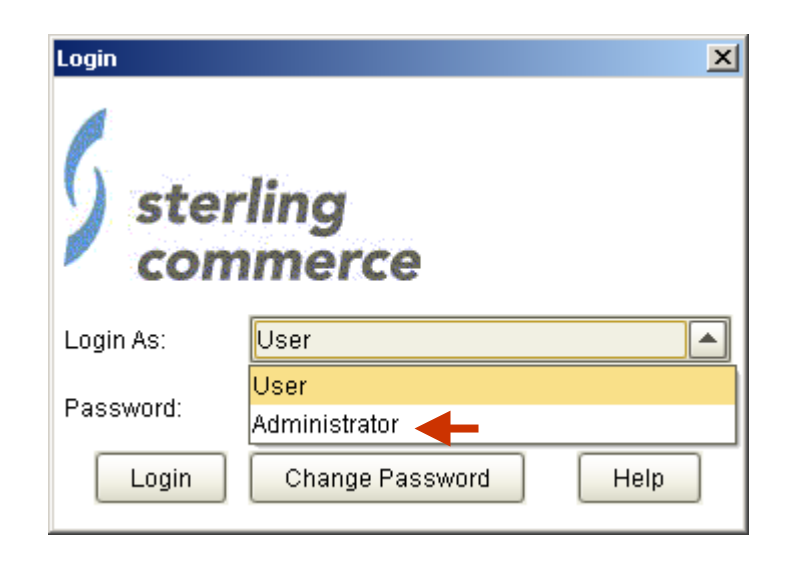

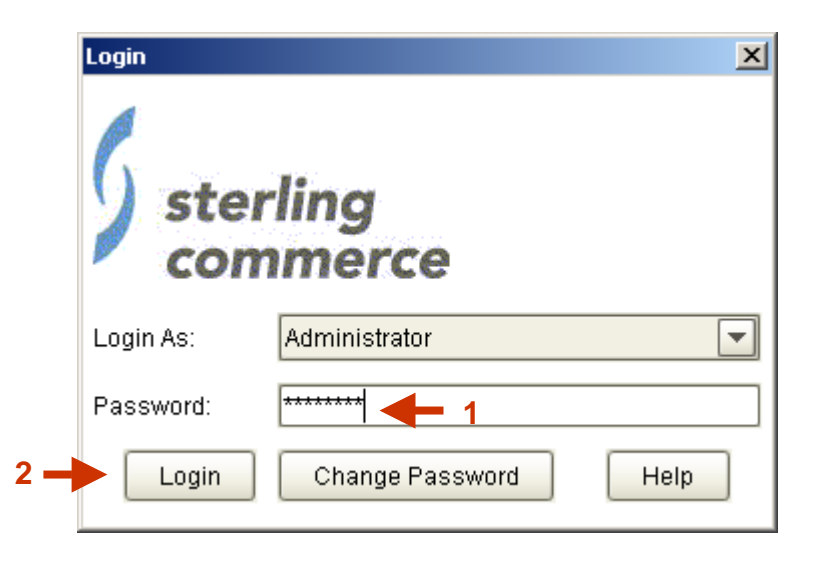

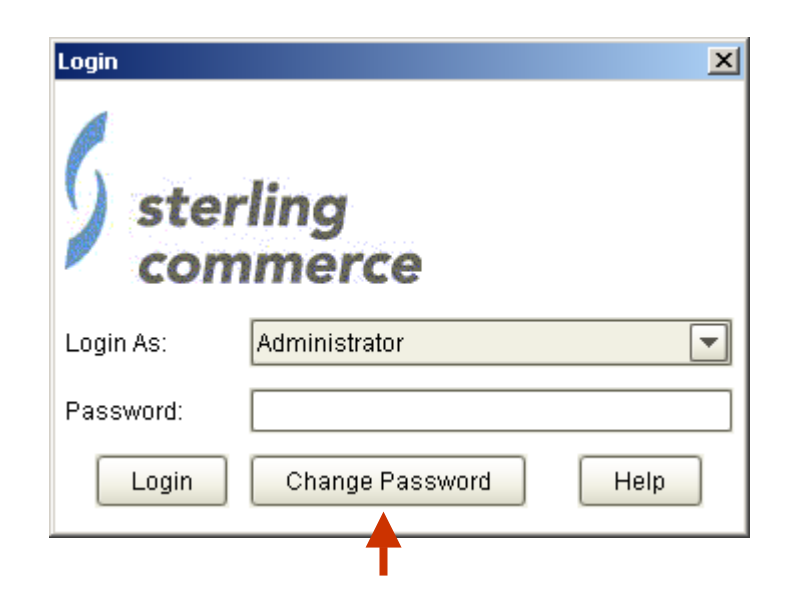

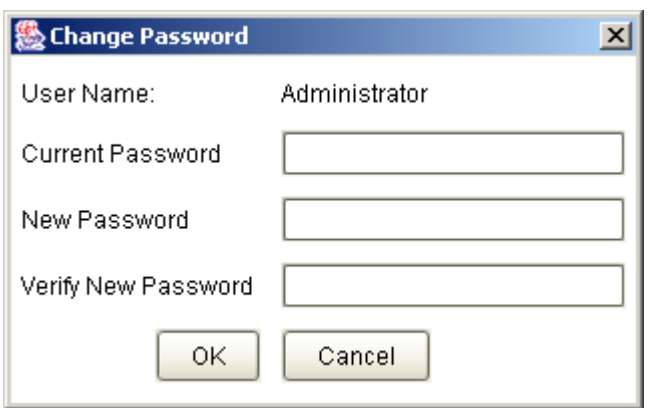

### **Changing the Administrator Password**

You specify an administrator password when you install Connect:Enterprise Secure Client, but you can change this password.

Caution: If you forget the administrator password, the only way to reset it is to reinstall the software.

From the Login screen, select Administrator and click Change Password, or if you are already logged in to Connect:Enterprise Secure Client as the administrator, select Tools, then Change Password from the menu.

Type the new password in the New Password field and retype it in the Verify Password field. The password is case sensitive and must be at least 6 characters.

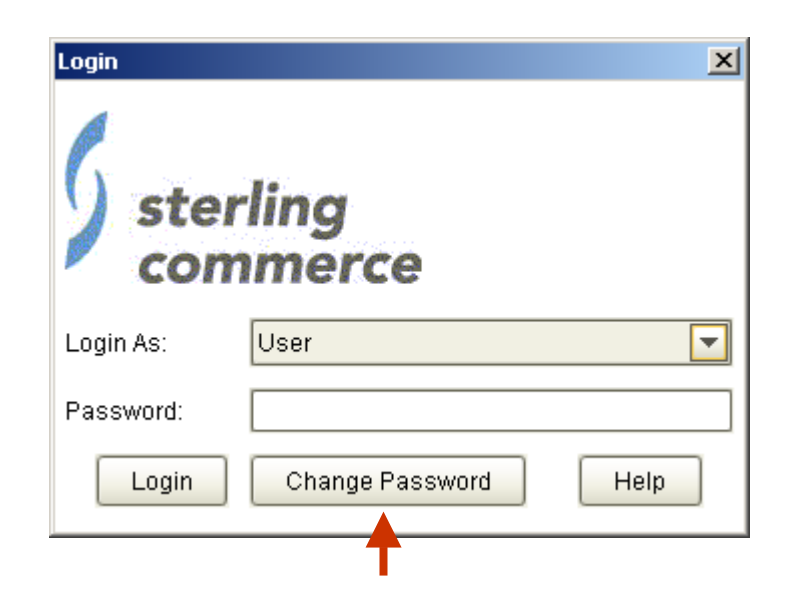

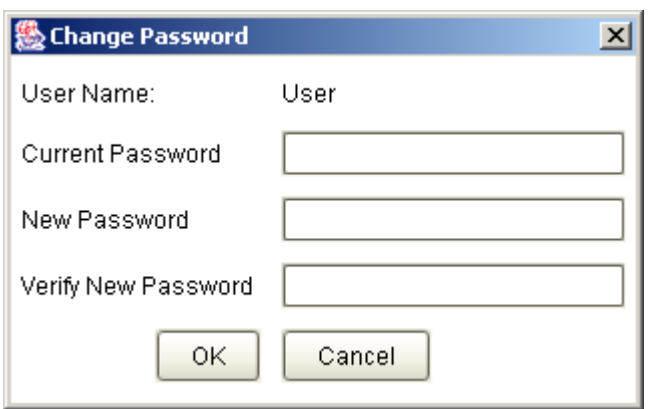

## **Changing the User Password**

From the Login screen, click Change Password, or if you are already logged in to Connect:Enterprise Secure Client as a user, select Tools, then Change Password from the menu.

Type the old password in the Current Password field.

Type the new password in the New Password field and retype it in the Verify Password field. The password is case sensitive and must be at least 6 characters.

Caution: If you forget the user password, the only way to reset it is to reinstall the software.

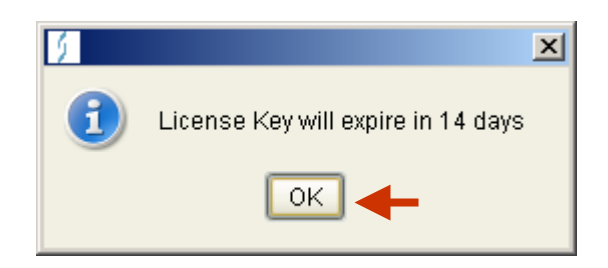

NOTE: This message indicates Secure FTP Client is already running or wasn't shutdown properly. If not shutdown properly you must perform b) and delete .uilock from C:\Program Files\Sterling Commerce\CESecureClient.

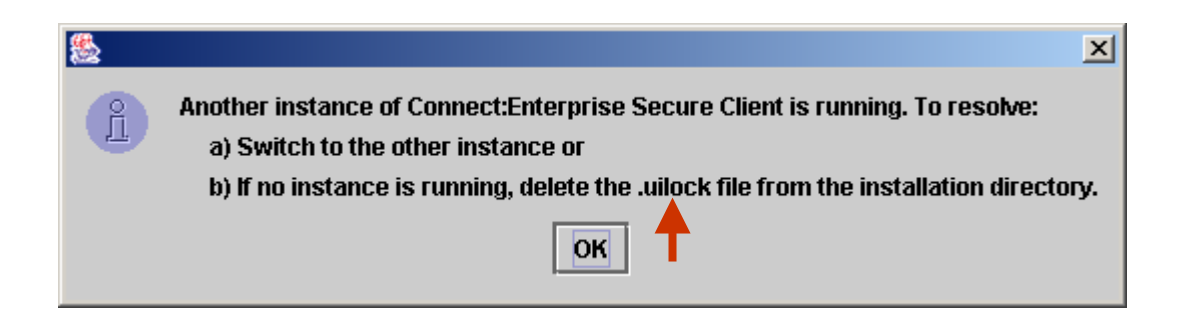

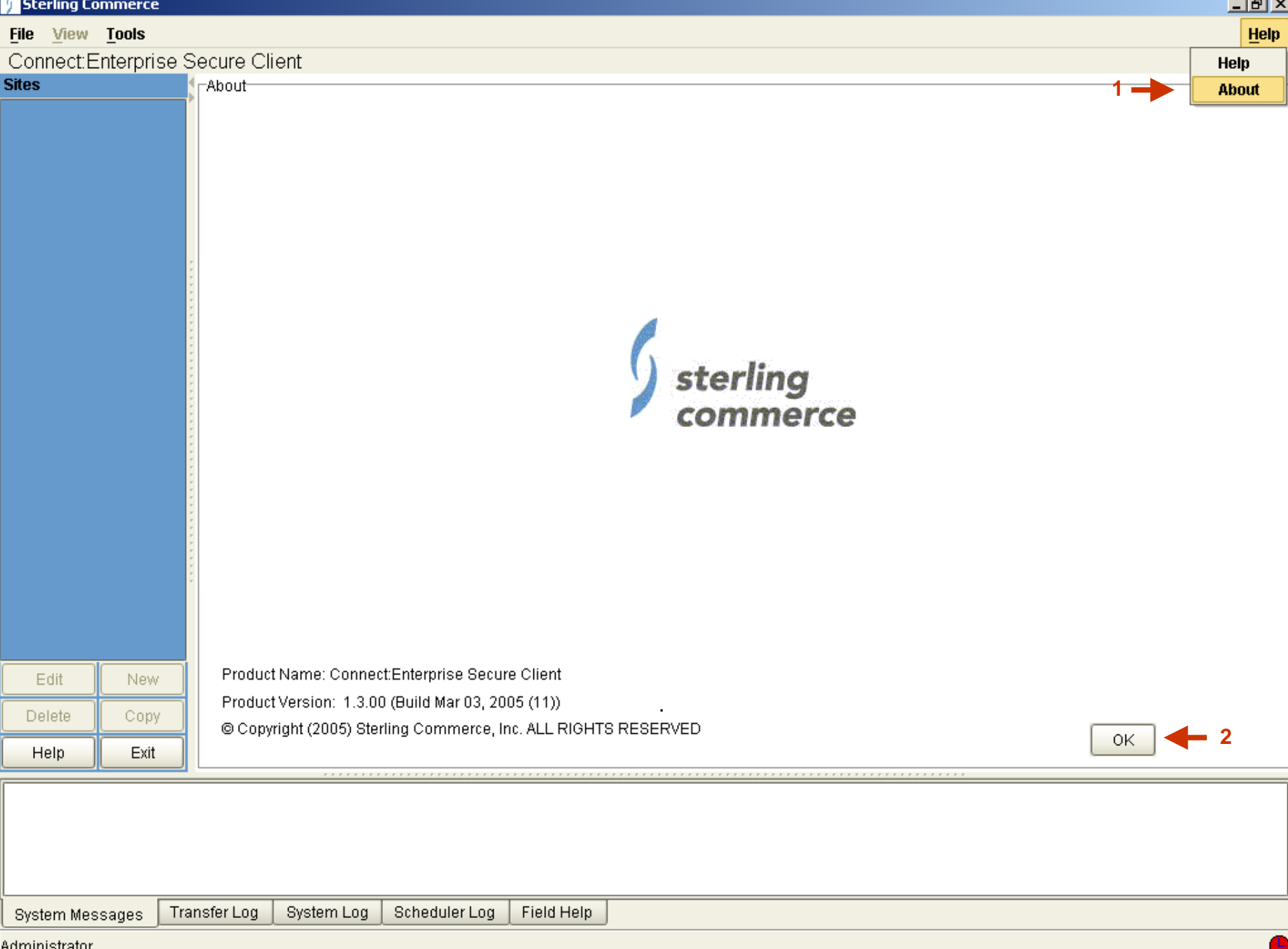

וש

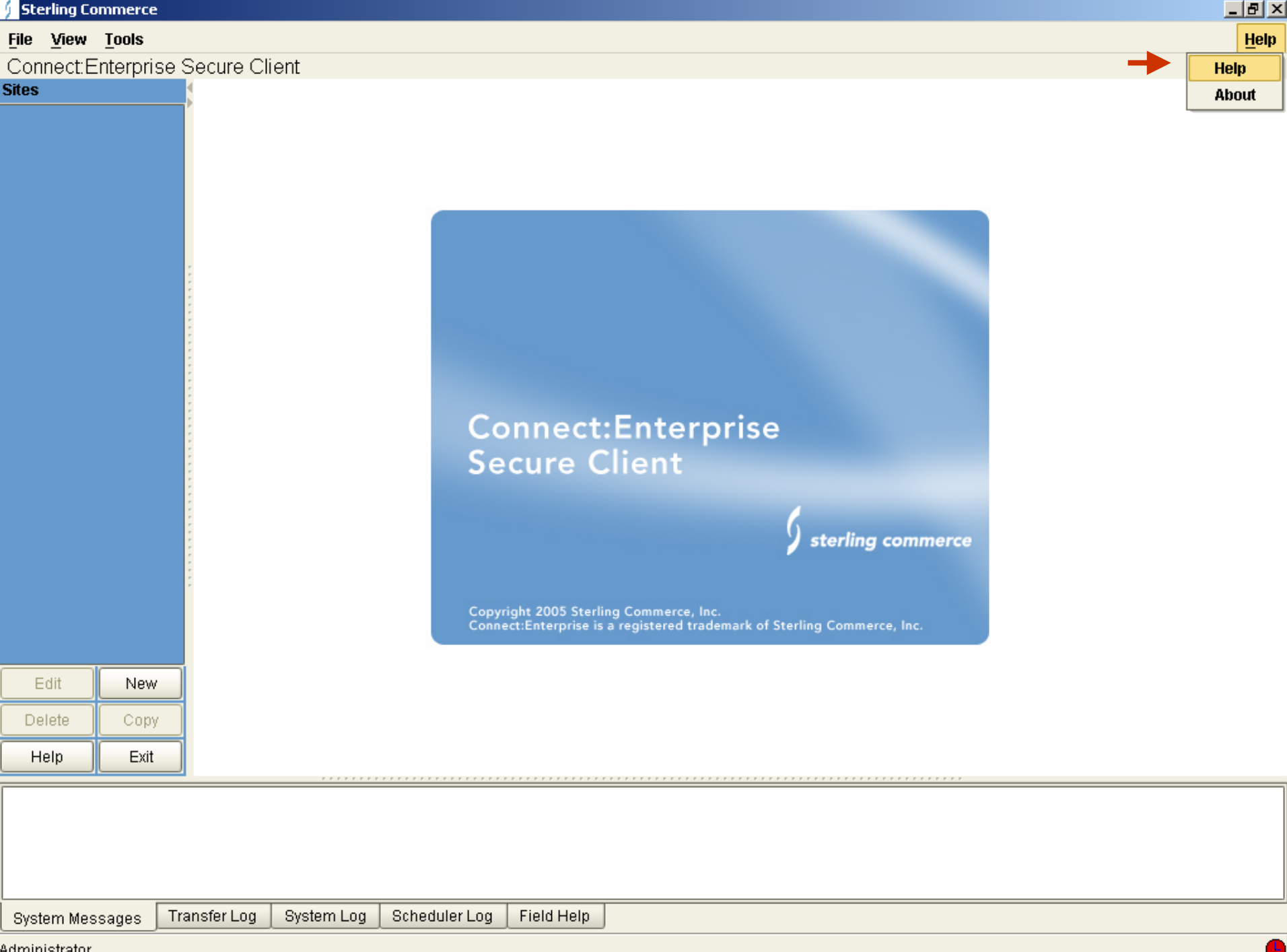

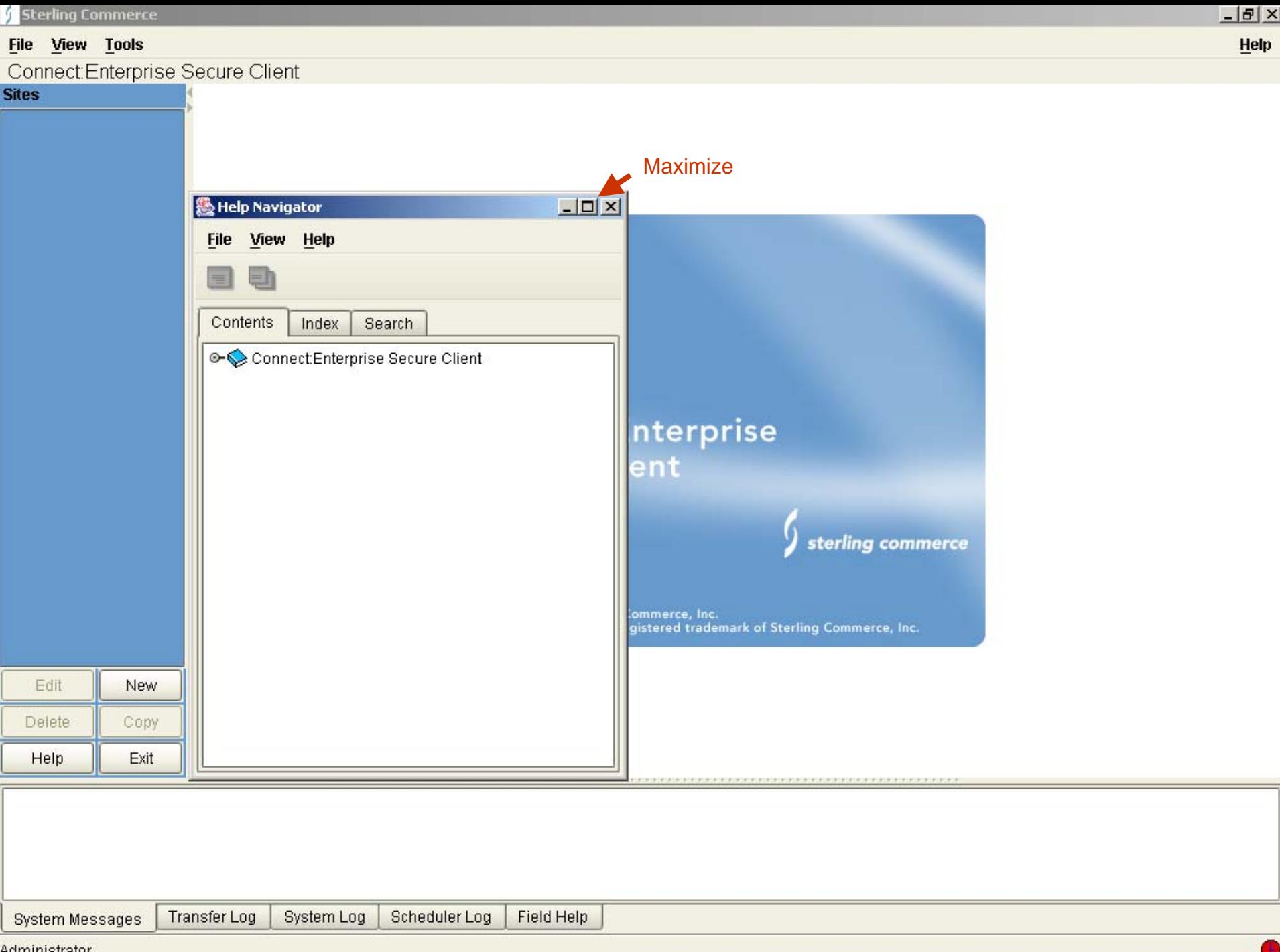

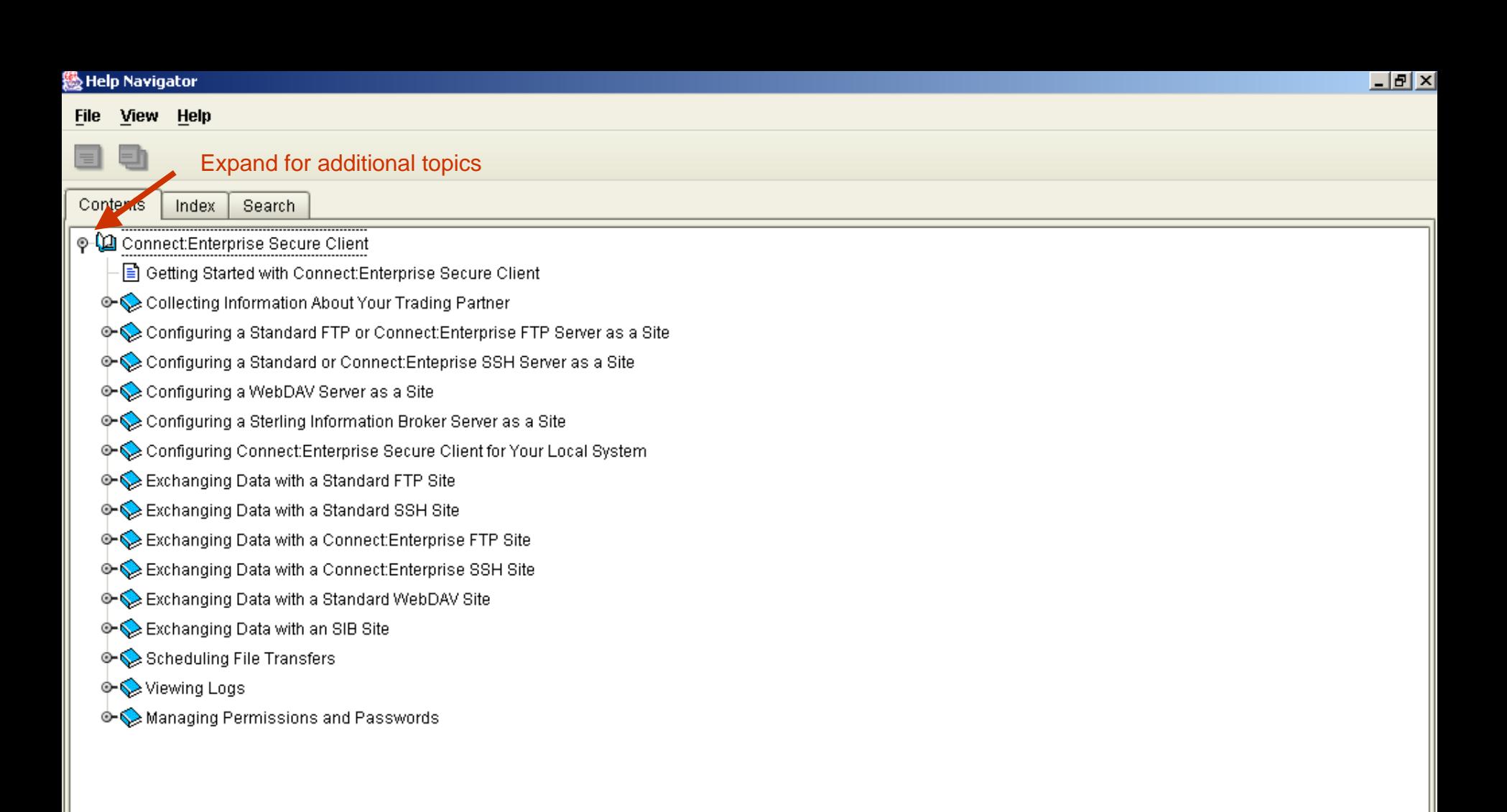

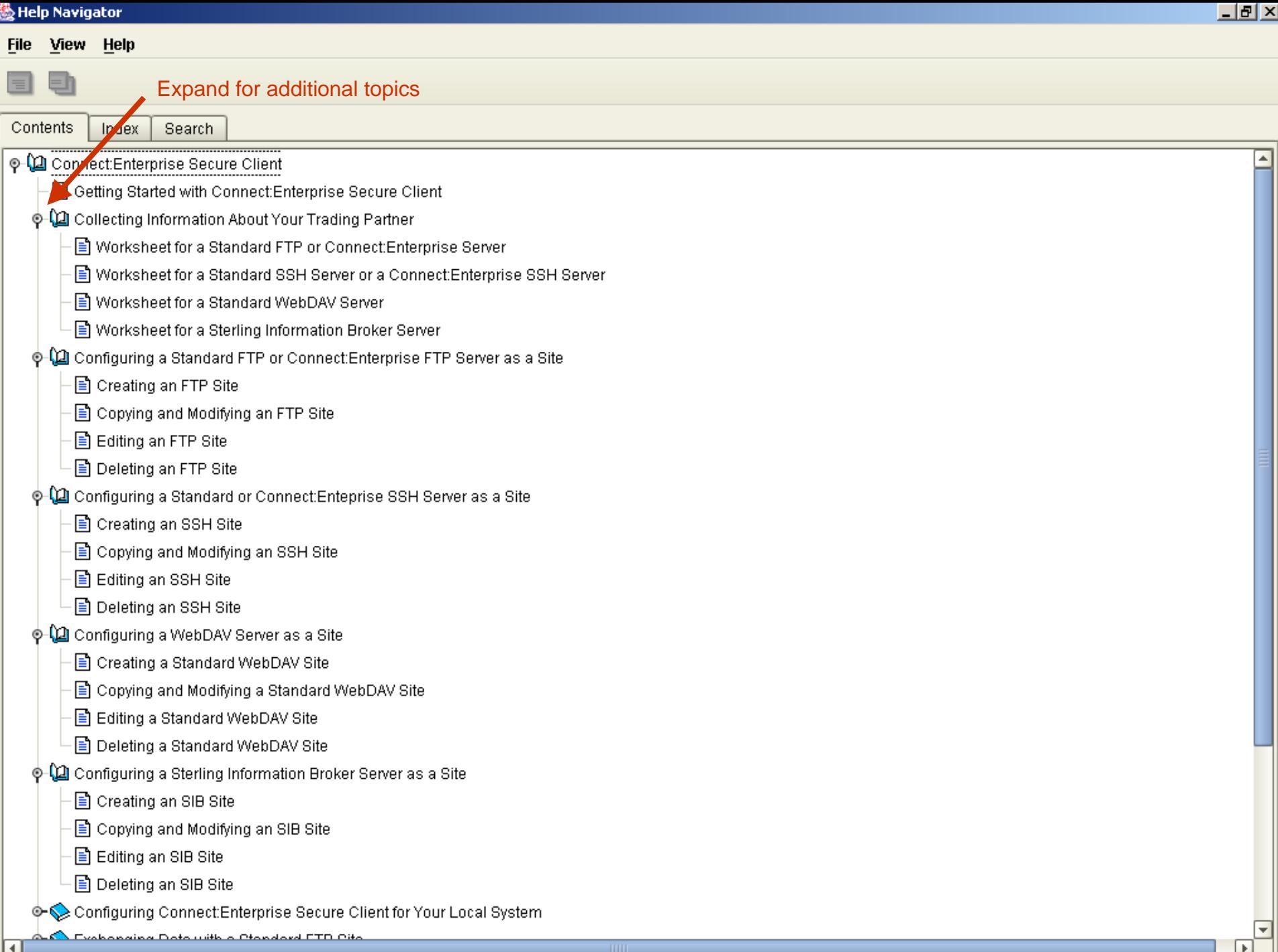

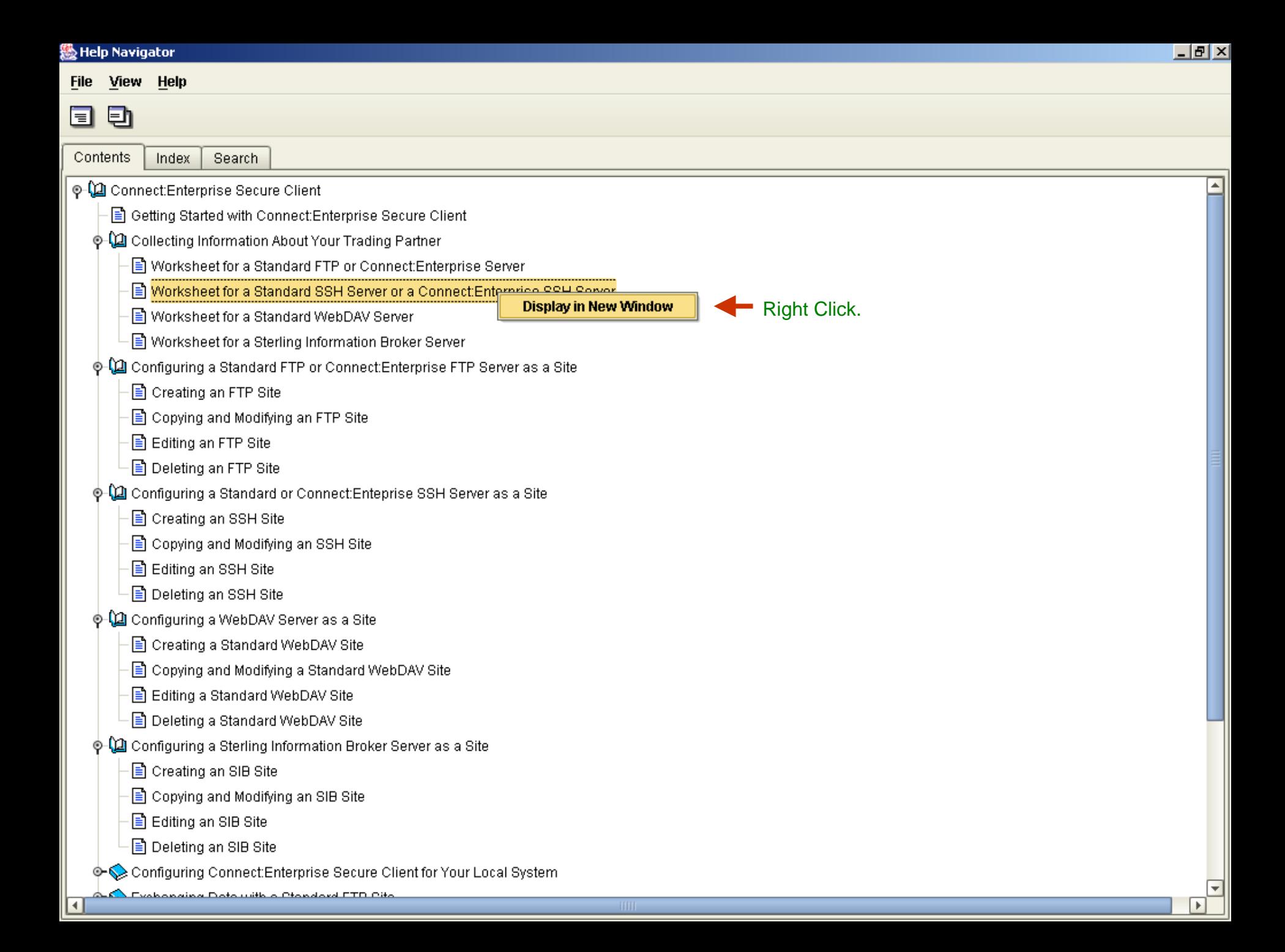

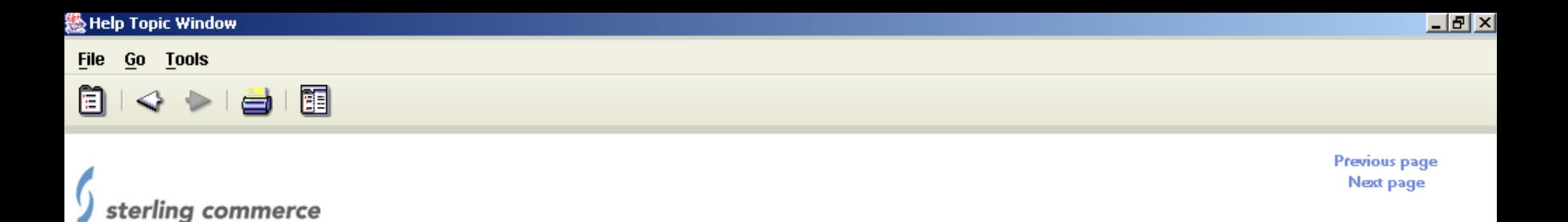

## Worksheet for a Standard SSH Server or a Connect: Enterprise SSH Server

If you are connecting to a standard SSH server or a Connect:Enterprise Secure Client SSH server, use the following worksheet to record the configuration information. After you collect this information, refer to Configuring a Standard or Connect:Enteprise SSH Server as a Site.

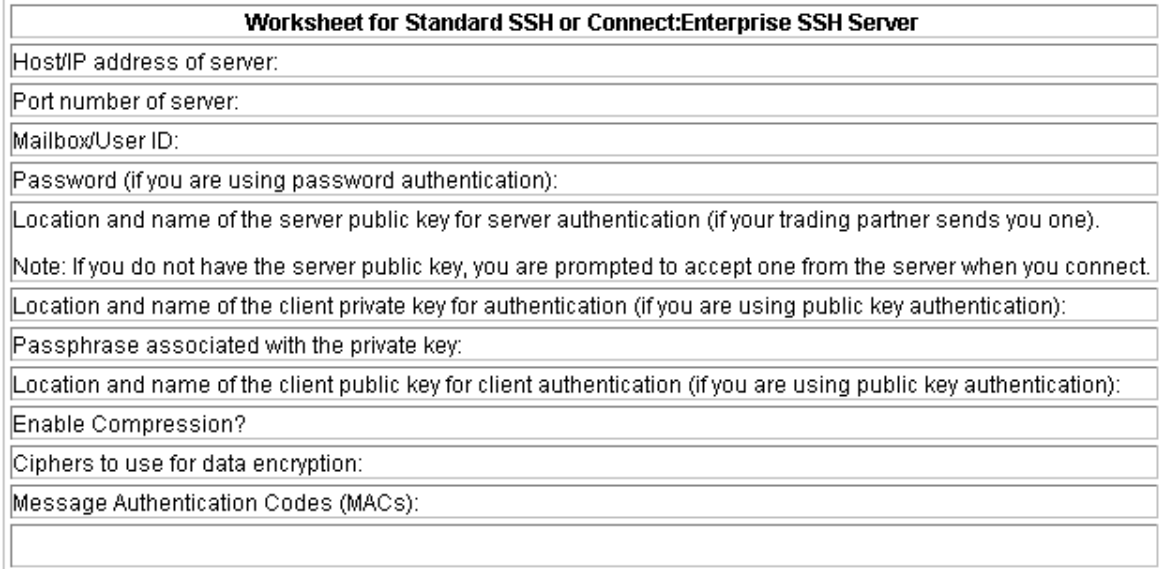

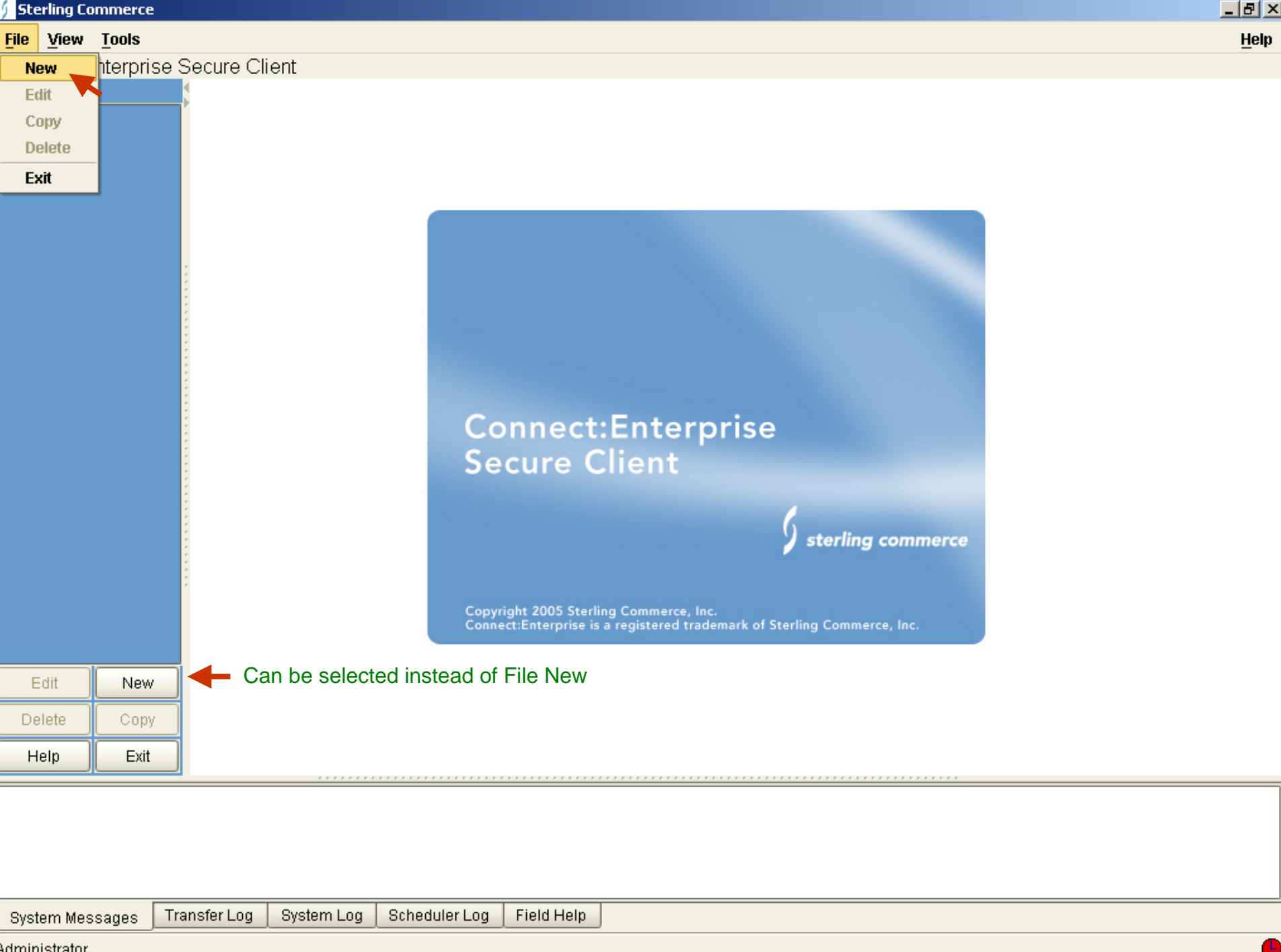

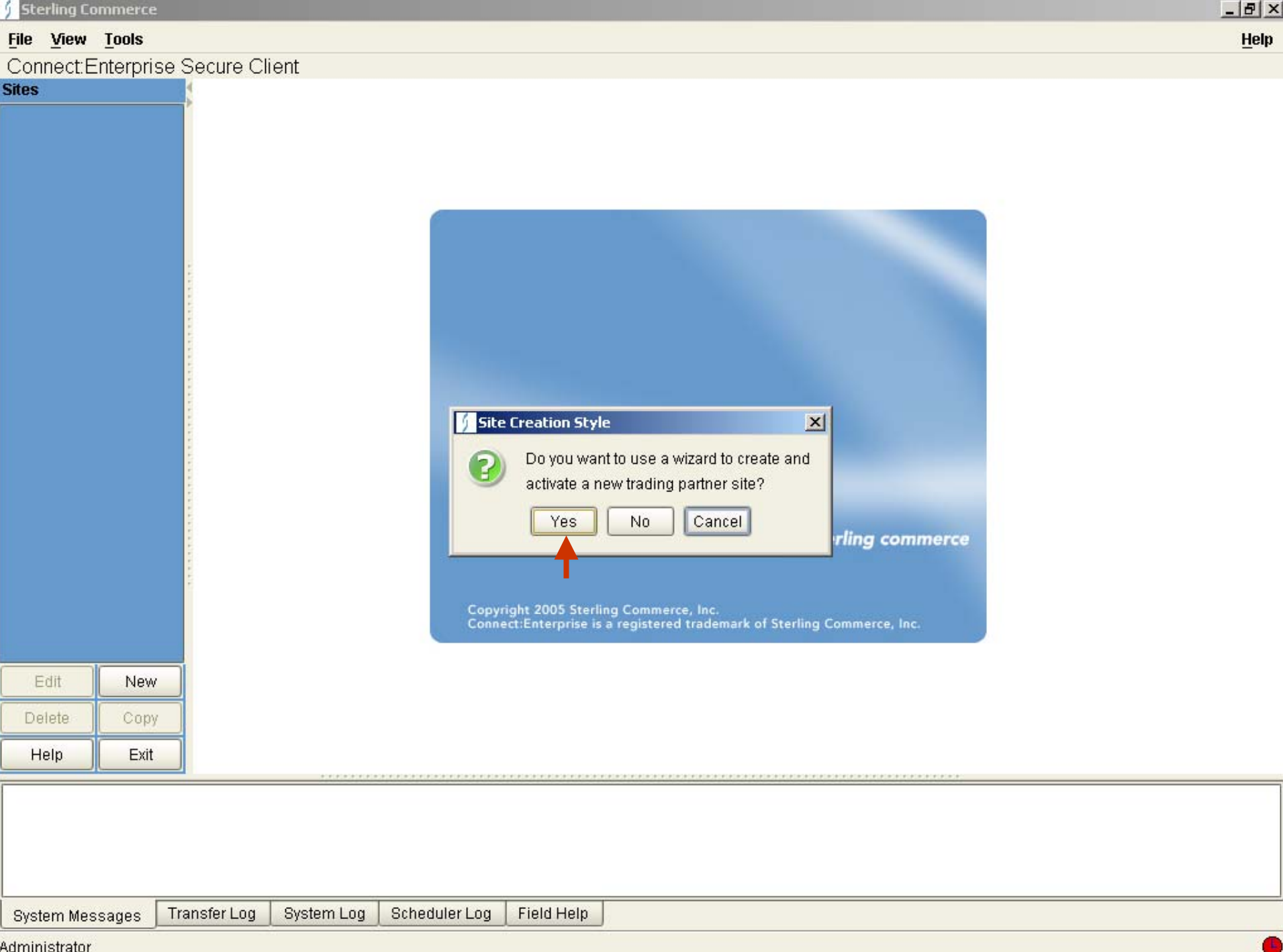

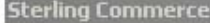

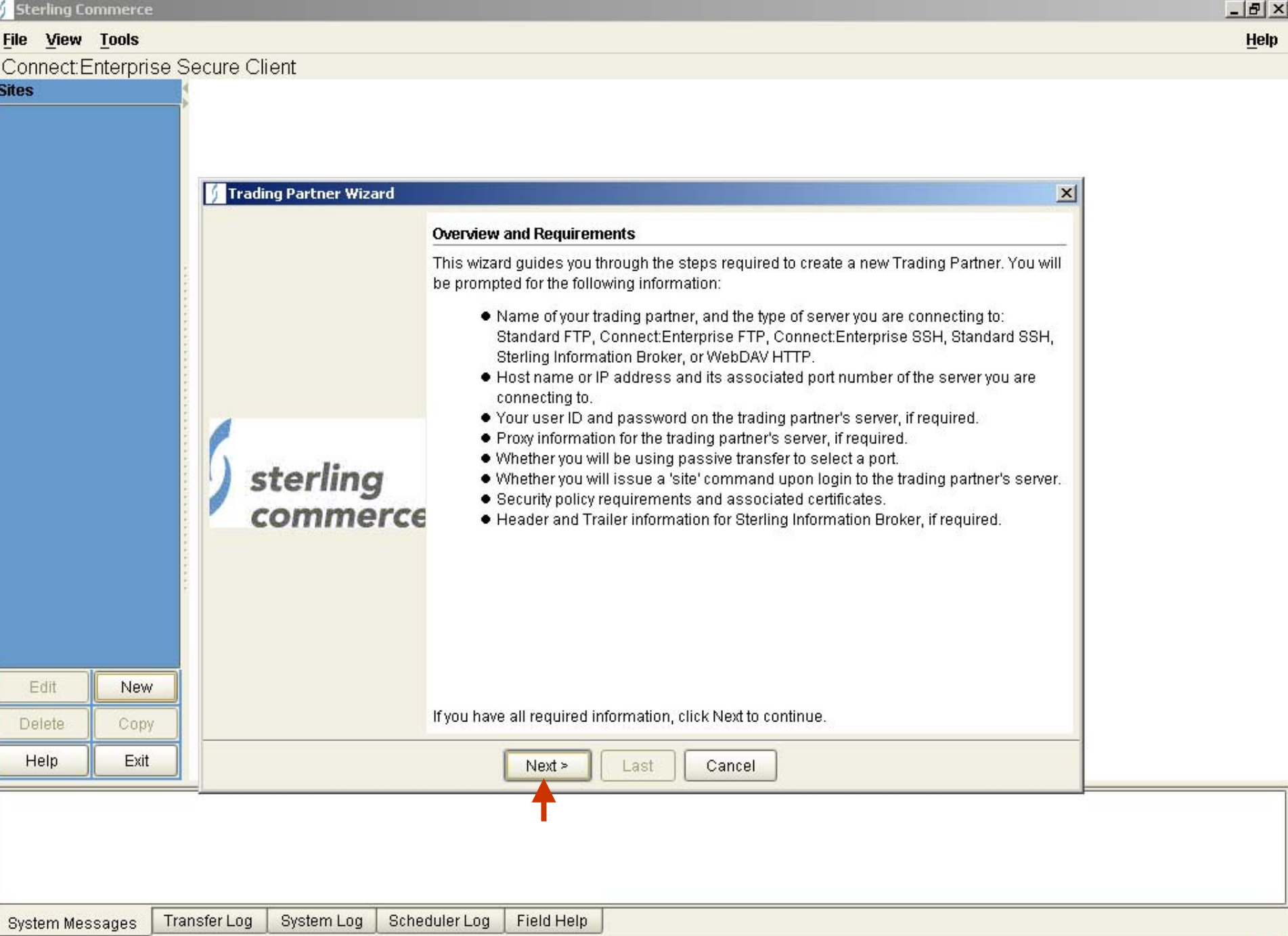

 $\bullet$ 

#### File View Tools

Connect:Enterprise Secure Client

#### **Sites**

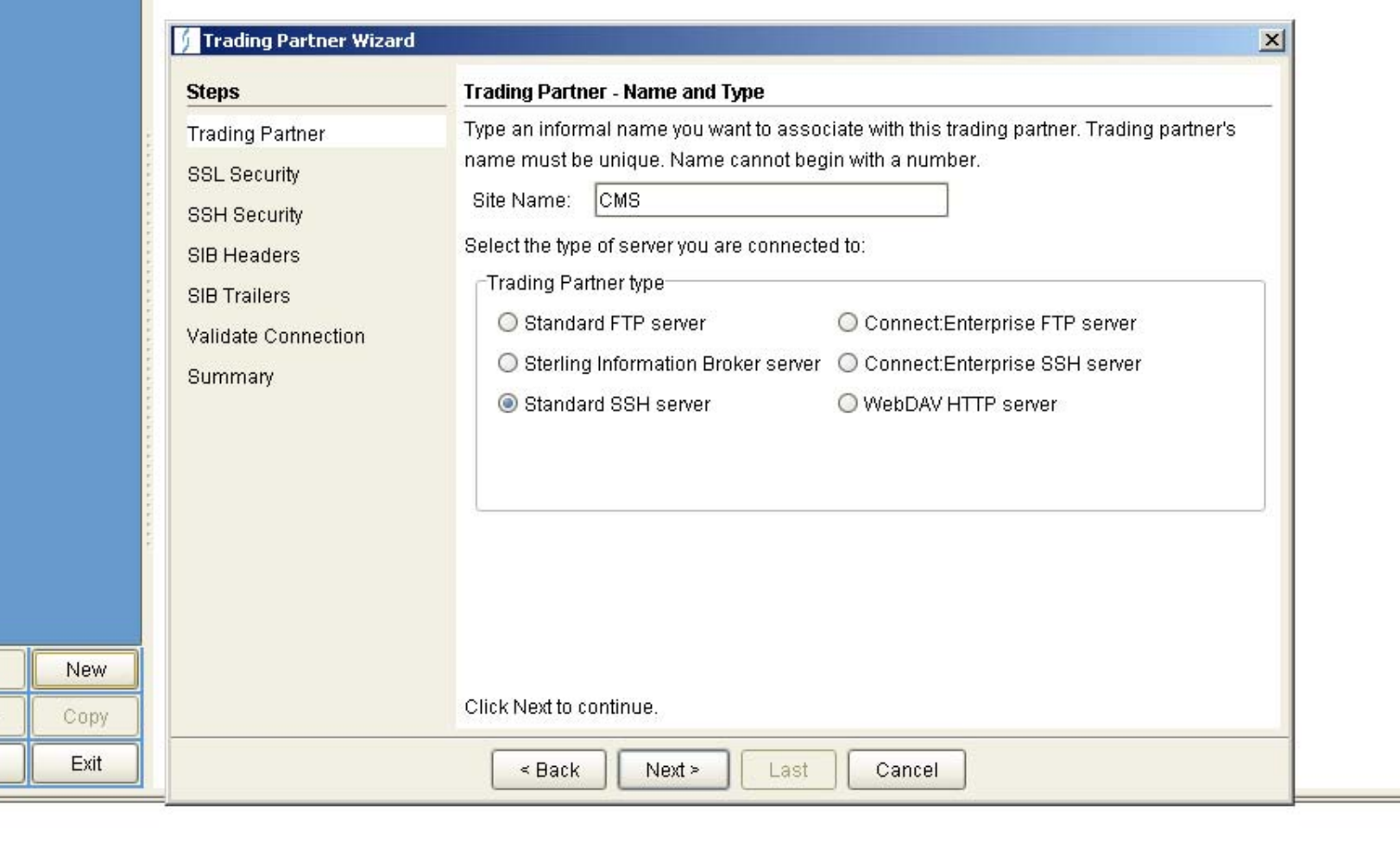

Administrator

System Messages

Edit

Delete

Help

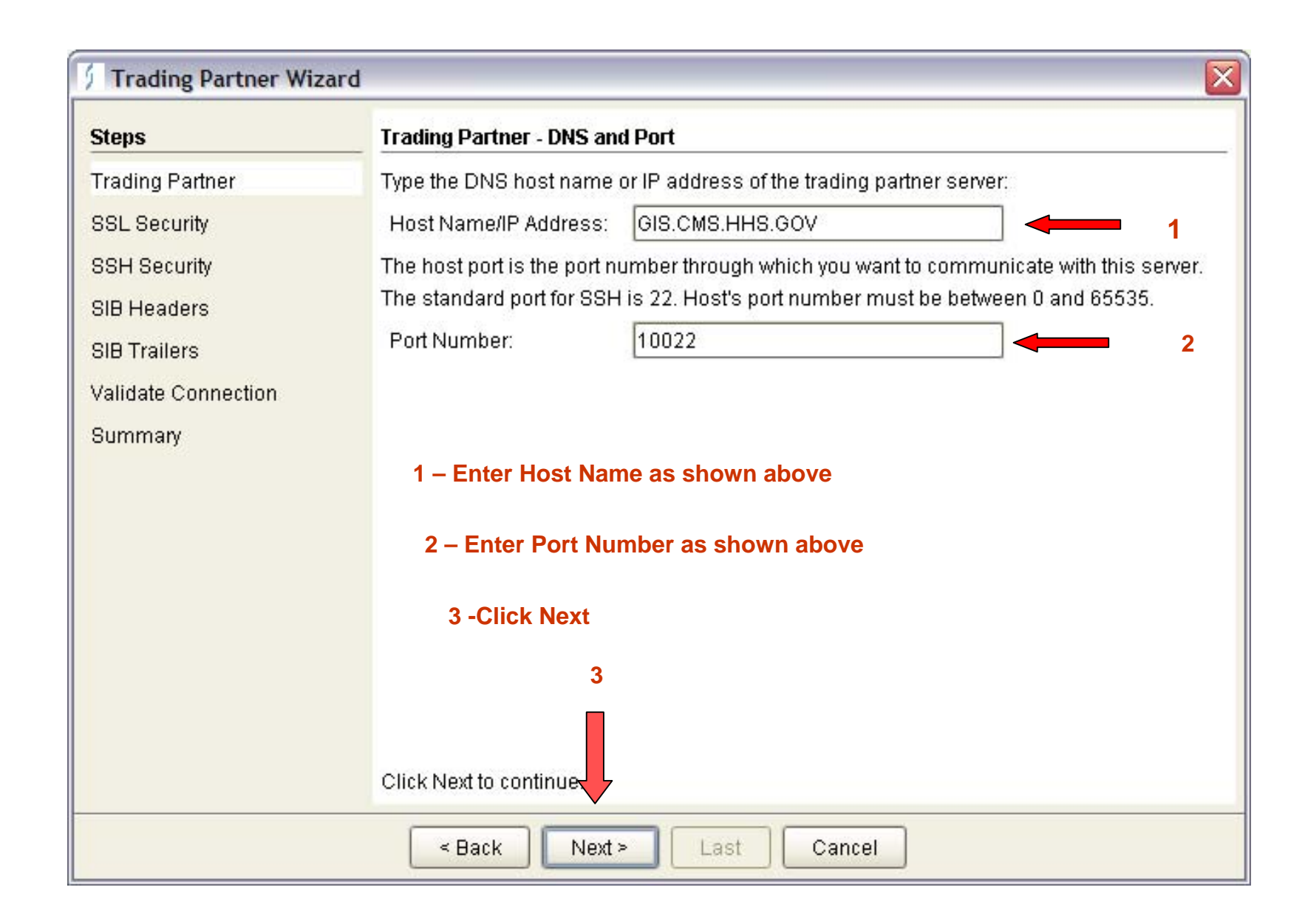

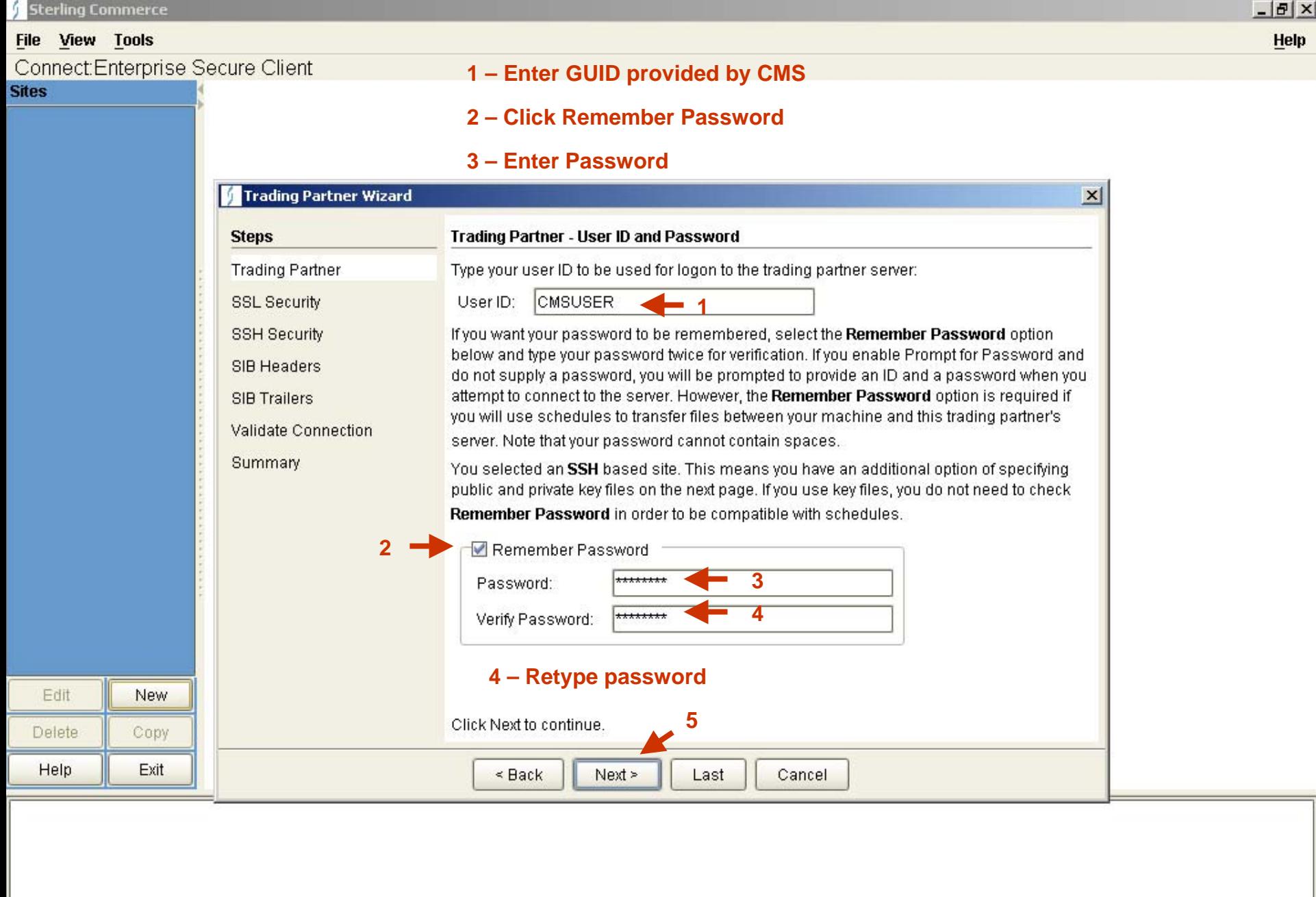

**Transfer Log** System Log Scheduler Log Field Help System Messages

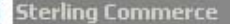

#### File View Tools

Connect:Enterprise Secure Client

#### **Sites**

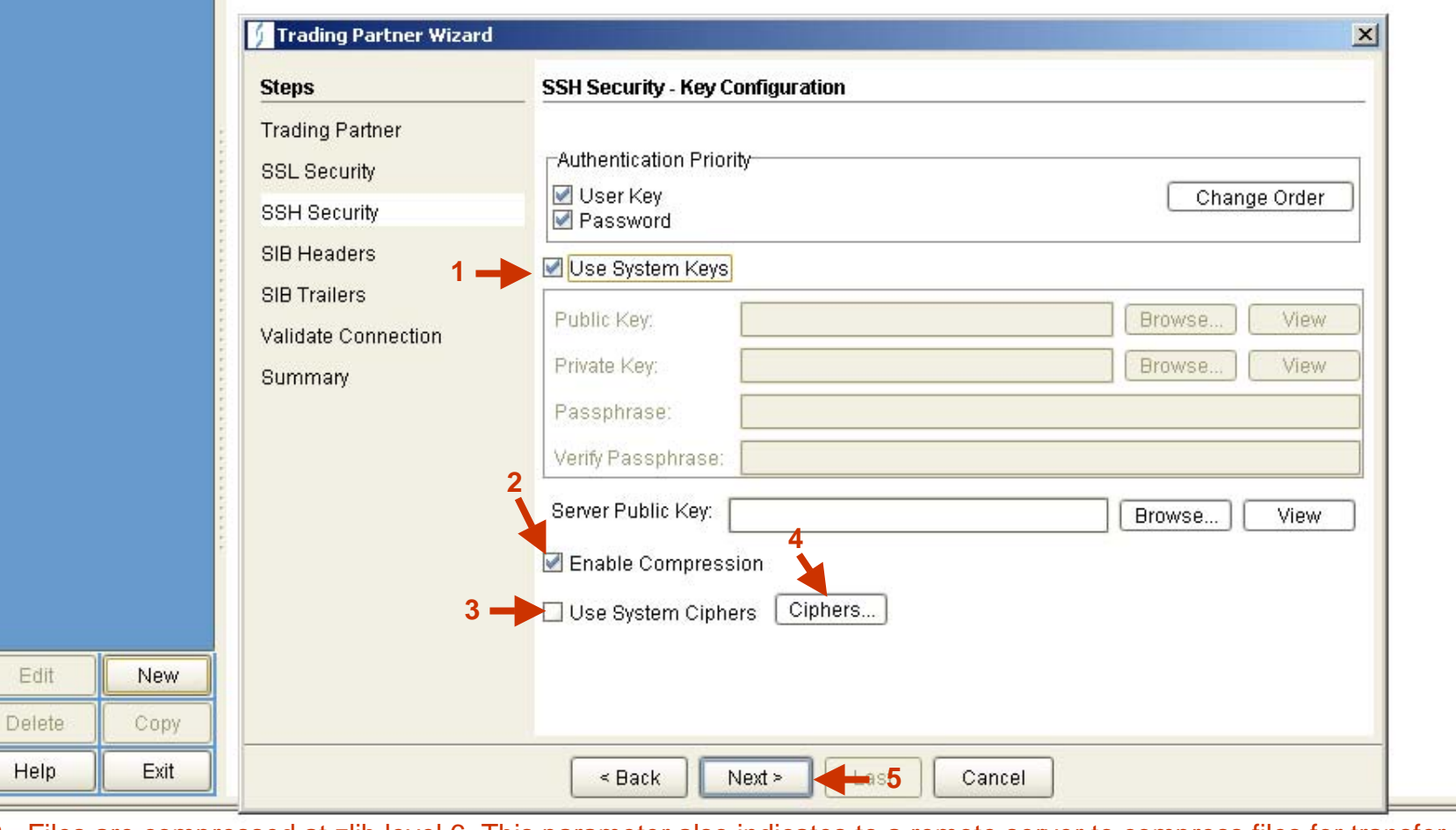

**2 -** Files are compressed at zlib level 6. This parameter also indicates to a remote server to compress files for transfer. This setting applies as the default when you create new sites, but does not override existing site settings.

**3 -** If you will use the default system ciphers and MACs for encryption and data integrity checking, enable Use System Ciphers. If you will use a different set of ciphers and MACs, click Ciphers and specify the Ciphers and MACs to use for this site.

**Transfer Log** System Log Scheduler Log Field Help **System Messages** 

Administrator

 $H$ 

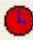

Edit:

elete

lelp

nect:Enterprise Secure Client

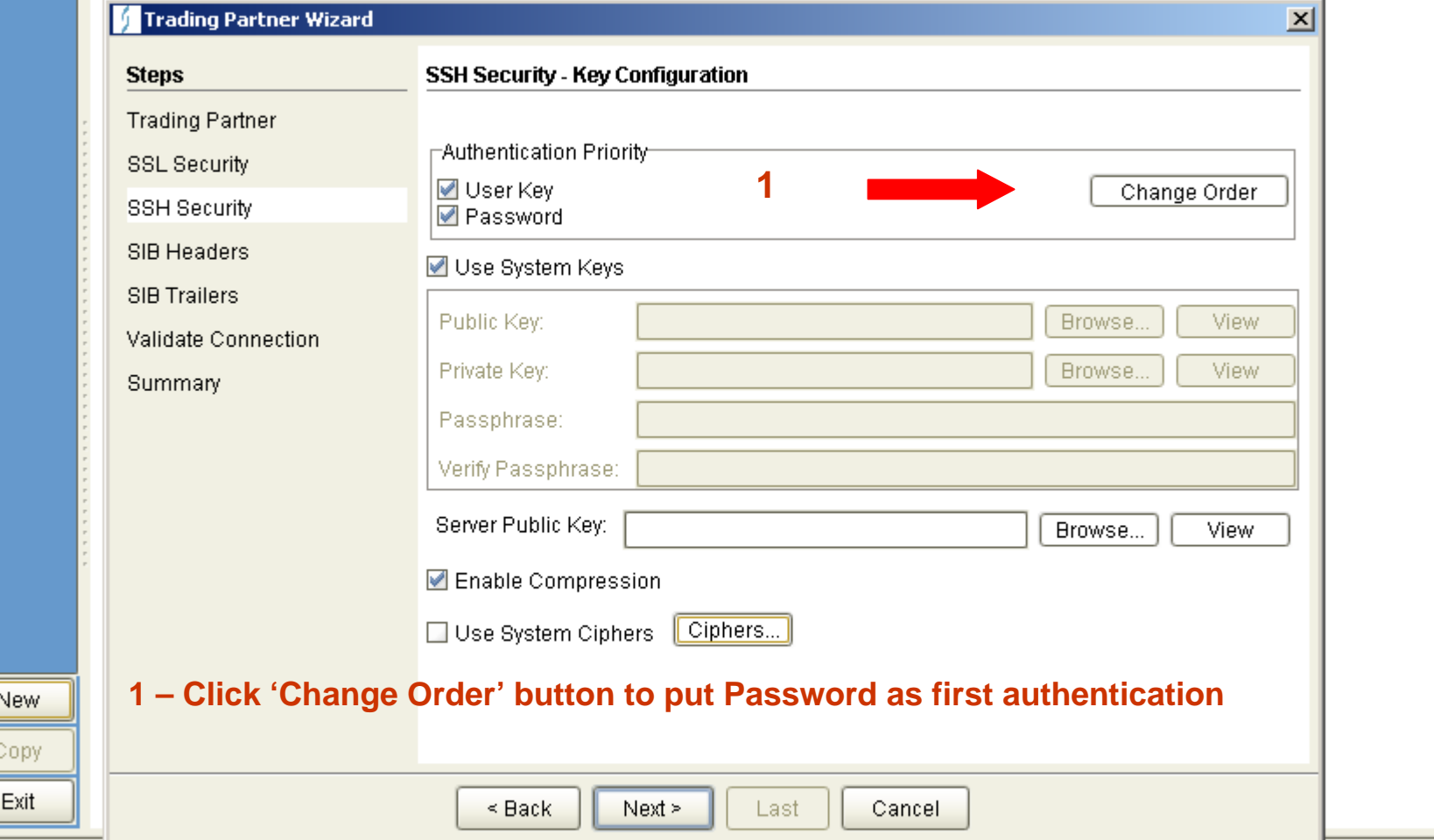

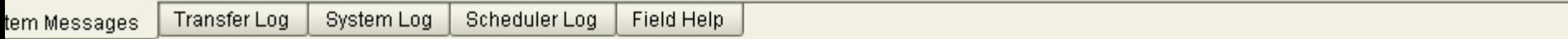

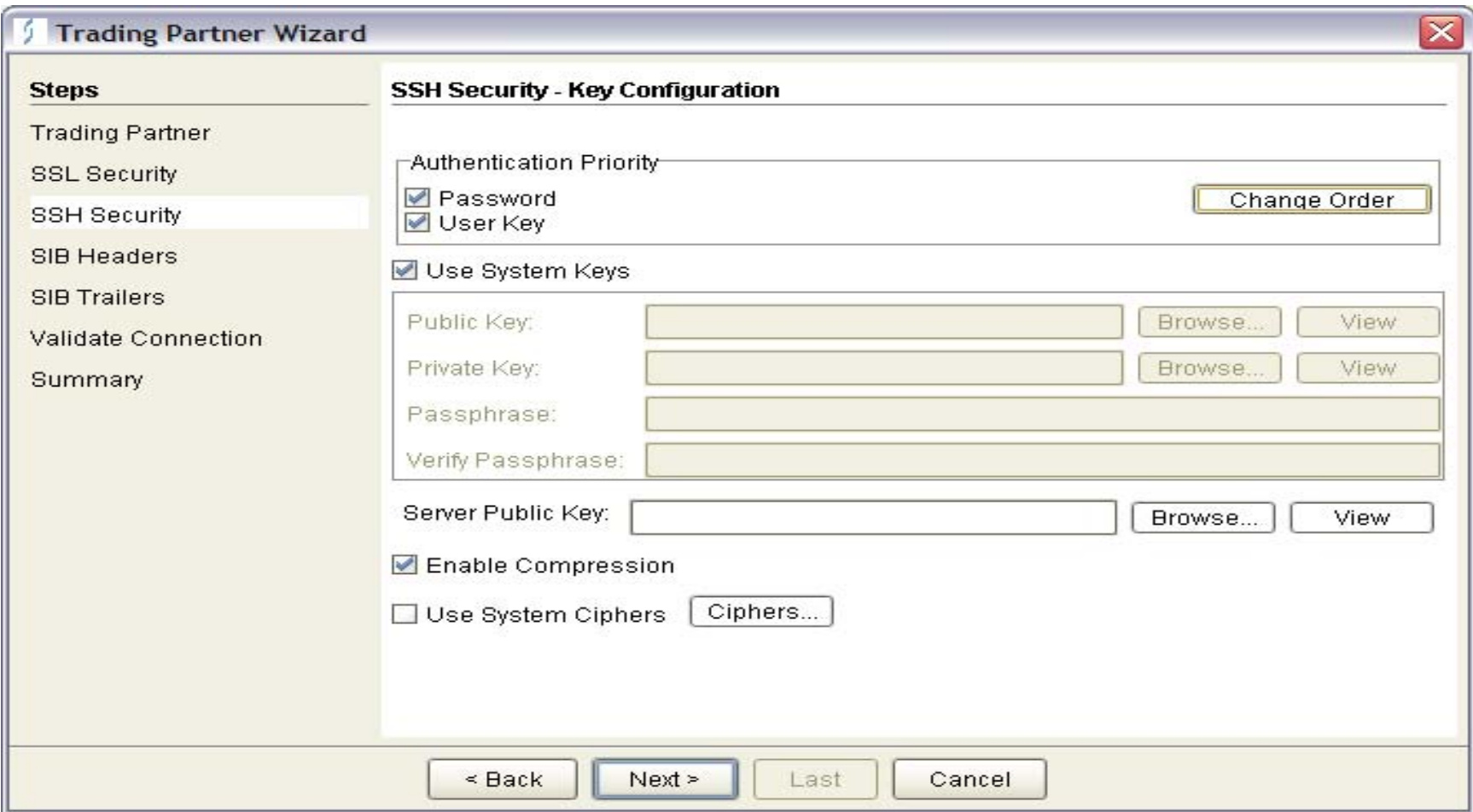

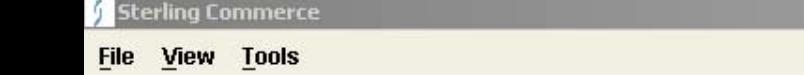

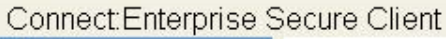

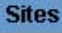

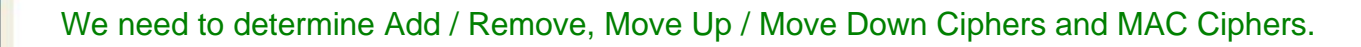

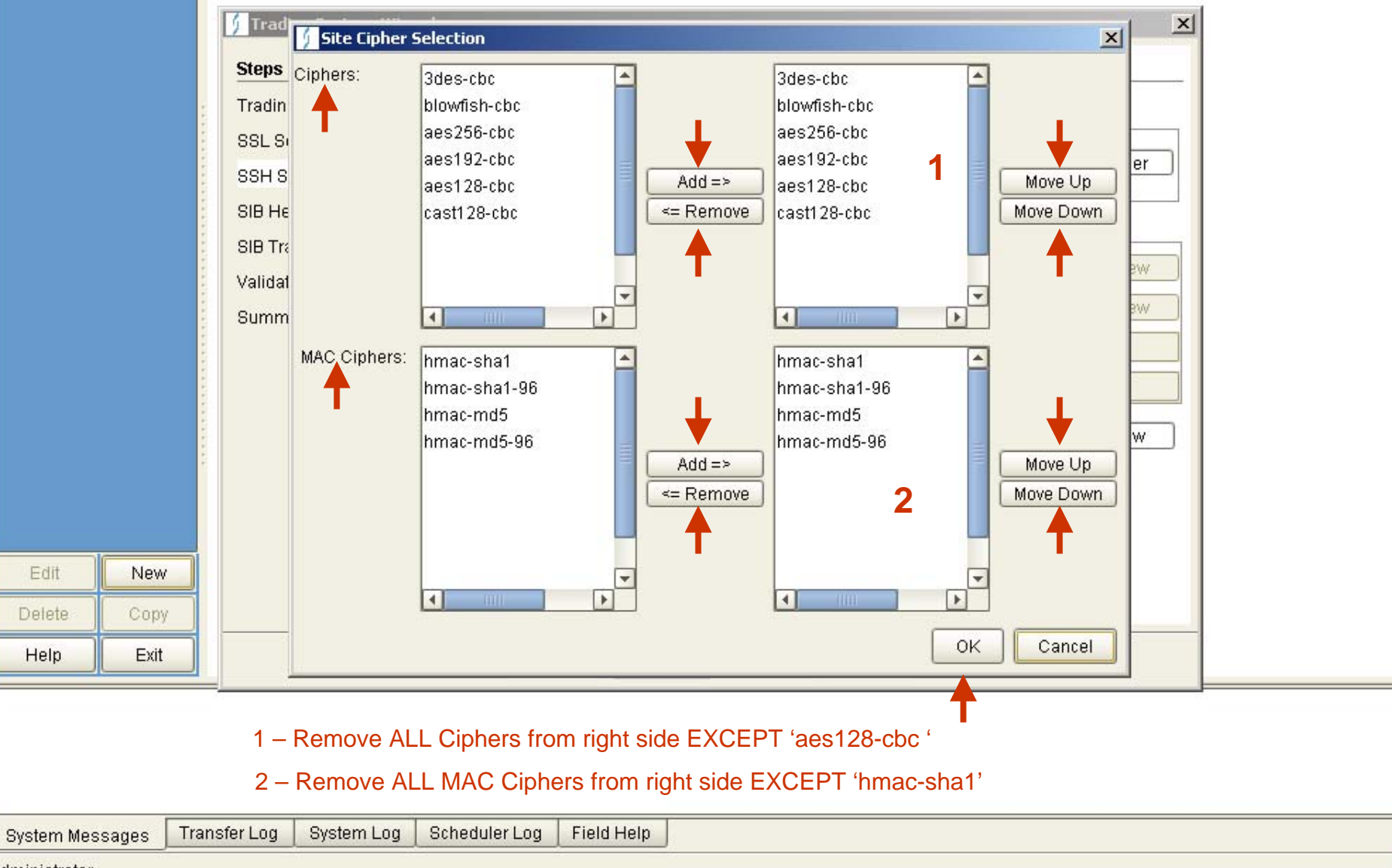

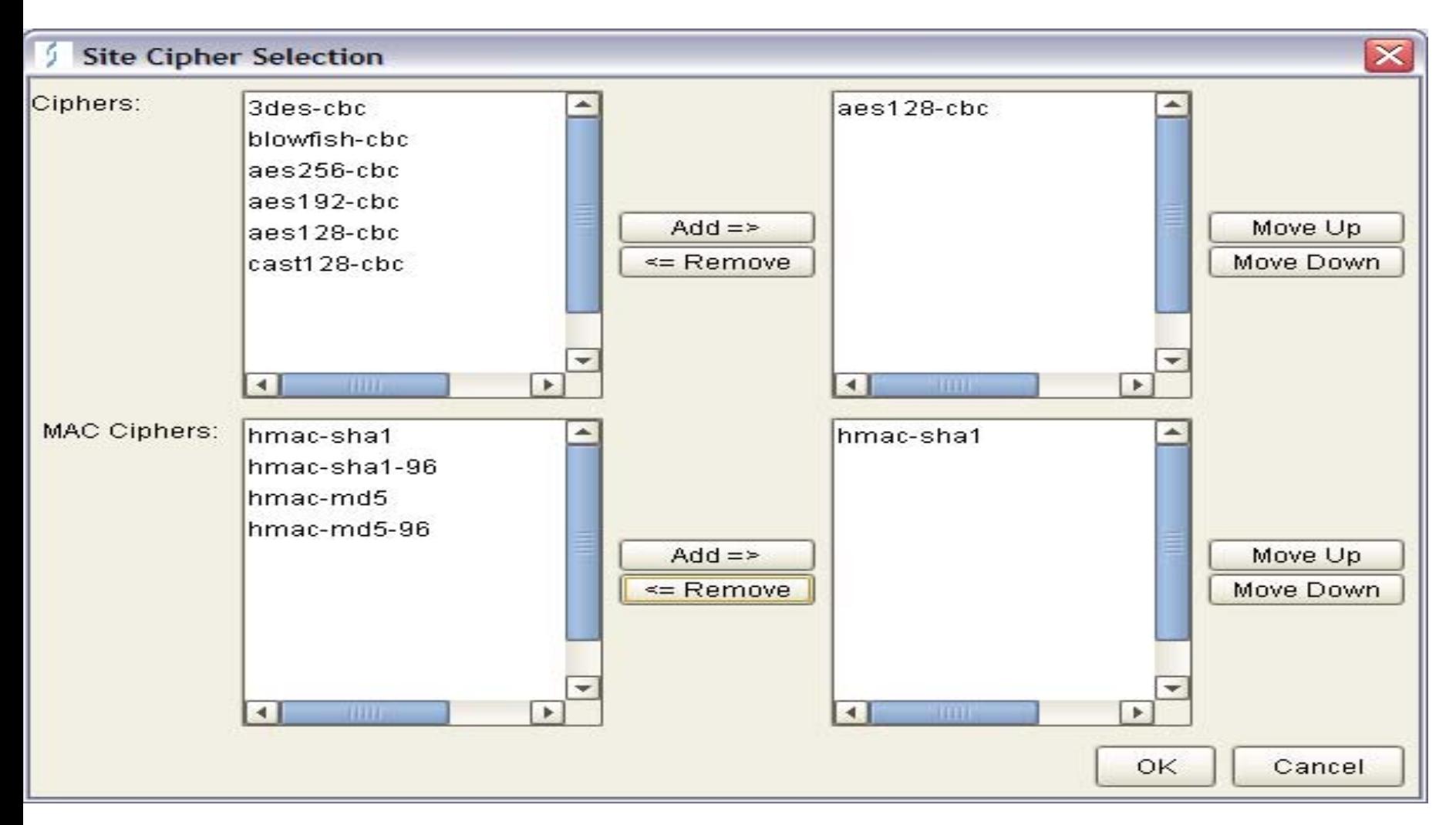

**Click 'OK'**

### File View Tools

Connect:Enterprise Secure Client

#### **Sites**

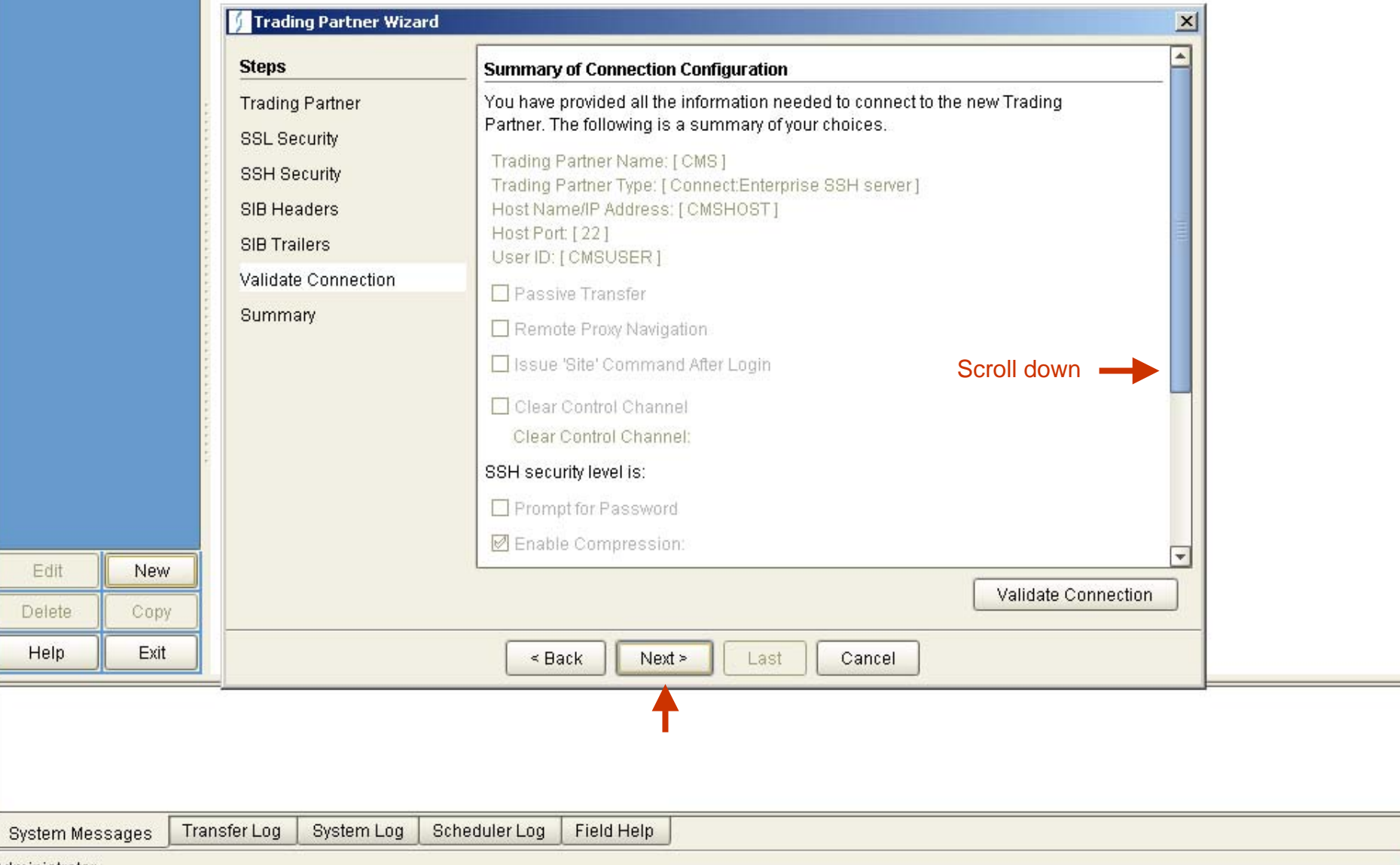

 $-10 \times$ 

Help

 $\overline{\phantom{0}}$ 

 $\overline{\bullet}$ 

Administrator

-
elete

lelp

nect:Enterprise Secure Client

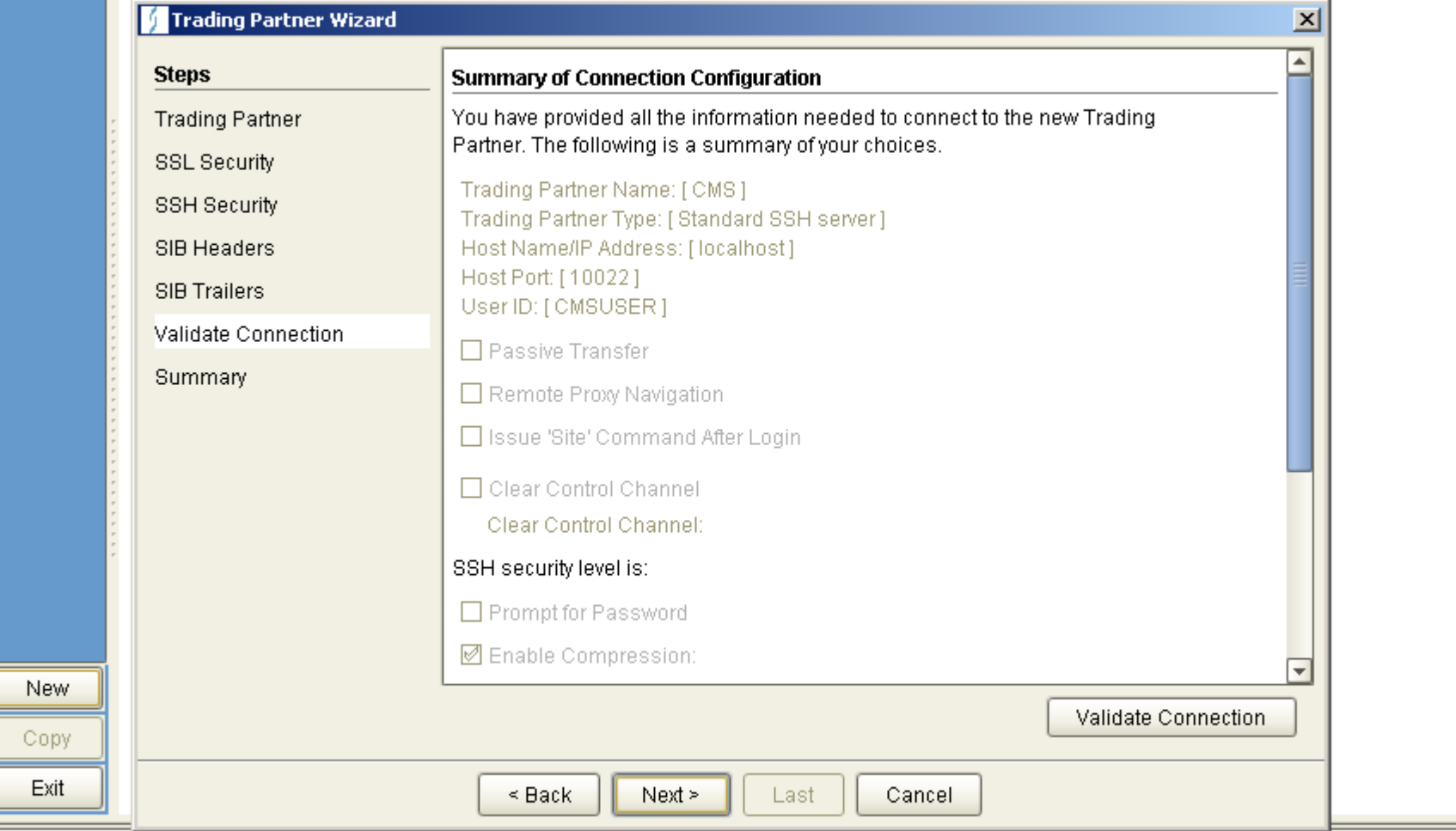

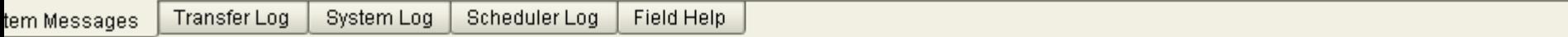

## File View Tools

Connect:Enterprise Secure Client

### **Sites**

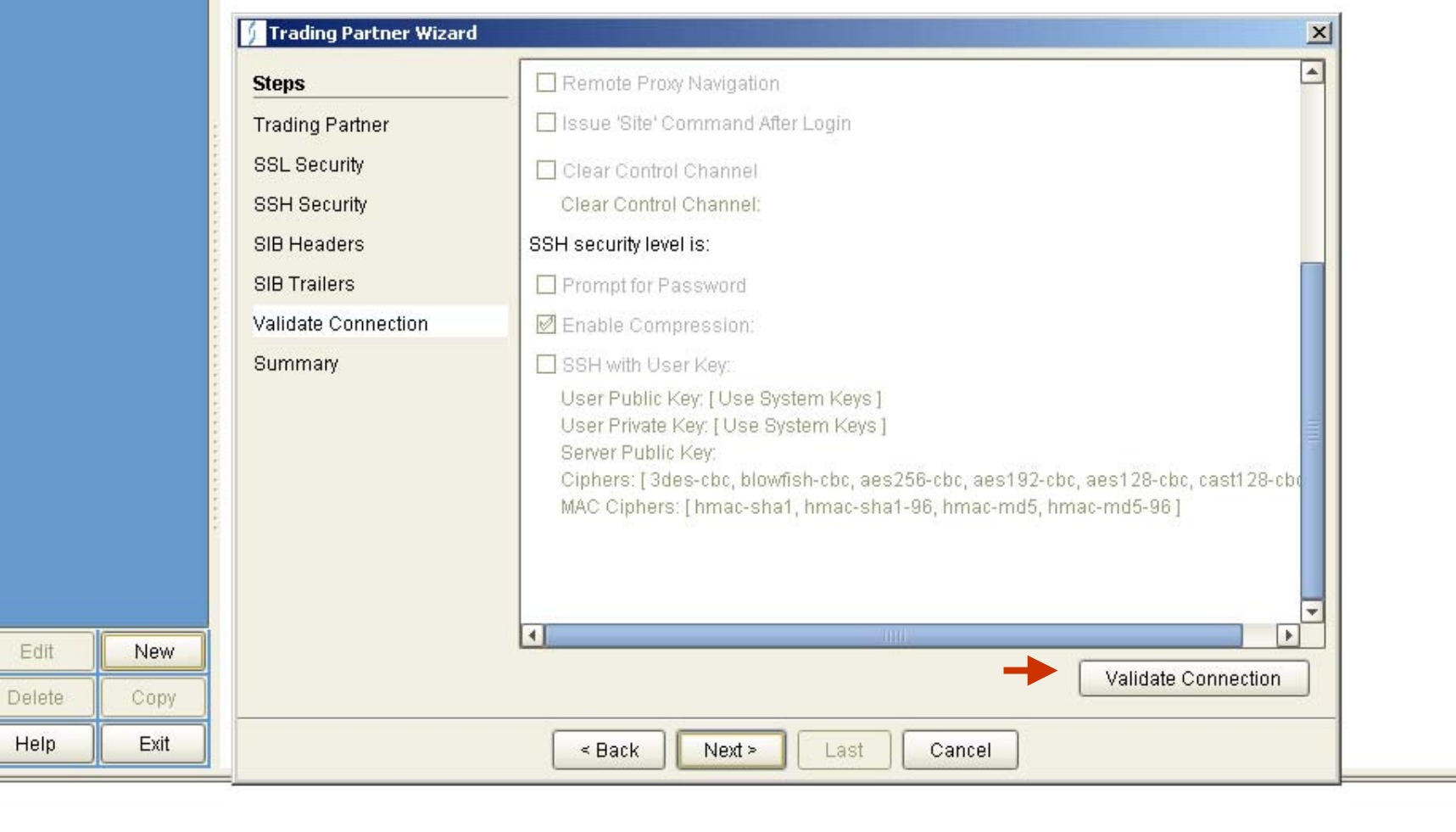

Administrator

Edit

Help

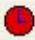

elete

lelp

# nect:Enterprise Secure Client

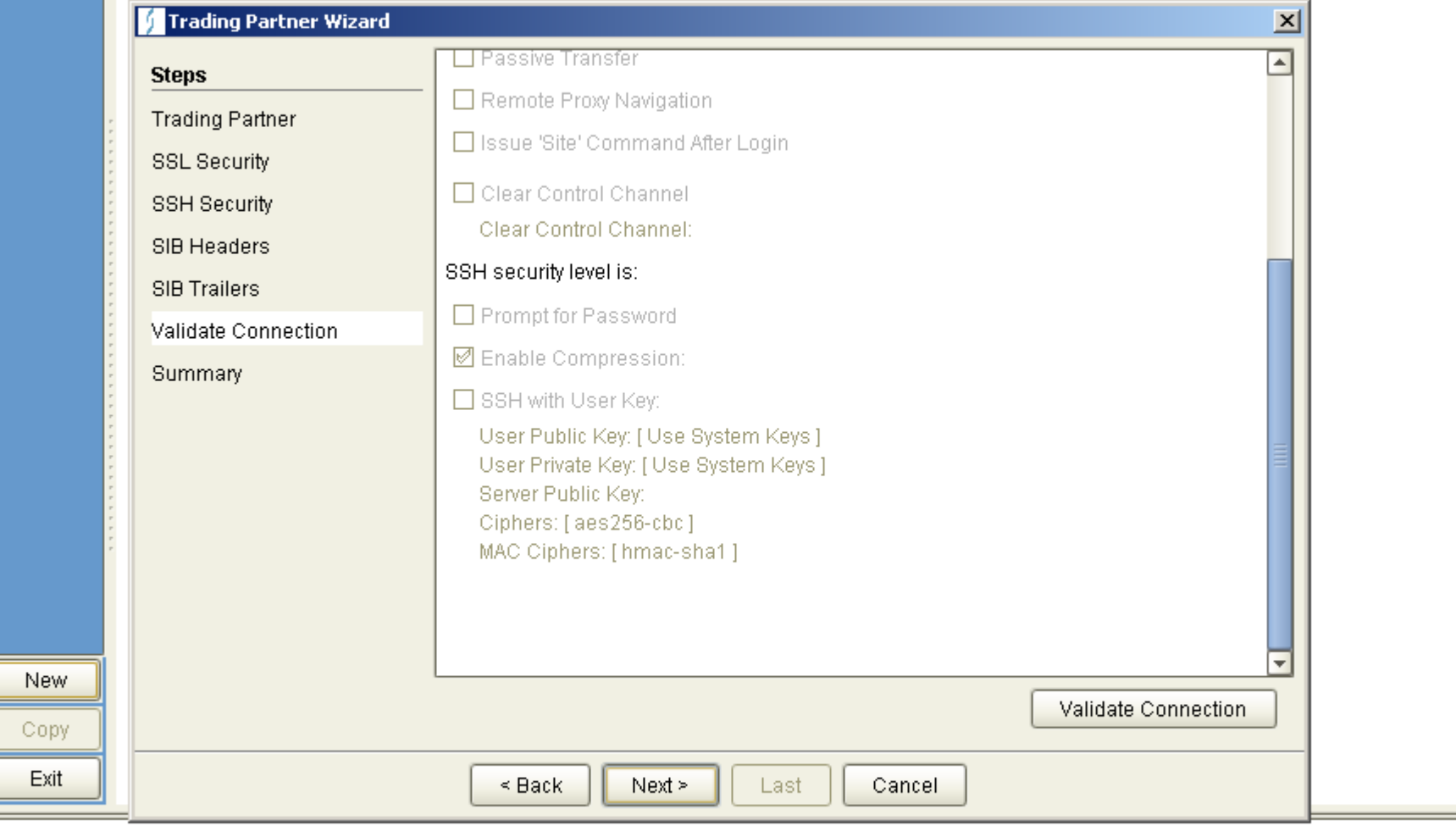

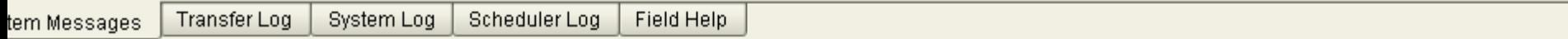

 $\sim$ 

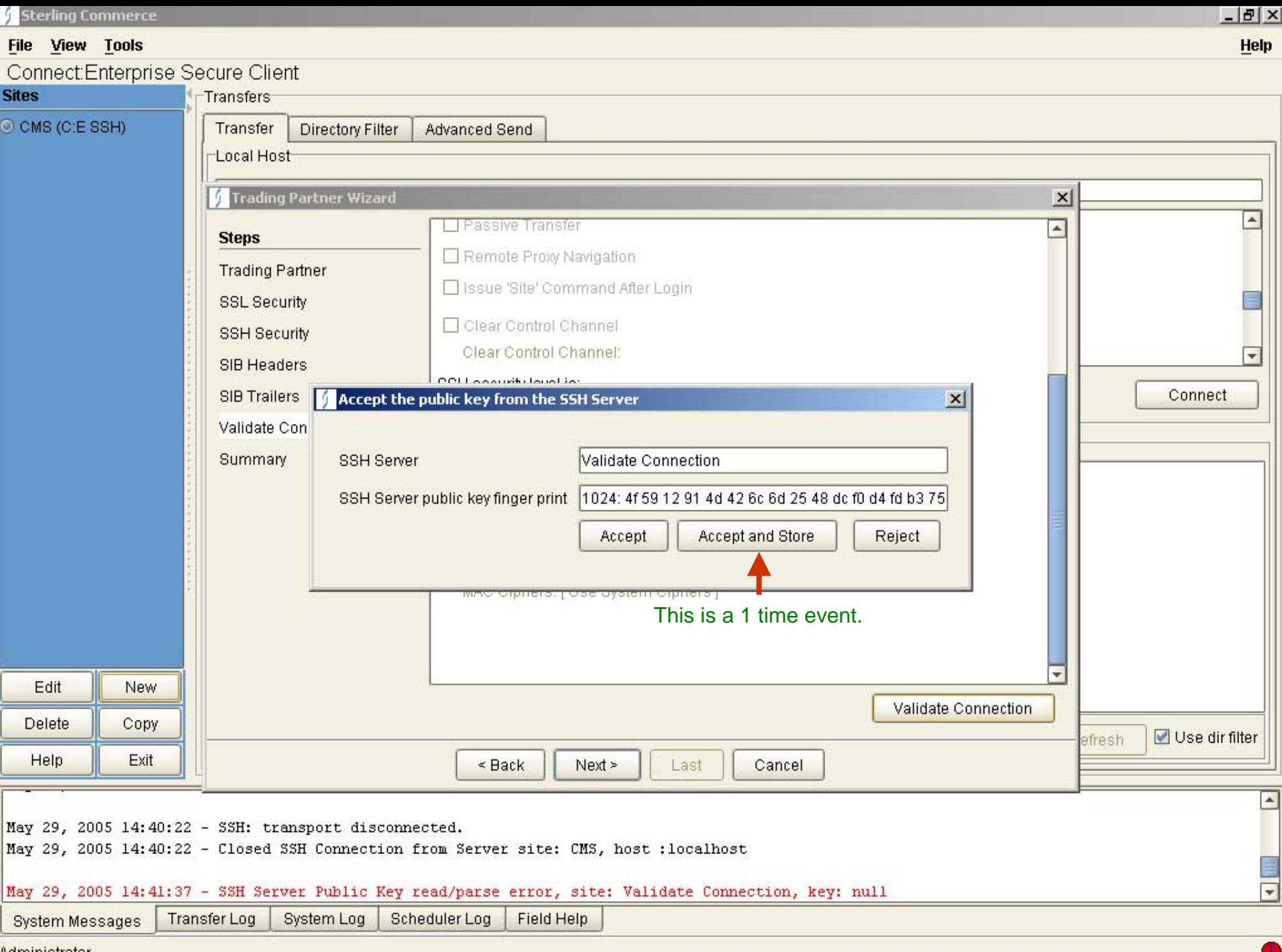

<u>Administrator</u>

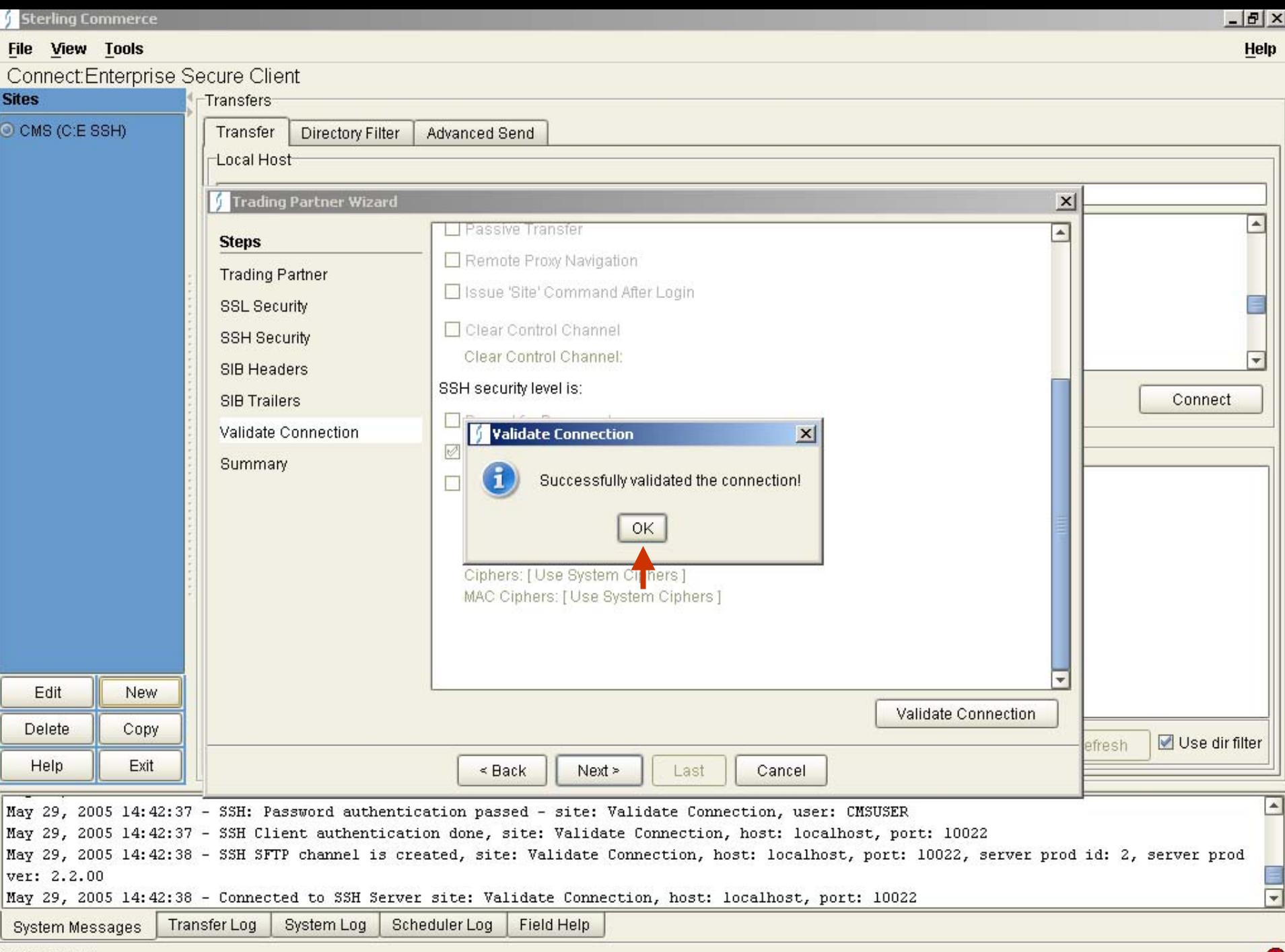

elete

 $\frac{1}{2}$ 

nect:Enterprise Secure Client

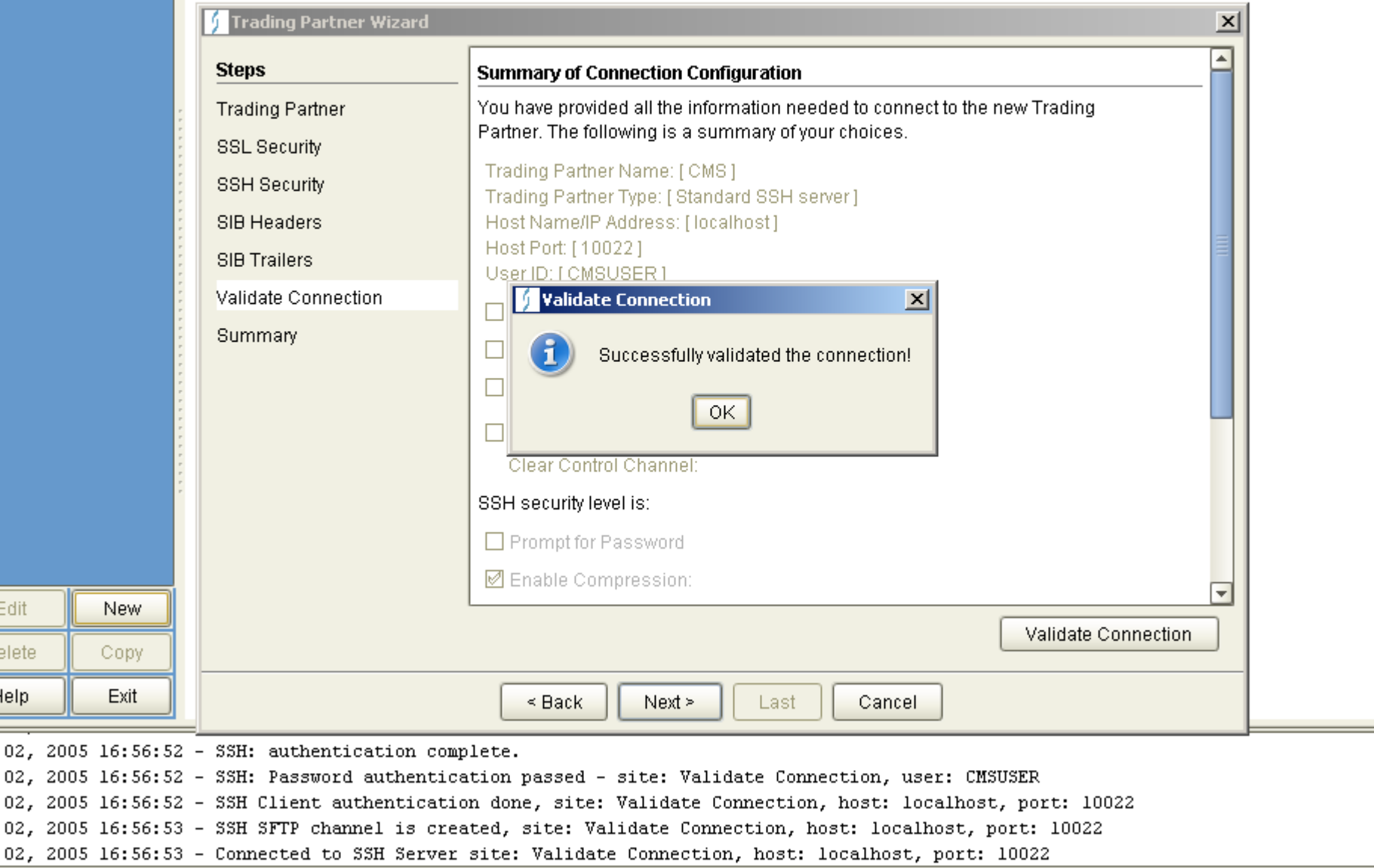

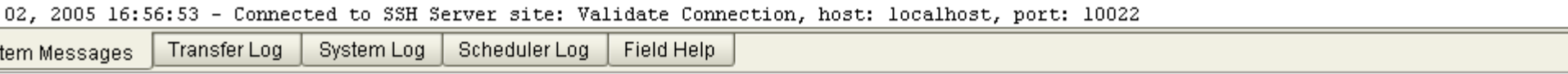

elete

lelp

02, 2005

inect:Enterprise Secure Client

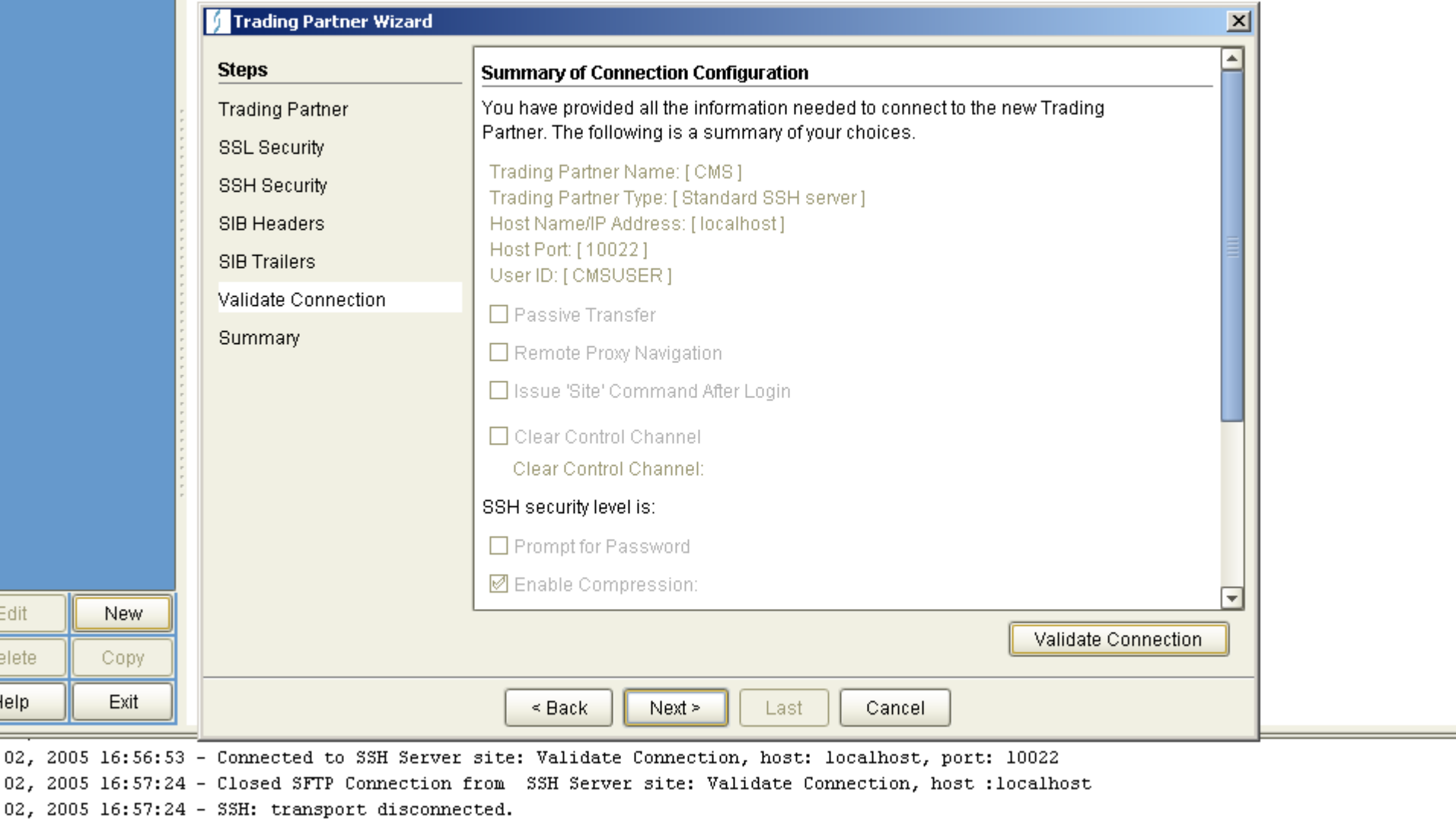

02, 2005 16:57:24 - Closed SSH Connection from Server site: Validate Connection, host : localhost

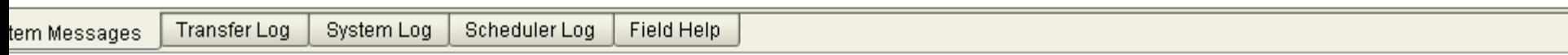

# System Log to Validate Connection - Example

May 29, 2005 14:38:28 - SSH Server Public Key read/parse error, site: CMS, key: CMS\_public\_key May 29, 2005 14:40:10 - SSH: transport disconnected. May 29, 2005 14:40:10 - SSH: transport disconnected. May 29, 2005 14:40:10 - SSH: transport disconnected. May 29, 2005 14:40:10 - SSH Error connecting/verifying Server Public Key, site: CMS May 29, 2005 14:40:19 - SSH: transport disconnected. May 29, 2005 14:40:19 - SSH: transport disconnected. May 29, 2005 14:40:19 - SSH: transport disconnected. May 29, 2005 14:40:19 - SSH Error connecting/verifying Server Public Key, site: CMS May 29, 2005 14:40:22 - SSH: transport disconnected. May 29, 2005 14:40:22 - Closed SSH Connection from Server site: CMS, host :localhost May 29, 2005 14:40:22 - SSH: transport disconnected. May 29, 2005 14:40:22 - Closed SSH Connection from Server site: CMS, host :localhost May 29, 2005 14:41:37 - SSH Server Public Key read/parse error, site: Validate Connection, key: null May 29, 2005 14:42:37 - SSH Server authentication done, site: Validate Connection, host: localhost, port: 10022 May 29, 2005 14:42:37 - SSH: Attempting password authentication ... May 29, 2005 14:42:37 - SSH: authentication complete. May 29, 2005 14:42:37 - SSH: Password authentication passed - site: Validate Connection, user: CMSUSER May 29, 2005 14:42:37 - SSH Client authentication done, site: Validate Connection, host: localhost, port: 10022 May 29, 2005 14:42:38 - SSH SFTP channel is created, site: Validate Connection, host: localhost, port: 10022, server prod id: 2, server prod ver: 2.2.00 May 29, 2005 14:42:38 - Connected to SSH Server site: Validate Connection, host: localhost, port: 10022 May 29, 2005 14:43:55 - Closed SFTP Connection from SSH Server site: Validate Connection, host :localhost May 29, 2005 14:43:55 - SSH: transport disconnected. May 29, 2005 14:43:55 - Closed SSH Connection from Server site: Validate Connection, host :localhost

Jun 02, 2005 16:56:22 - SSH Server Public Key read/parse error, site: Validate Connection, key: null Jun 02, 2005 16:56:52 - SSH Server authentication done, site: Validate Connection, host: localhost, port: 10022 Jun 02, 2005 16:56:52 - SSH: Attempting password authentication ...

Jun 02, 2005 16:56:52 - SSH: authentication complete.

Jun 02, 2005 16:56:52 - SSH: Password authentication passed - site: Validate Connection, user: CMSUSER Jun 02, 2005 16:56:52 - SSH Client authentication done, site: Validate Connection, host: localhost, port: 10022 Jun 02, 2005 16:56:53 - SSH SFTP channel is created, site: Validate Connection, host: localhost, port: 10022 Jun 02, 2005 16:56:53 - Connected to SSH Server site: Validate Connection, host: localhost, port: 10022 Jun 02, 2005 16:57:24 - Closed SFTP Connection from SSH Server site: Validate Connection, host :localhost Jun 02, 2005 16:57:24 - SSH: transport disconnected.

Jun 02, 2005 16:57:24 - Closed SSH Connection from Server site: Validate Connection, host :localhost

## File View Tools

Connect:Enterprise Secure Client

#### **Sites**

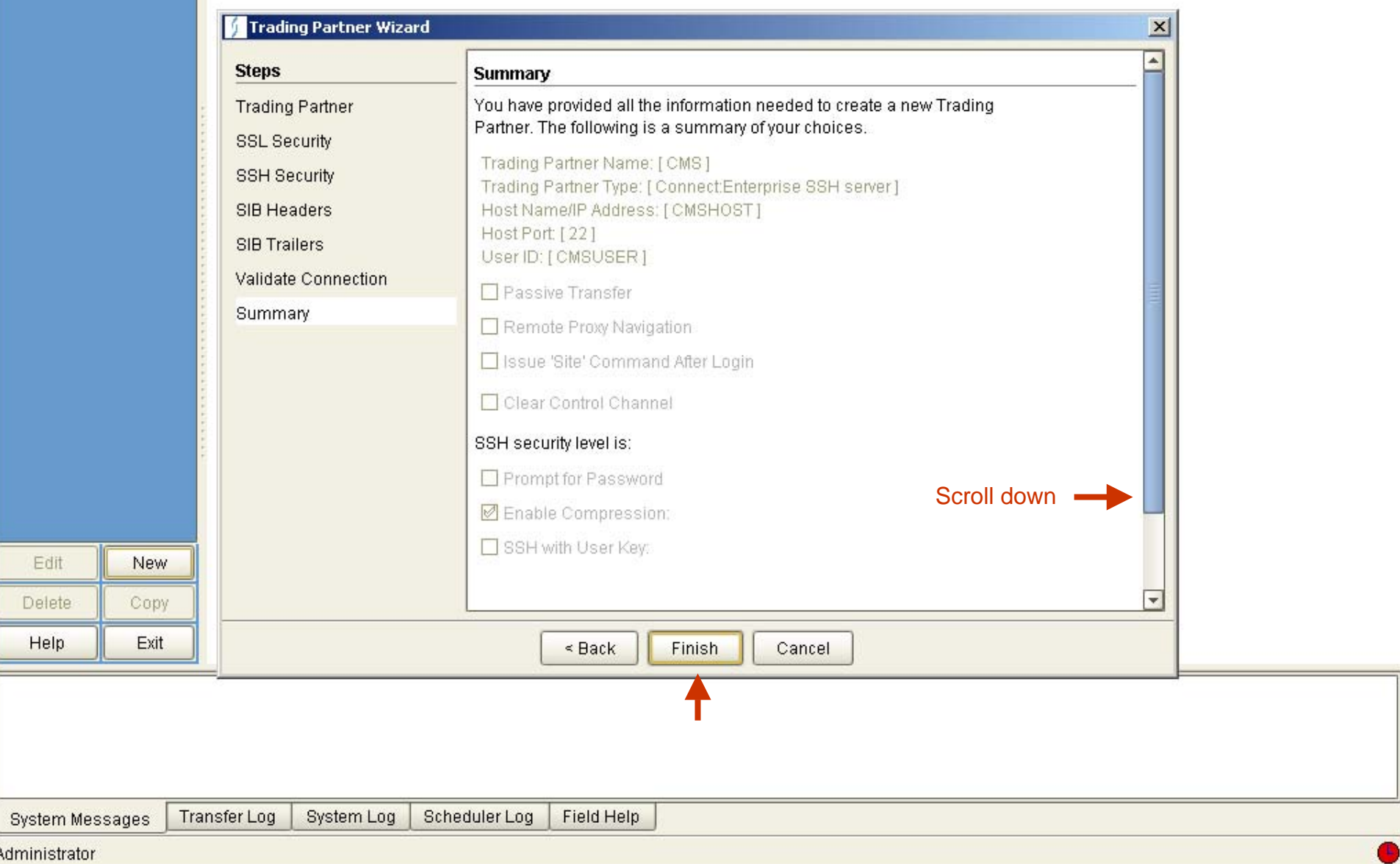

 $-10 \times$ 

Help

elete

lelp<br>——

nnect:Enterprise Secure Client

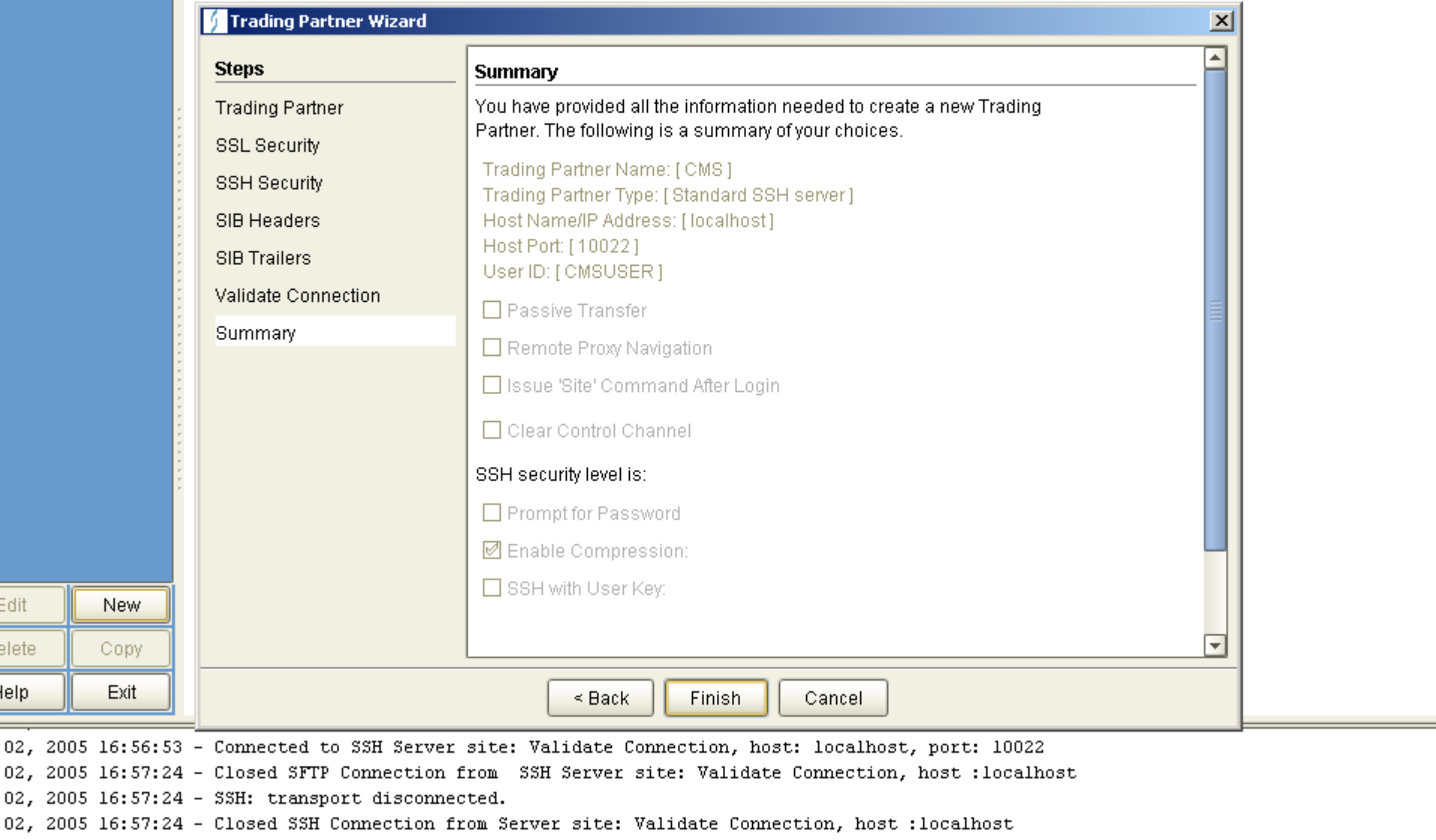

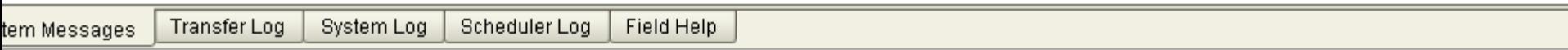

elete

lelp

nect:Enterprise Secure Client

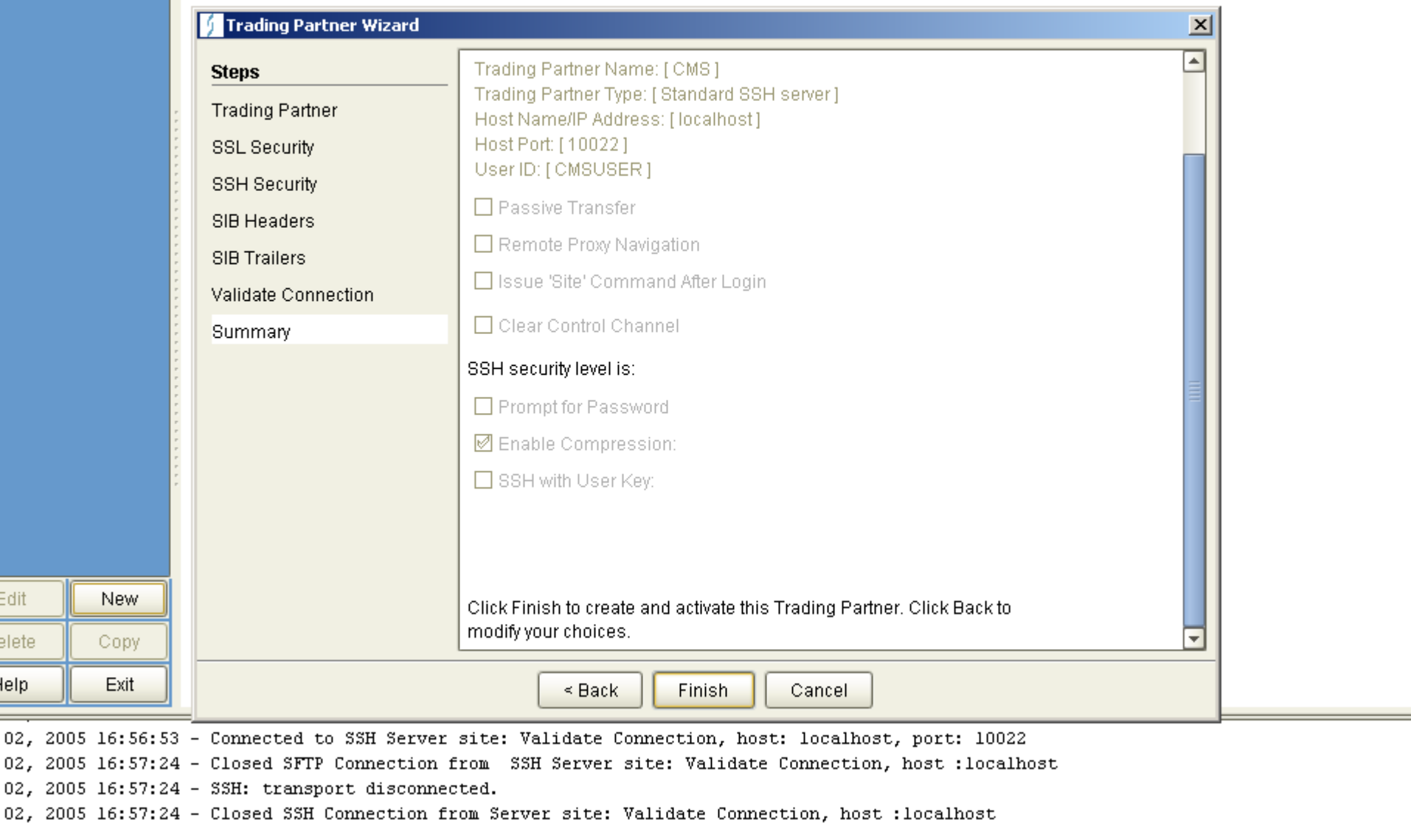

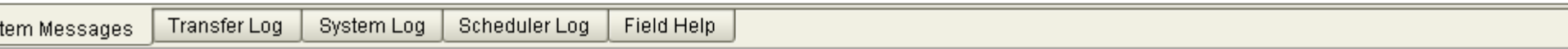

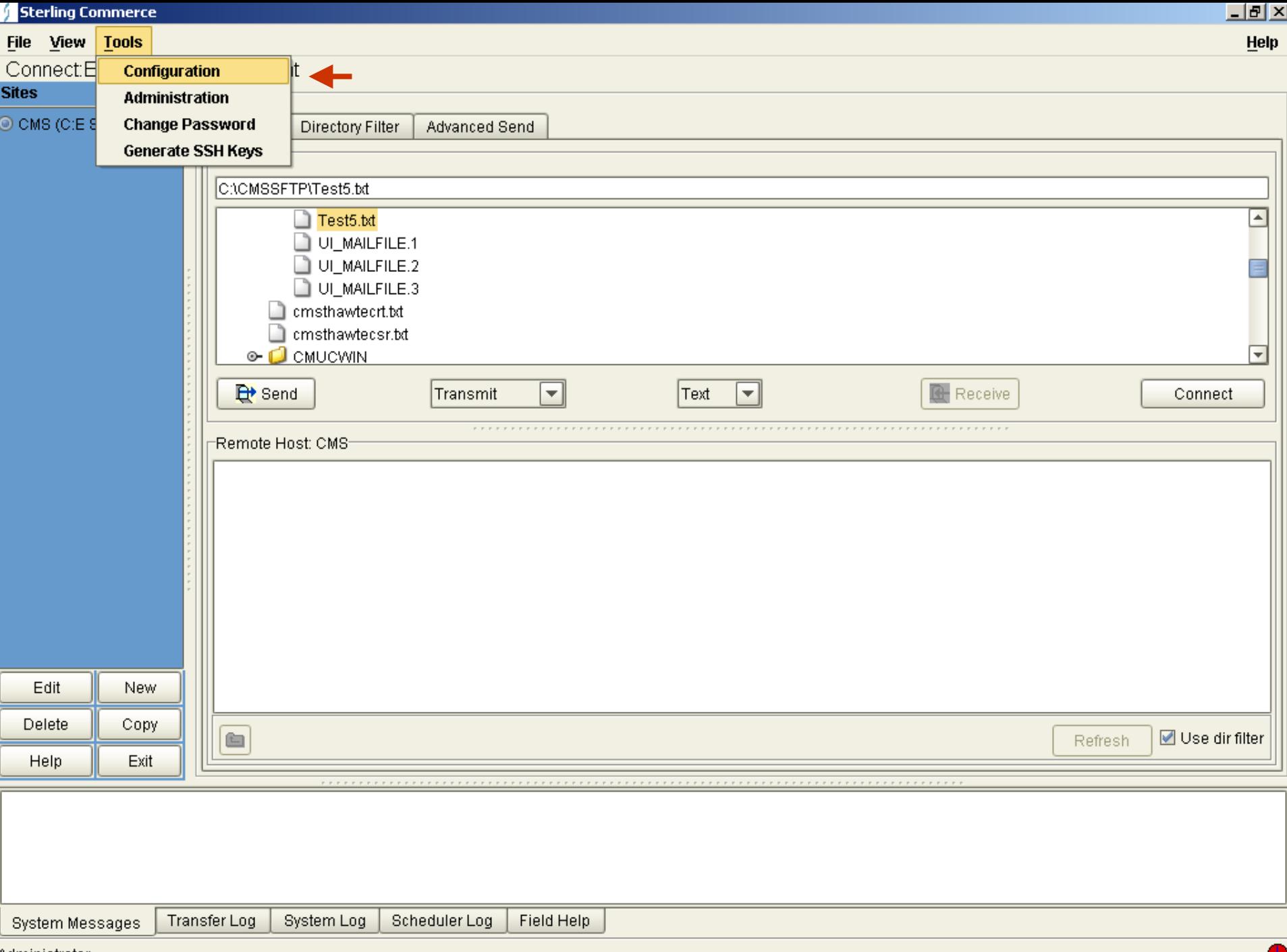

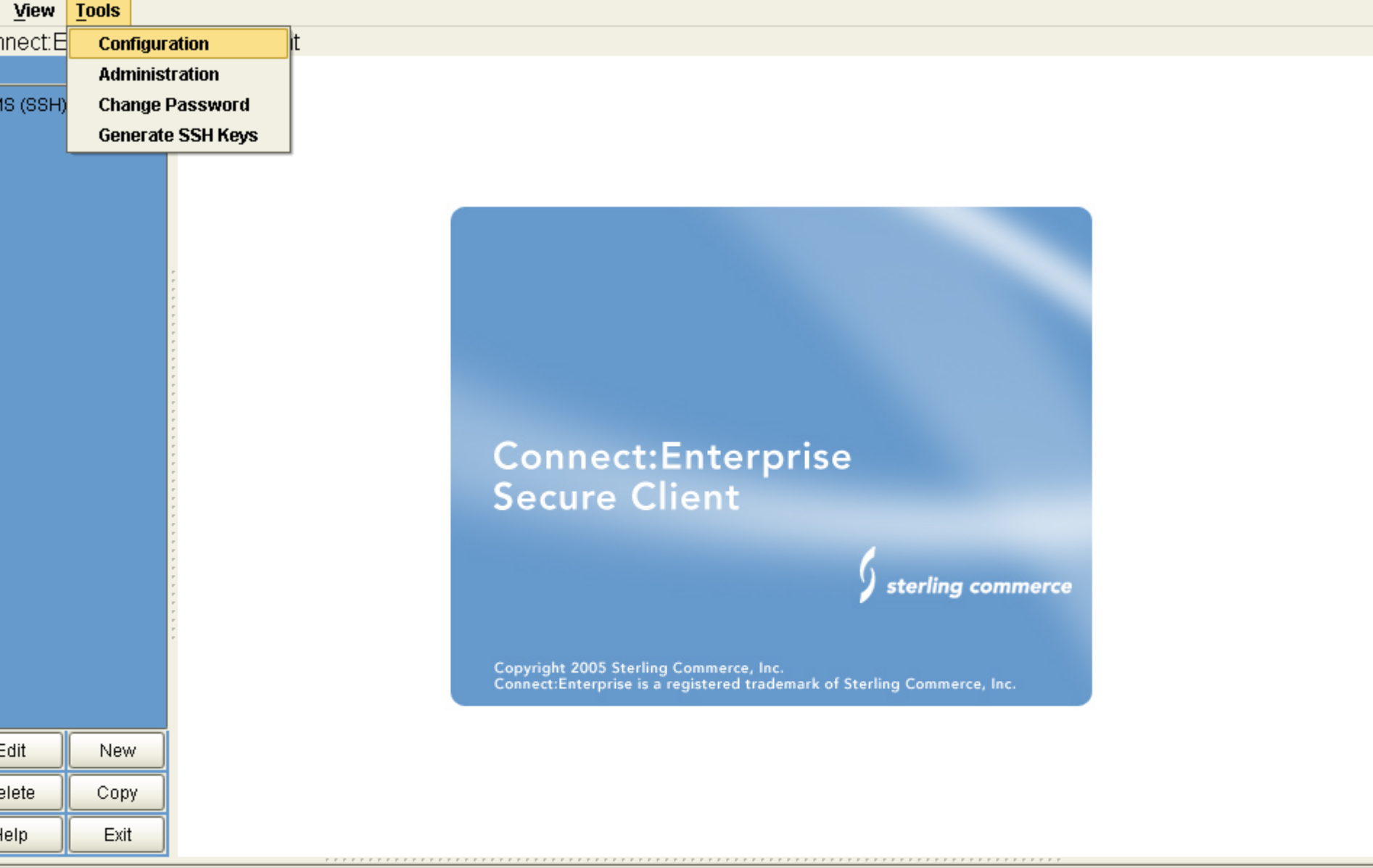

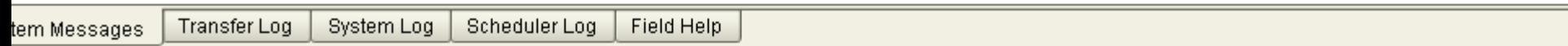

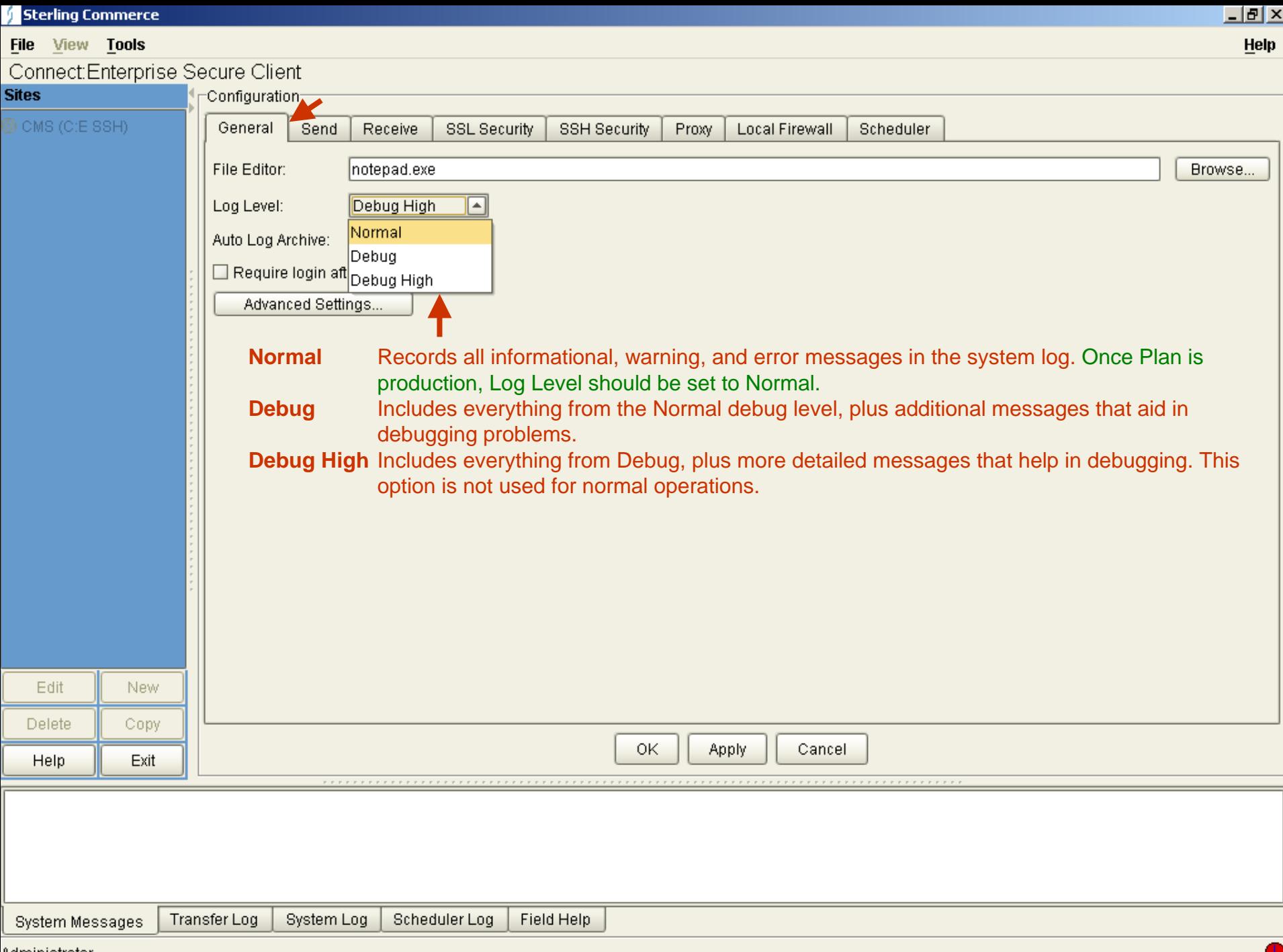

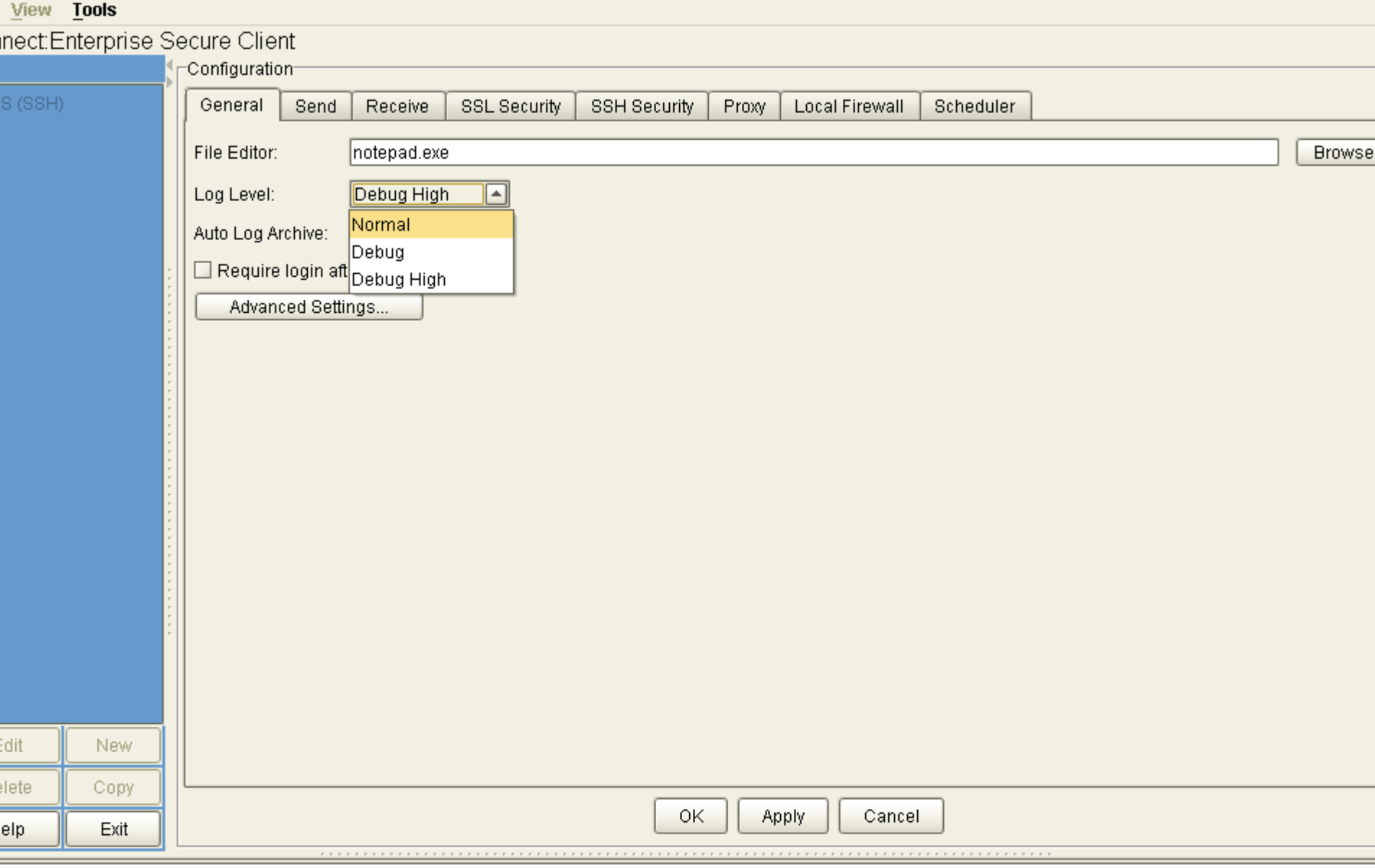

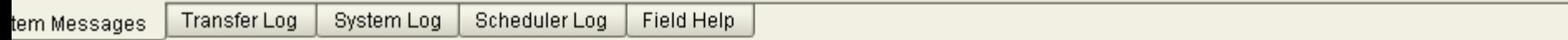

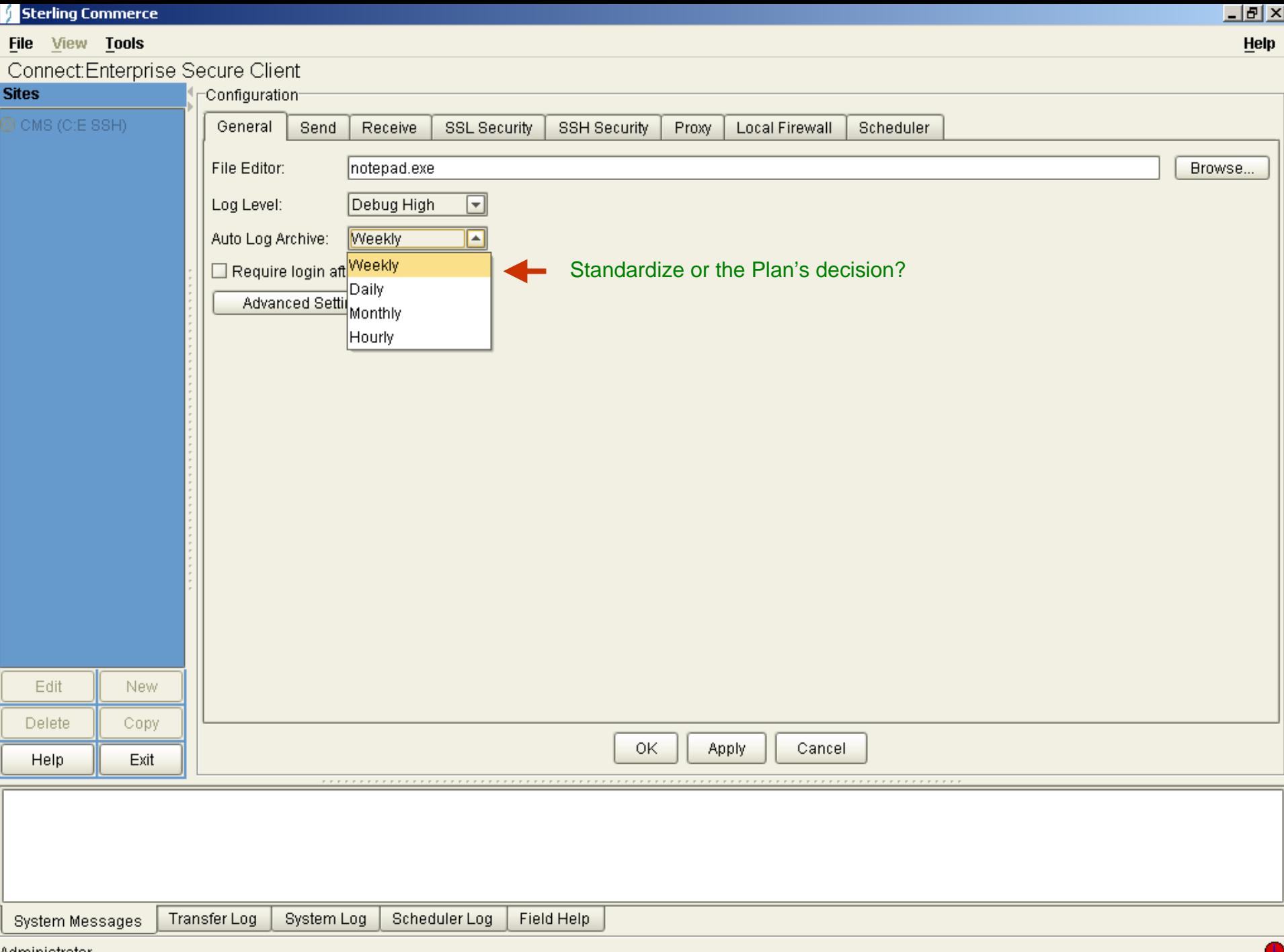

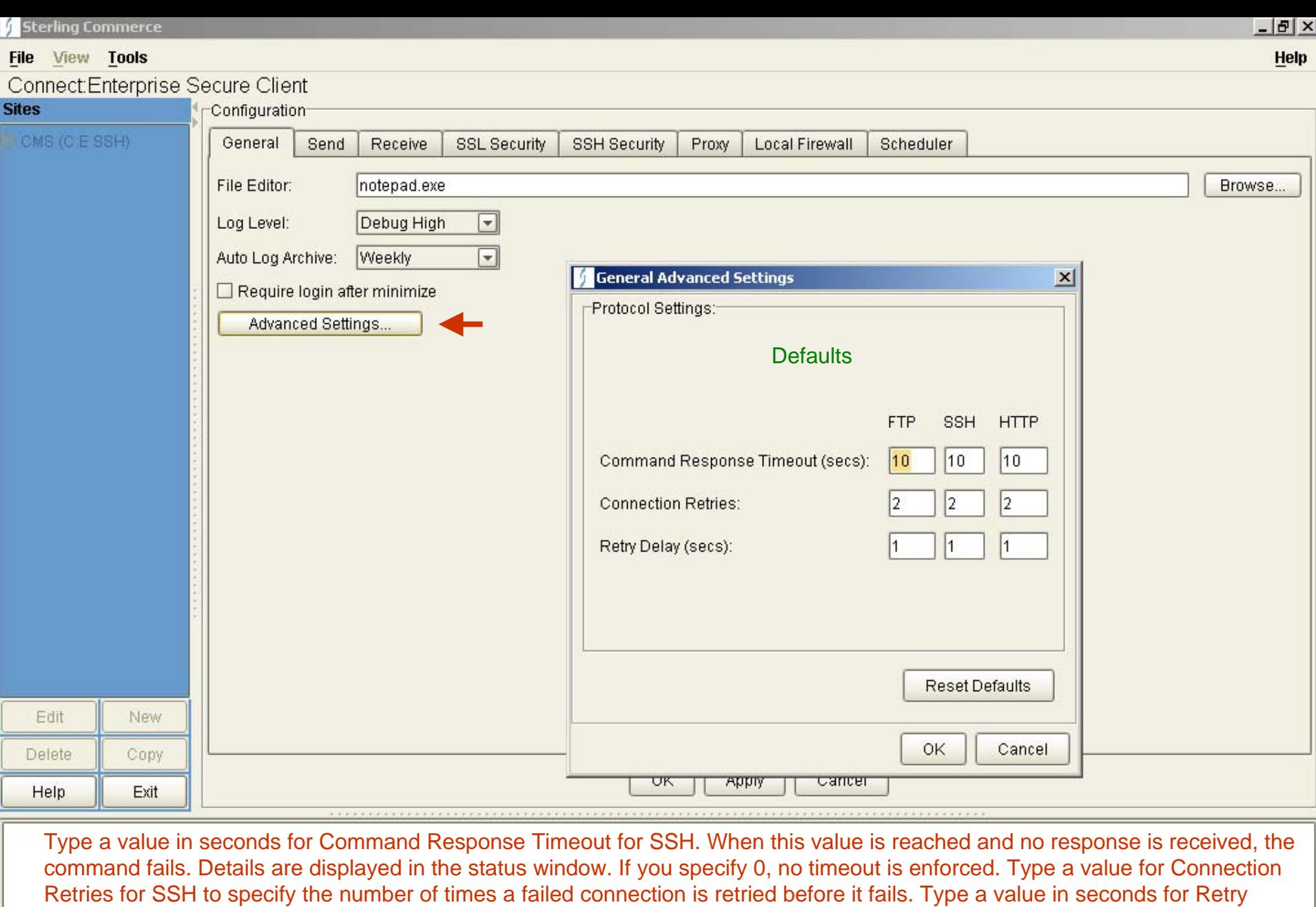

Delay for SSH to specify the number of seconds to wait to retry a failed connection.

**Transfer Log** System Log Scheduler Log Field Help **System Messages** 

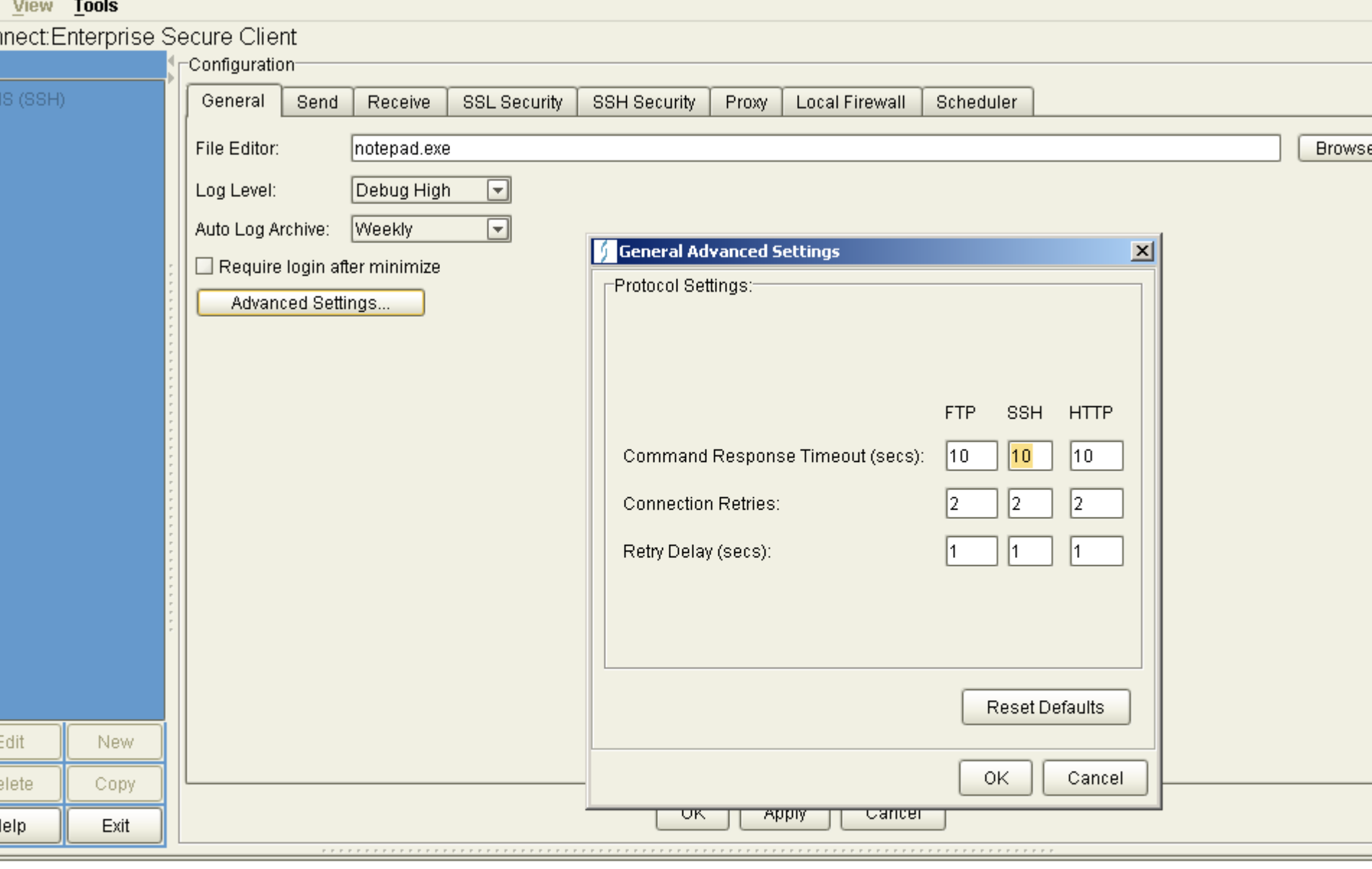

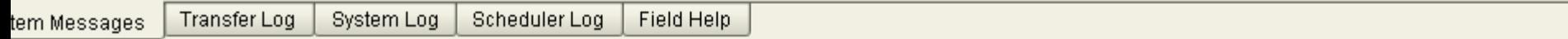

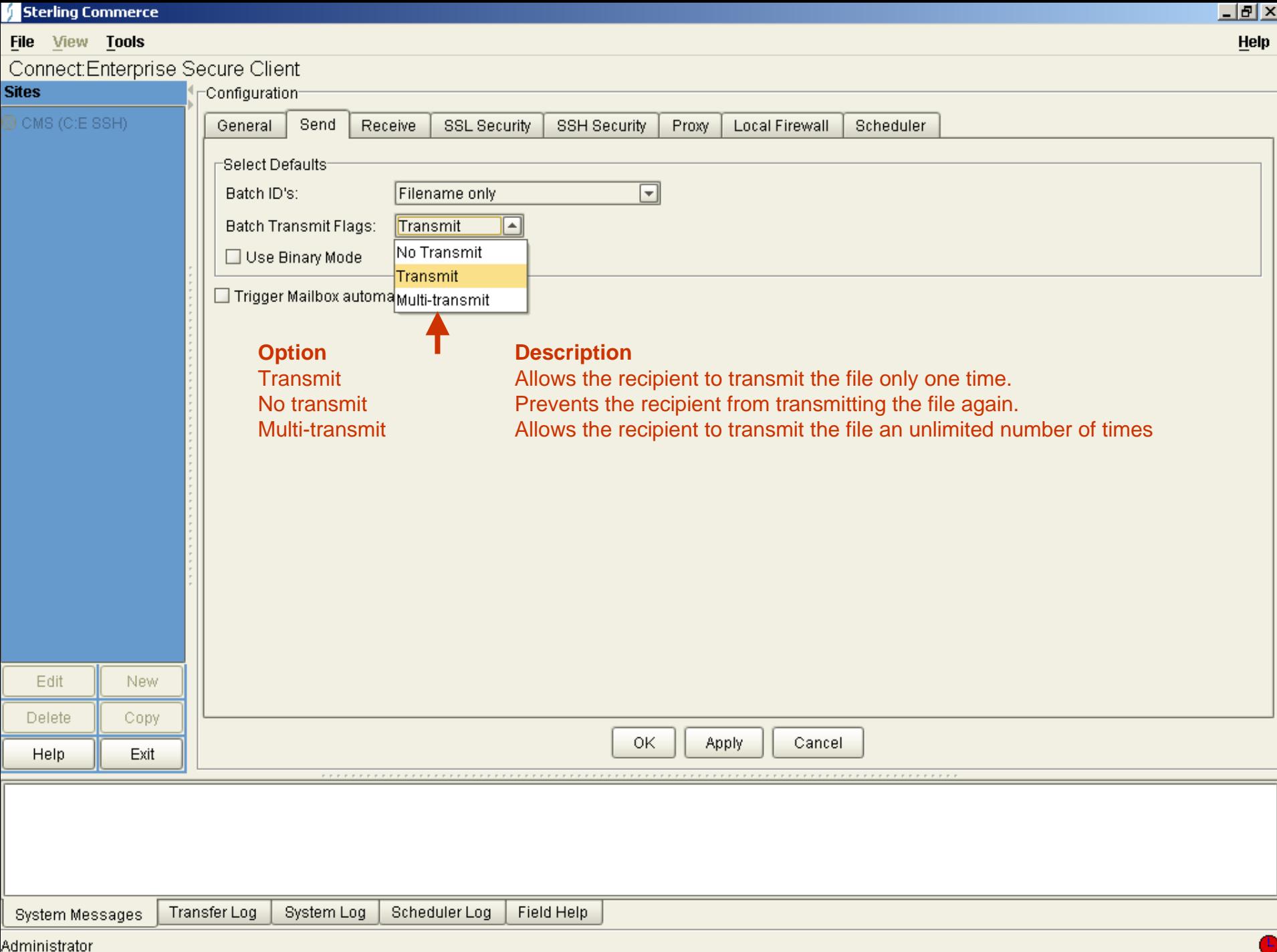

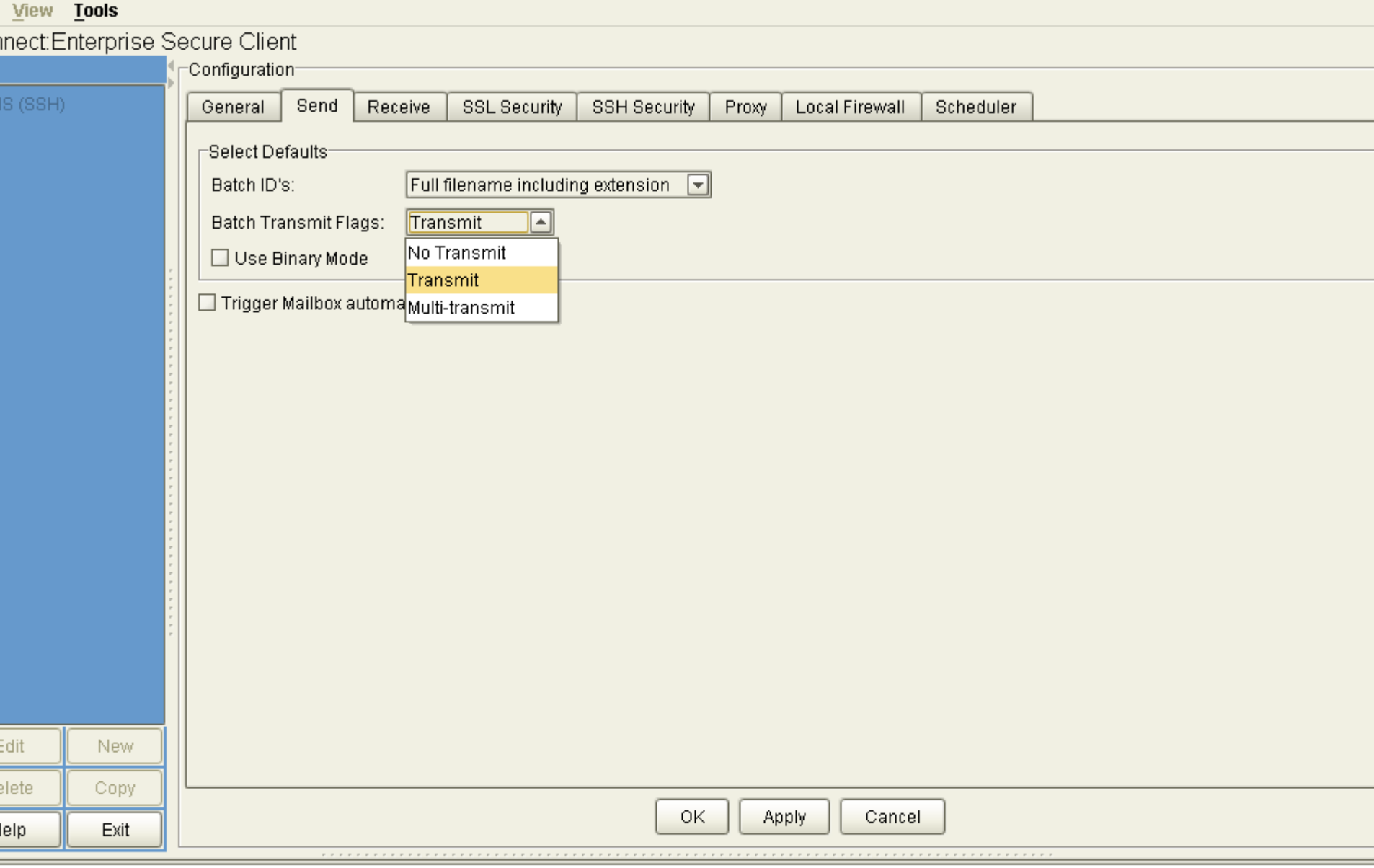

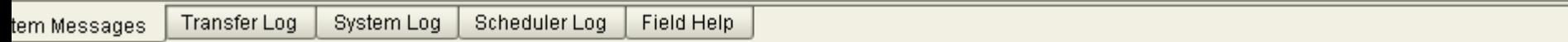

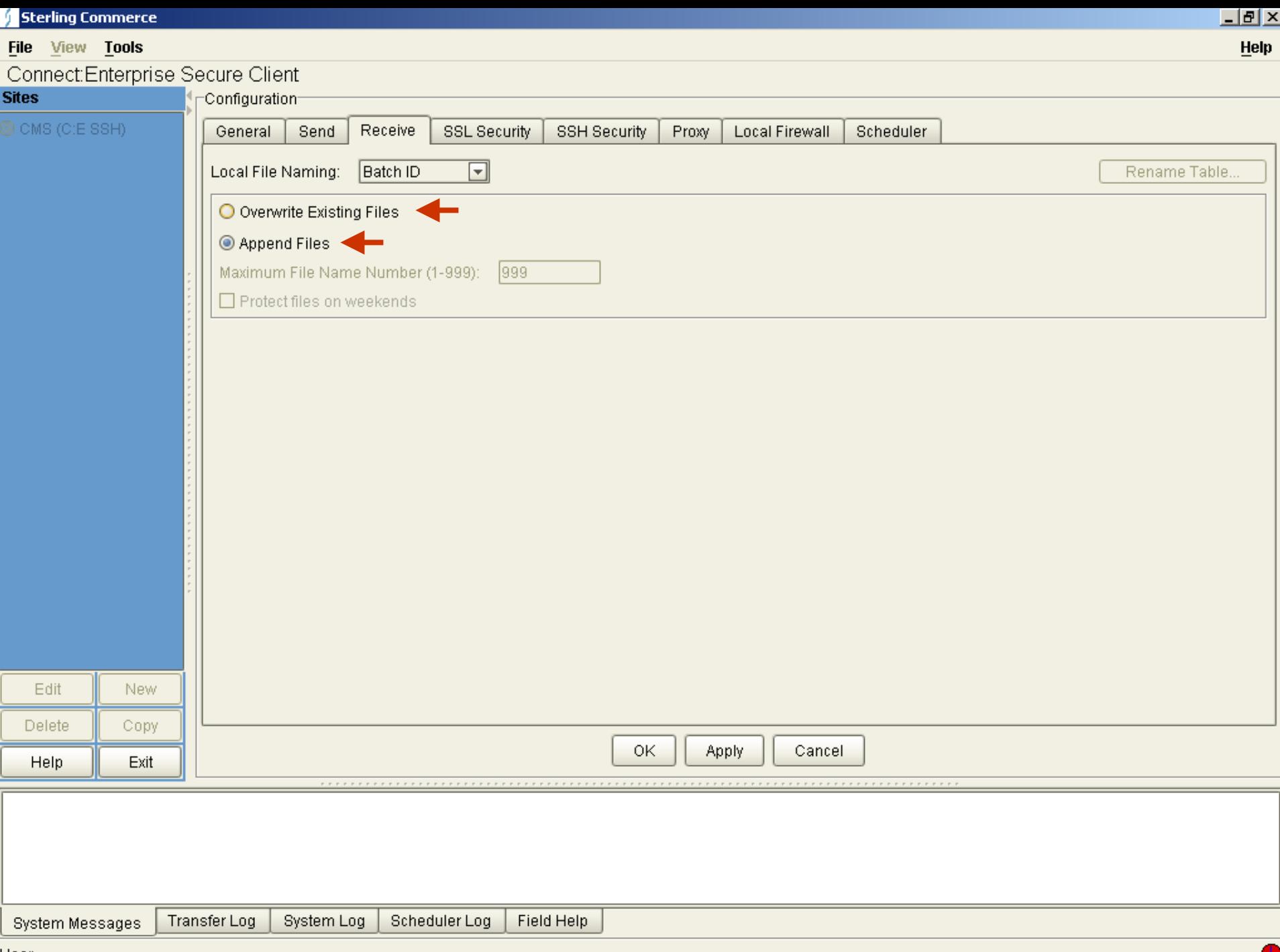

User

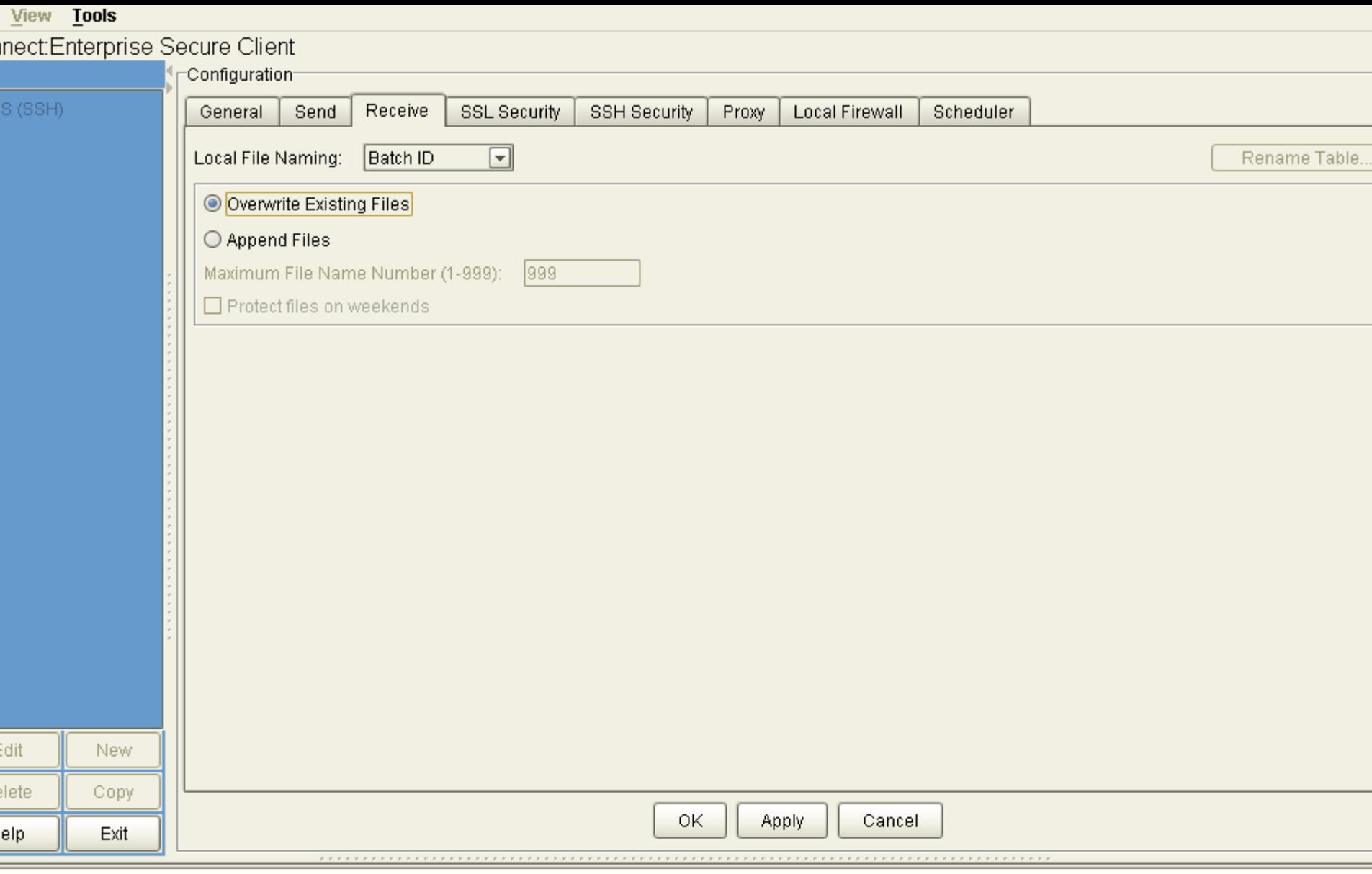

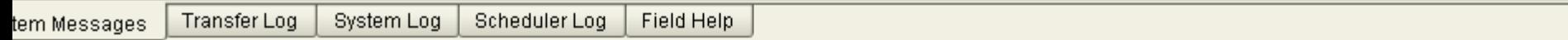

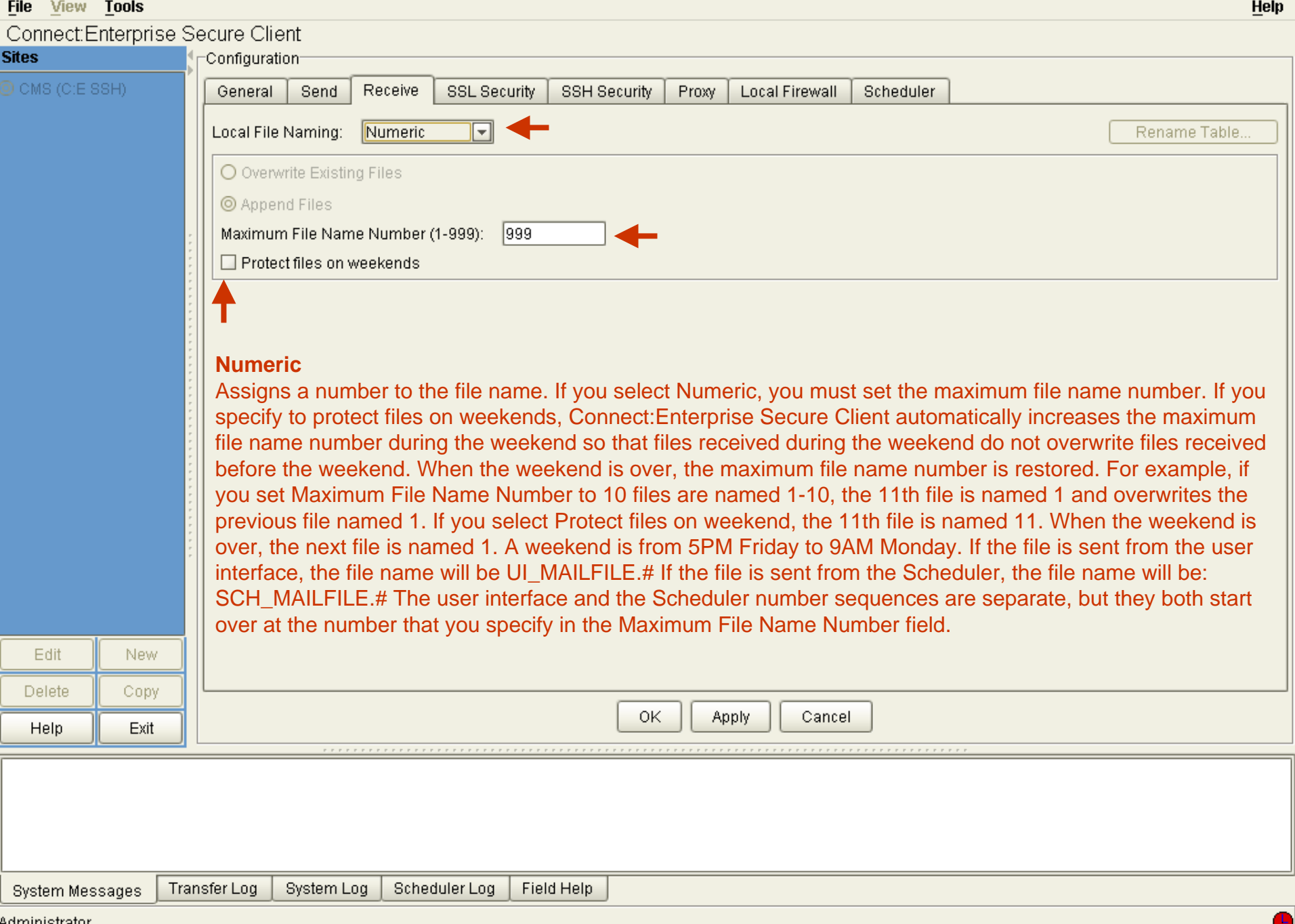

上回凶

Administrator

**Sterling Commerce** 

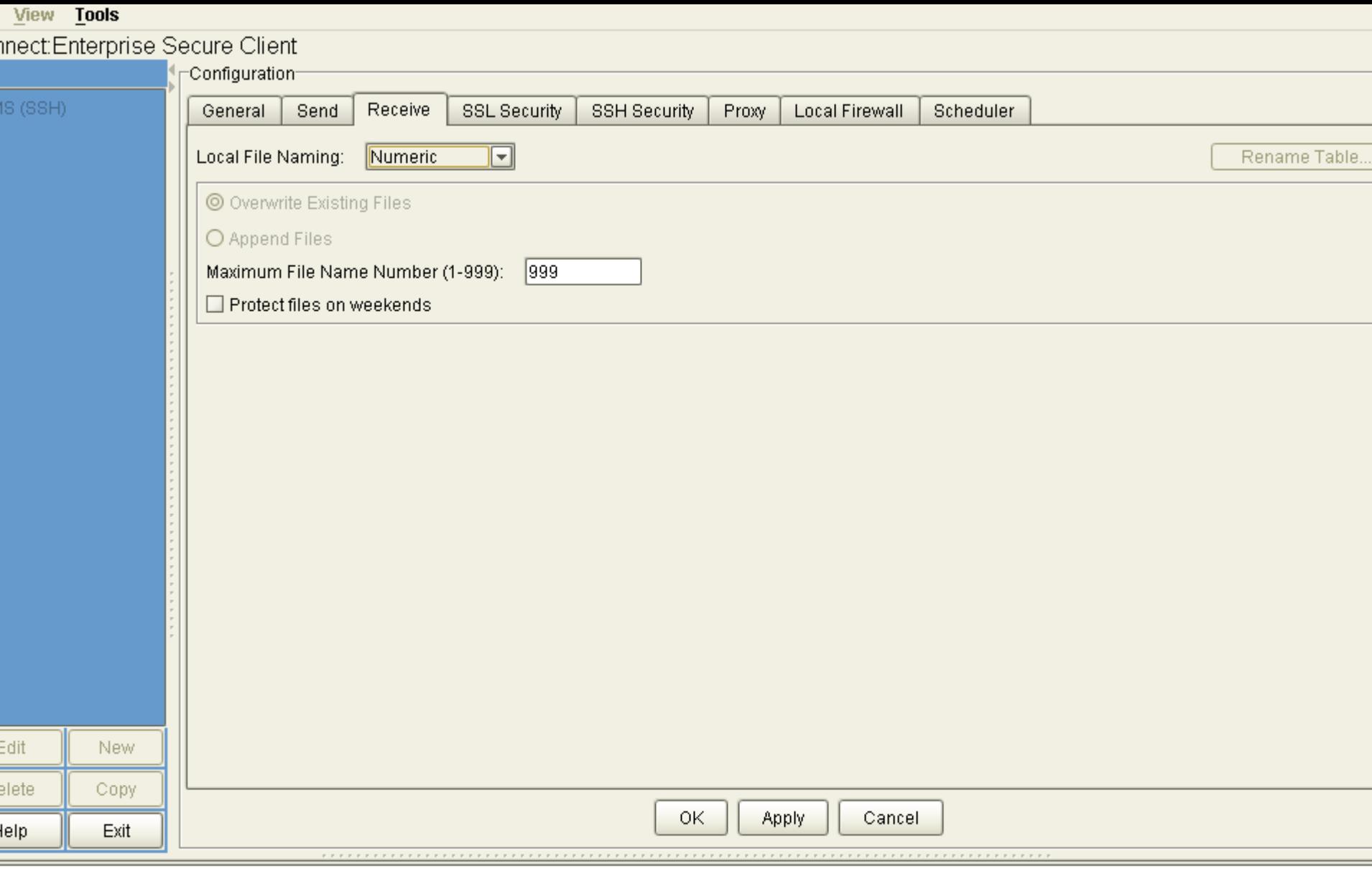

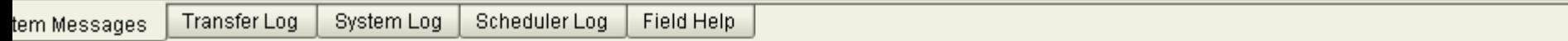

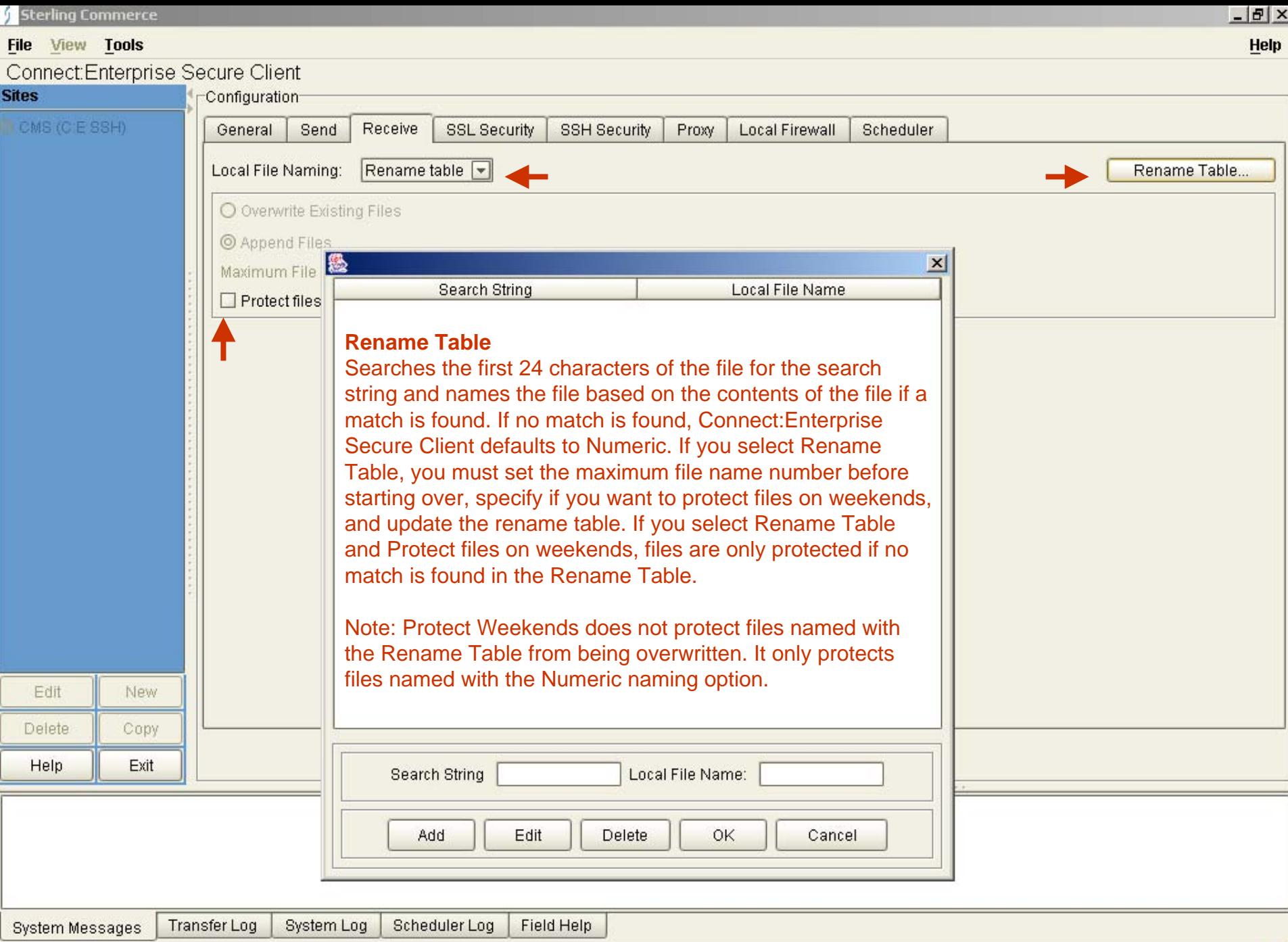

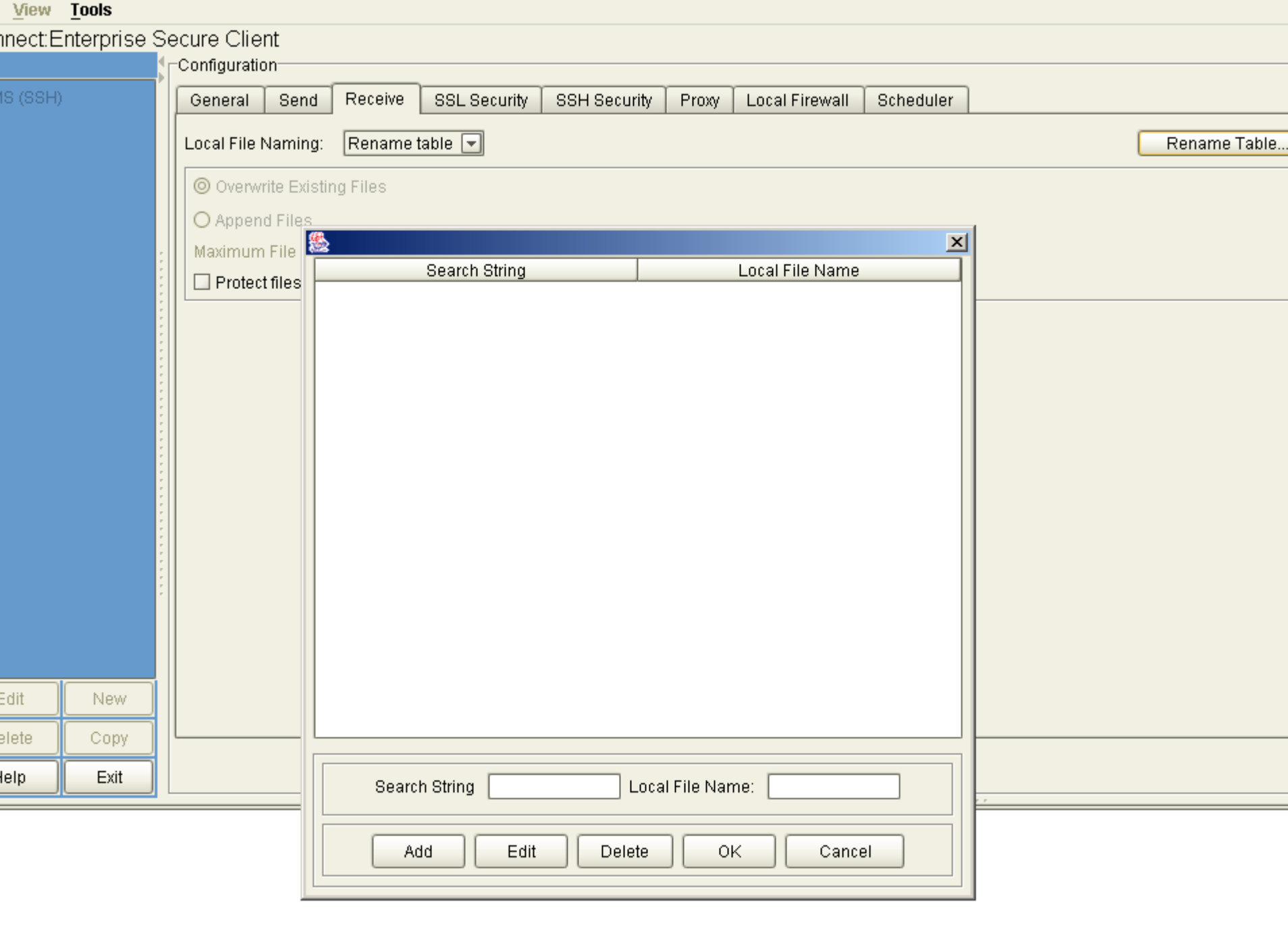

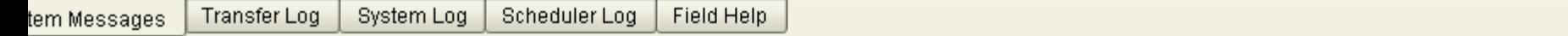

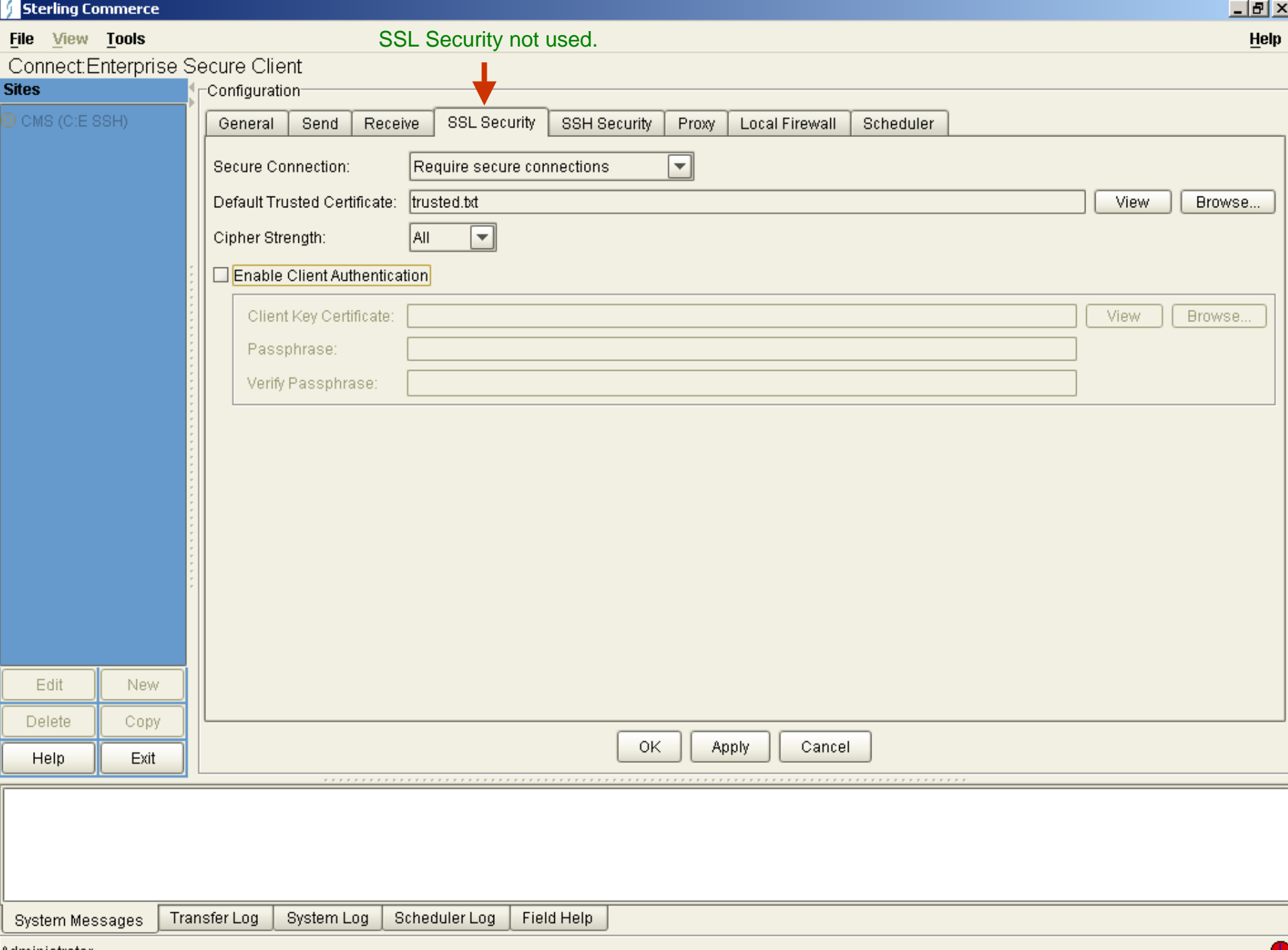

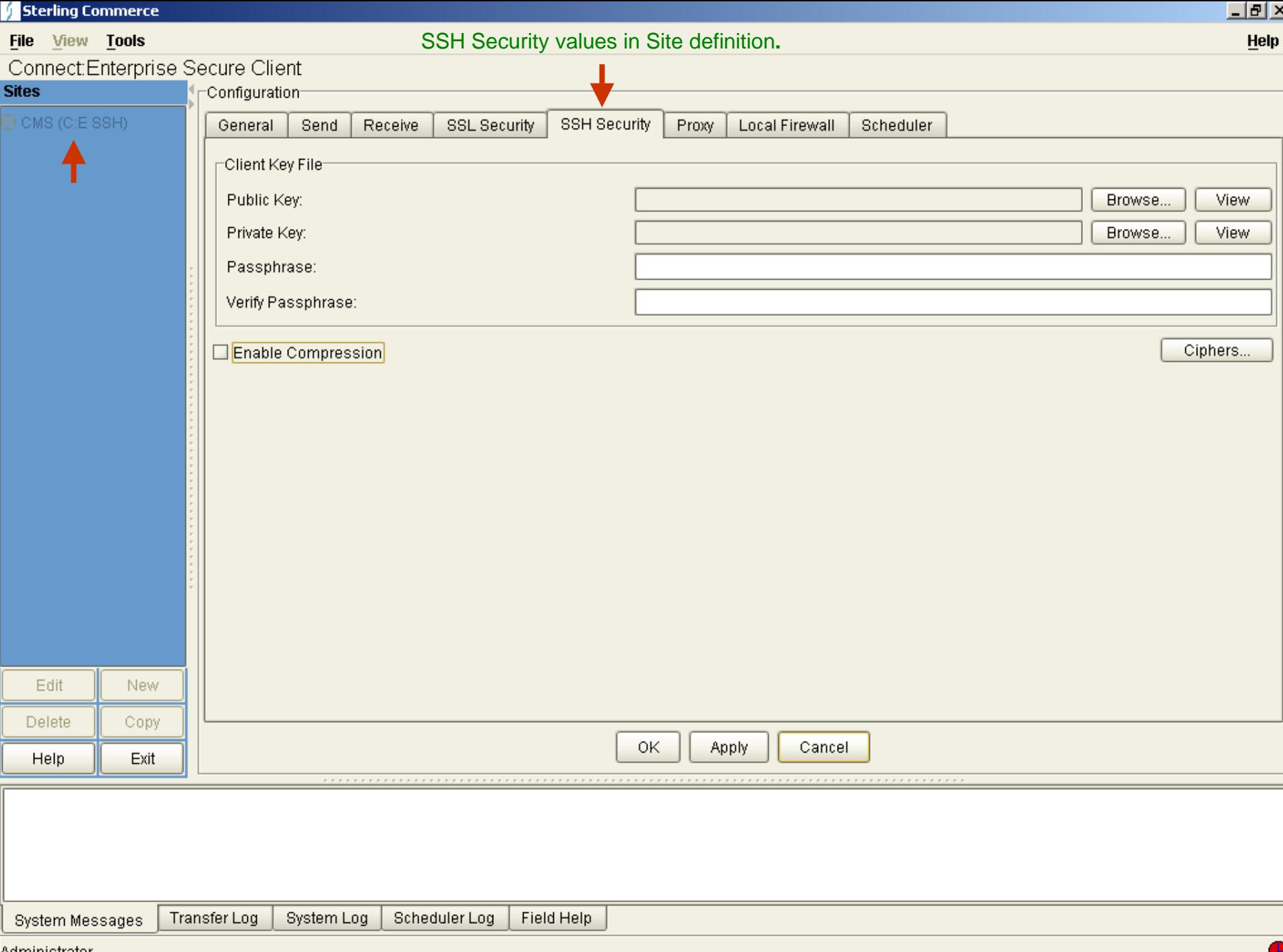

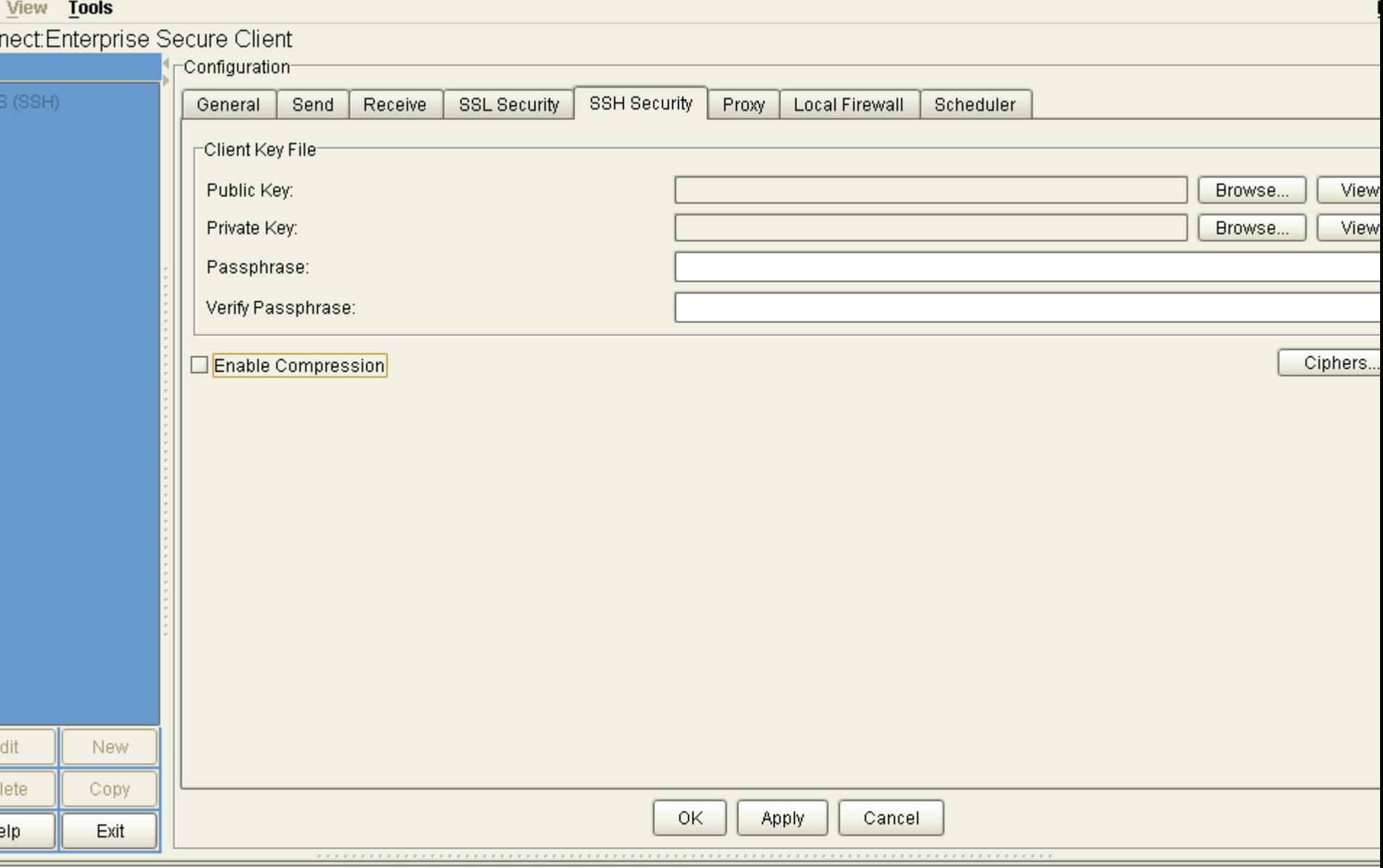

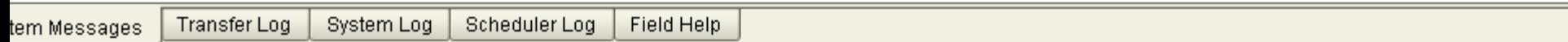

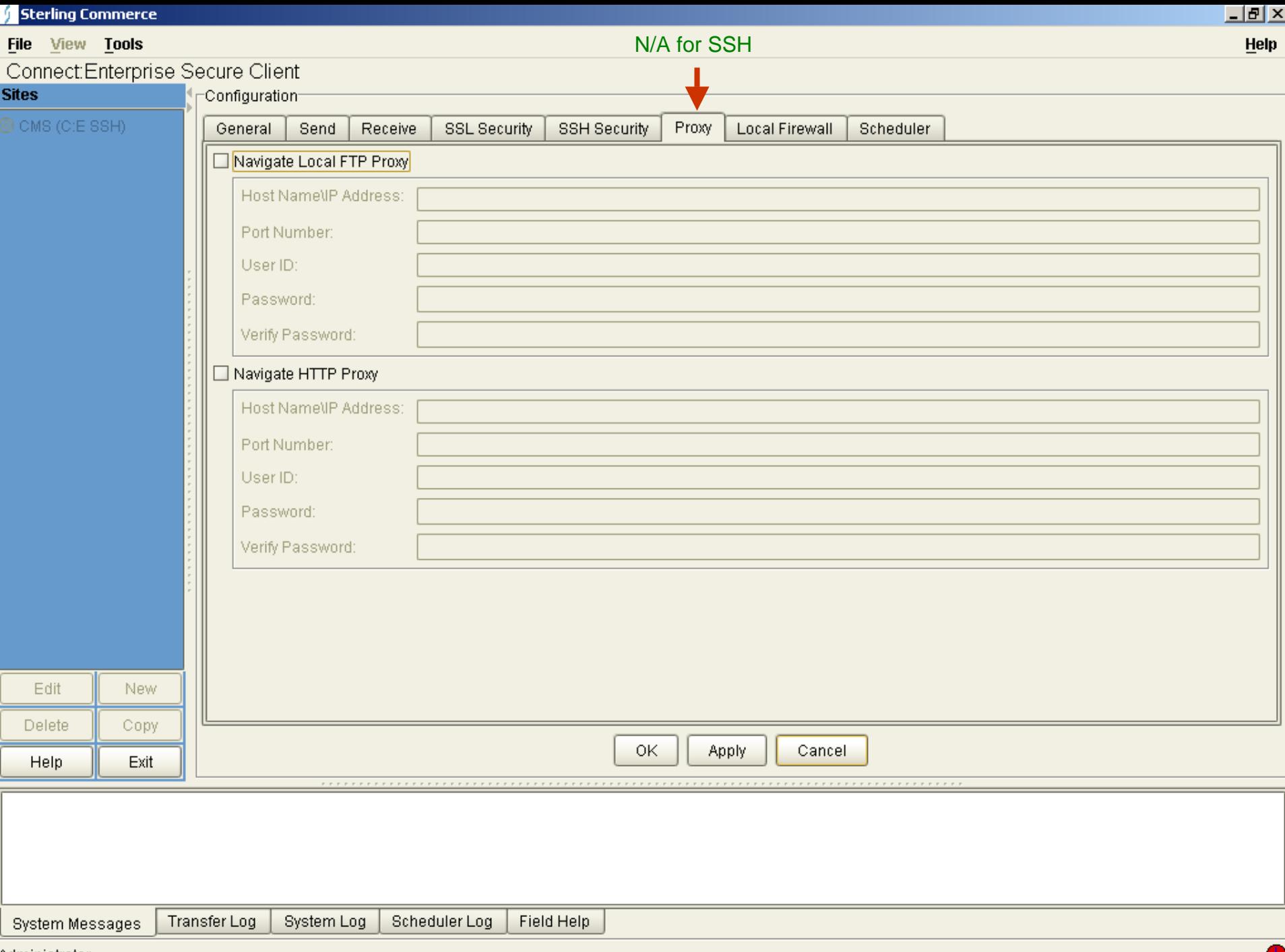

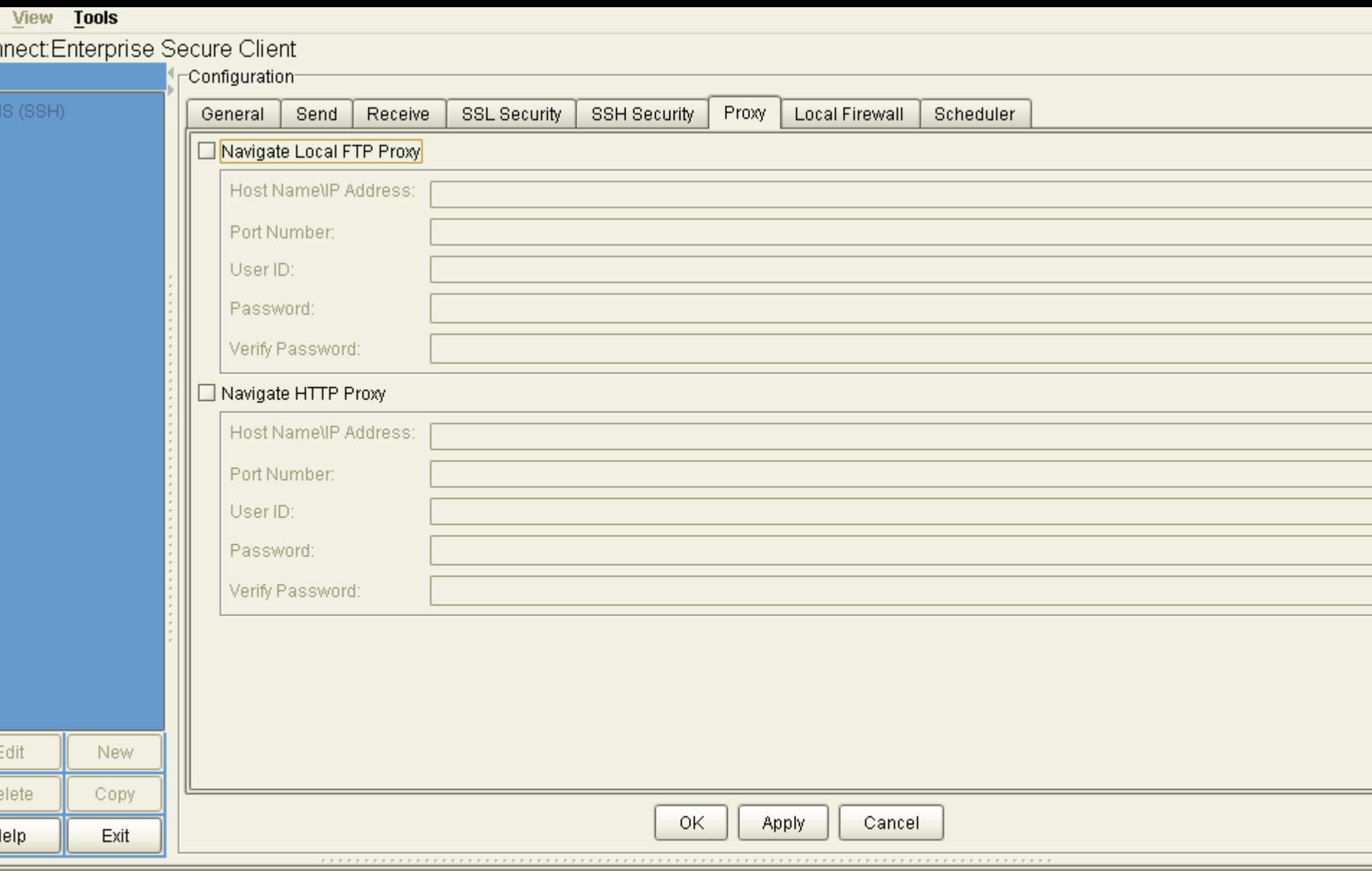

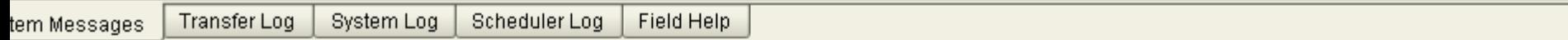

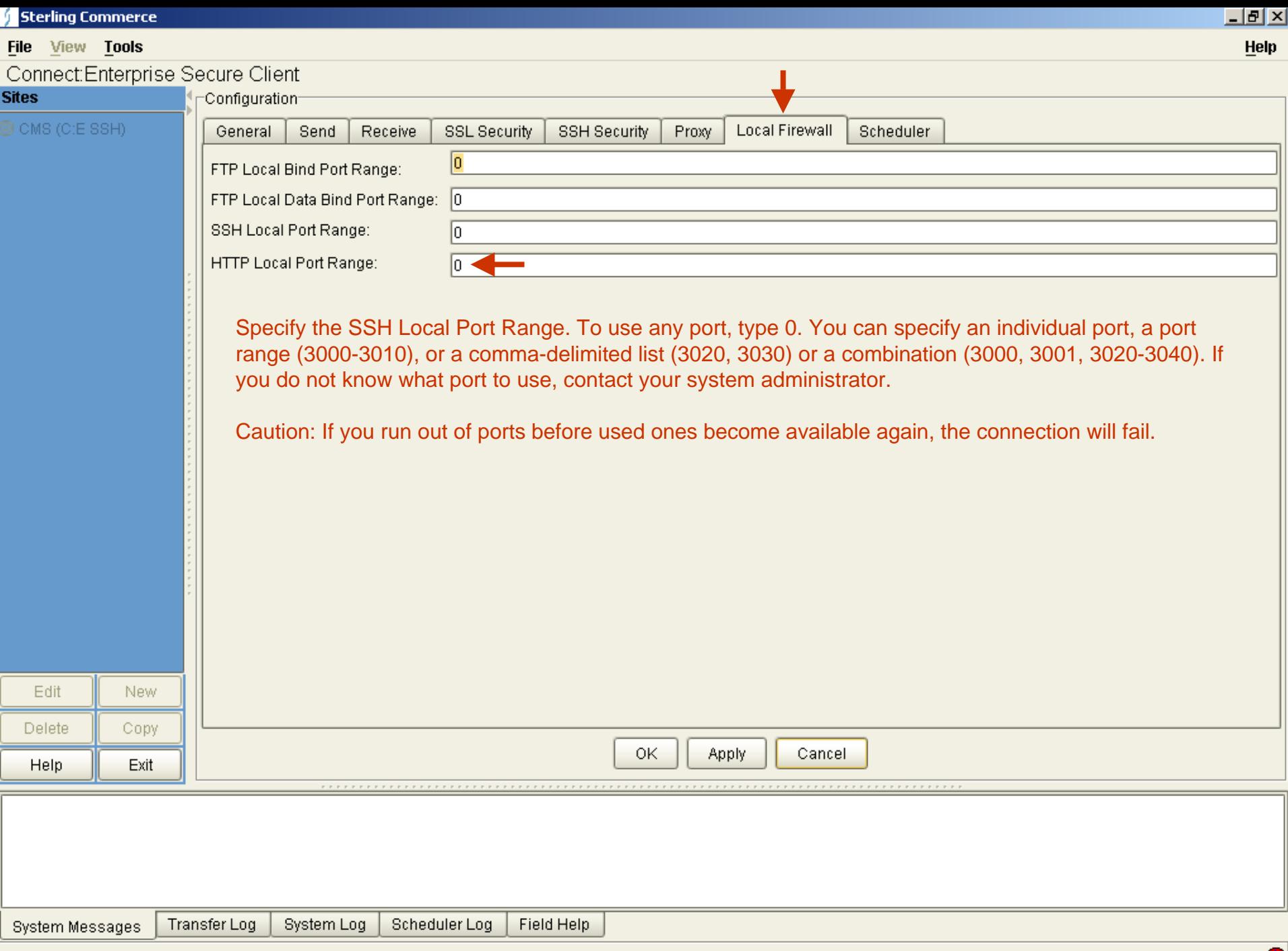

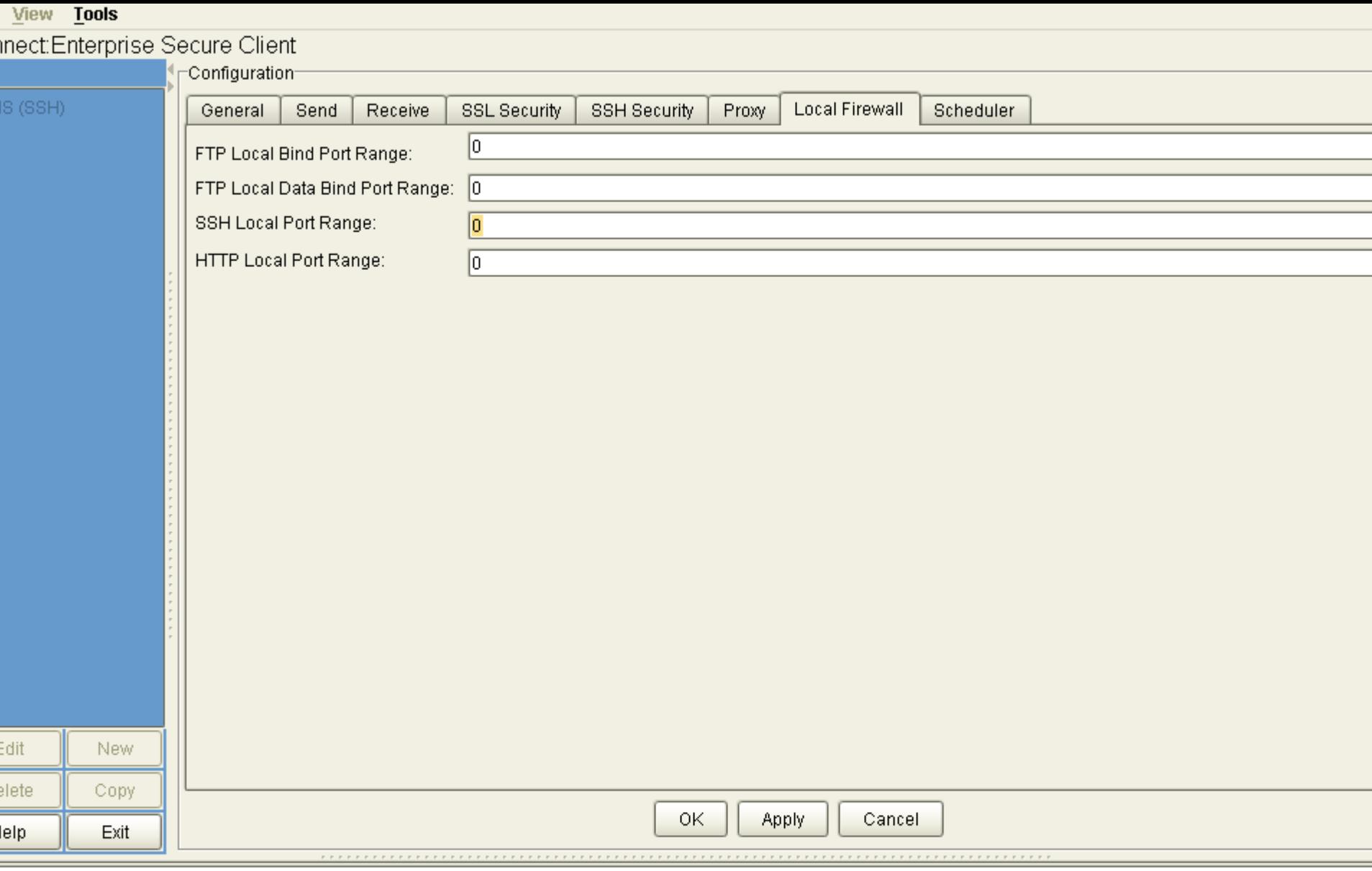

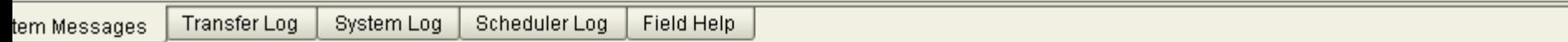

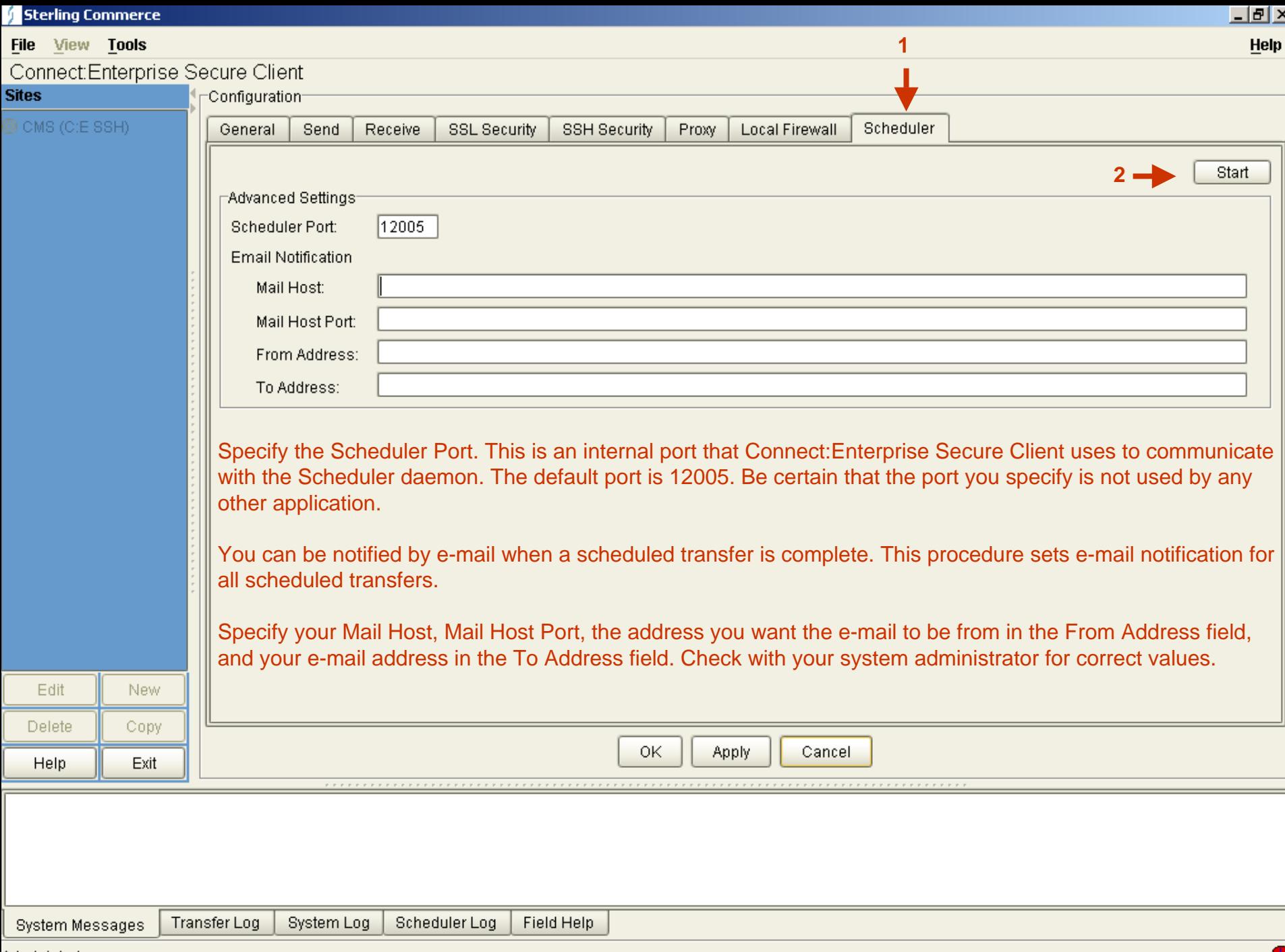

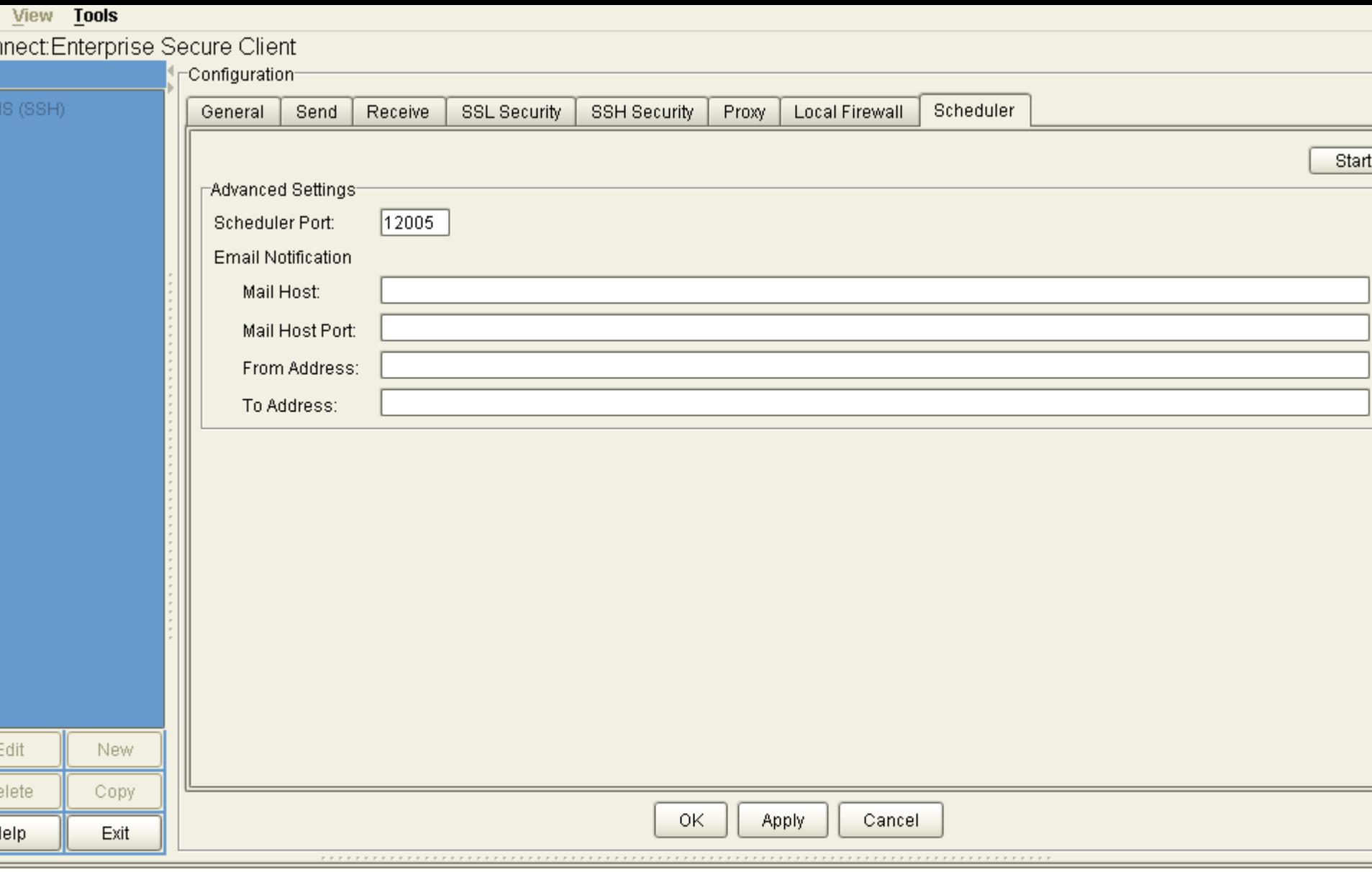

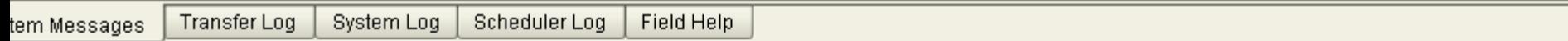
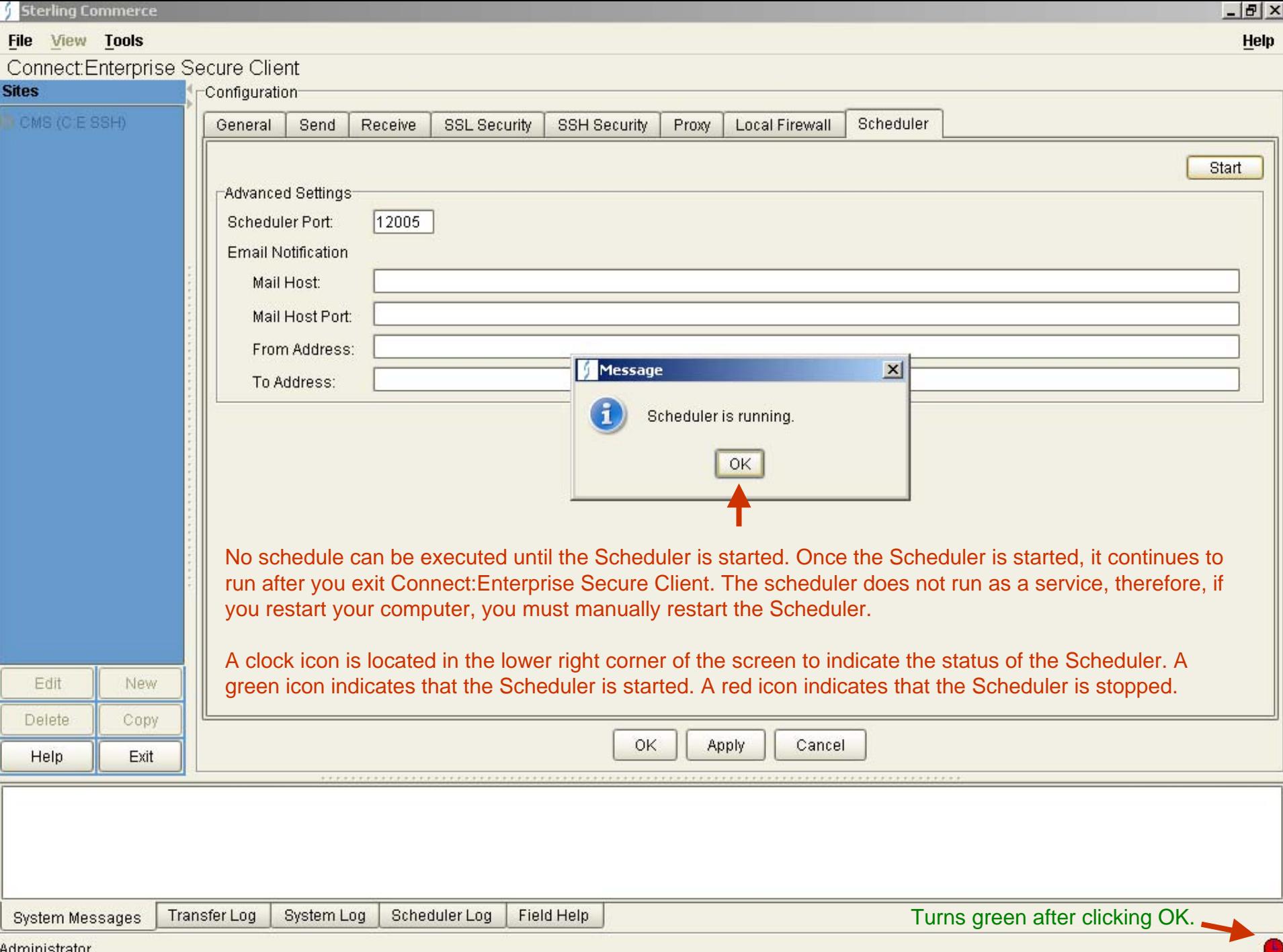

<u>Auninisualu</u>

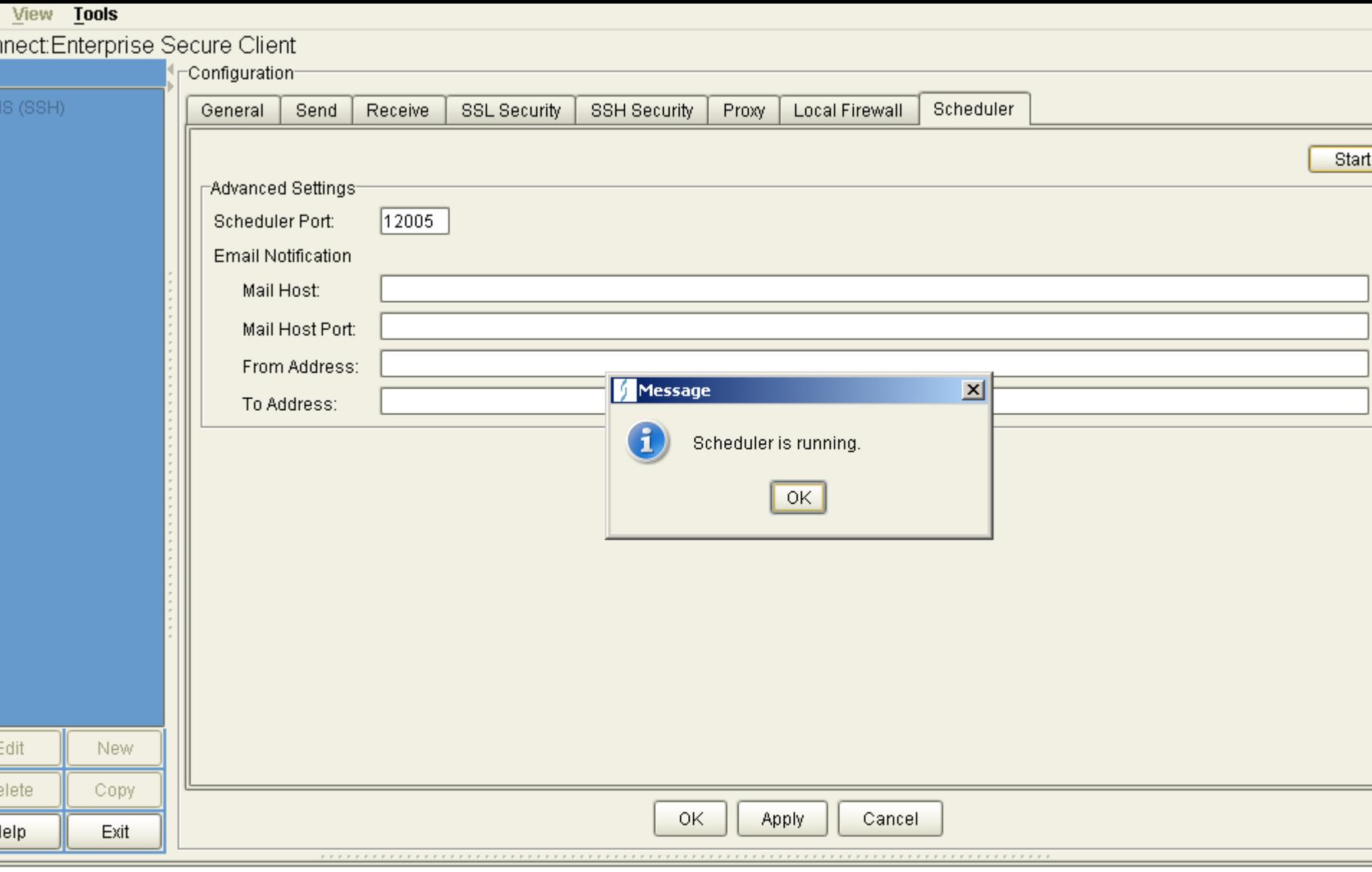

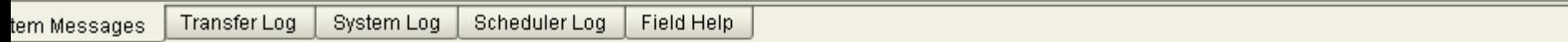

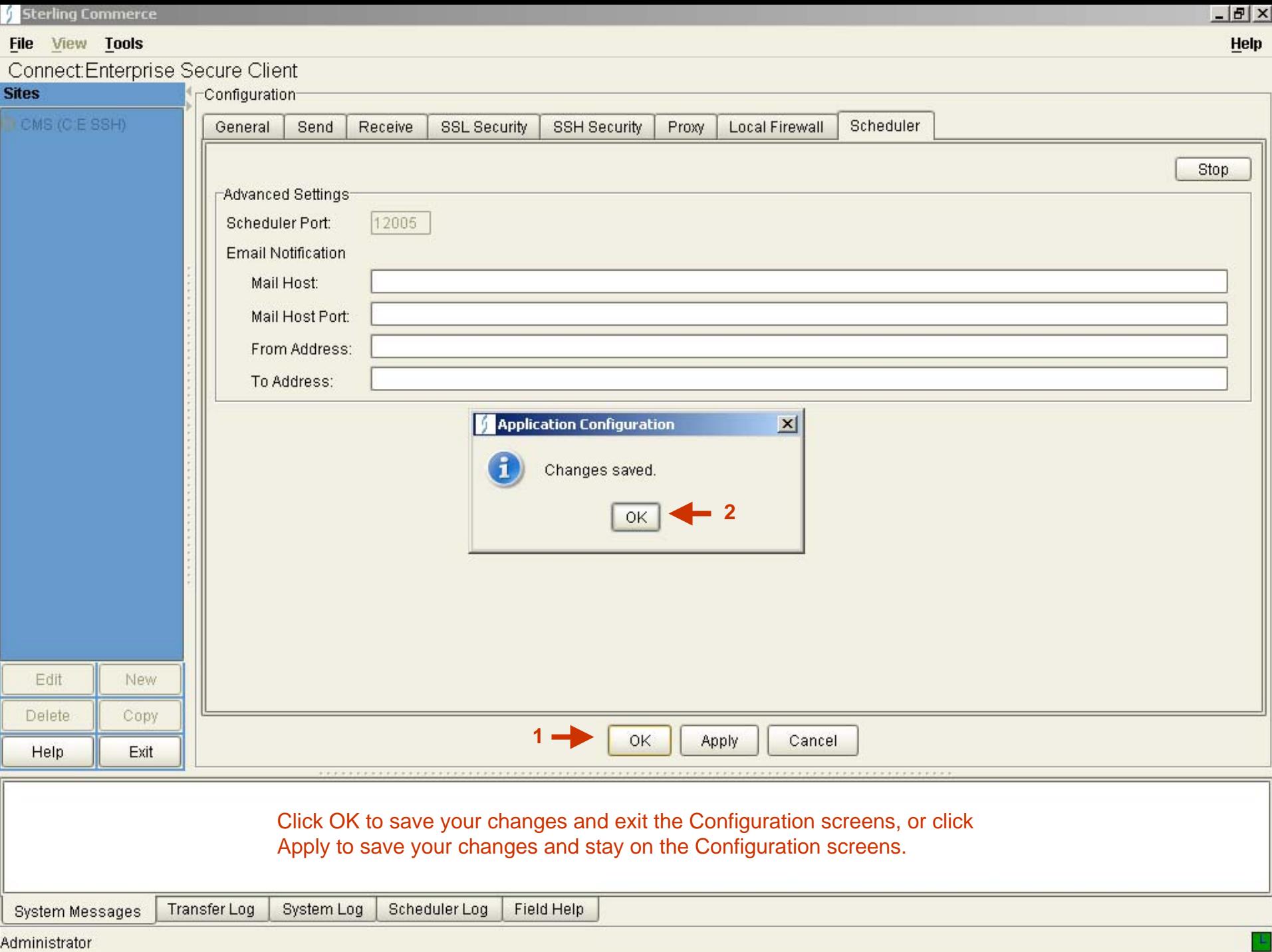

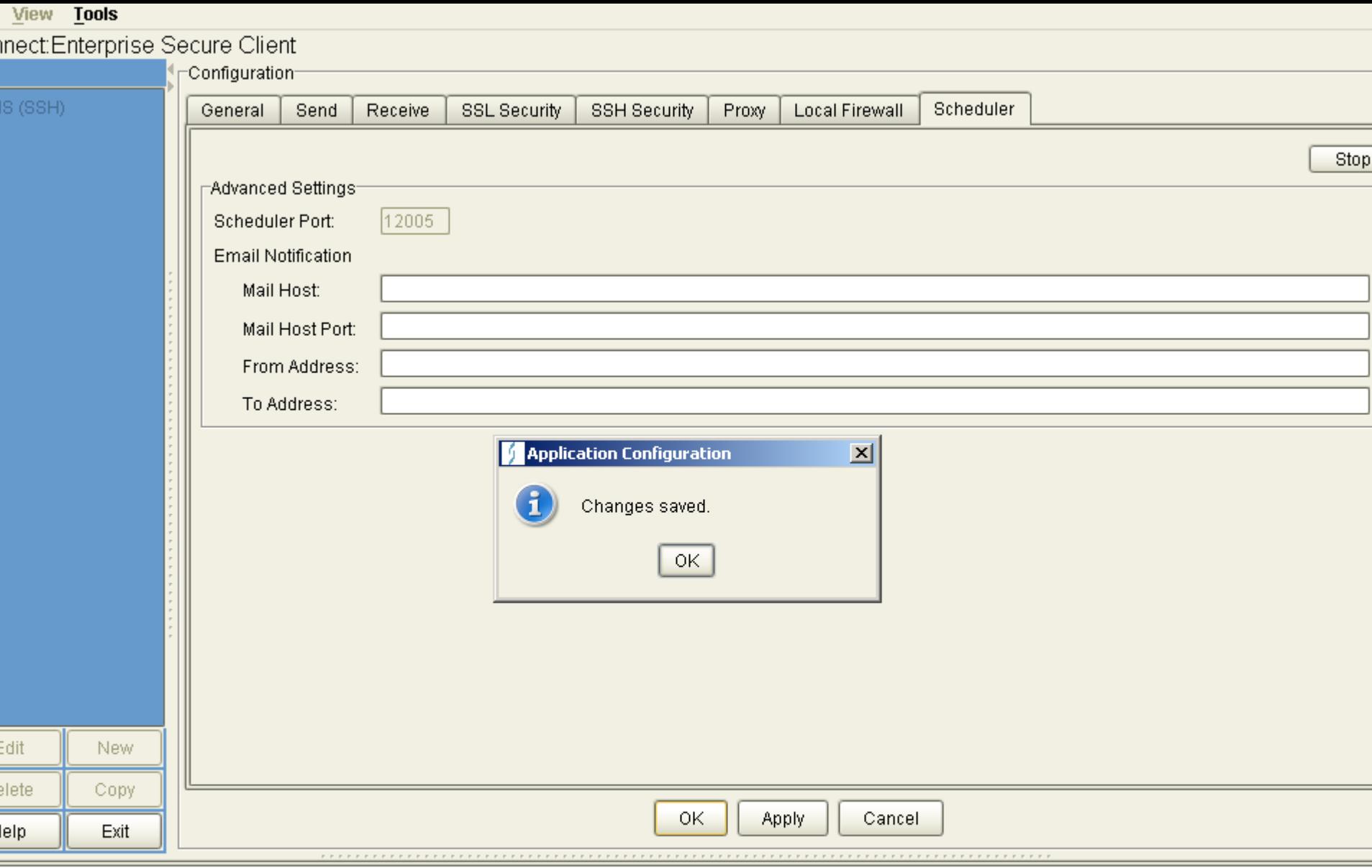

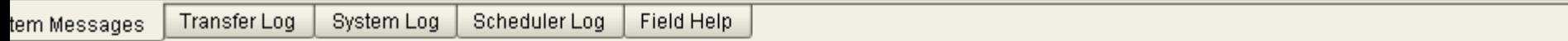

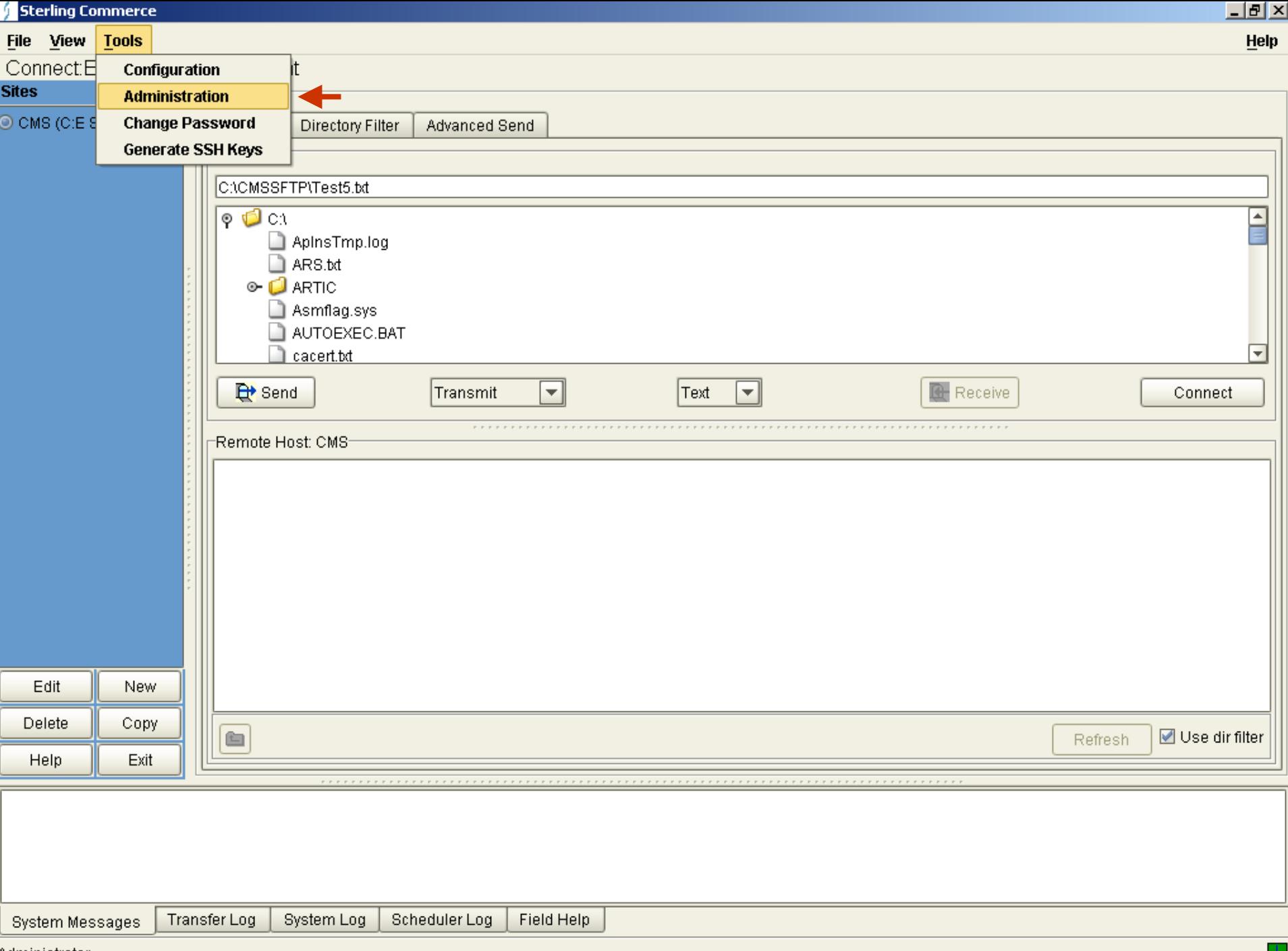

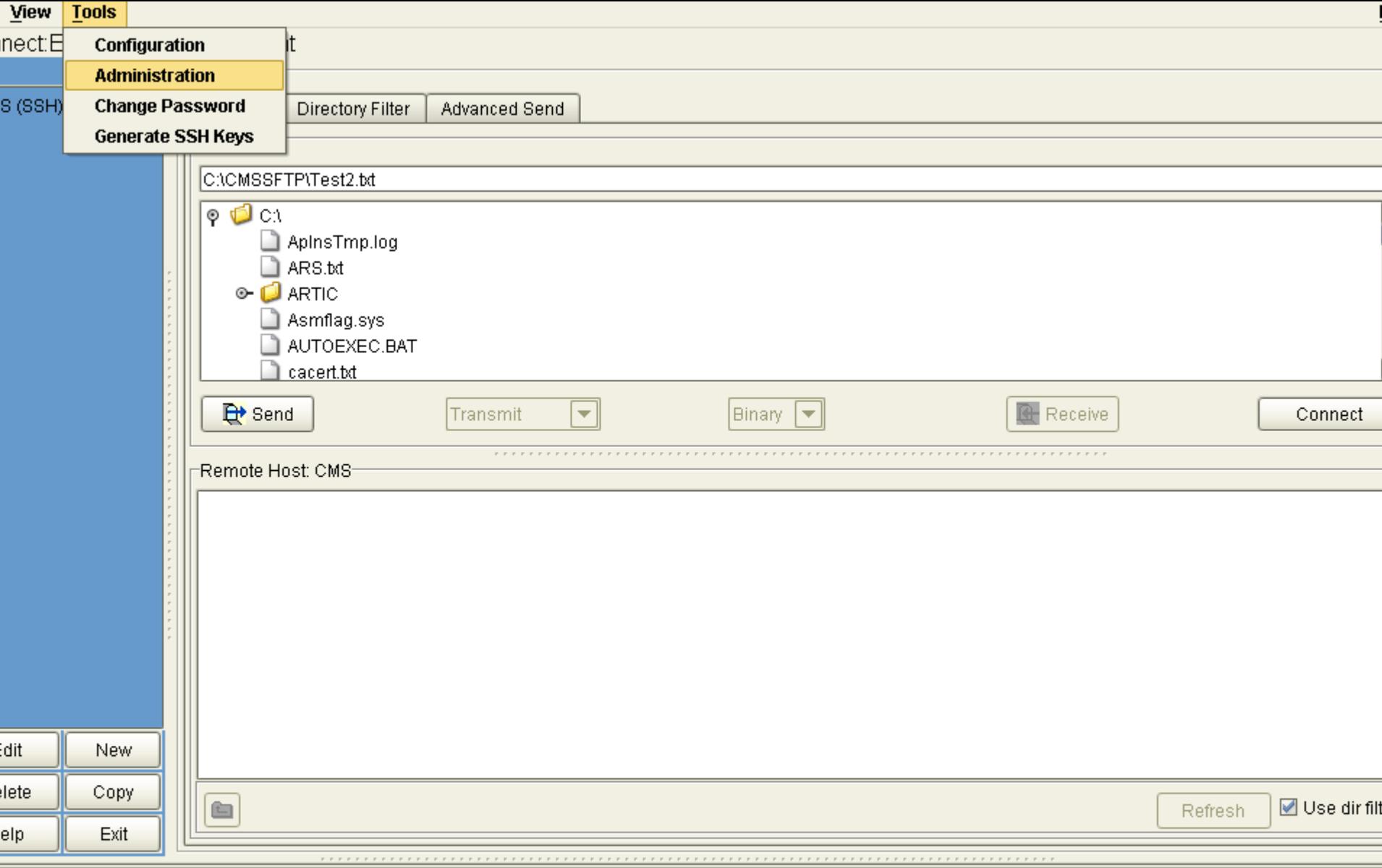

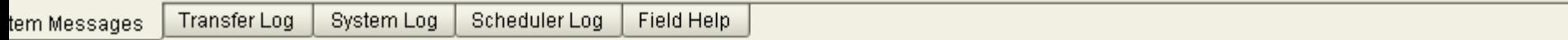

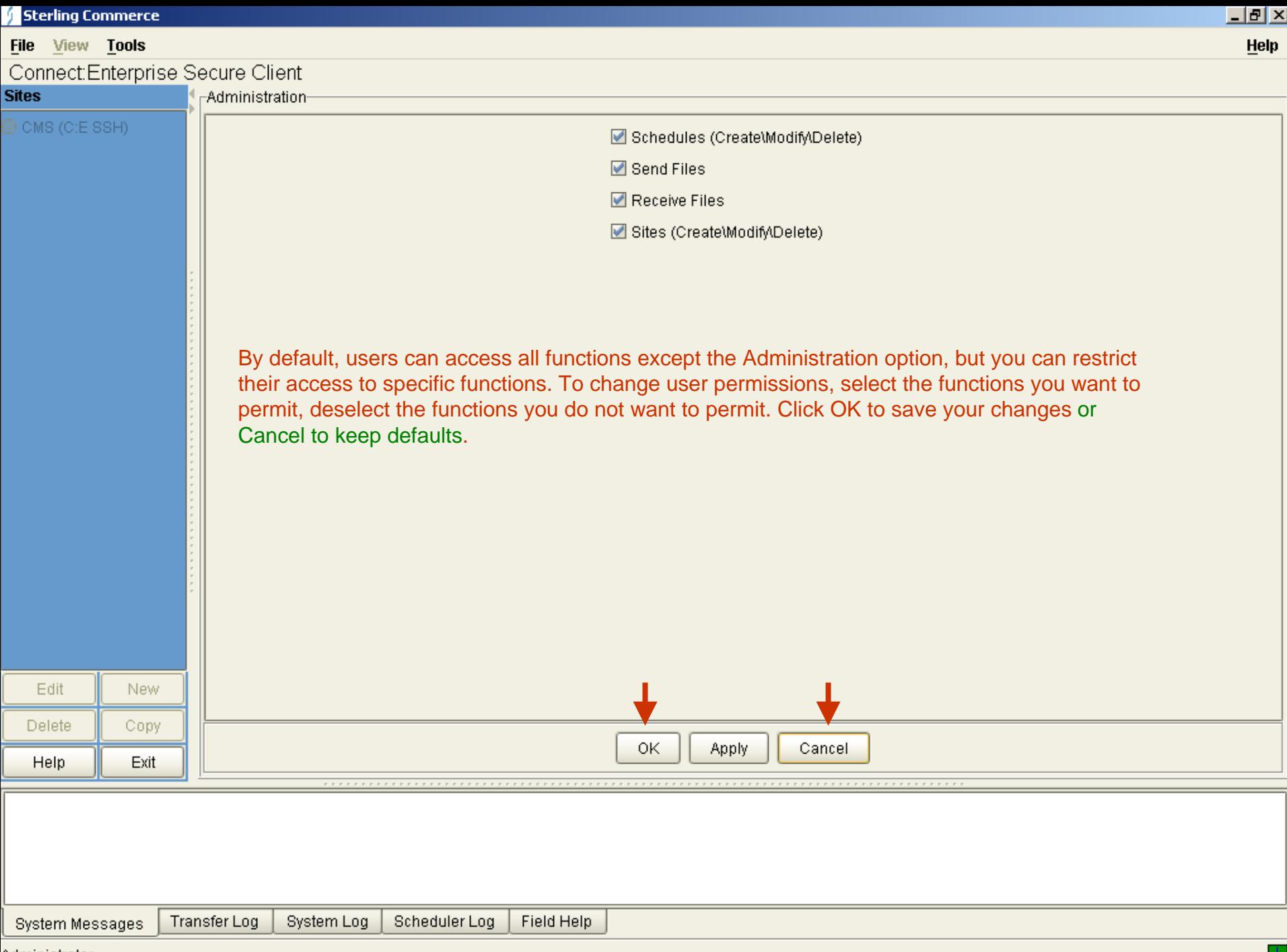

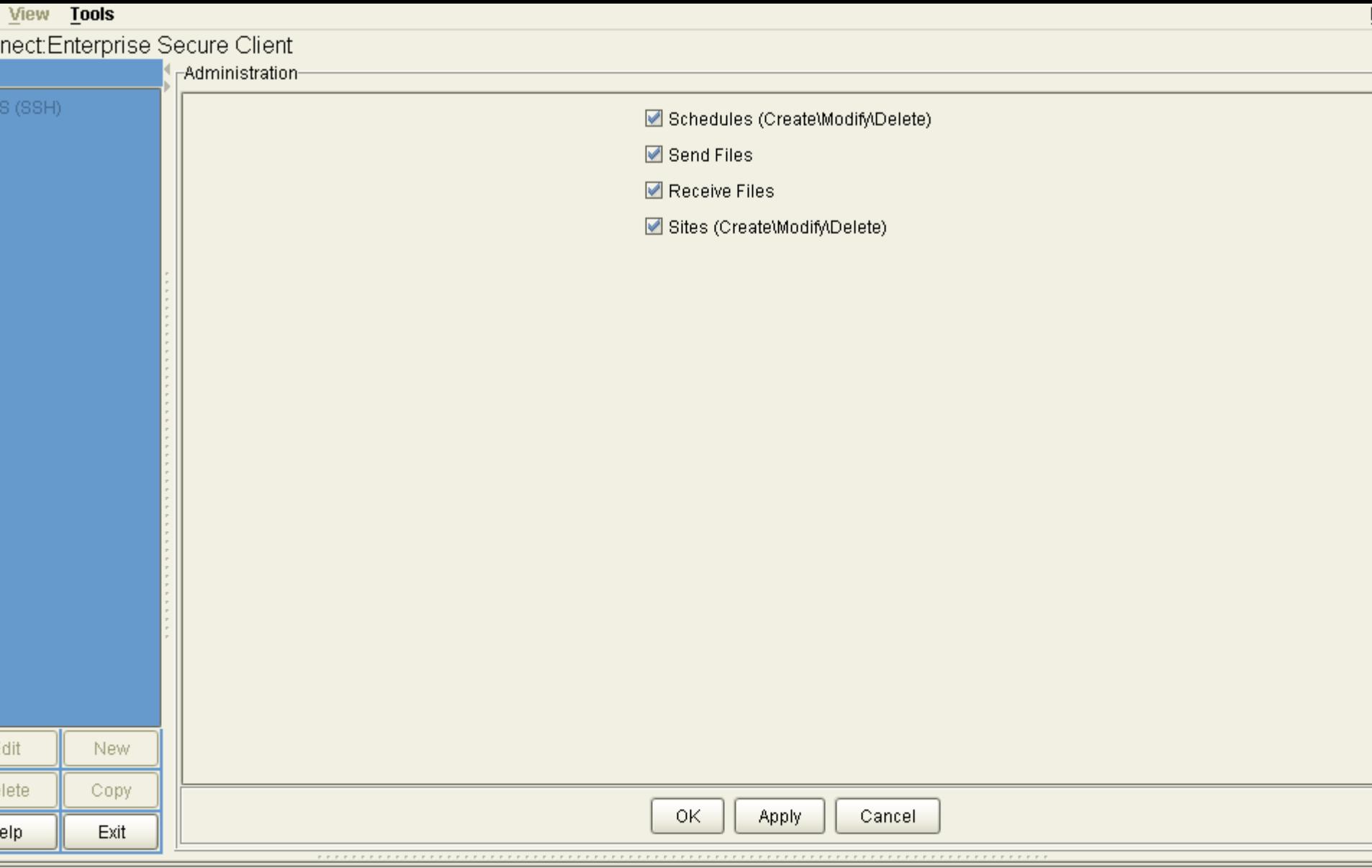

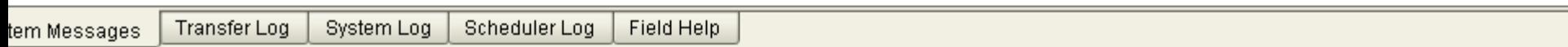

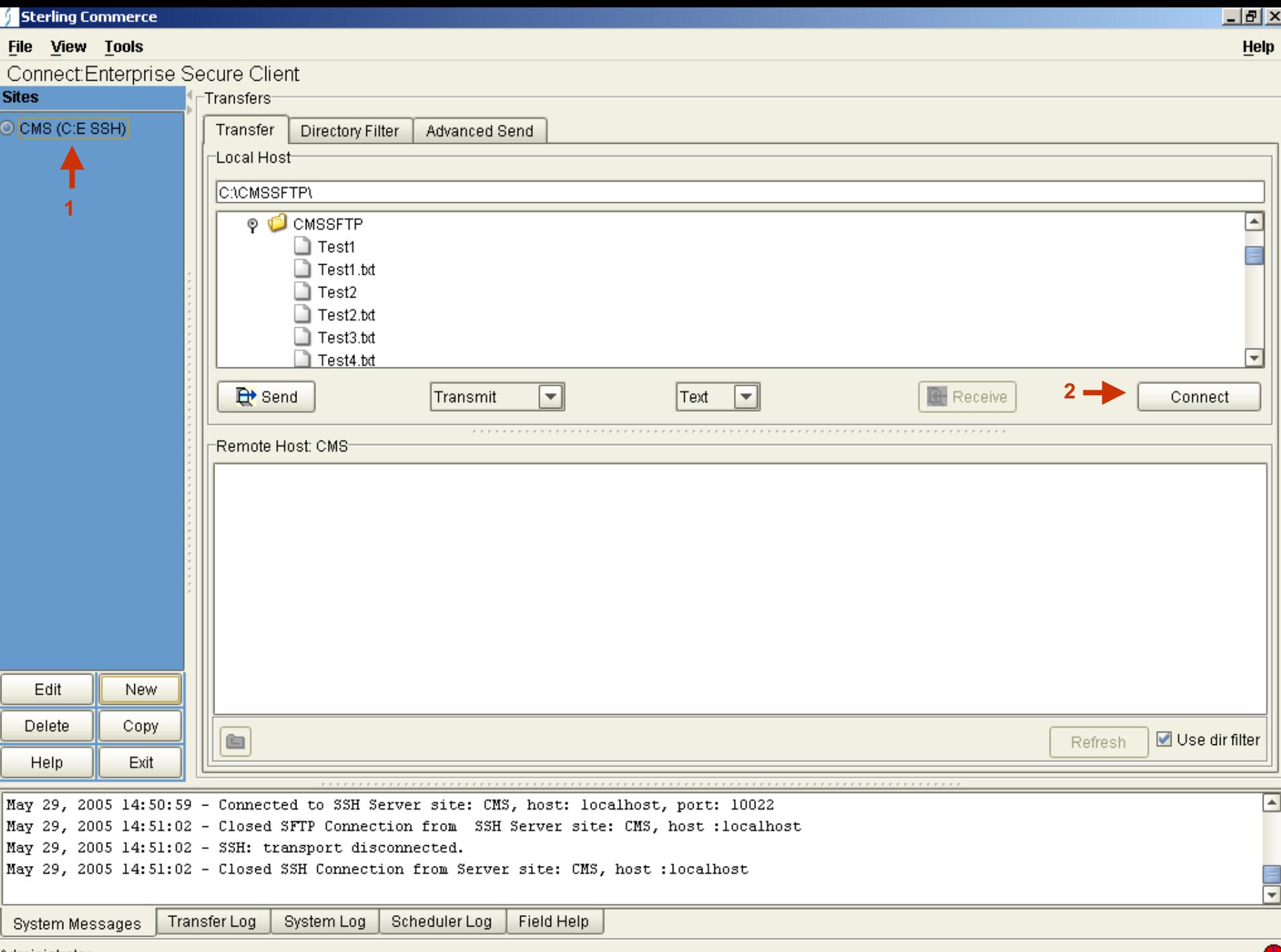

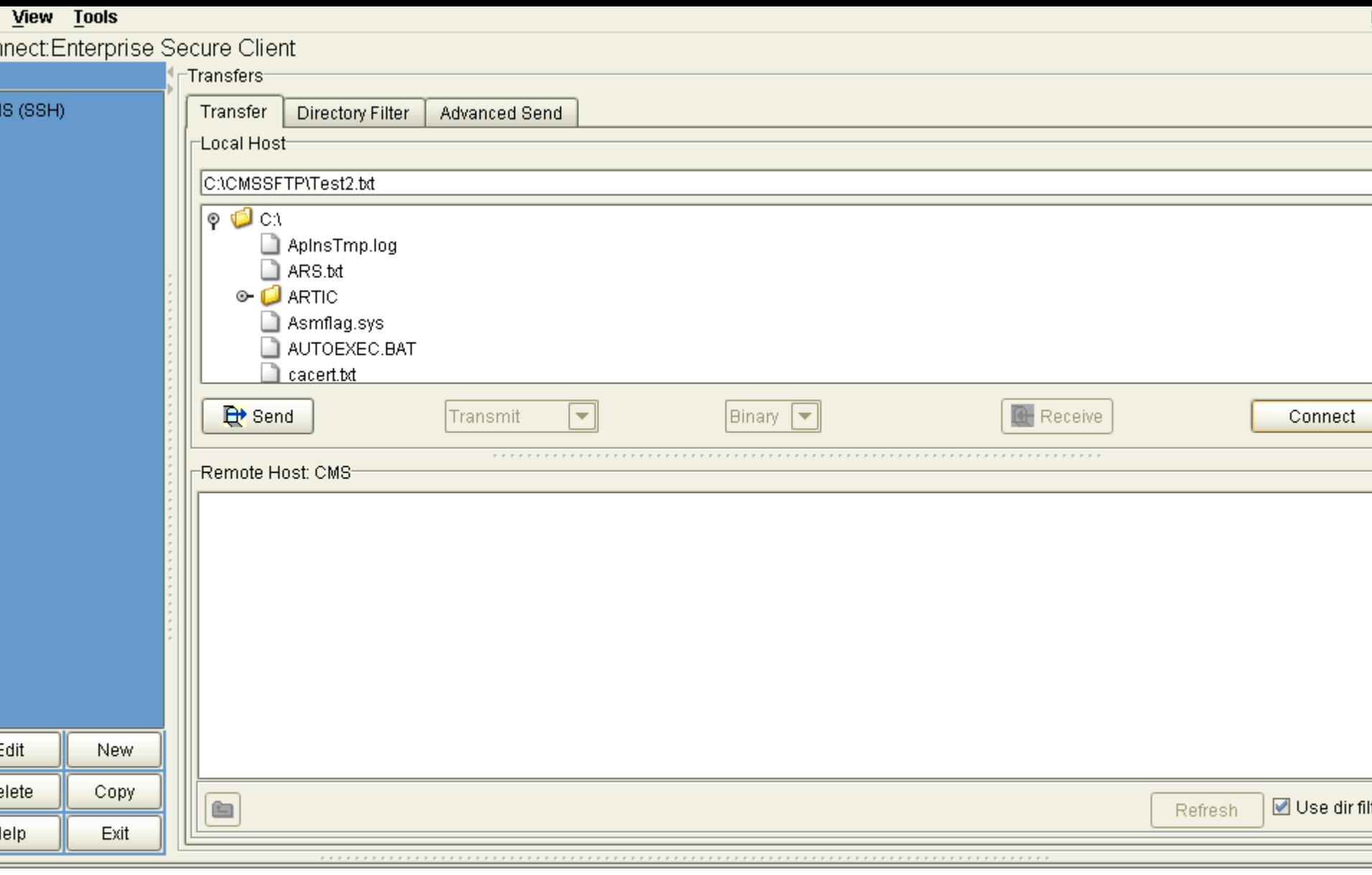

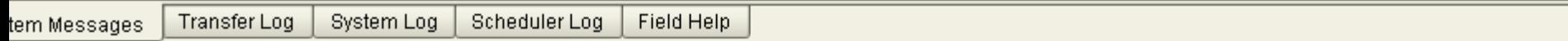

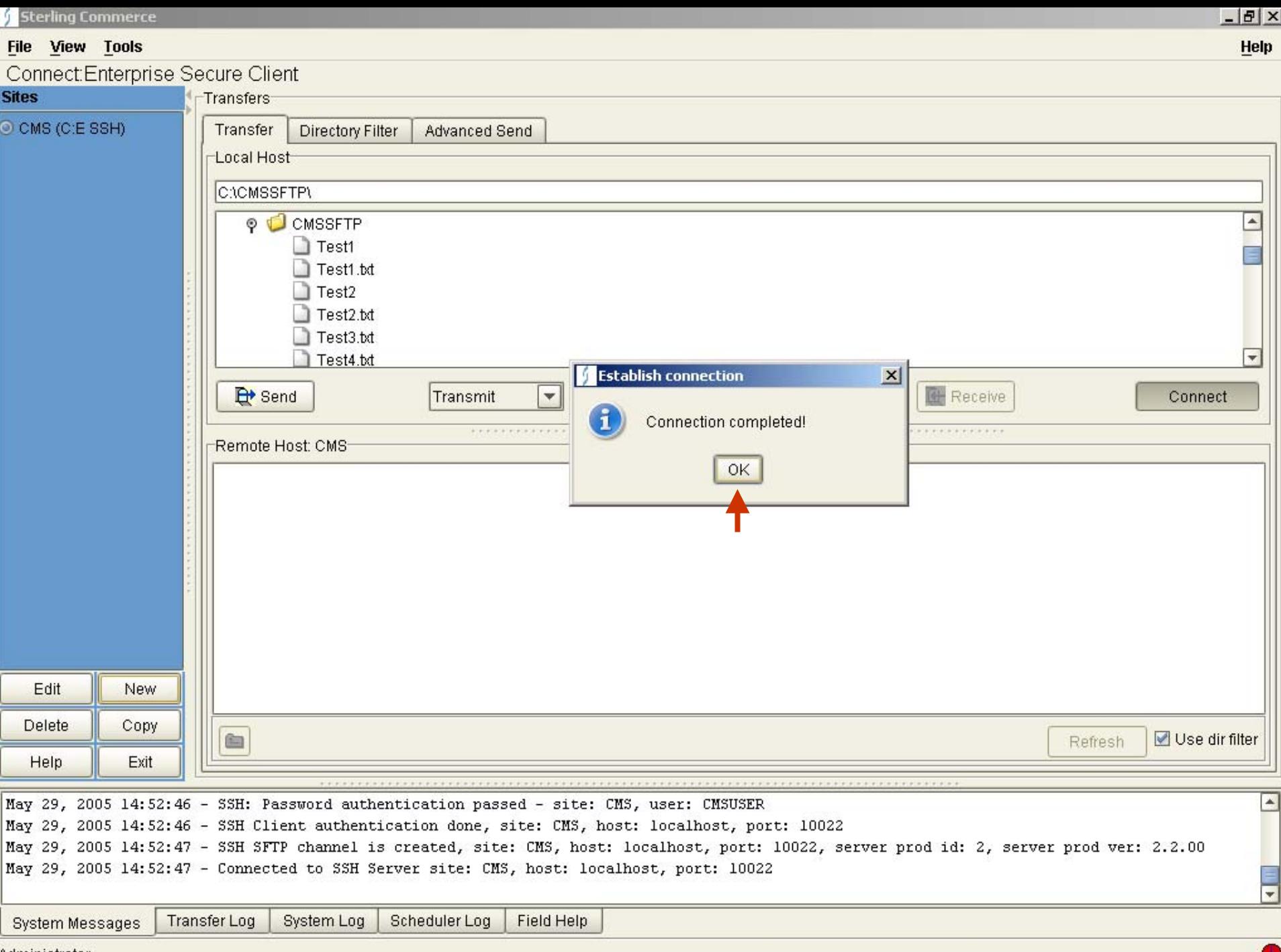

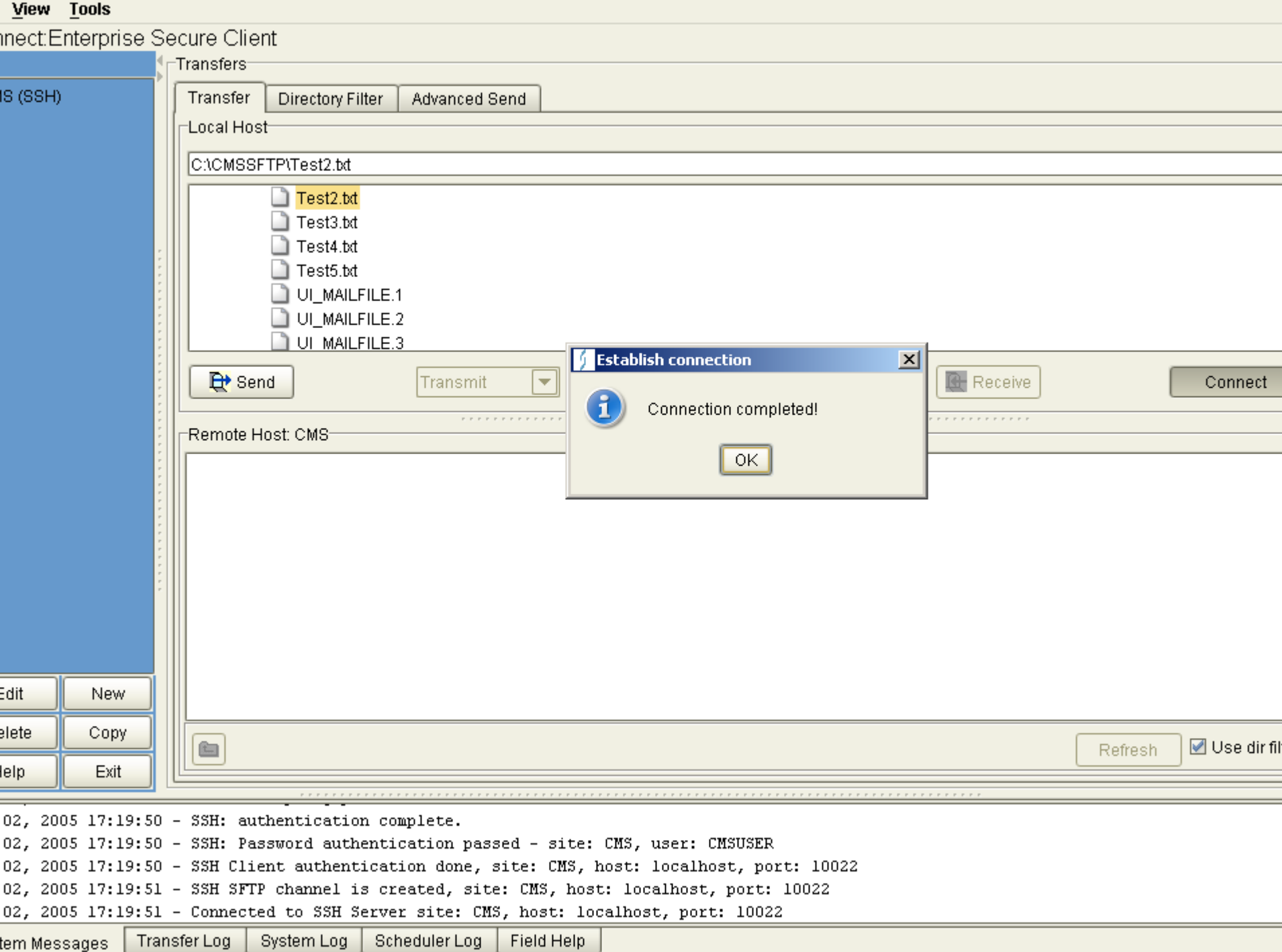

## System Log of Connect - Example

Jun 02, 2005 17:19:50 - SSH Server authentication done, site: CMS, host: localhost, port: 10022

Jun 02, 2005 17:19:50 - SSH: Attempting password authentication ...

Jun 02, 2005 17:19:50 - SSH: authentication complete.

Jun 02, 2005 17:19:50 - SSH: Password authentication passed - site: CMS, user: CMSUSER

Jun 02, 2005 17:19:50 - SSH Client authentication done, site: CMS, host: localhost, port: 10022

Jun 02, 2005 17:19:51 - SSH SFTP channel is created, site: CMS, host: localhost, port: 10022

Jun 02, 2005 17:19:51 - Connected to SSH Server site: CMS, host: localhost, port: 10022

Jun 02, 2005 17:20:20 - SSH dir command parm dir () file ()

Jun 02, 2005 17:20:21 - SSH dir command result, number of entries : 11

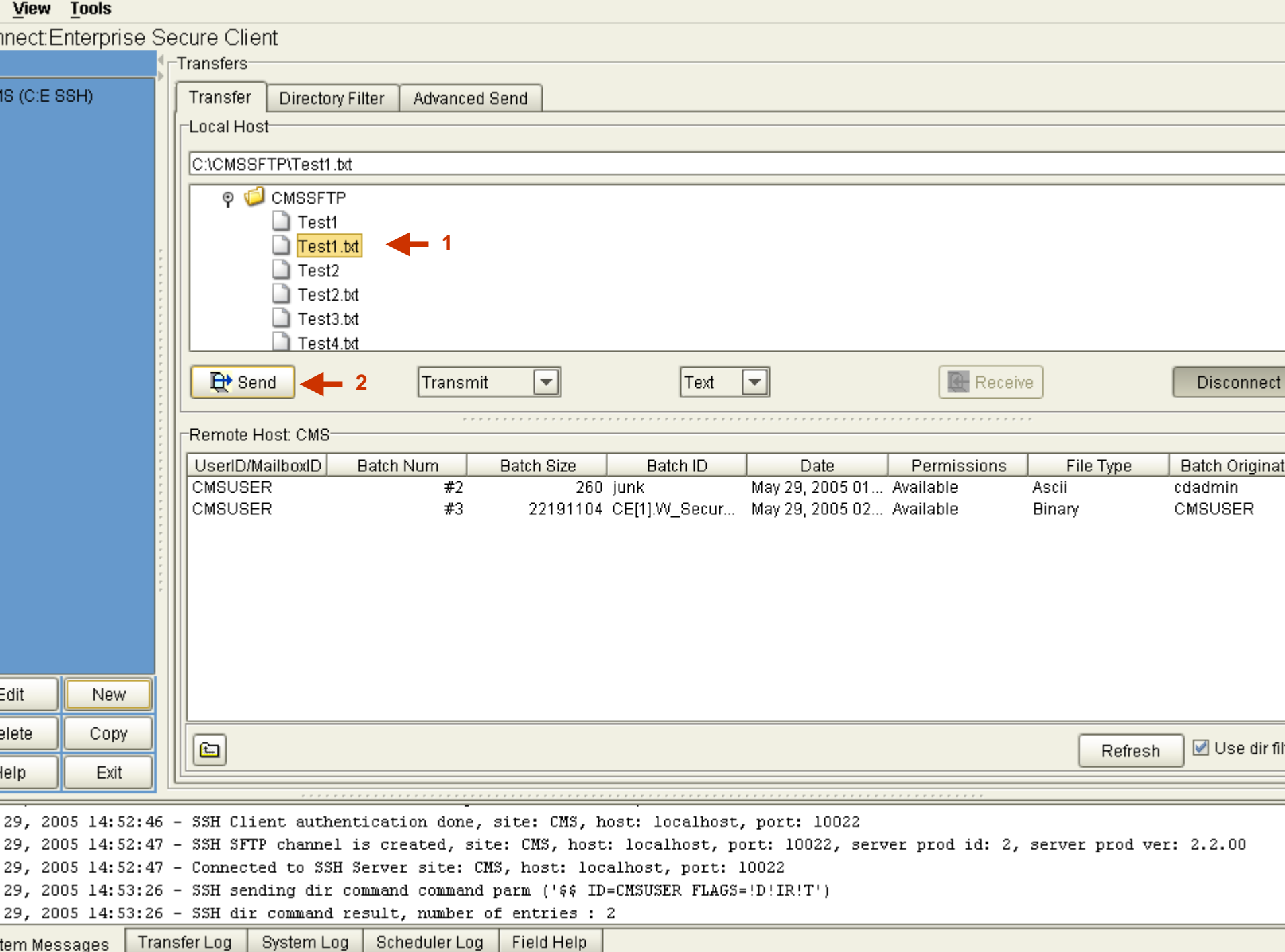

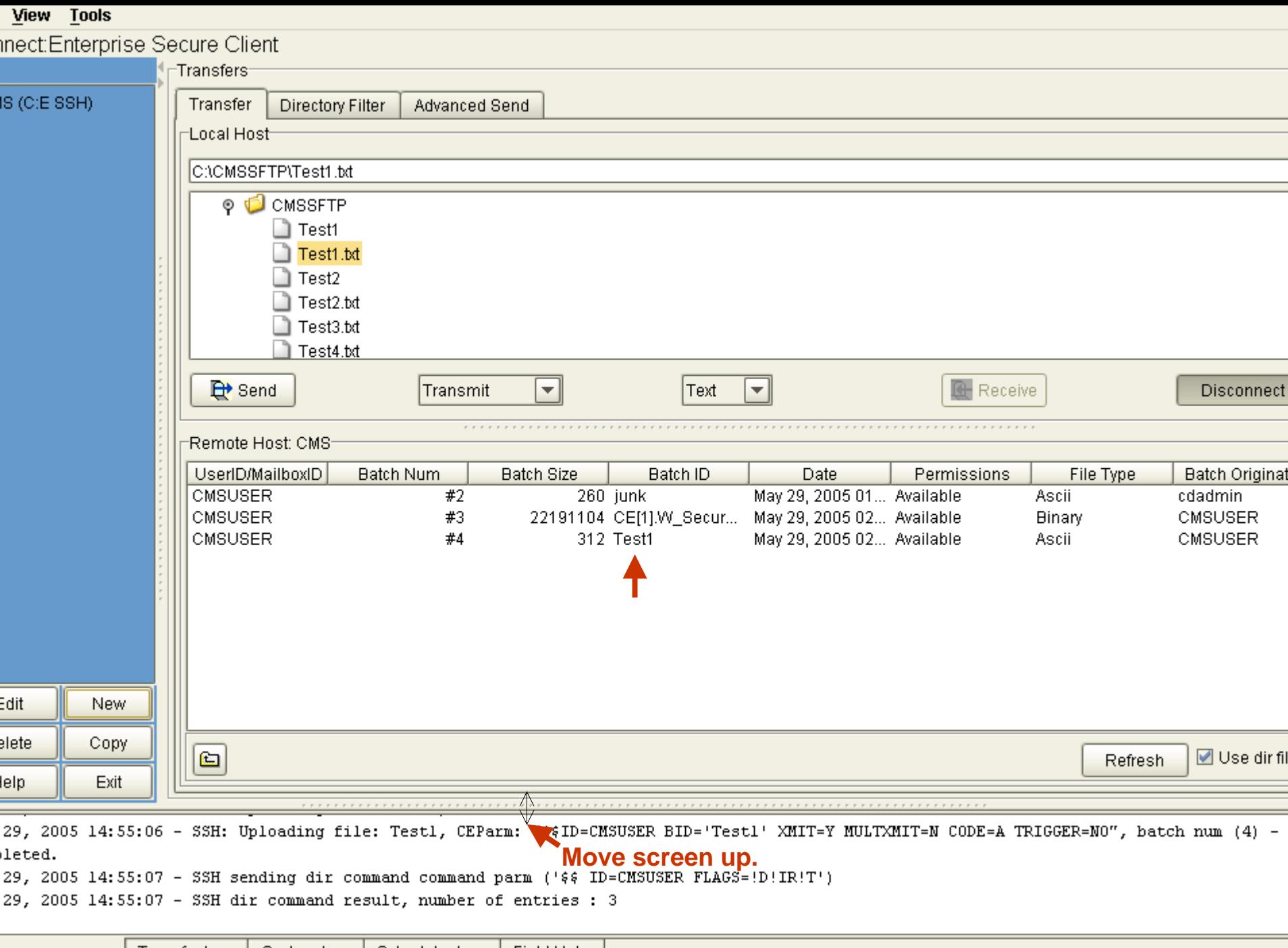

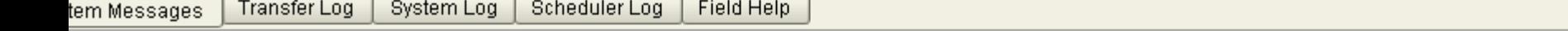

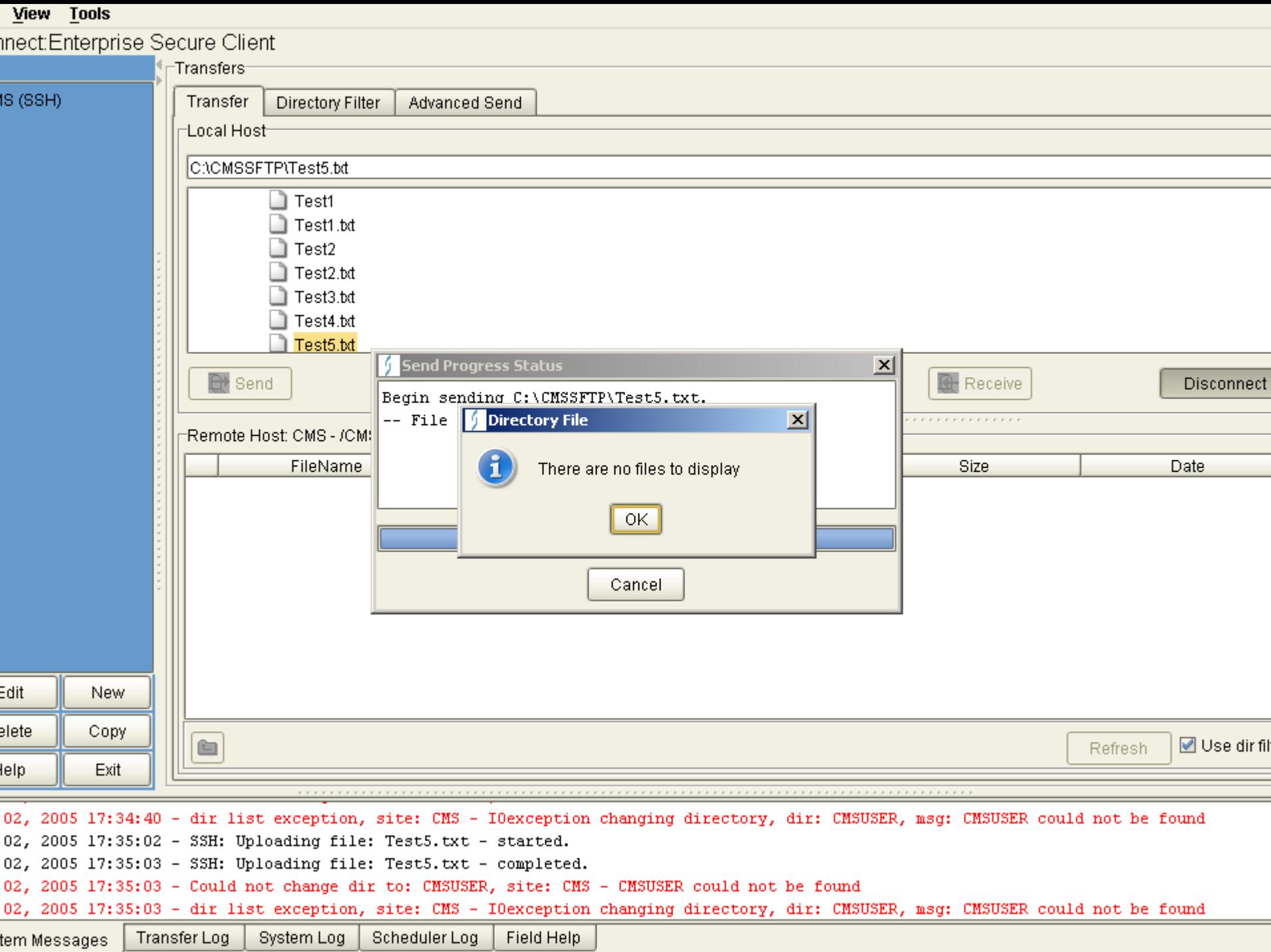

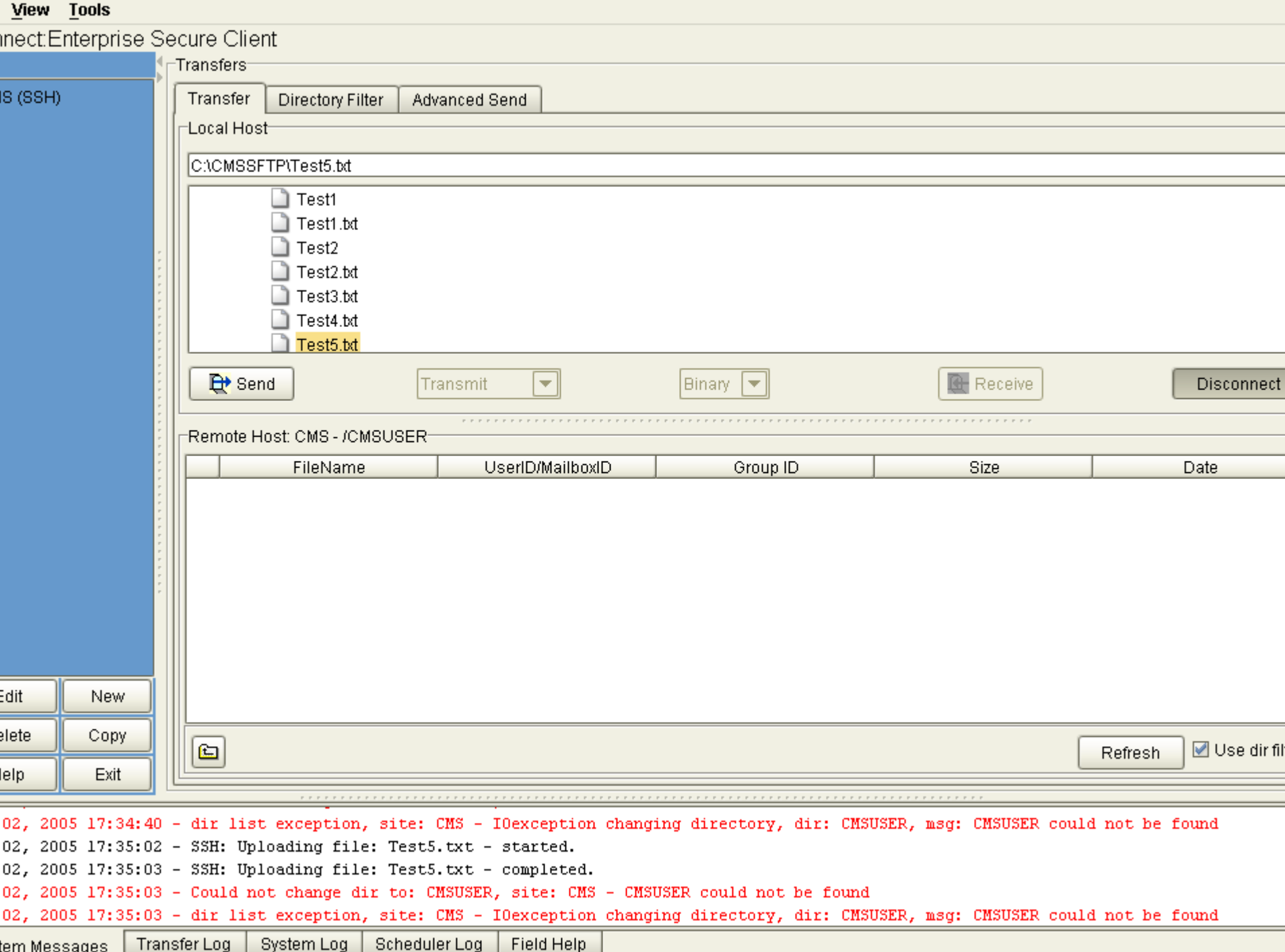

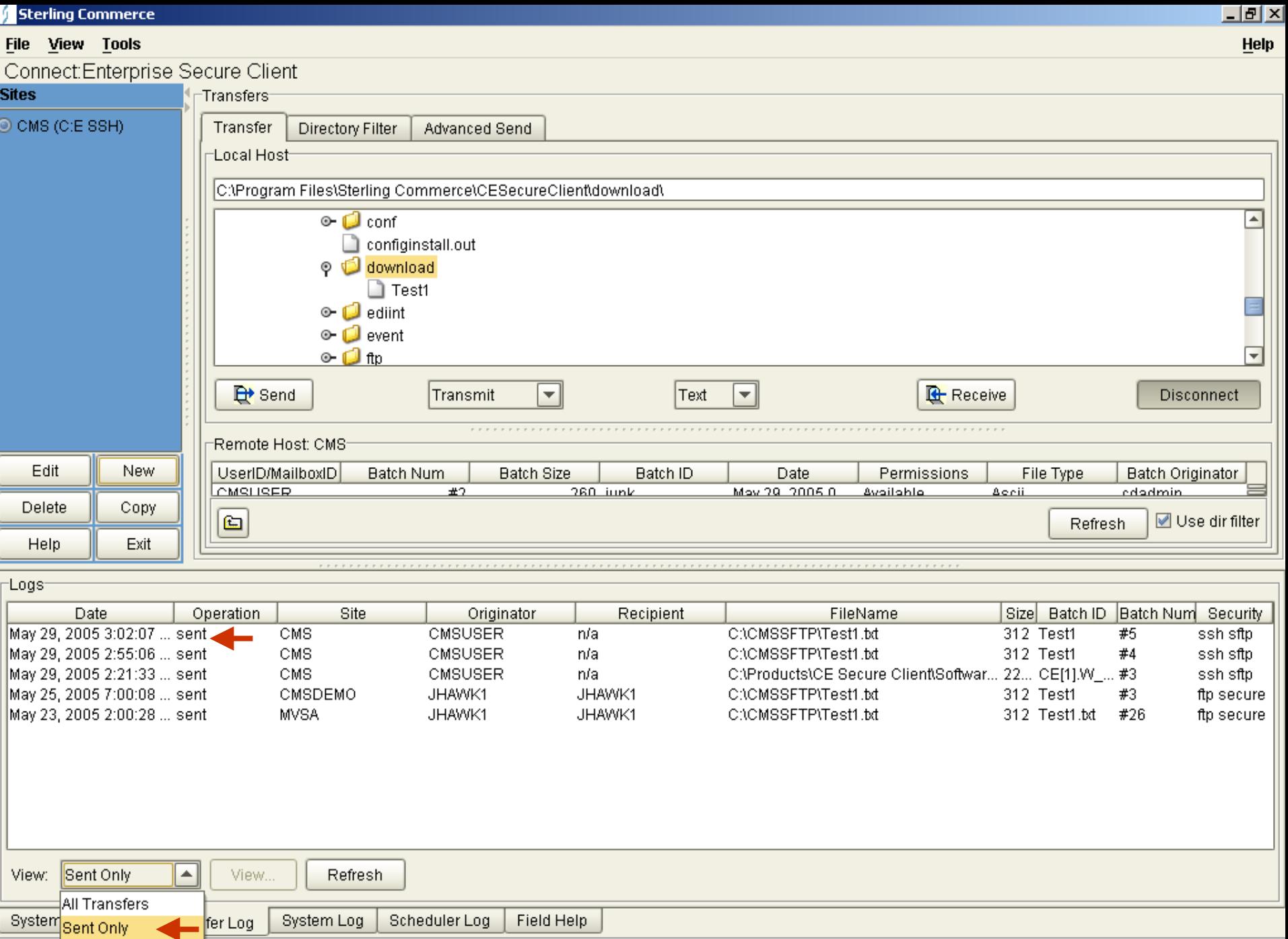

AdministrReceived Only

о

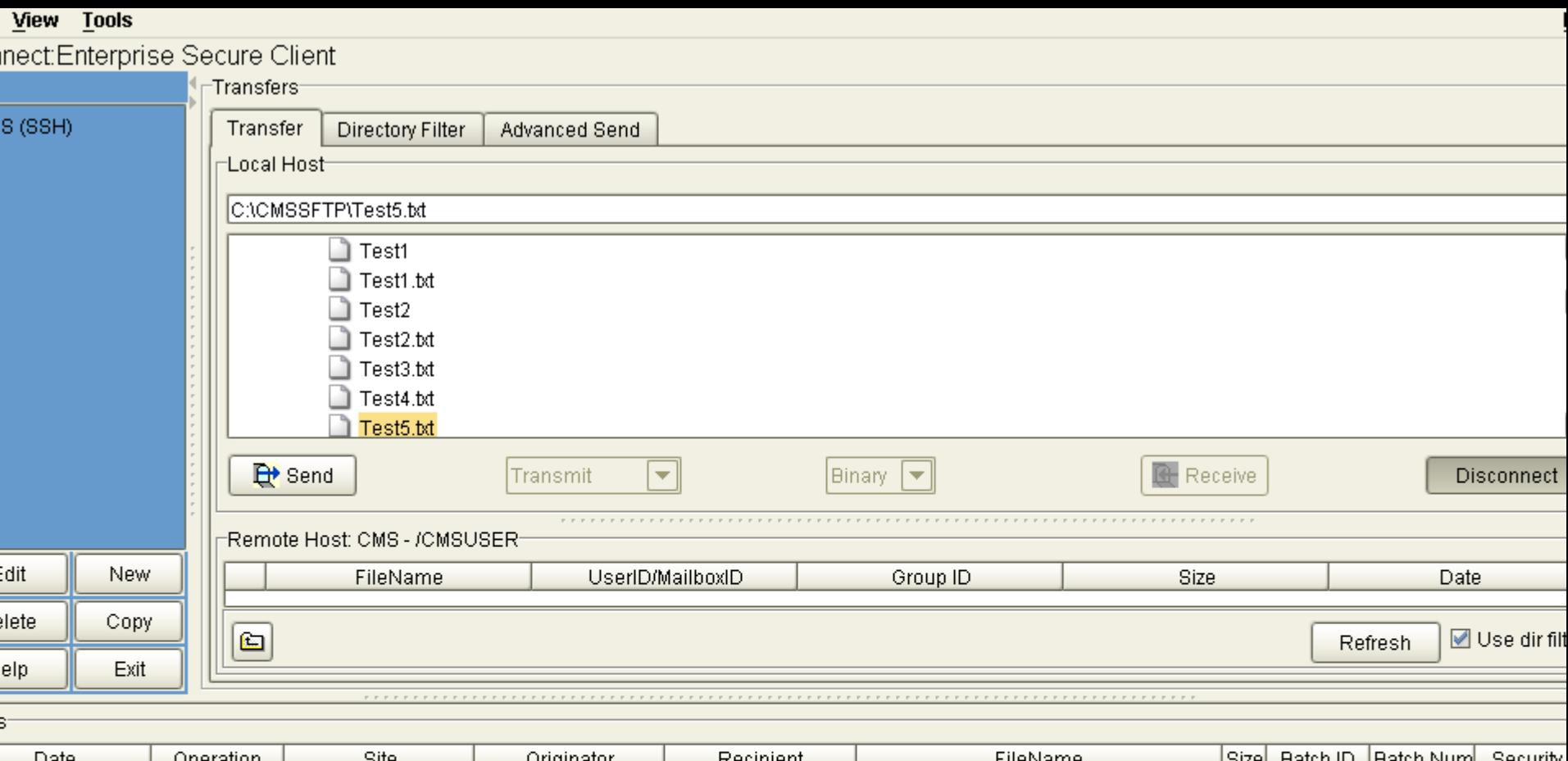

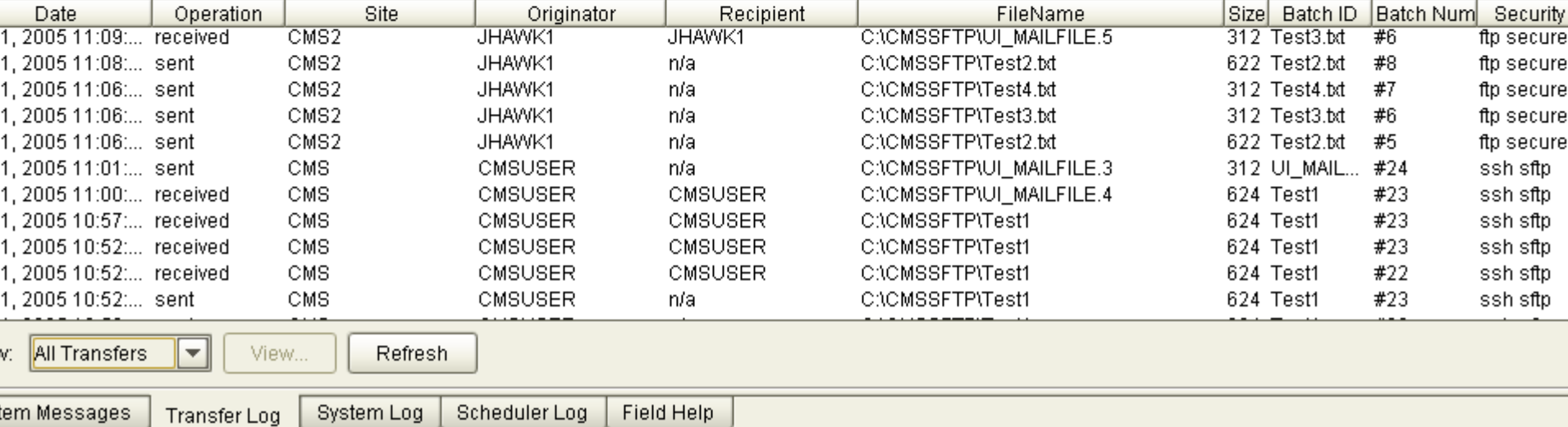

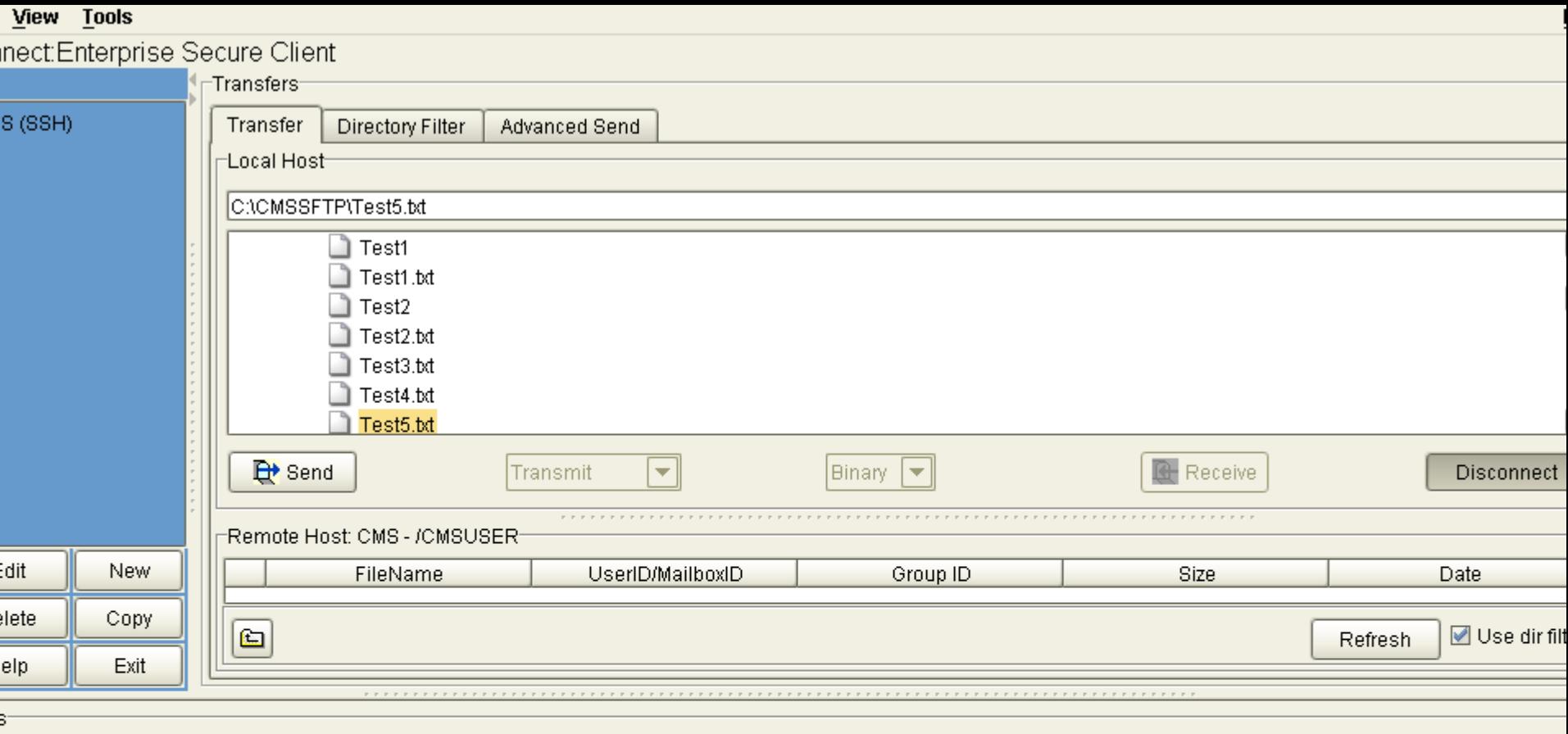

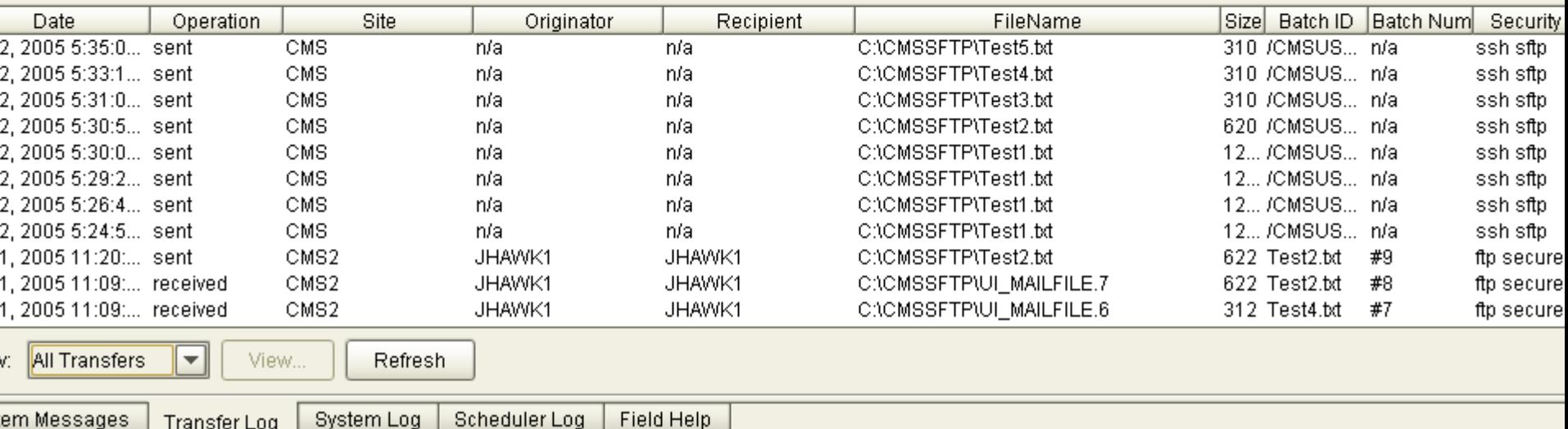

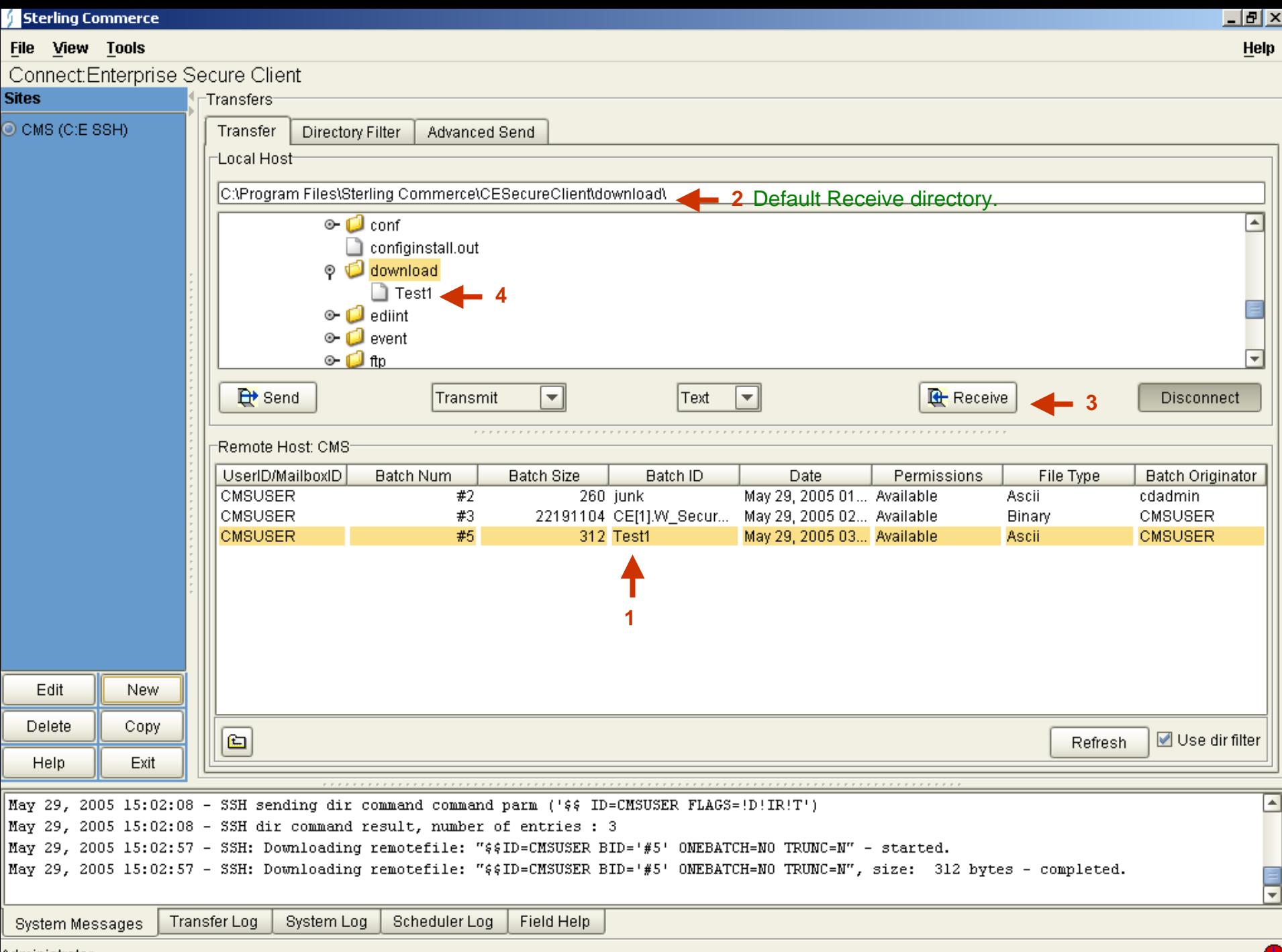

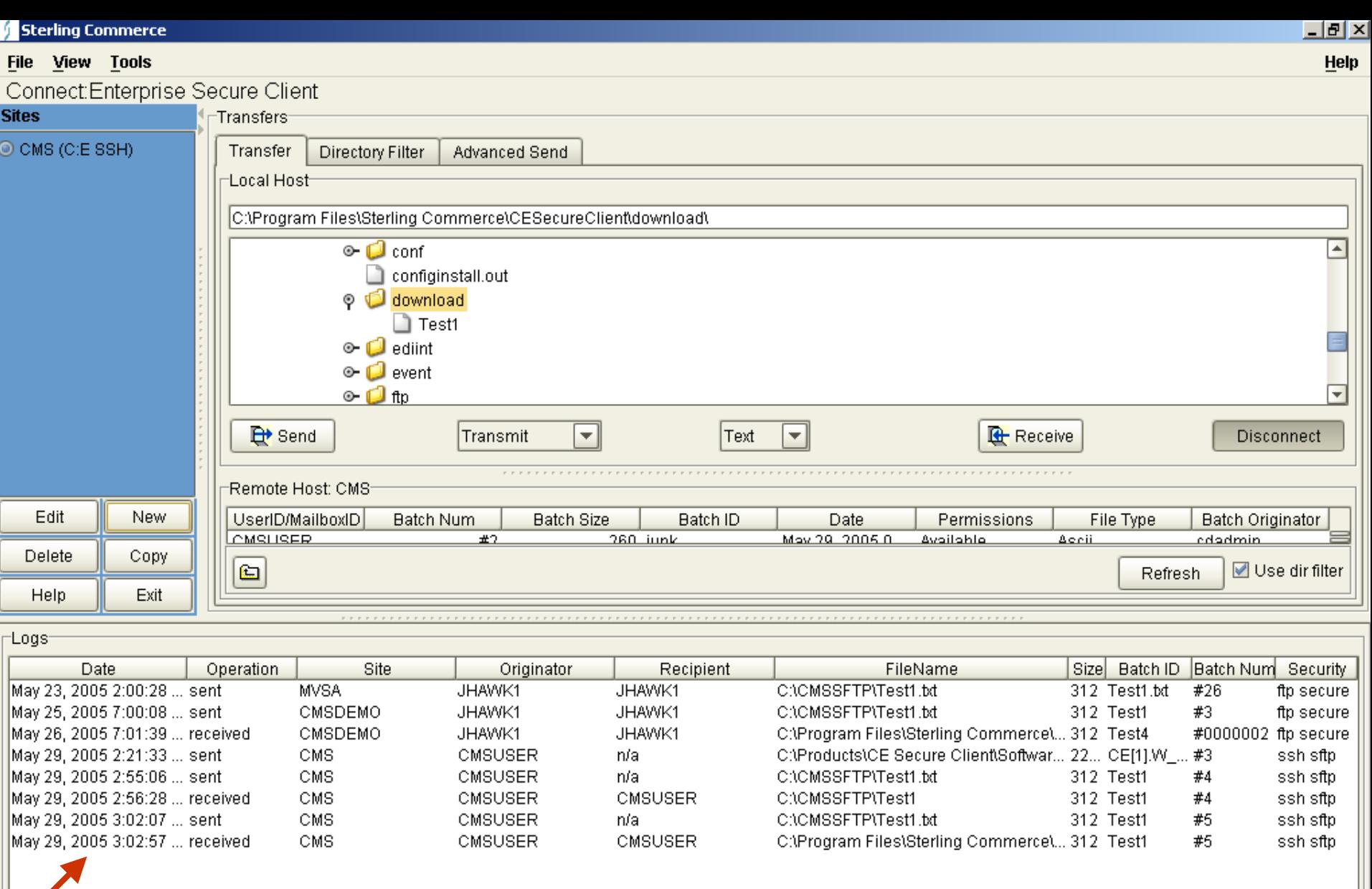

View: All Transfers

View. Refresh

ᄝ

System Log System Messages Transfer Log Scheduler Log Field Help

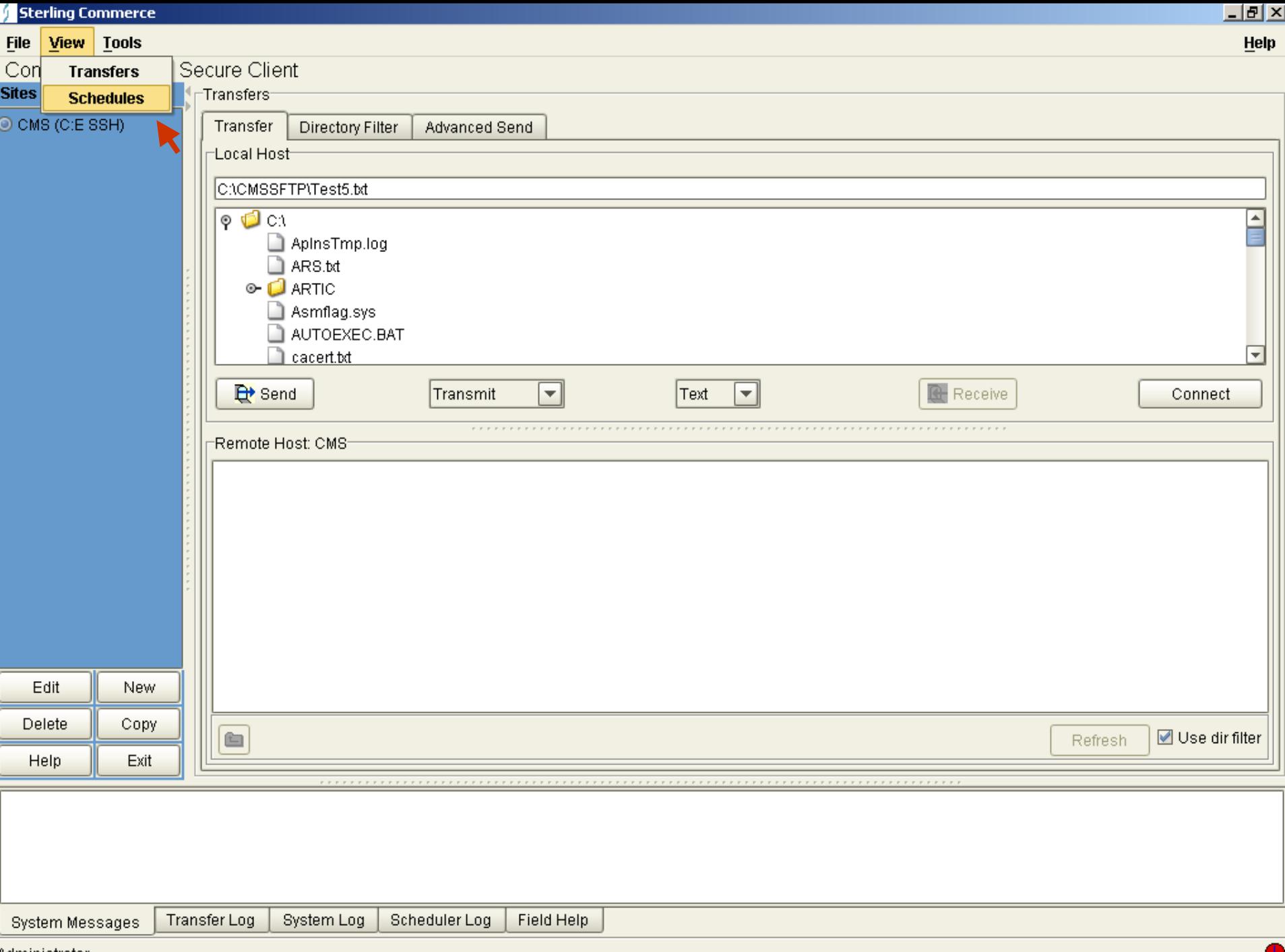

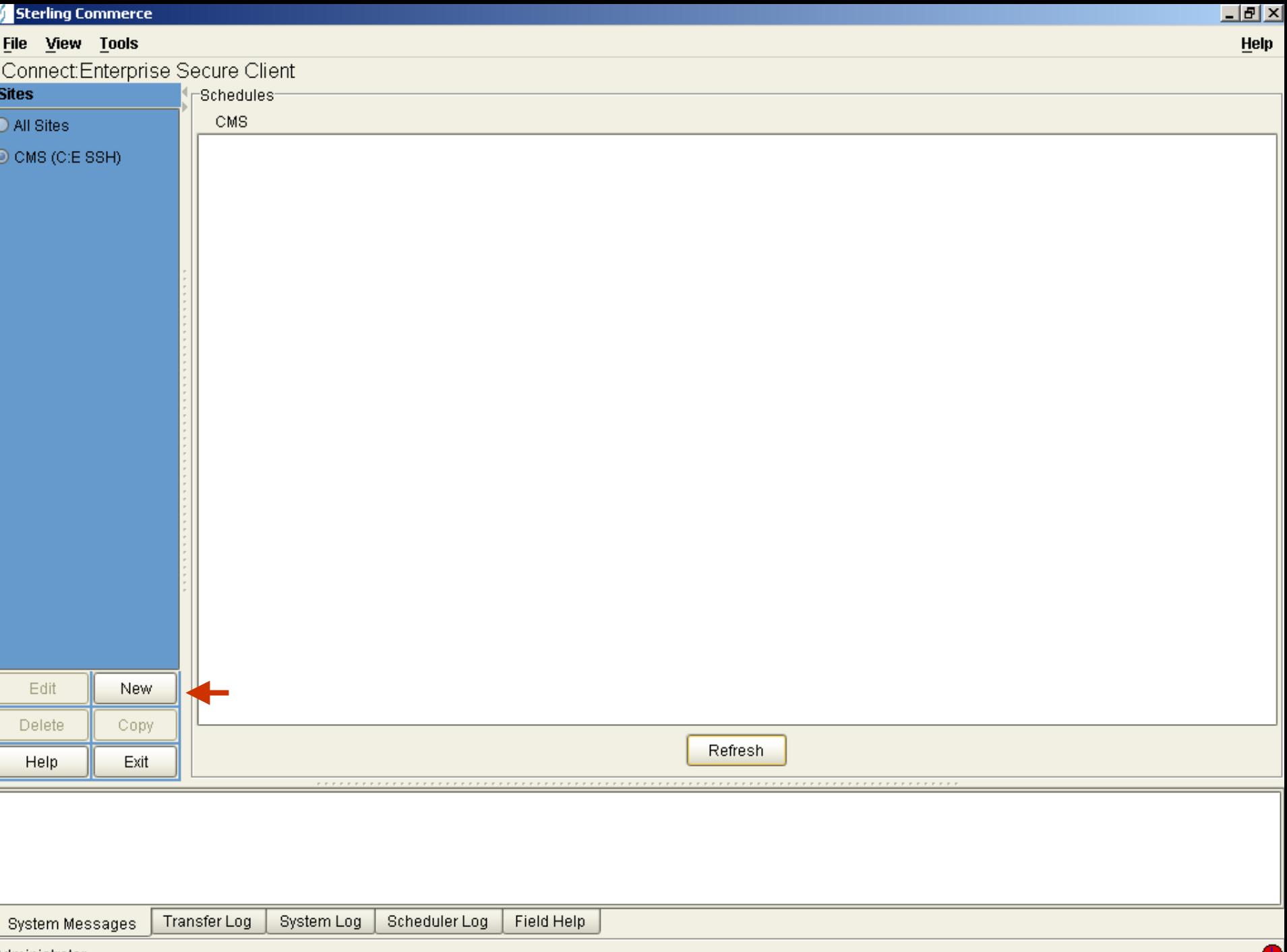

L

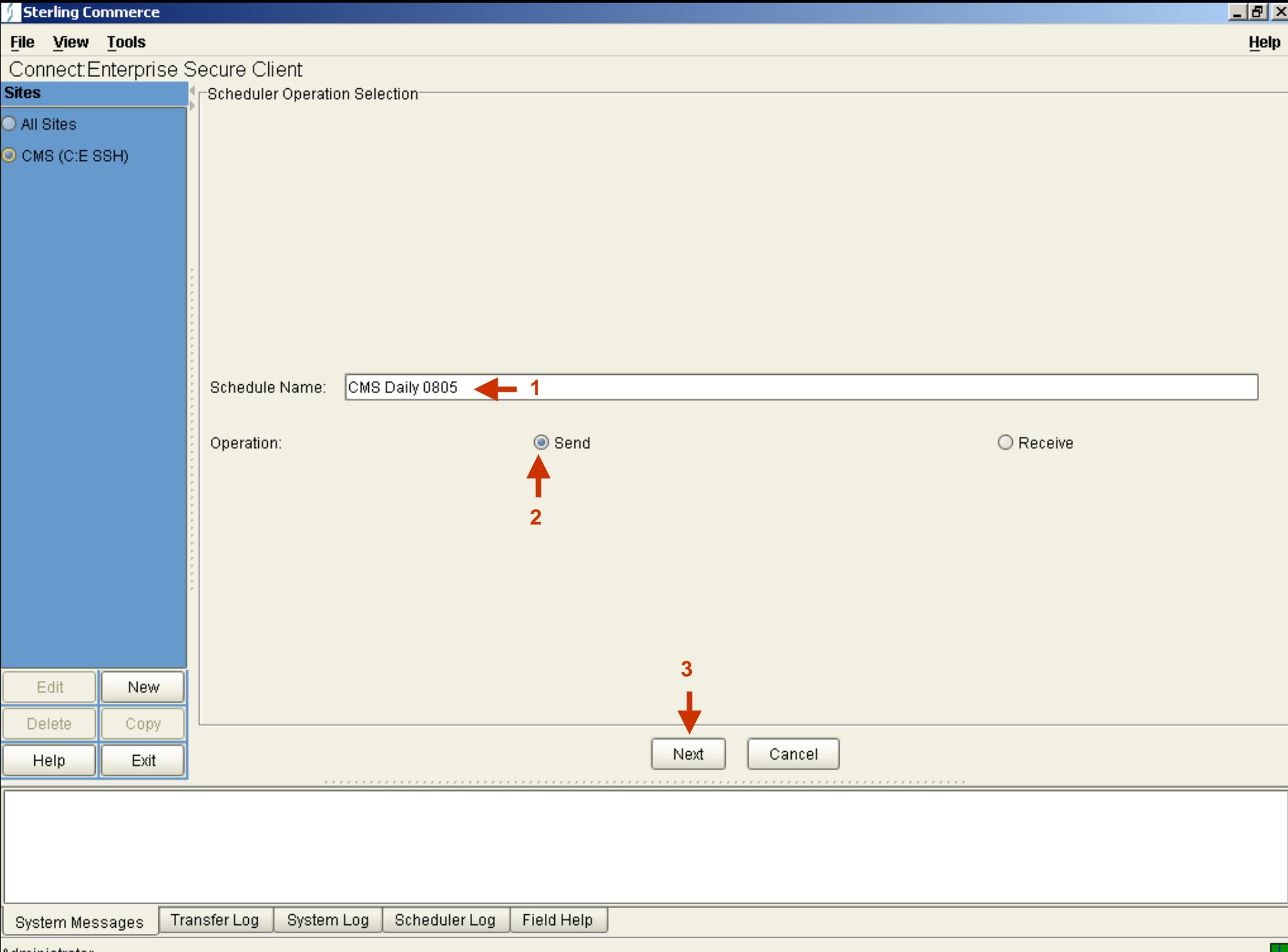

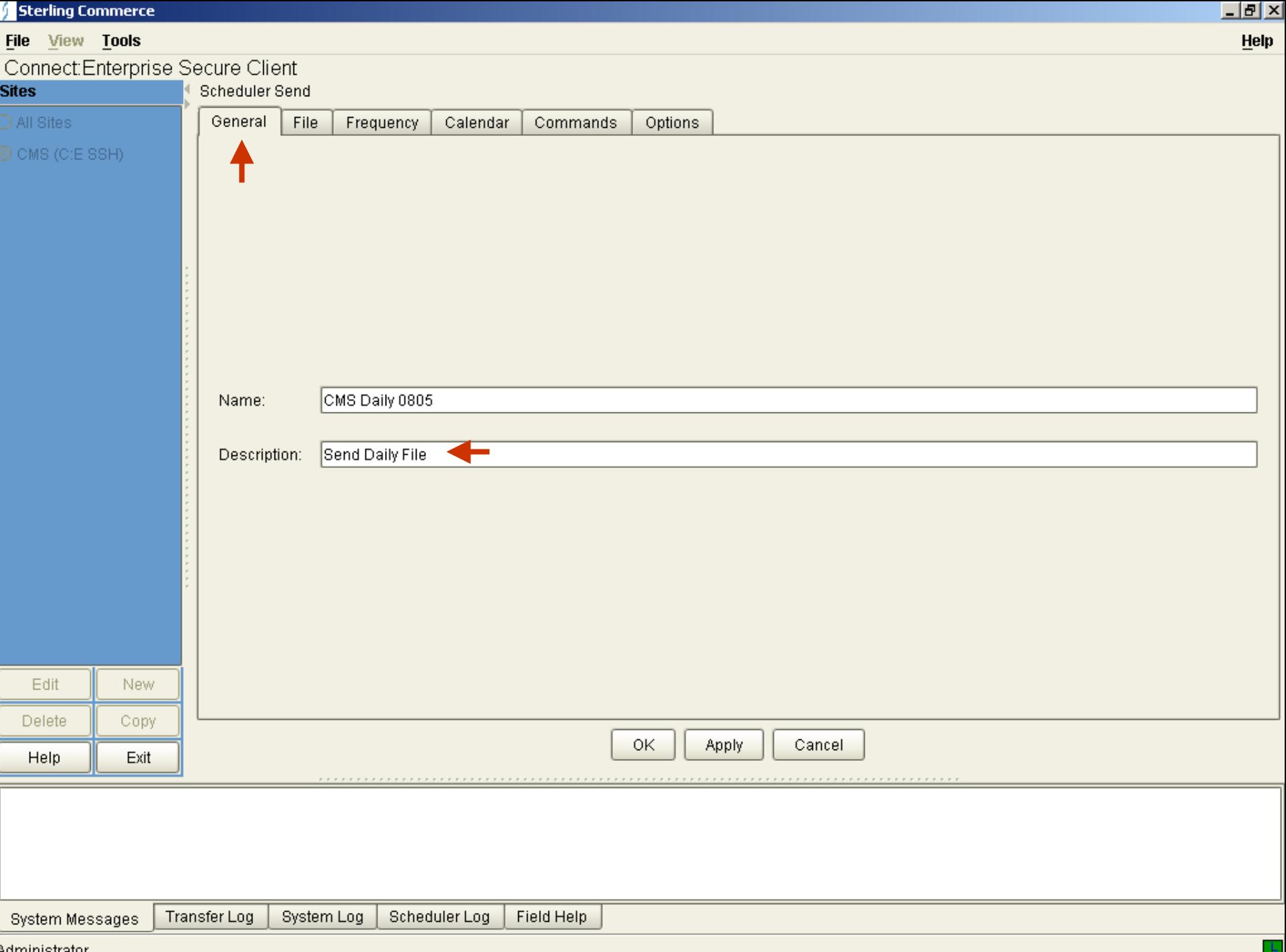

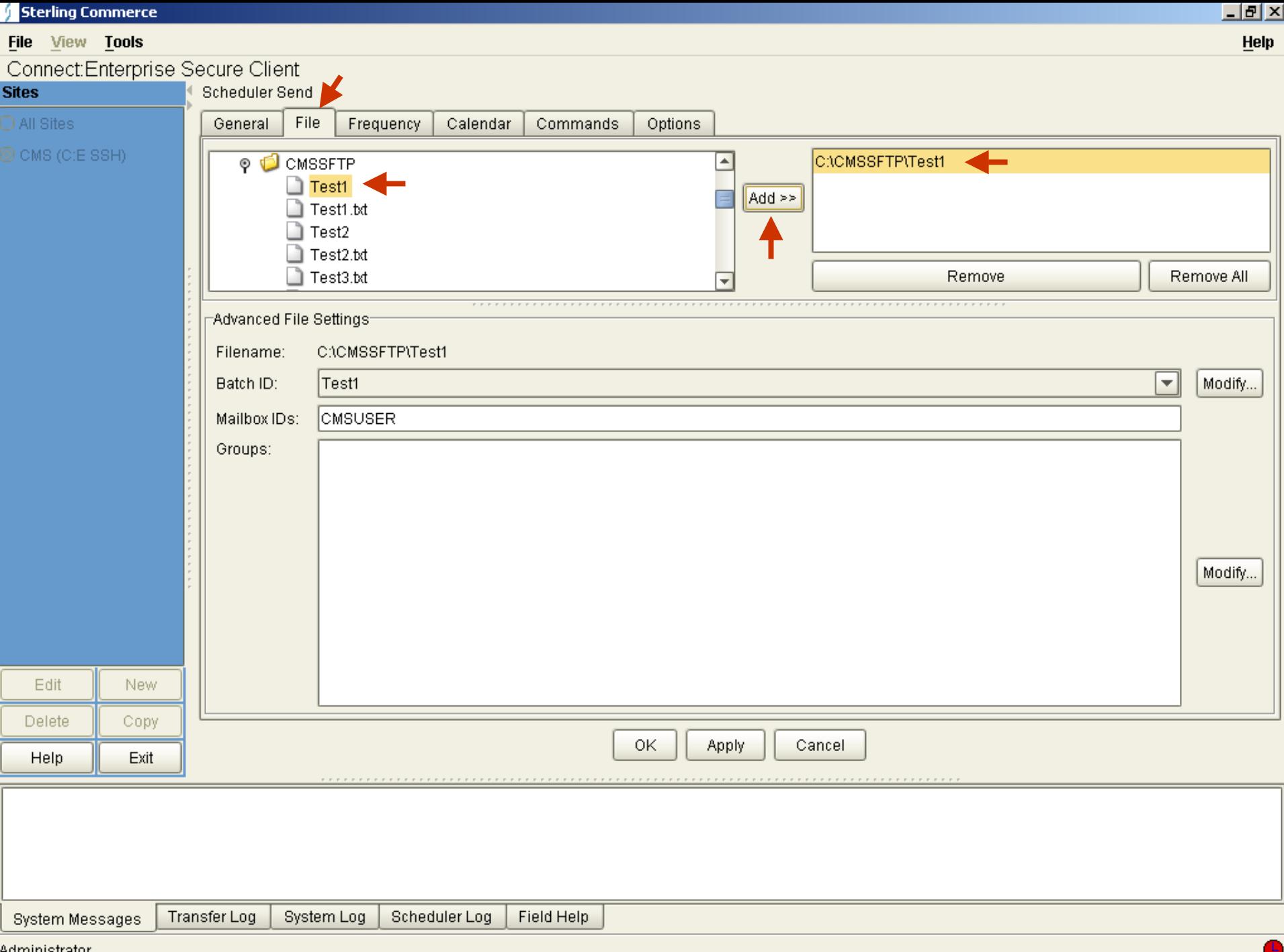

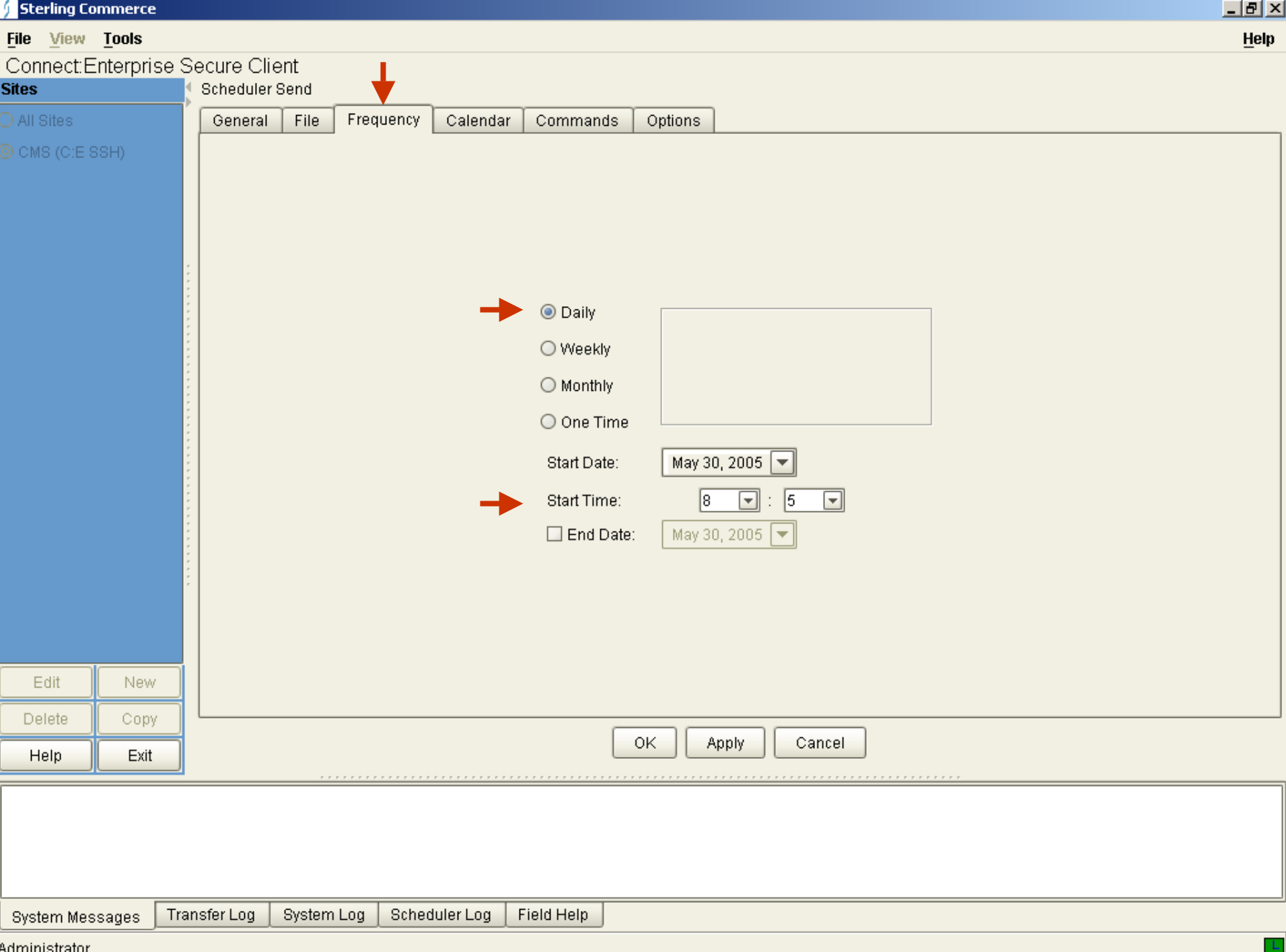

Auriliin su atui

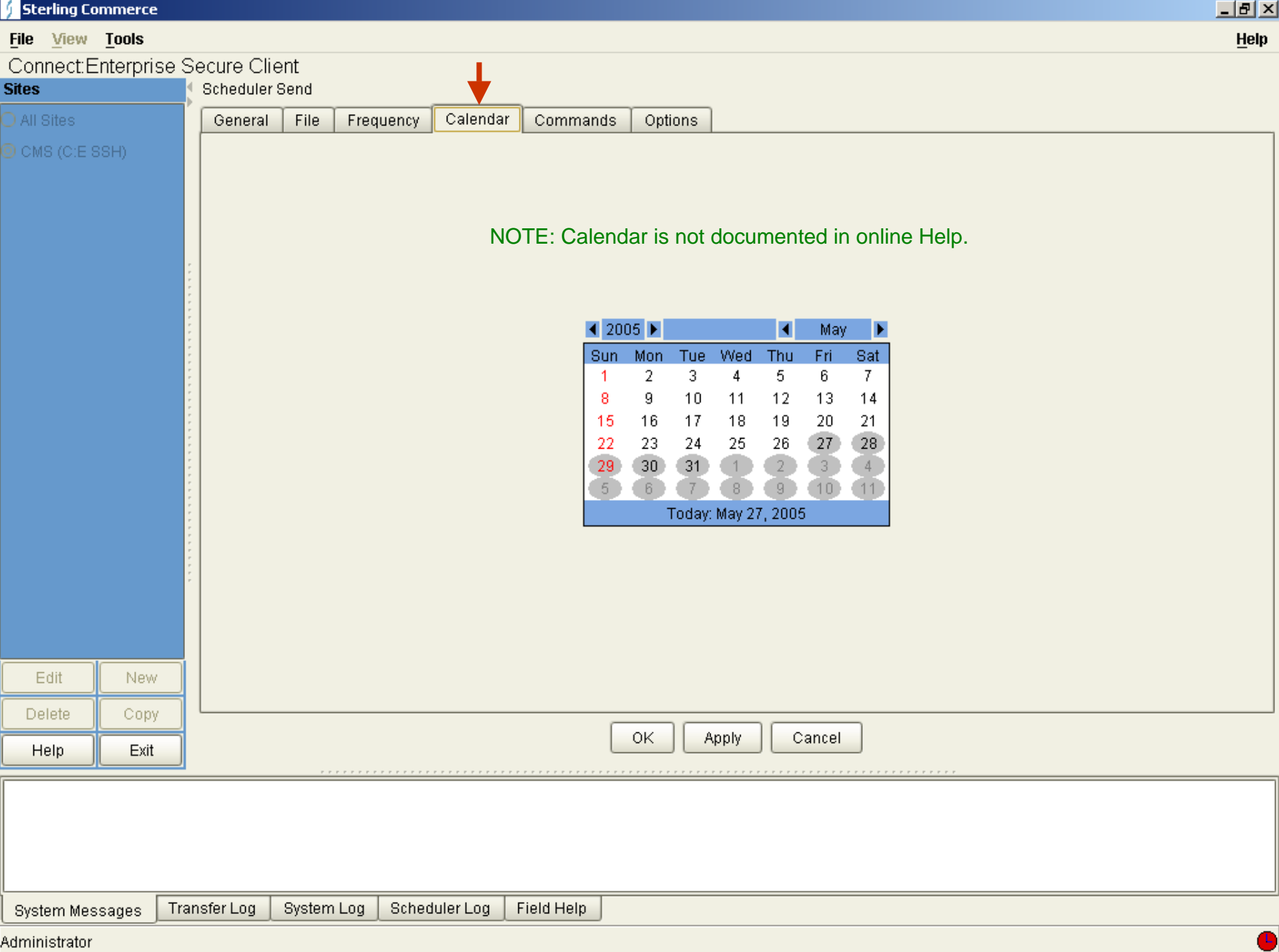

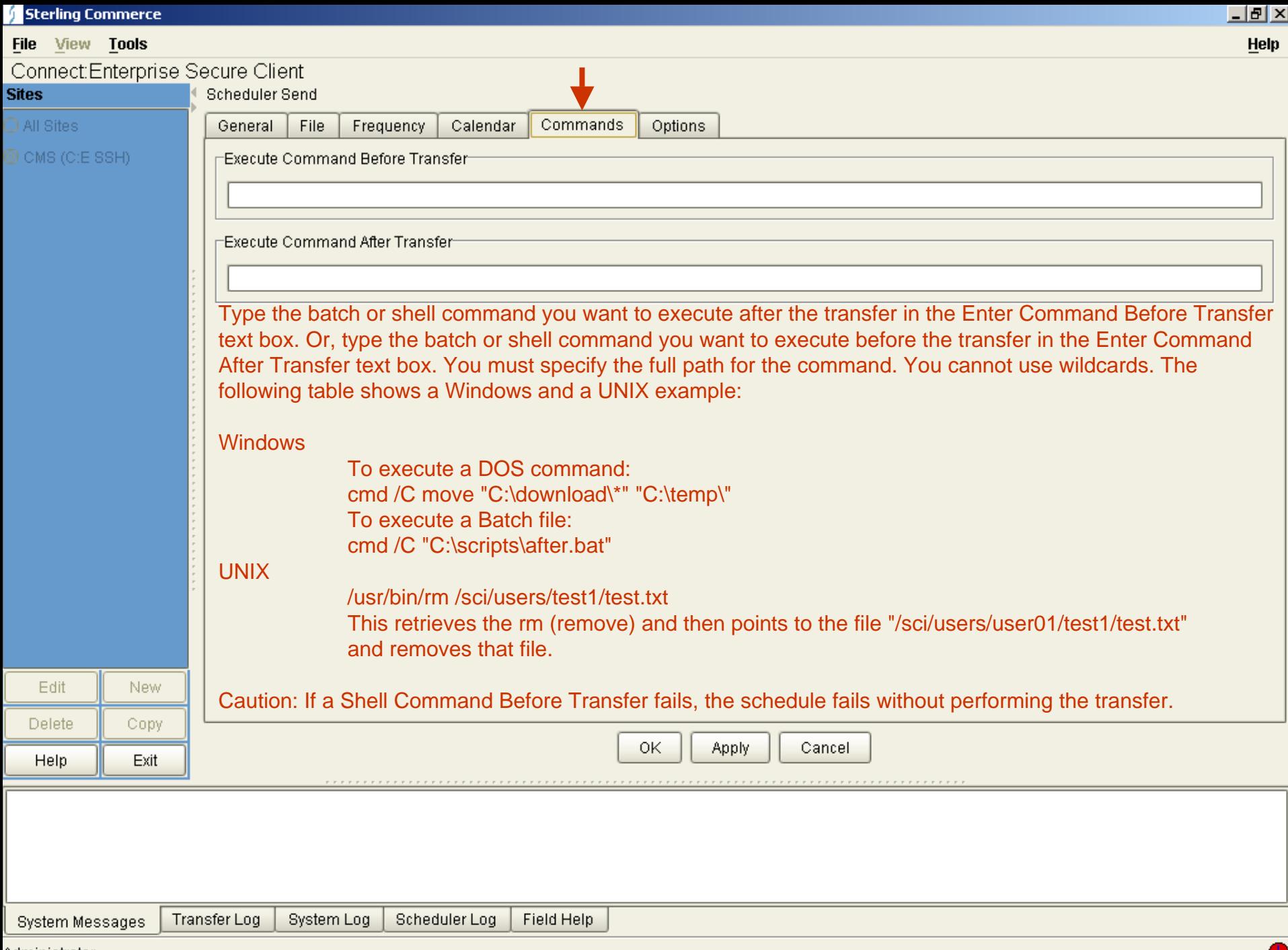

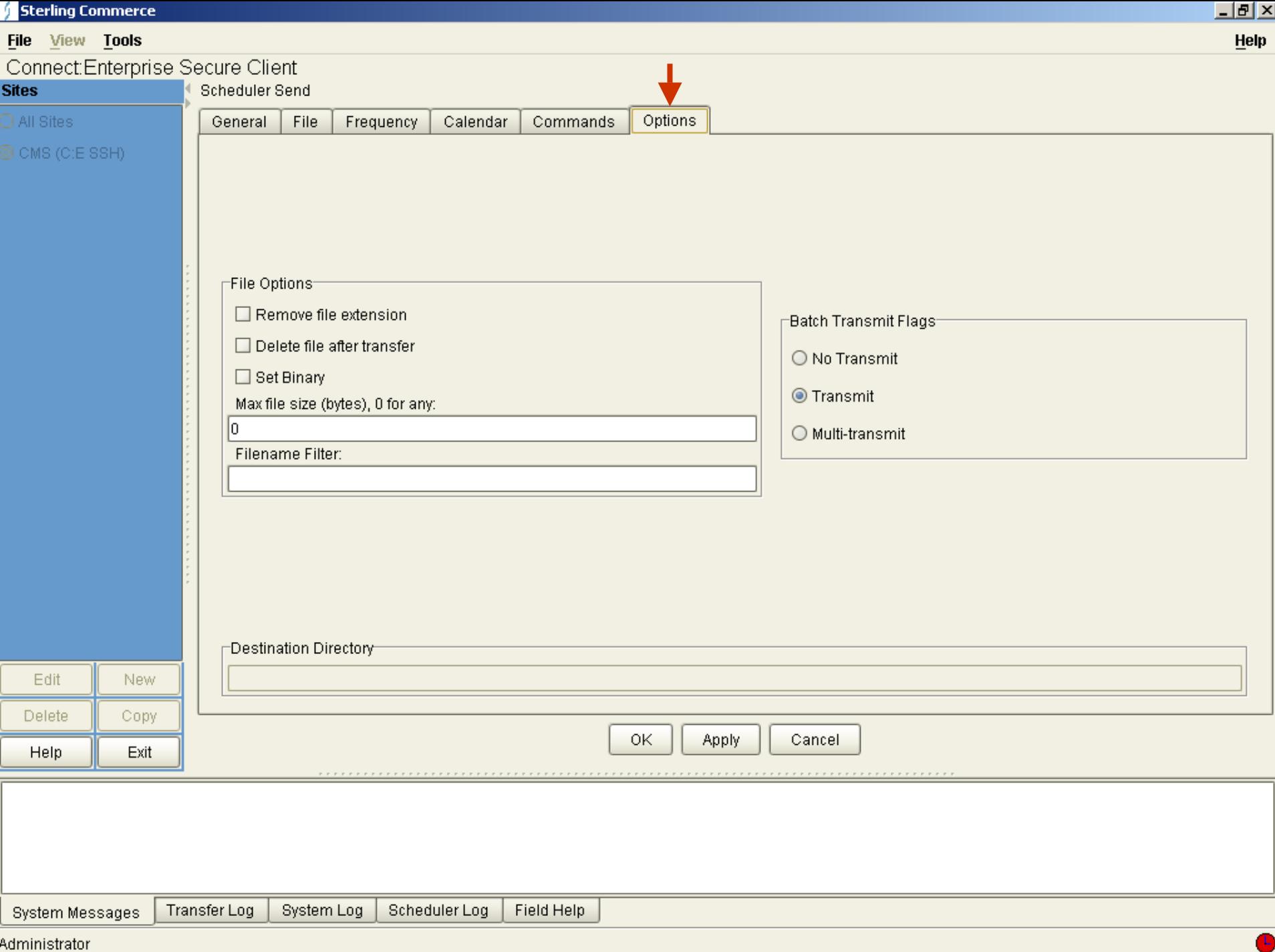

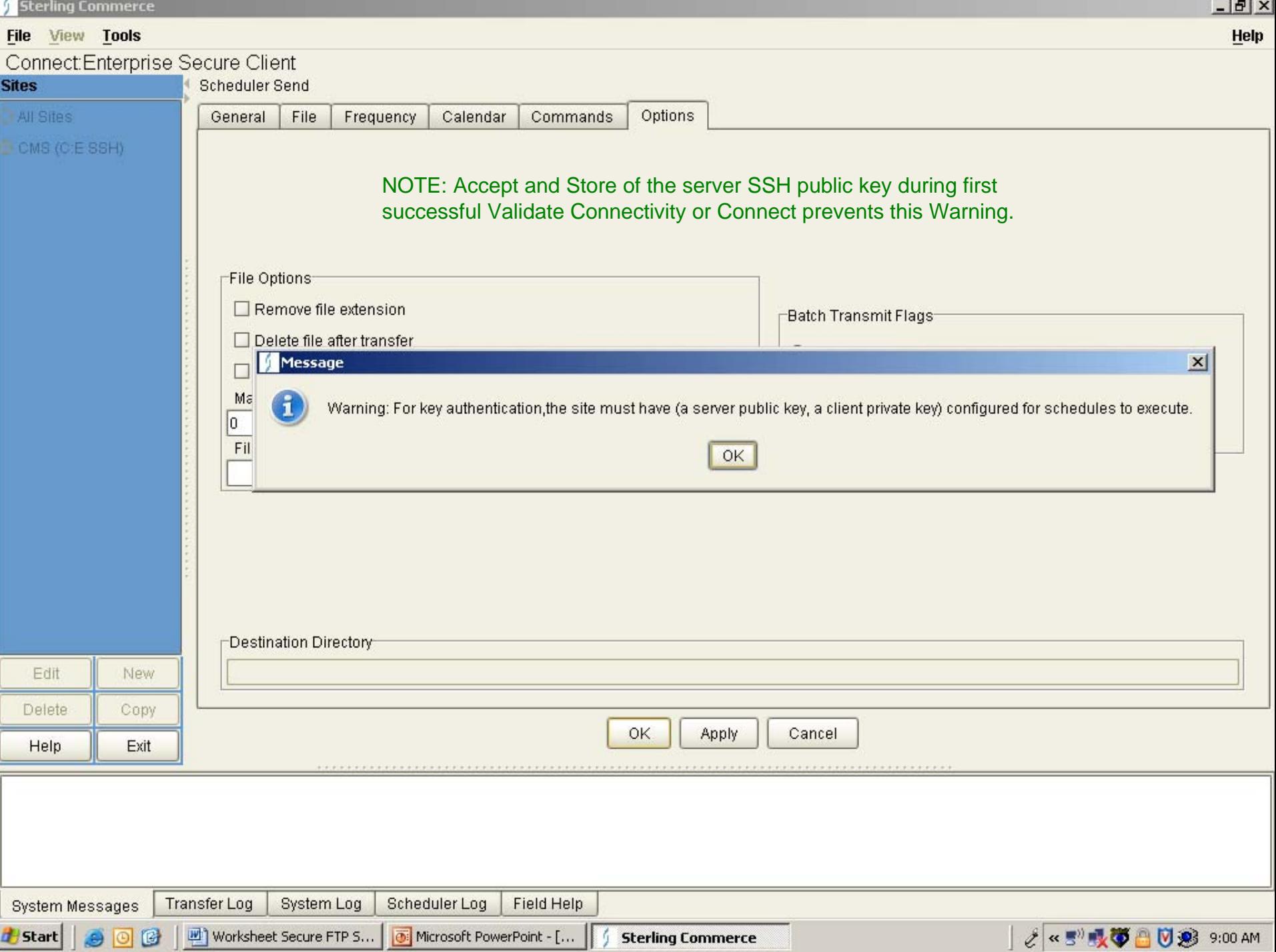

\_\_

- 1

- -

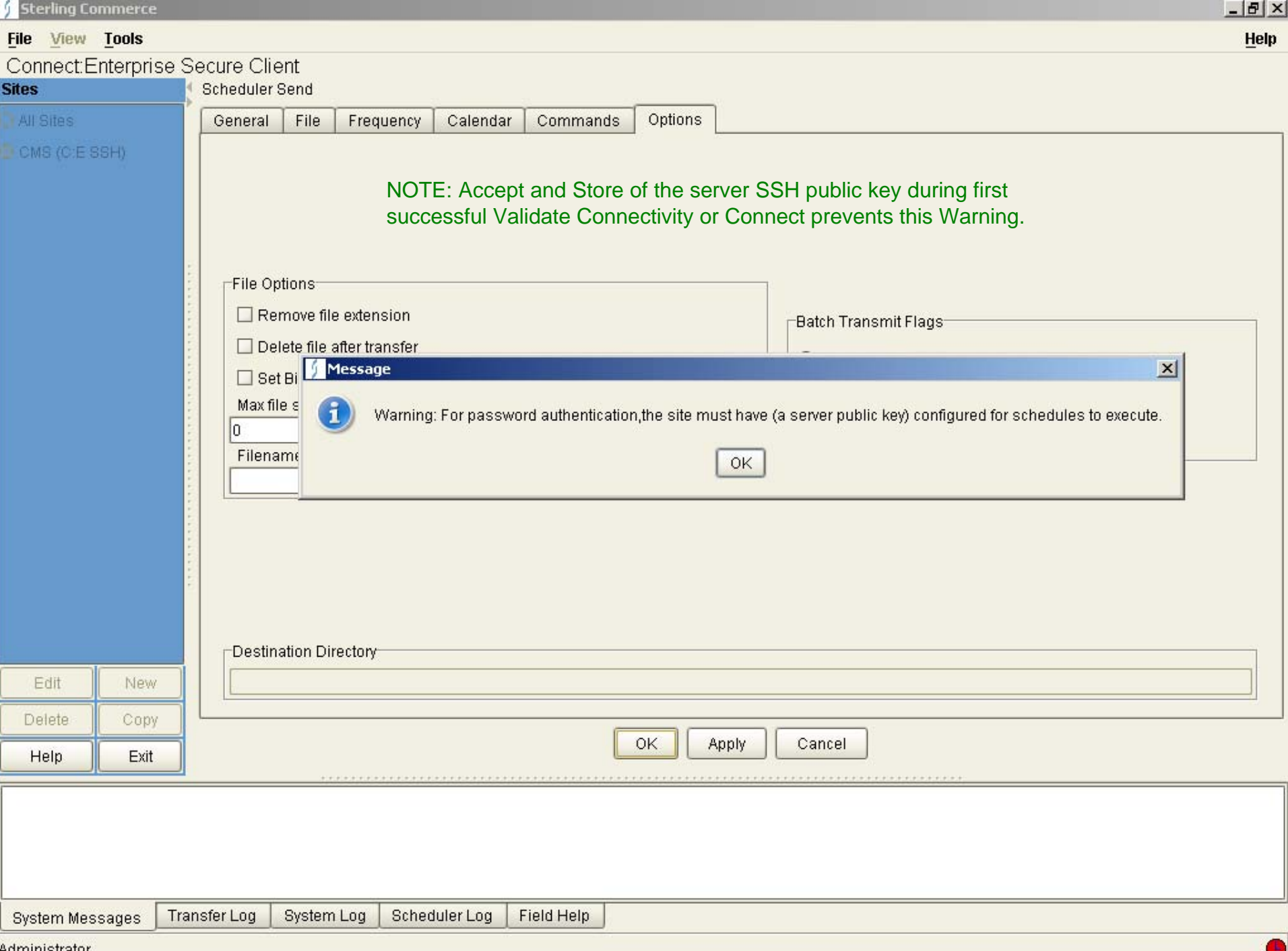

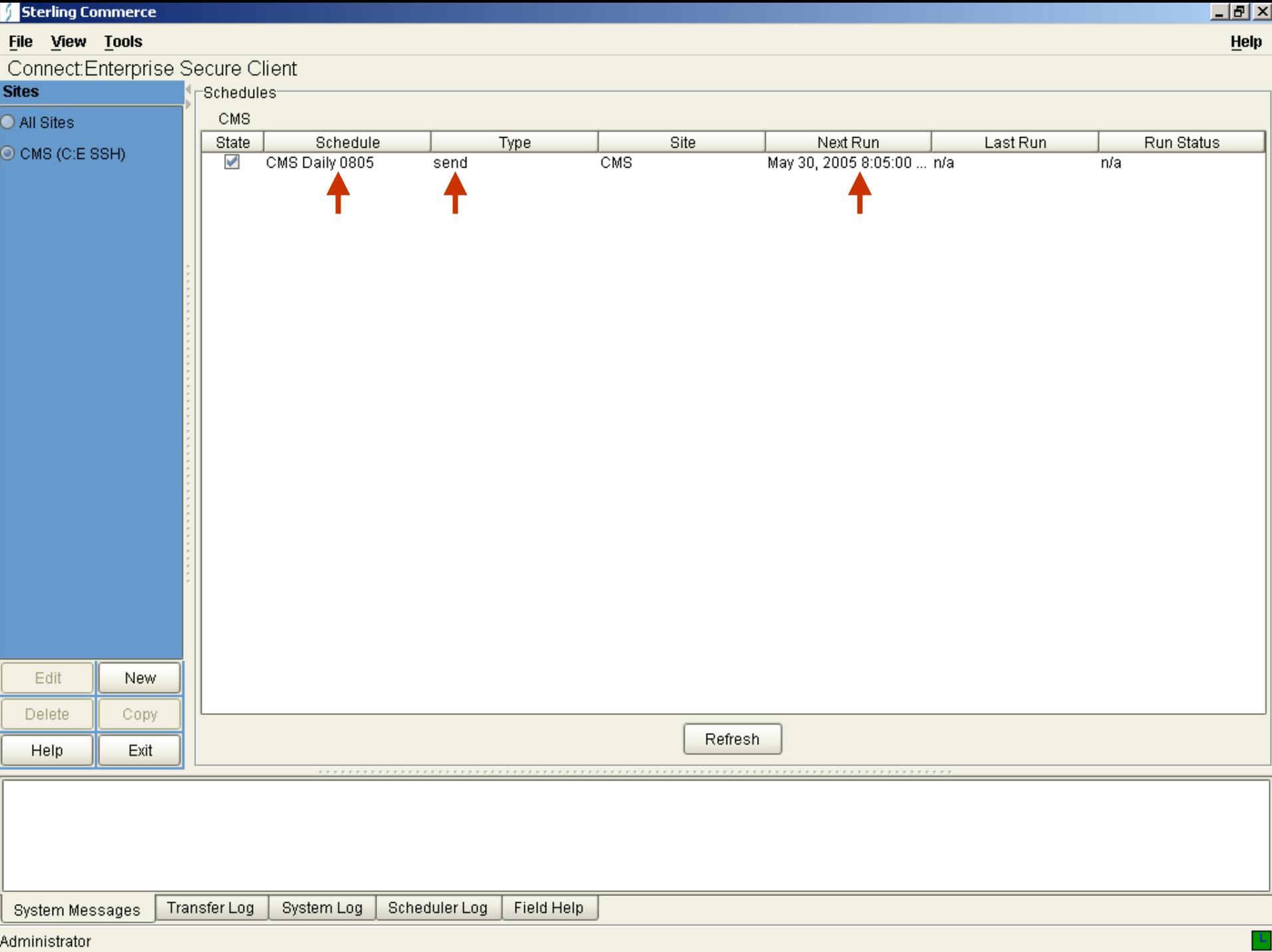

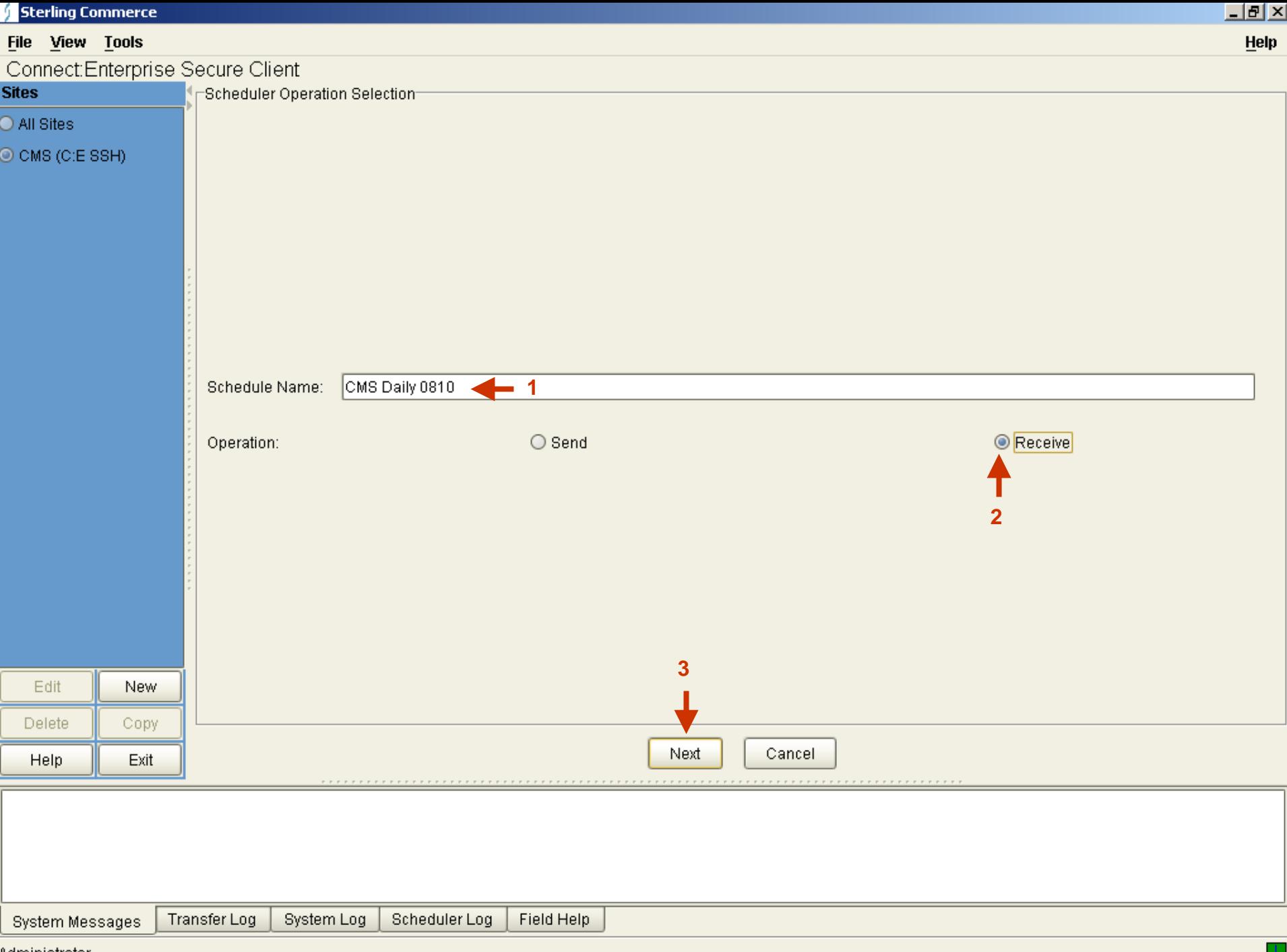

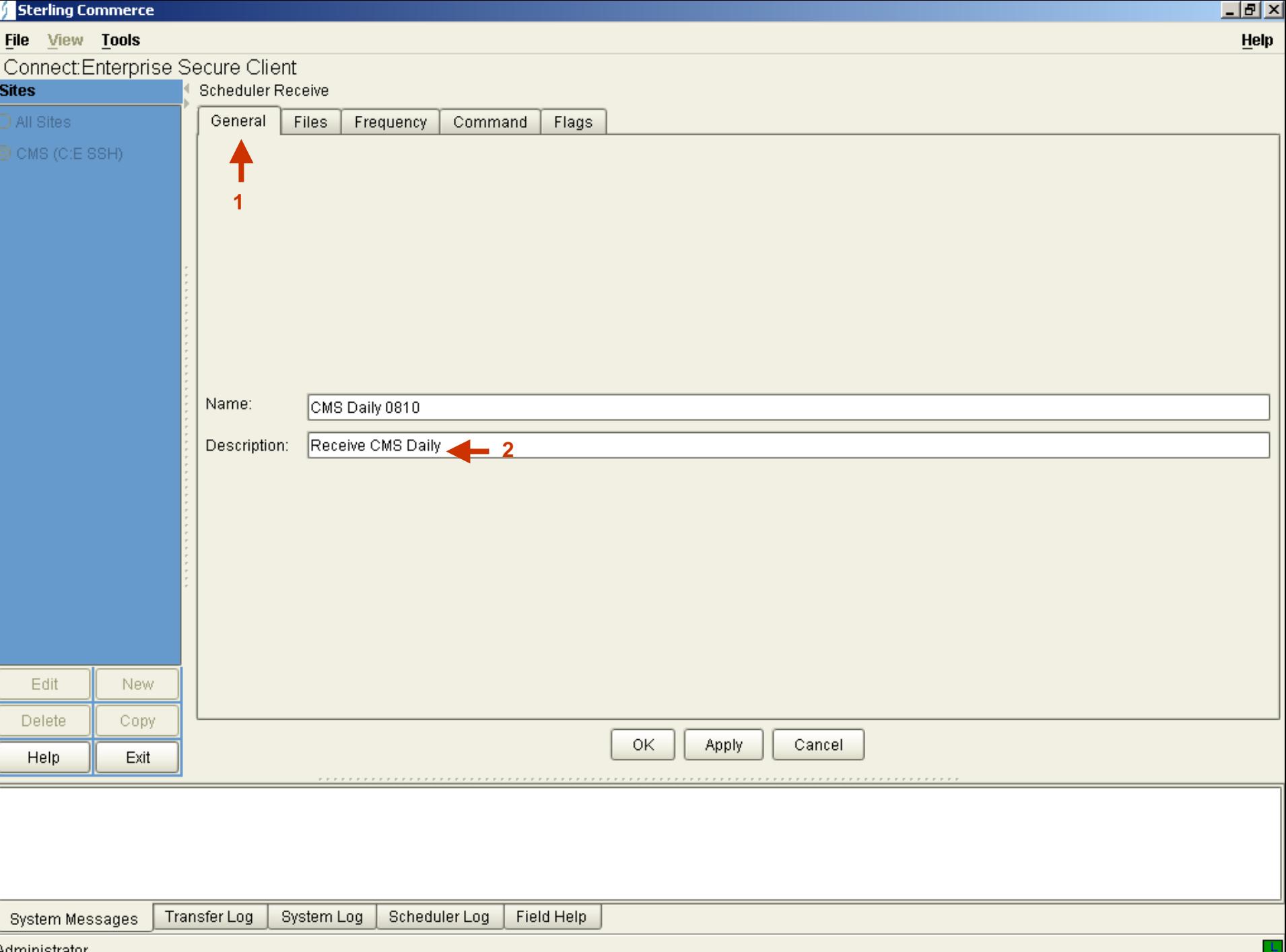
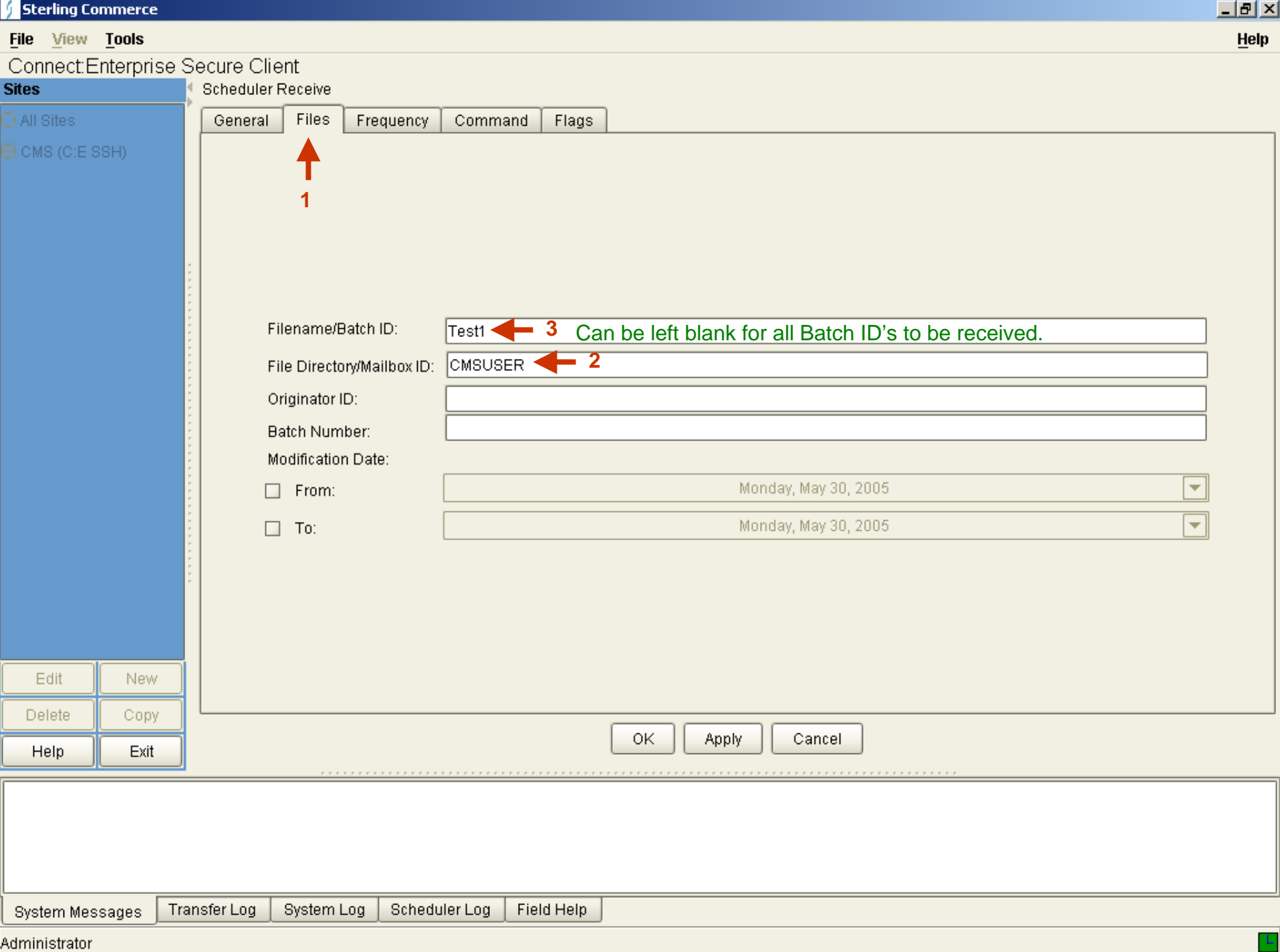

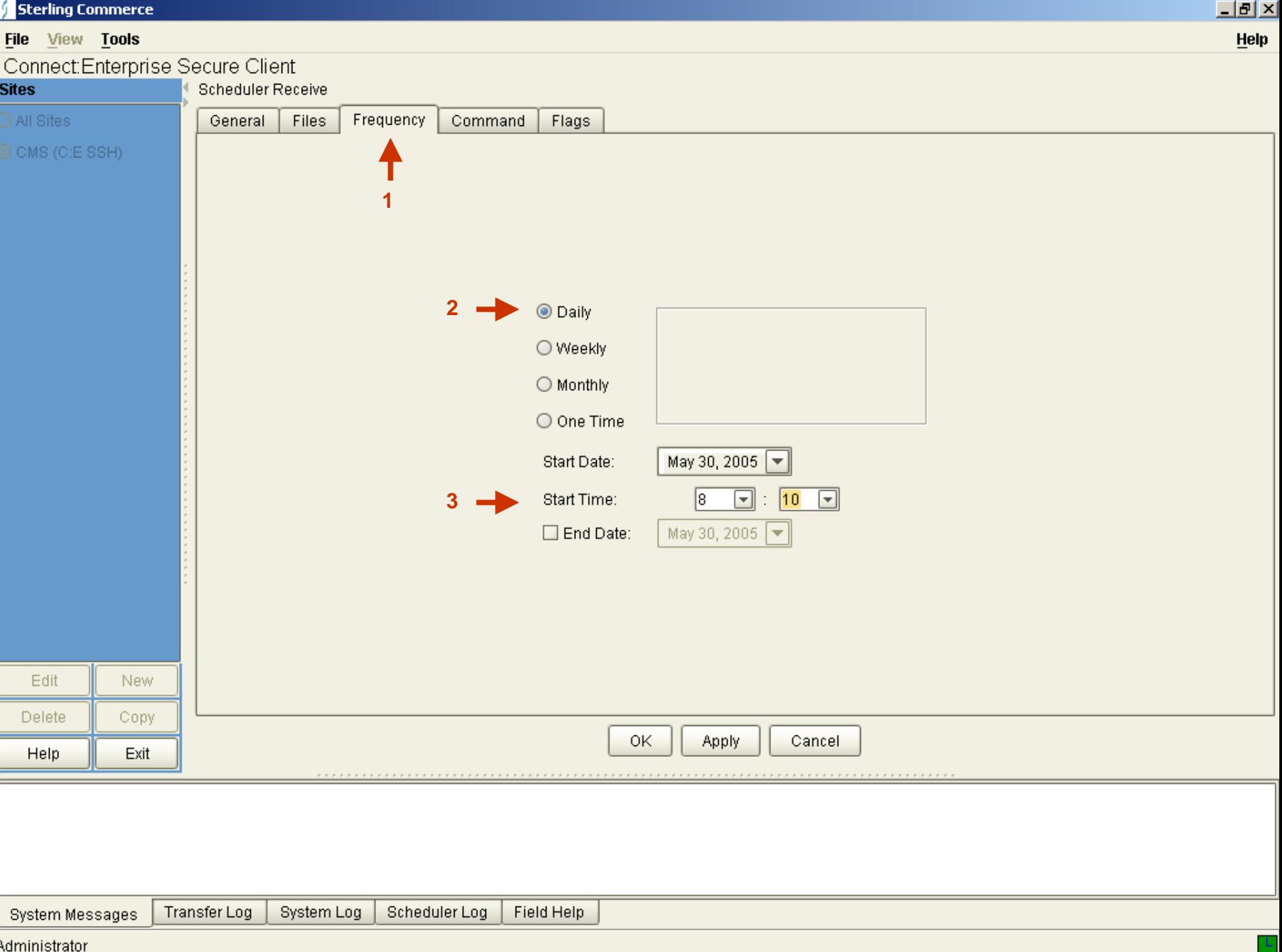

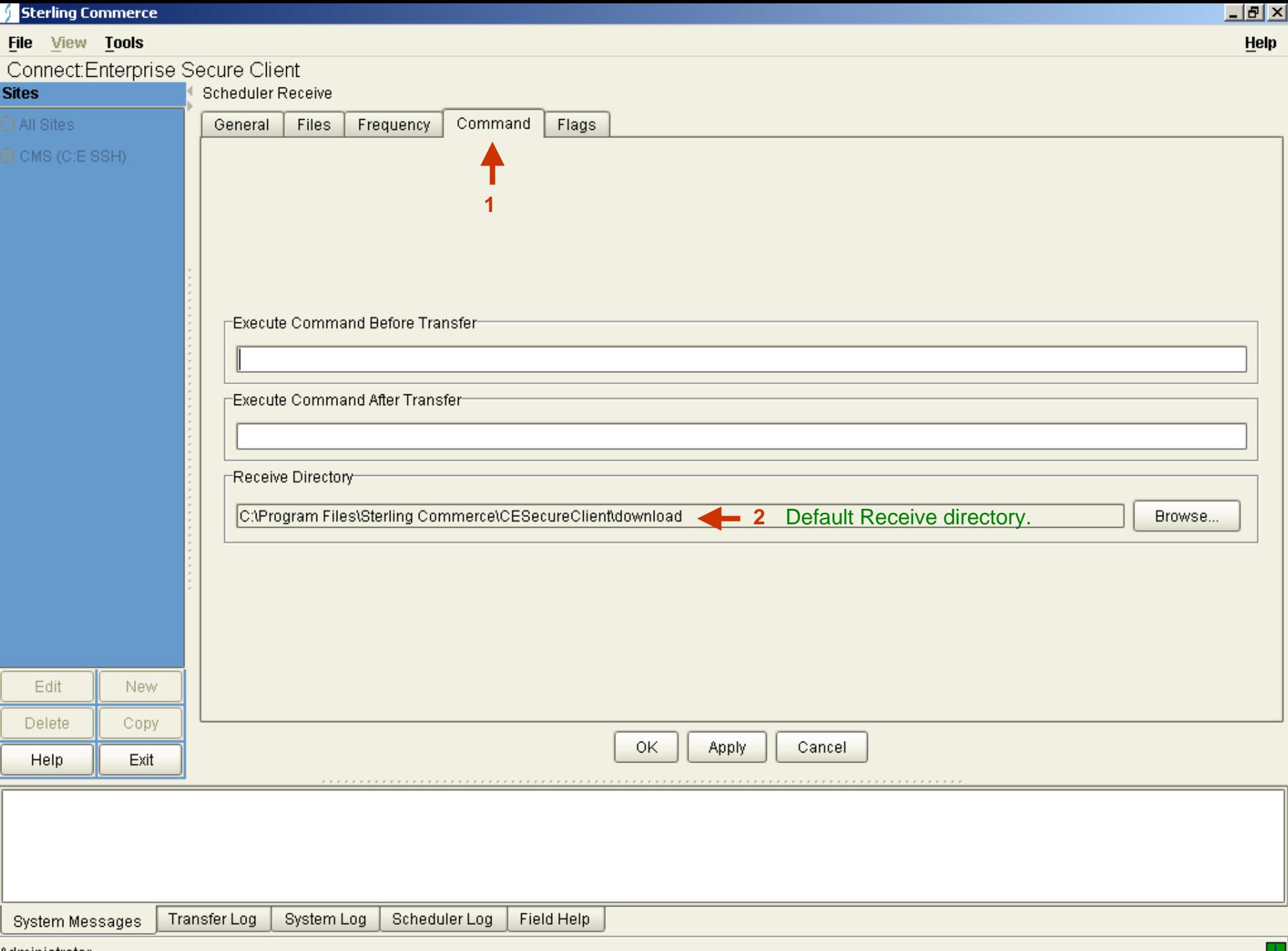

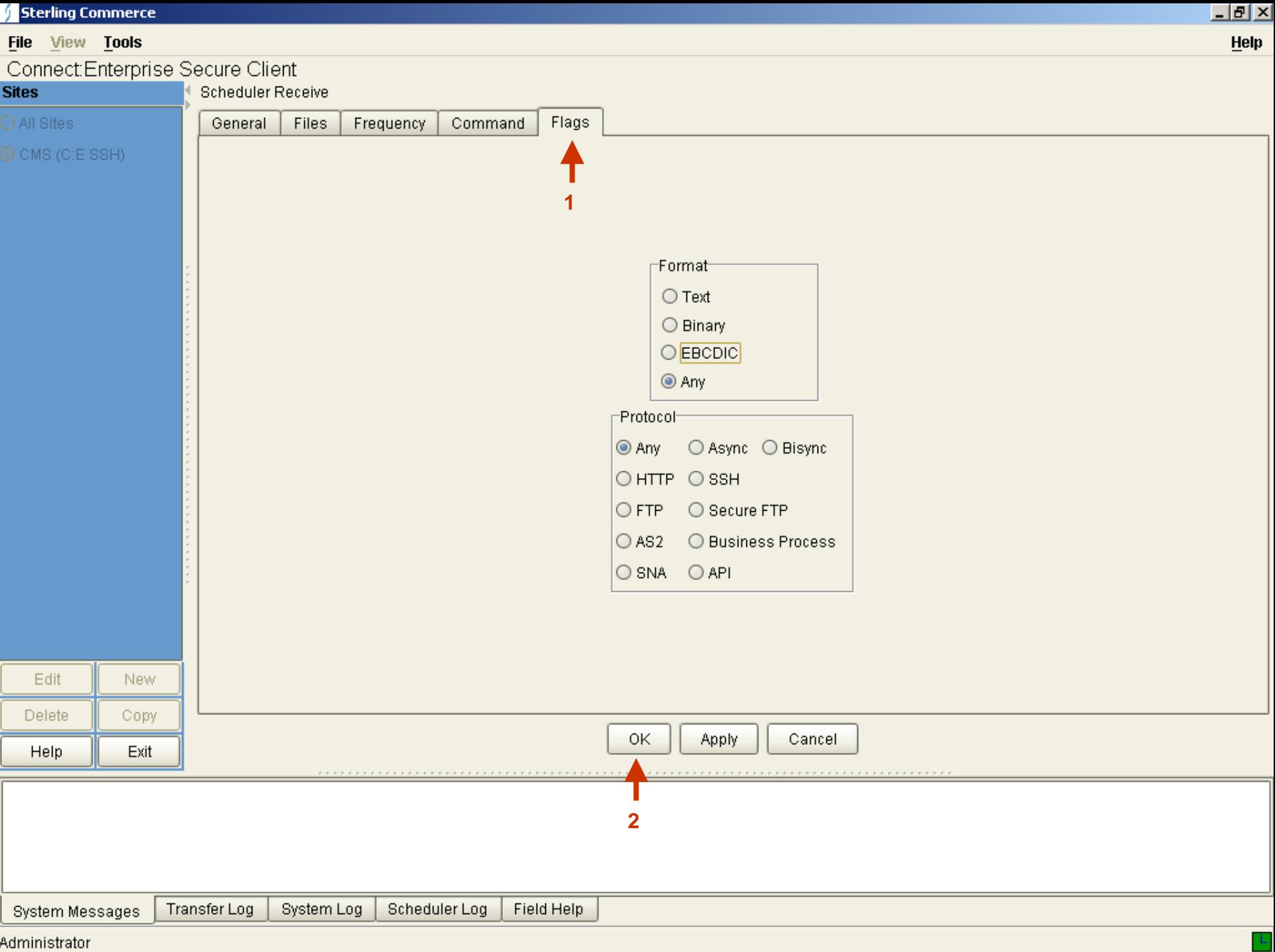

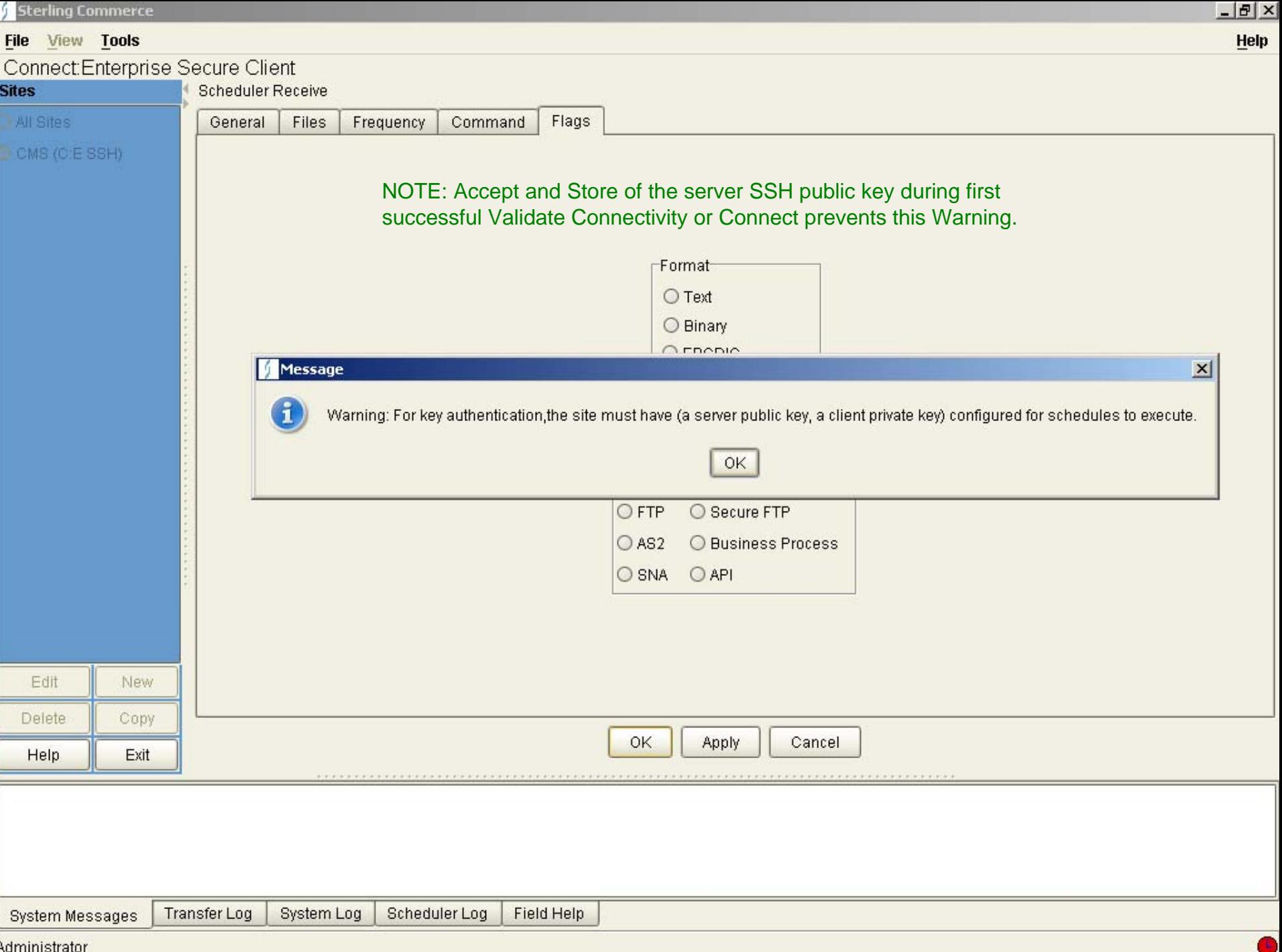

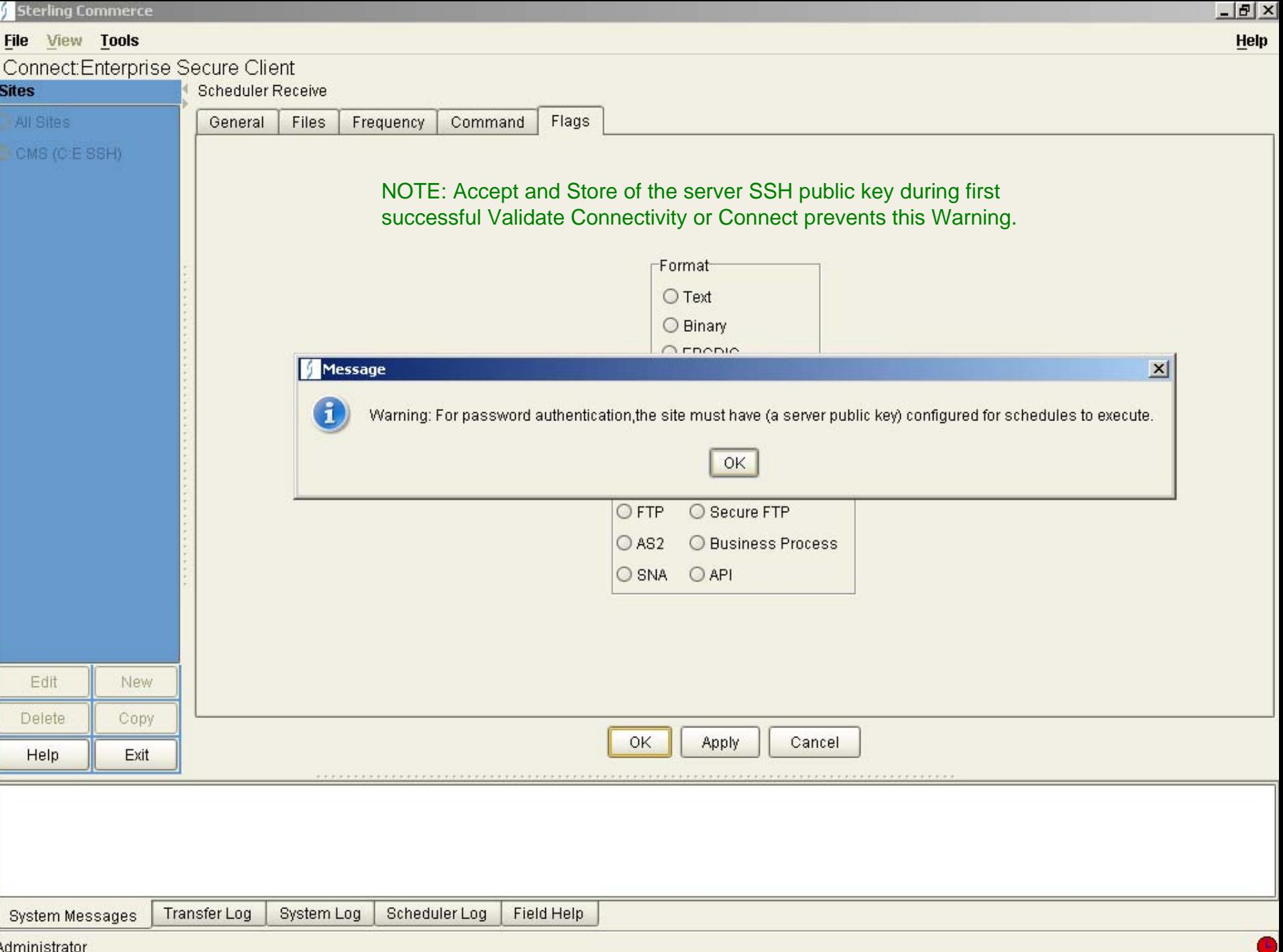

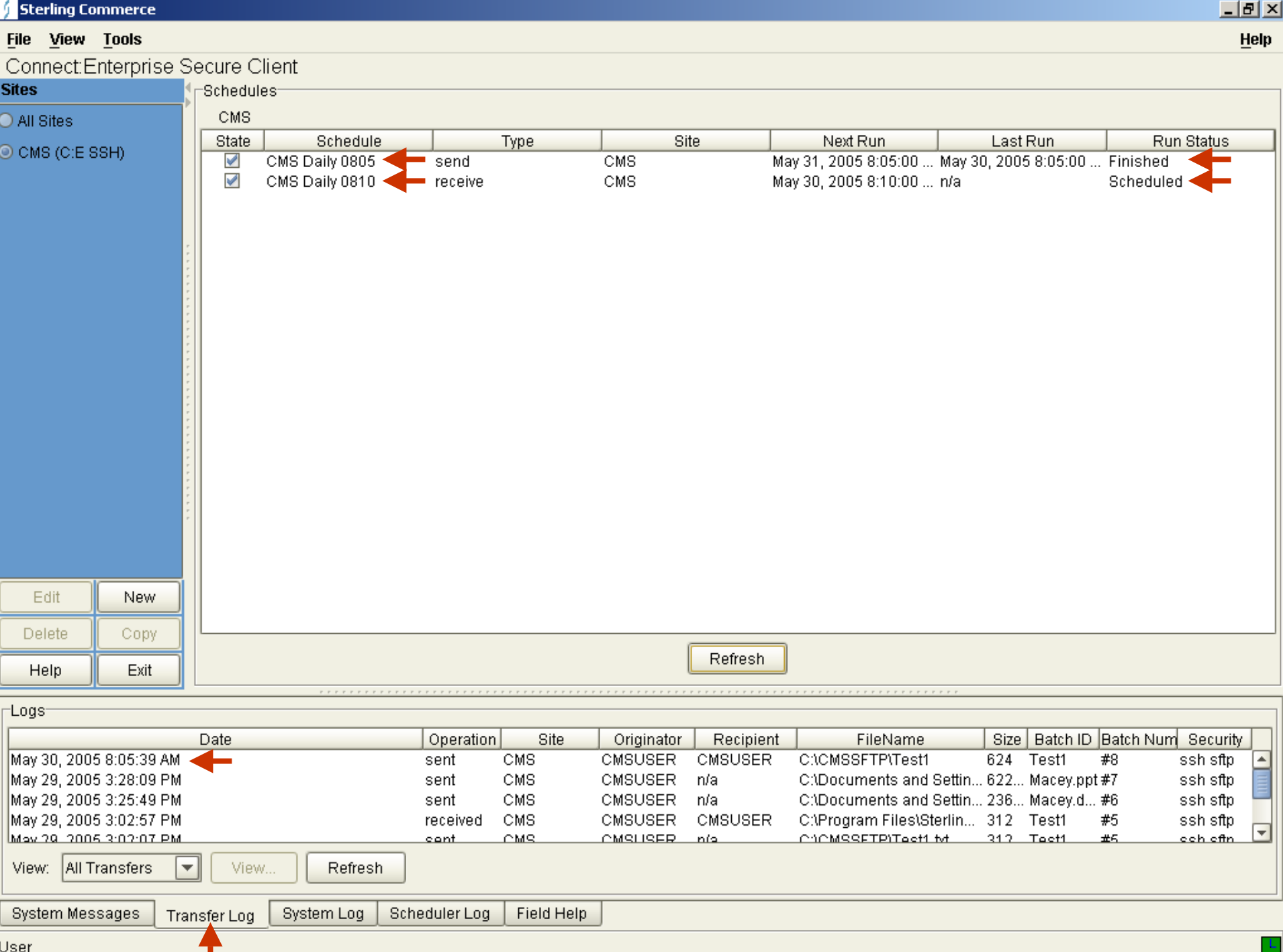

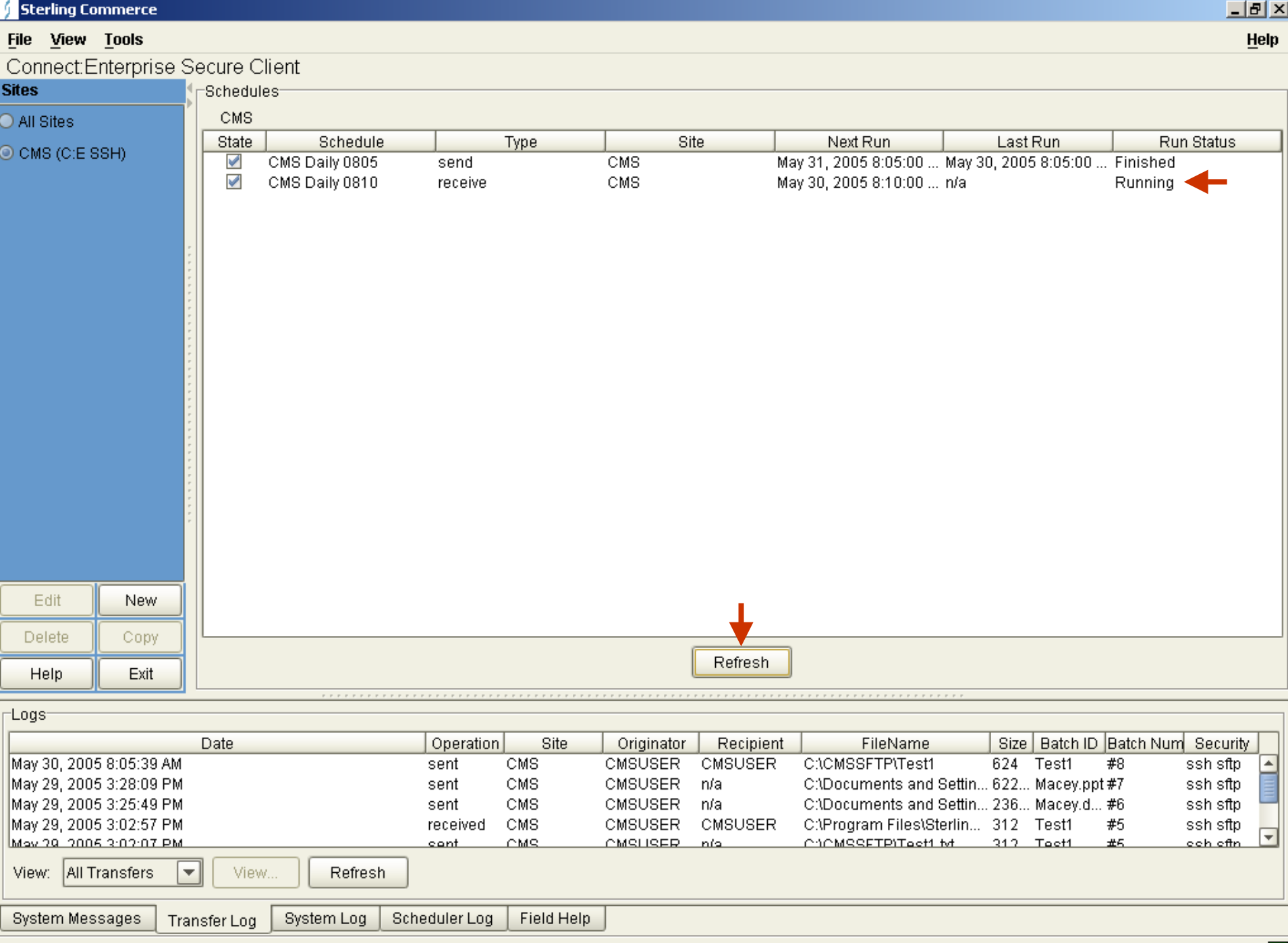

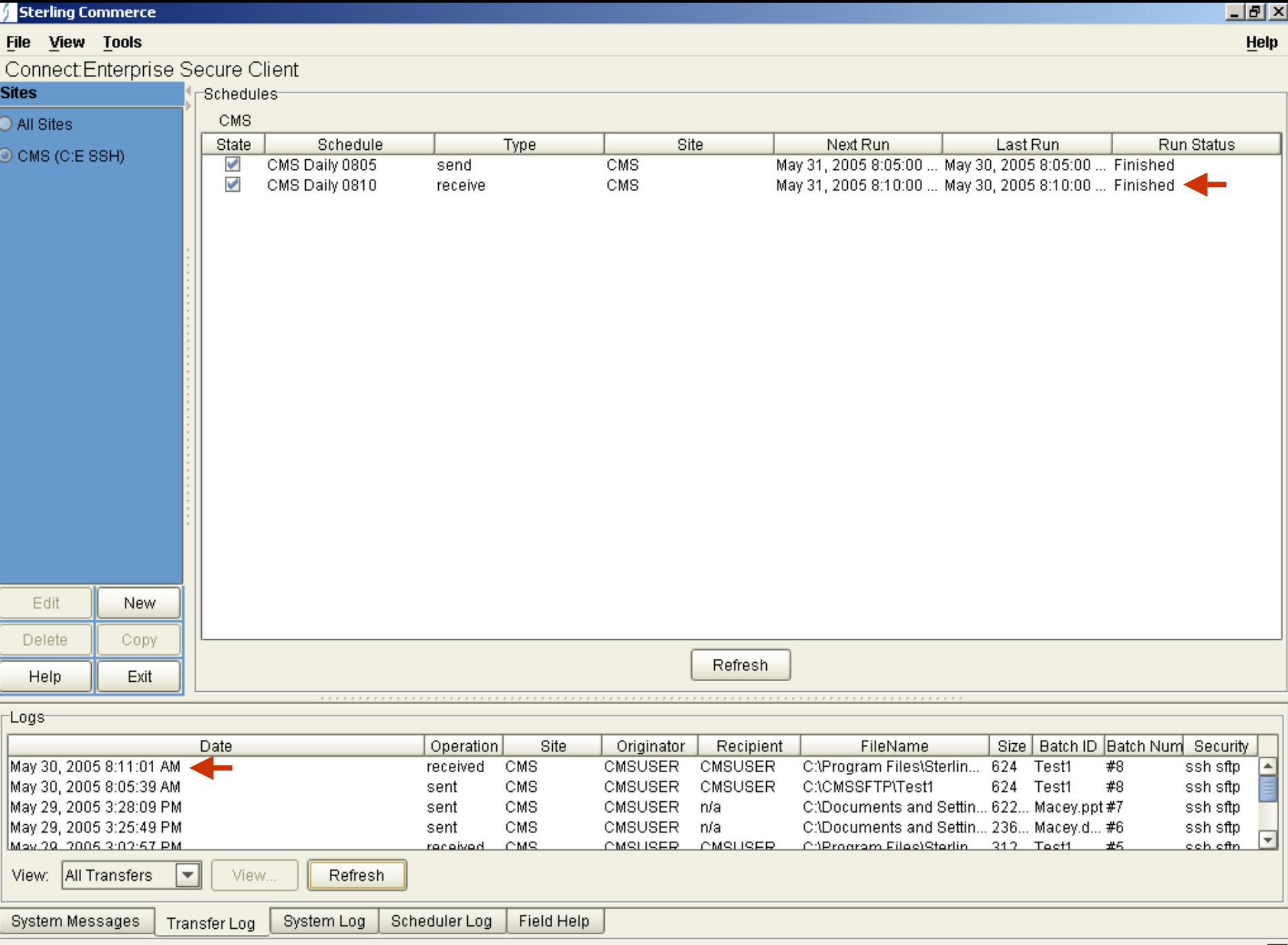

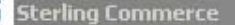

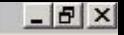

ь,

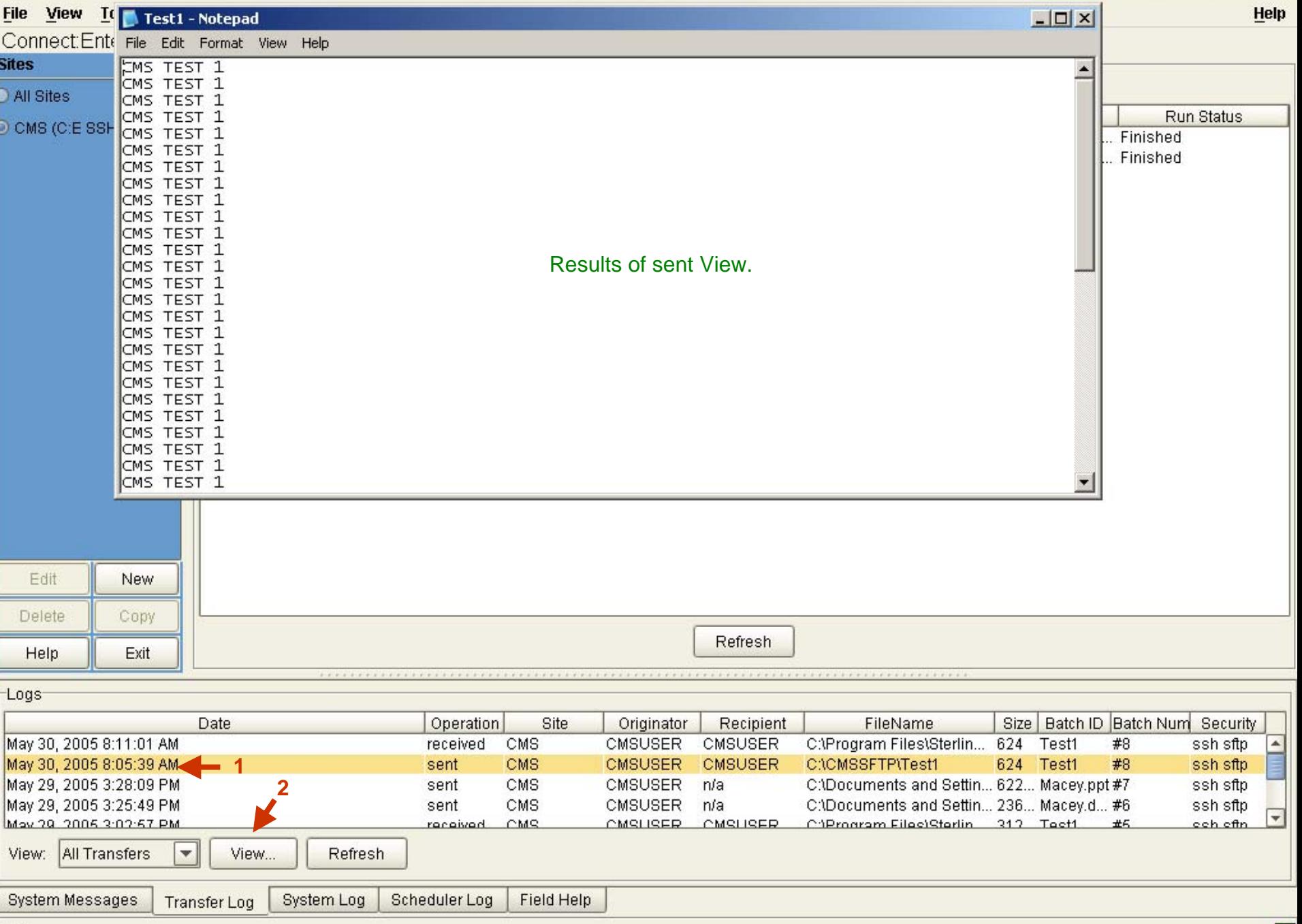

**Sterling Commerce** 

 $\times$ 

 $\mathbb{R}$ 

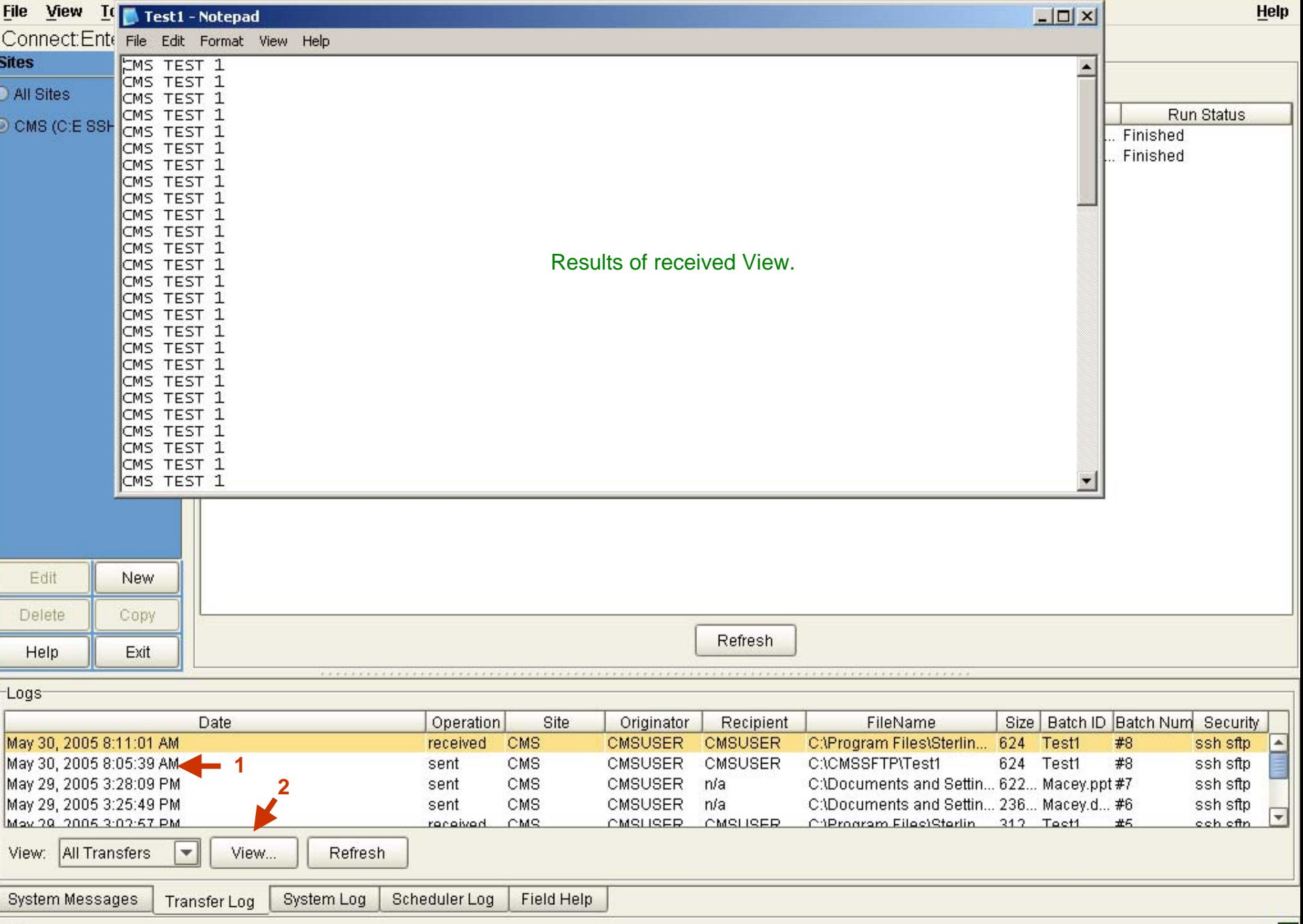

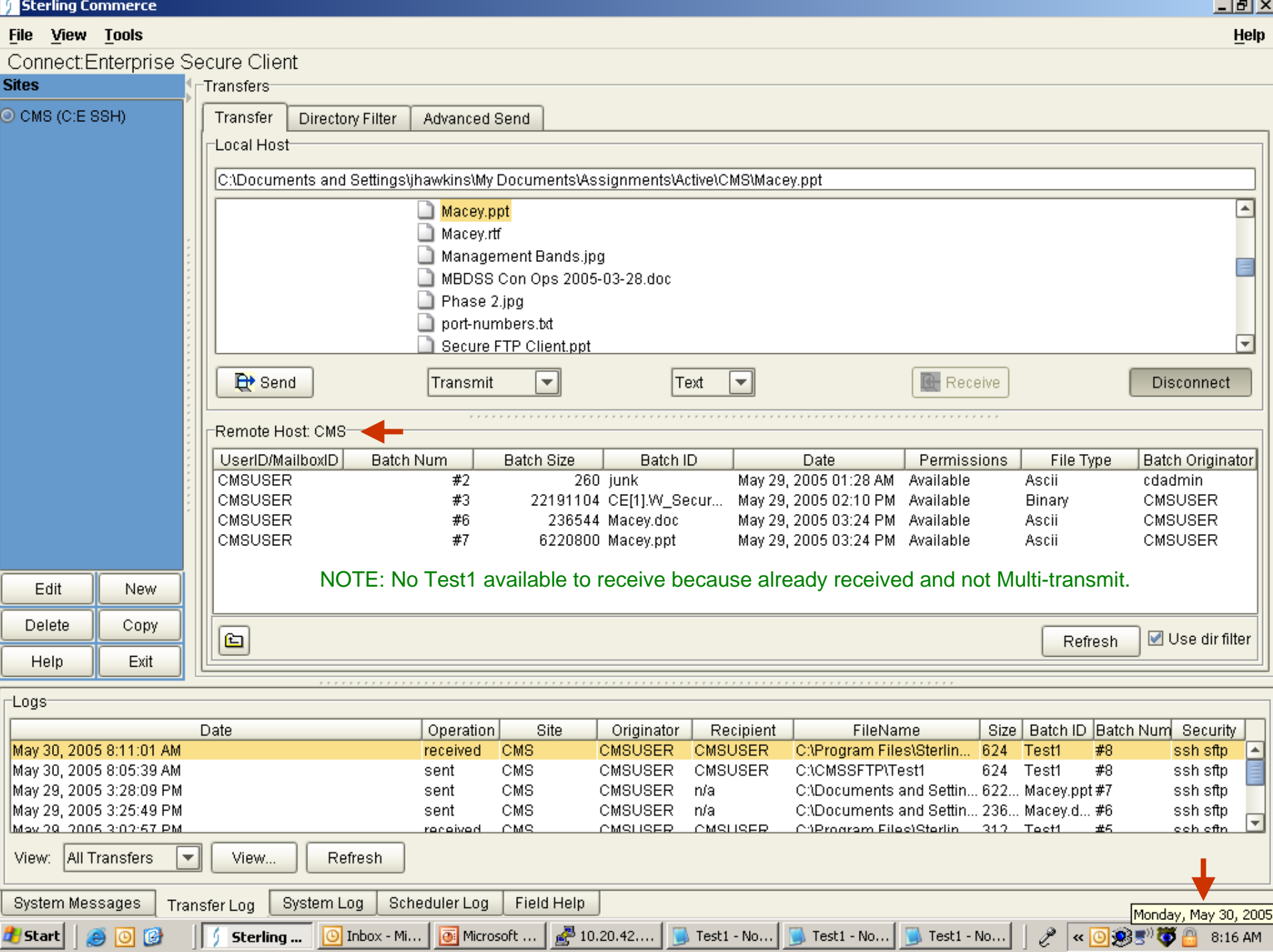

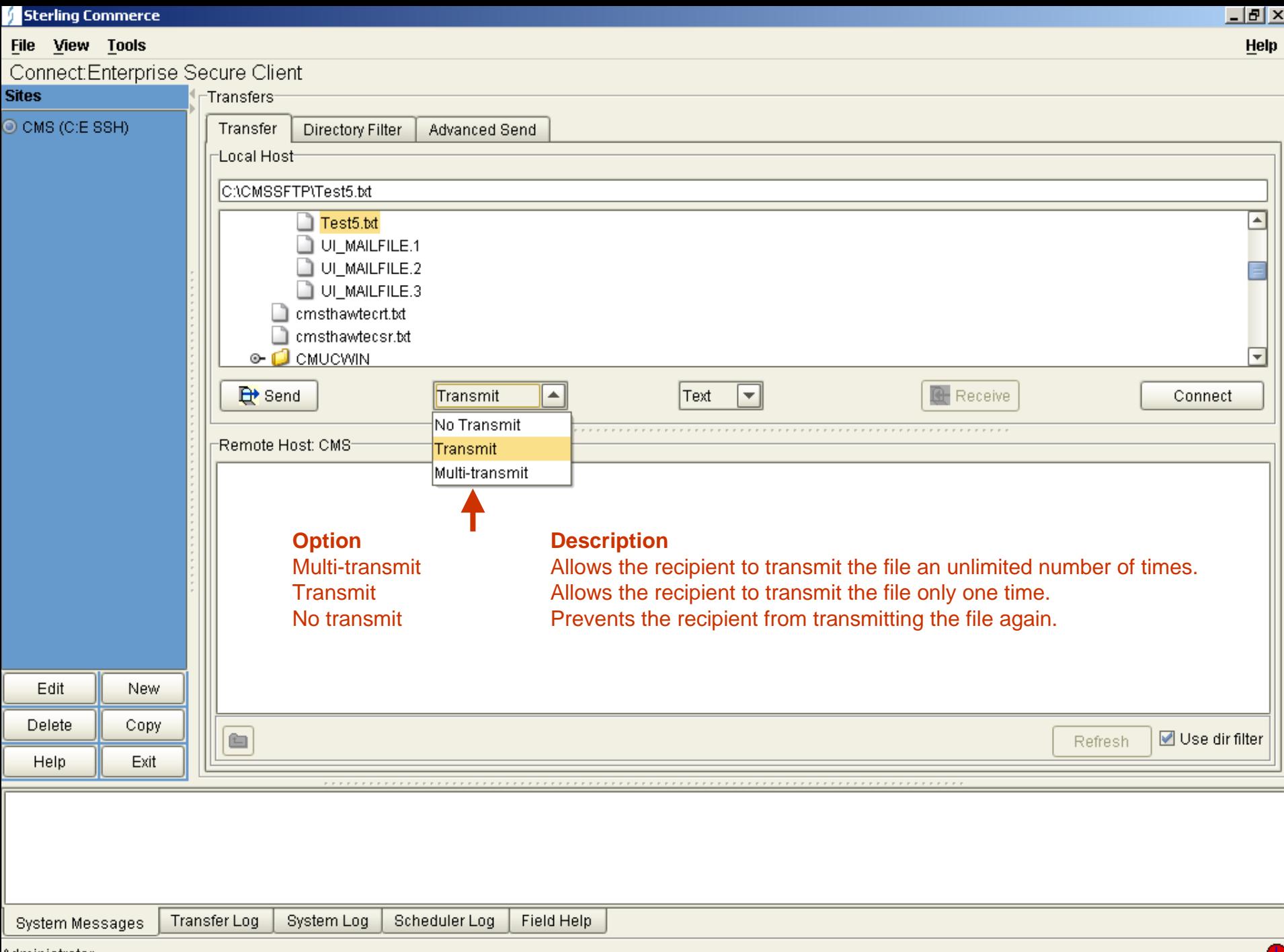

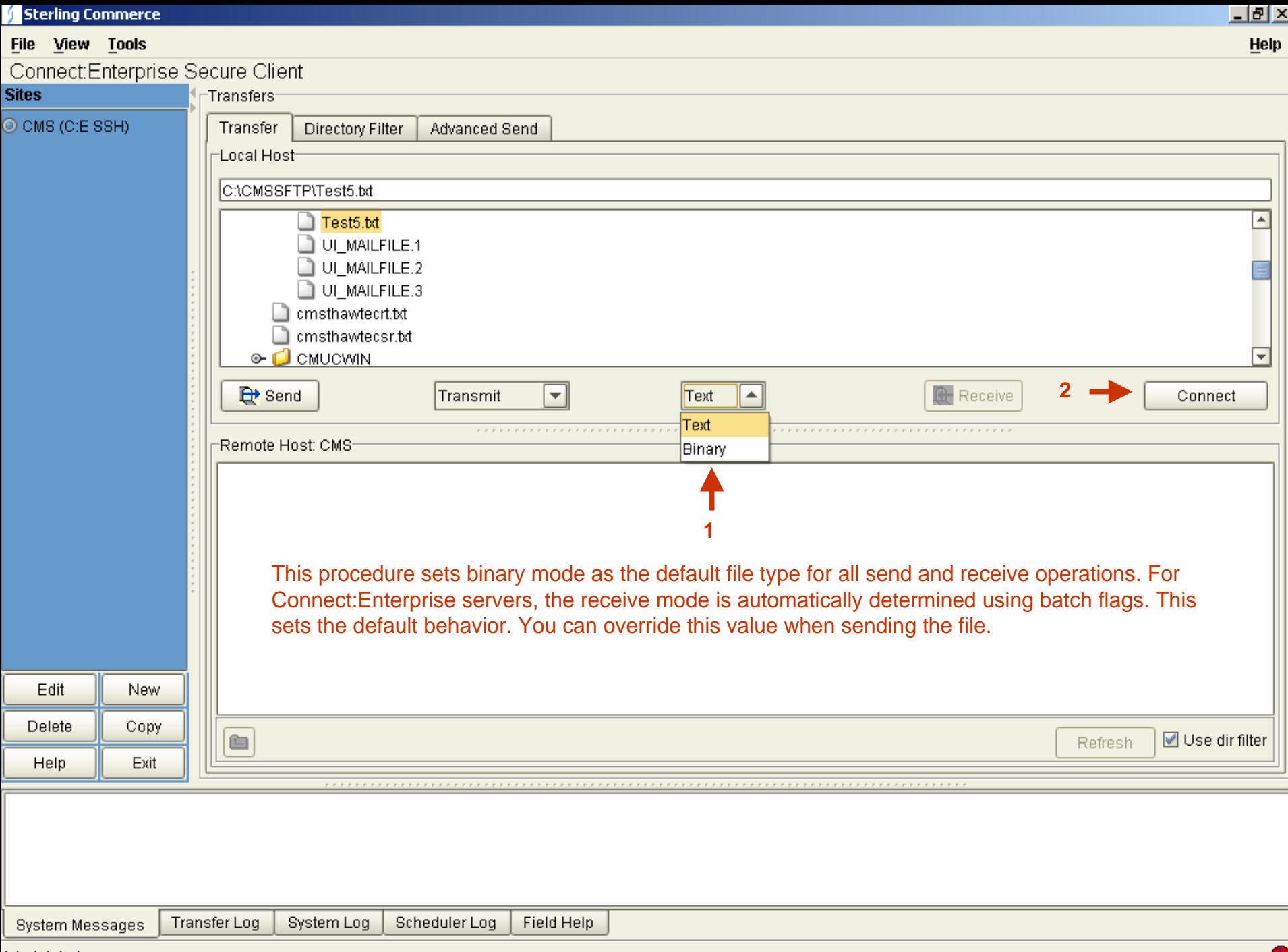

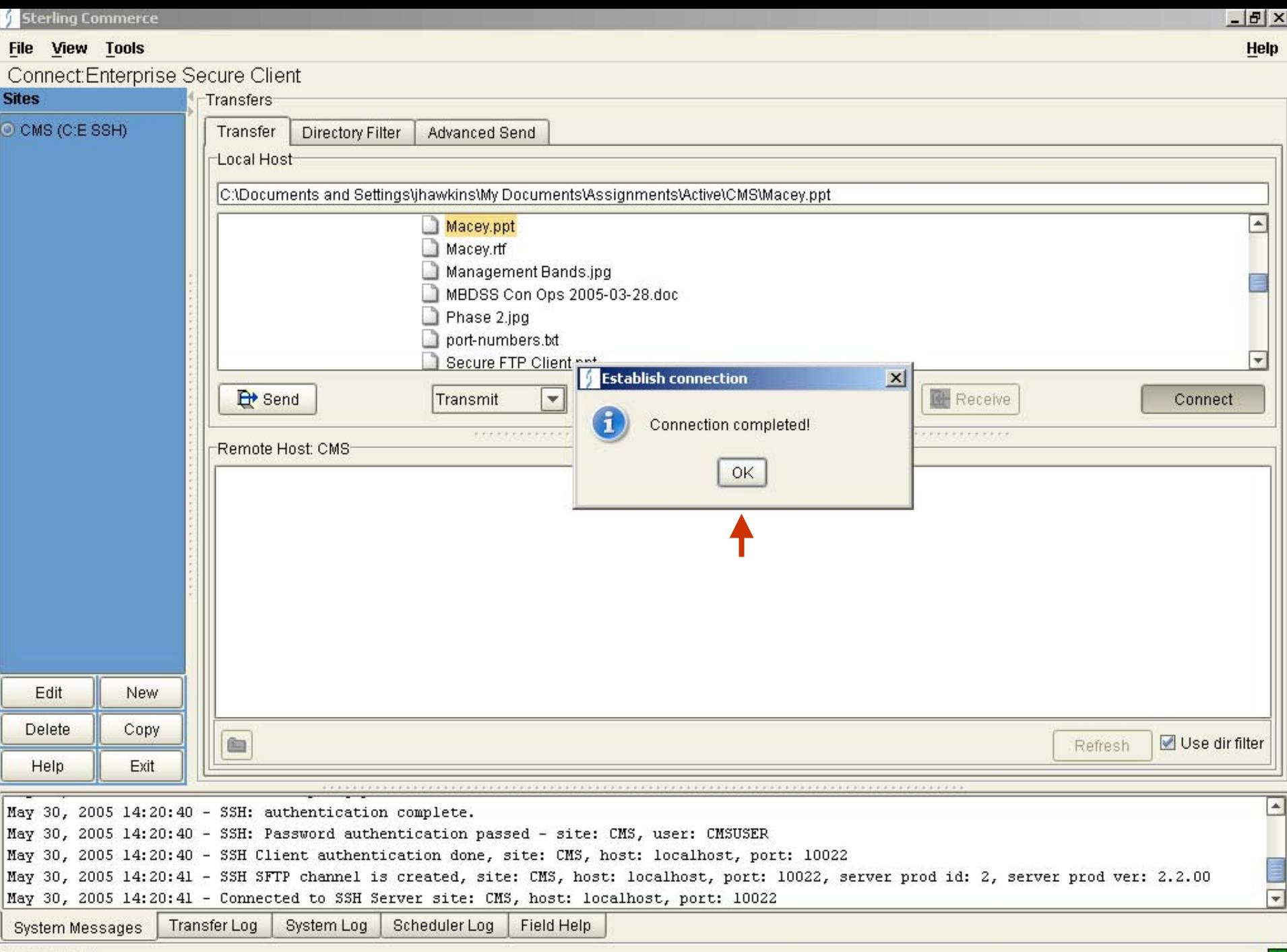

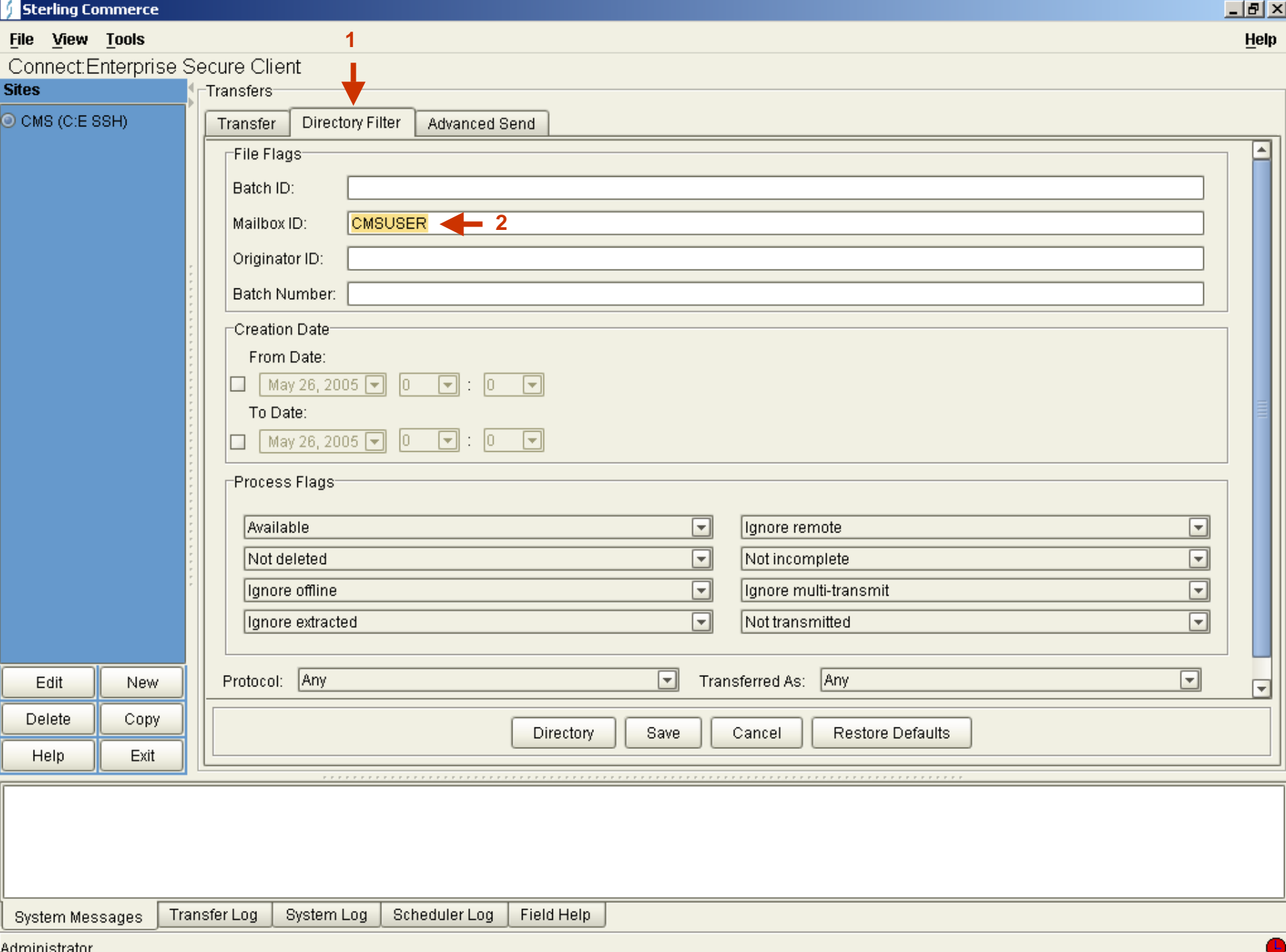

Auriniisu atui

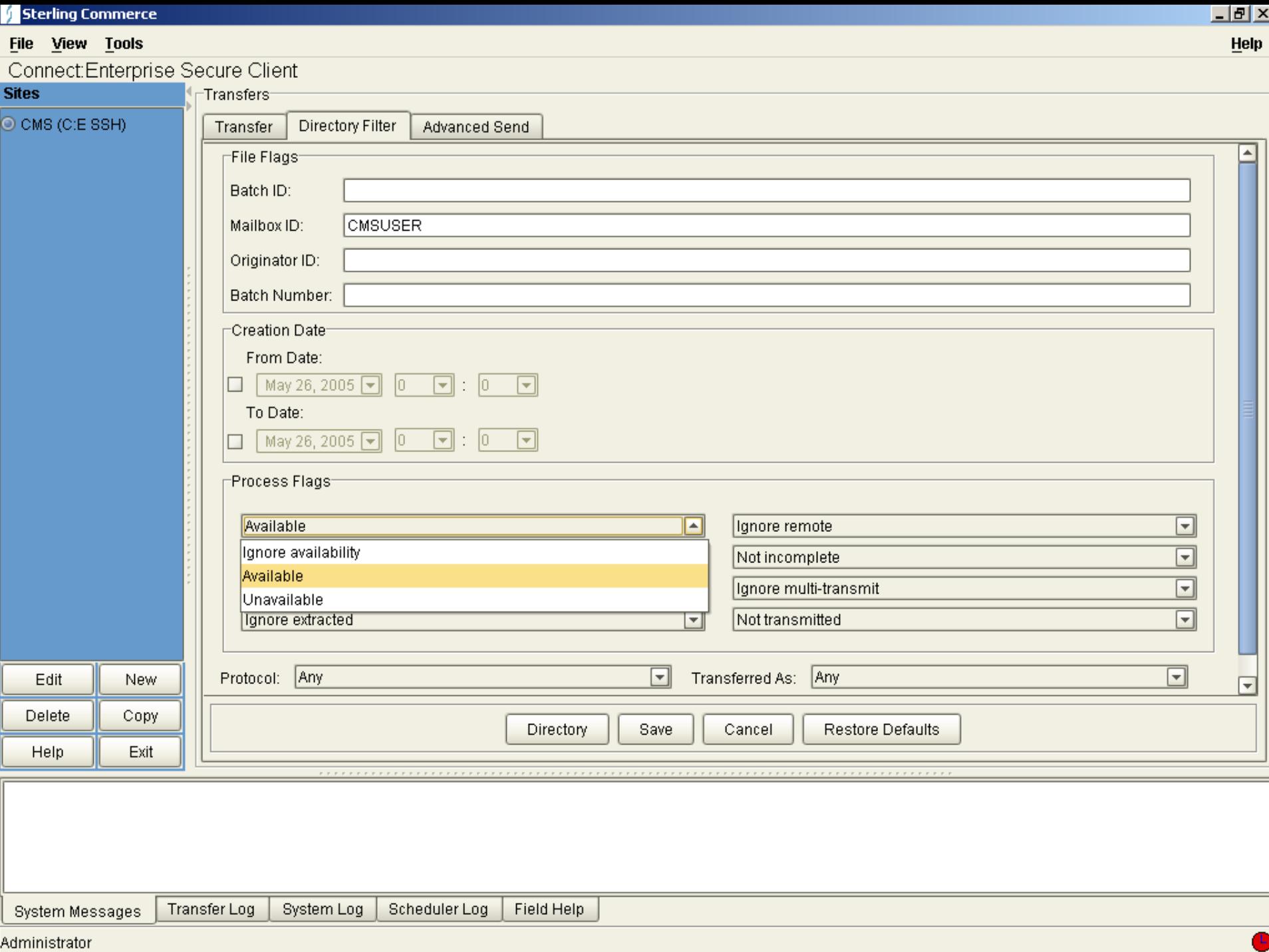

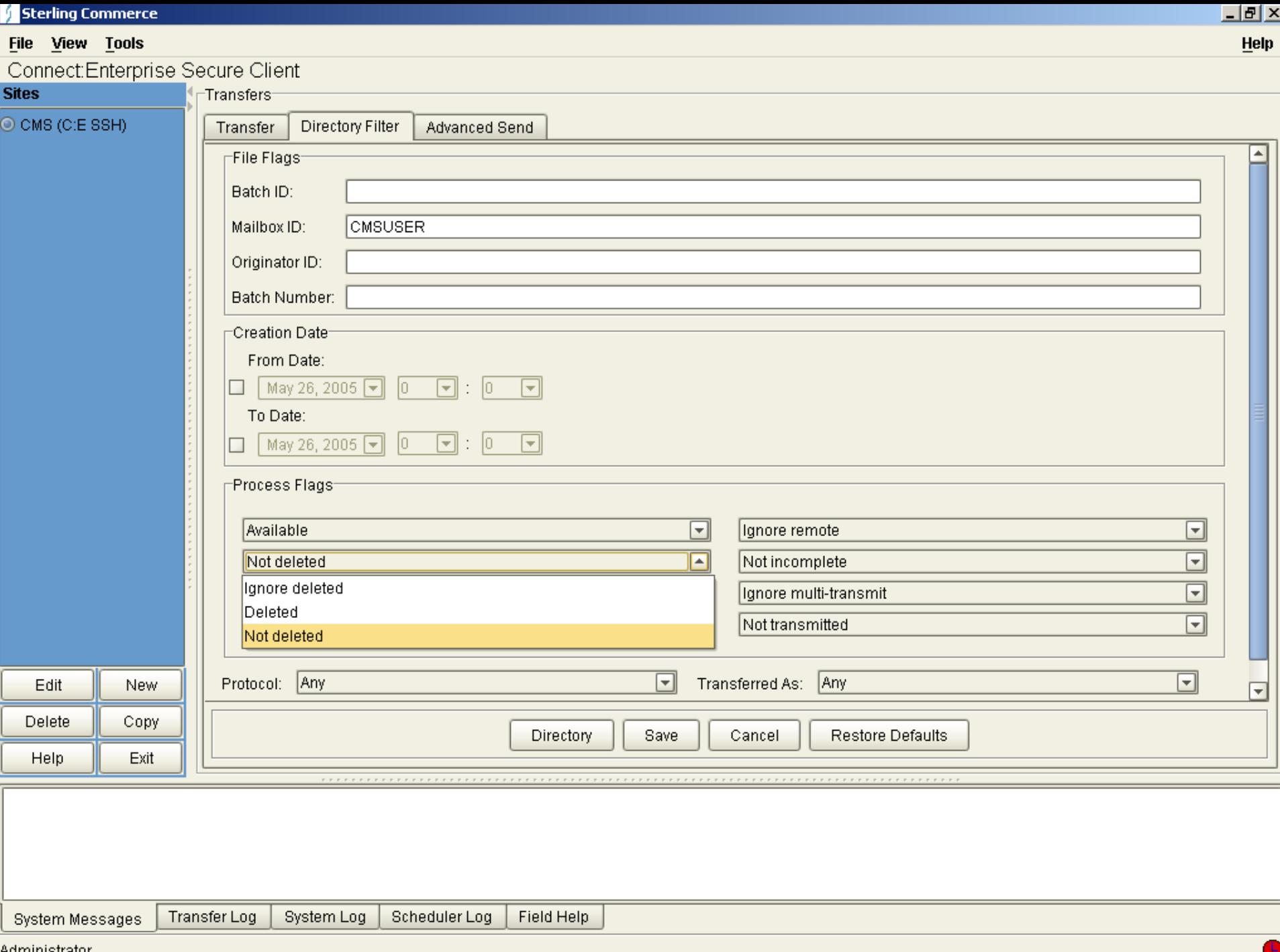

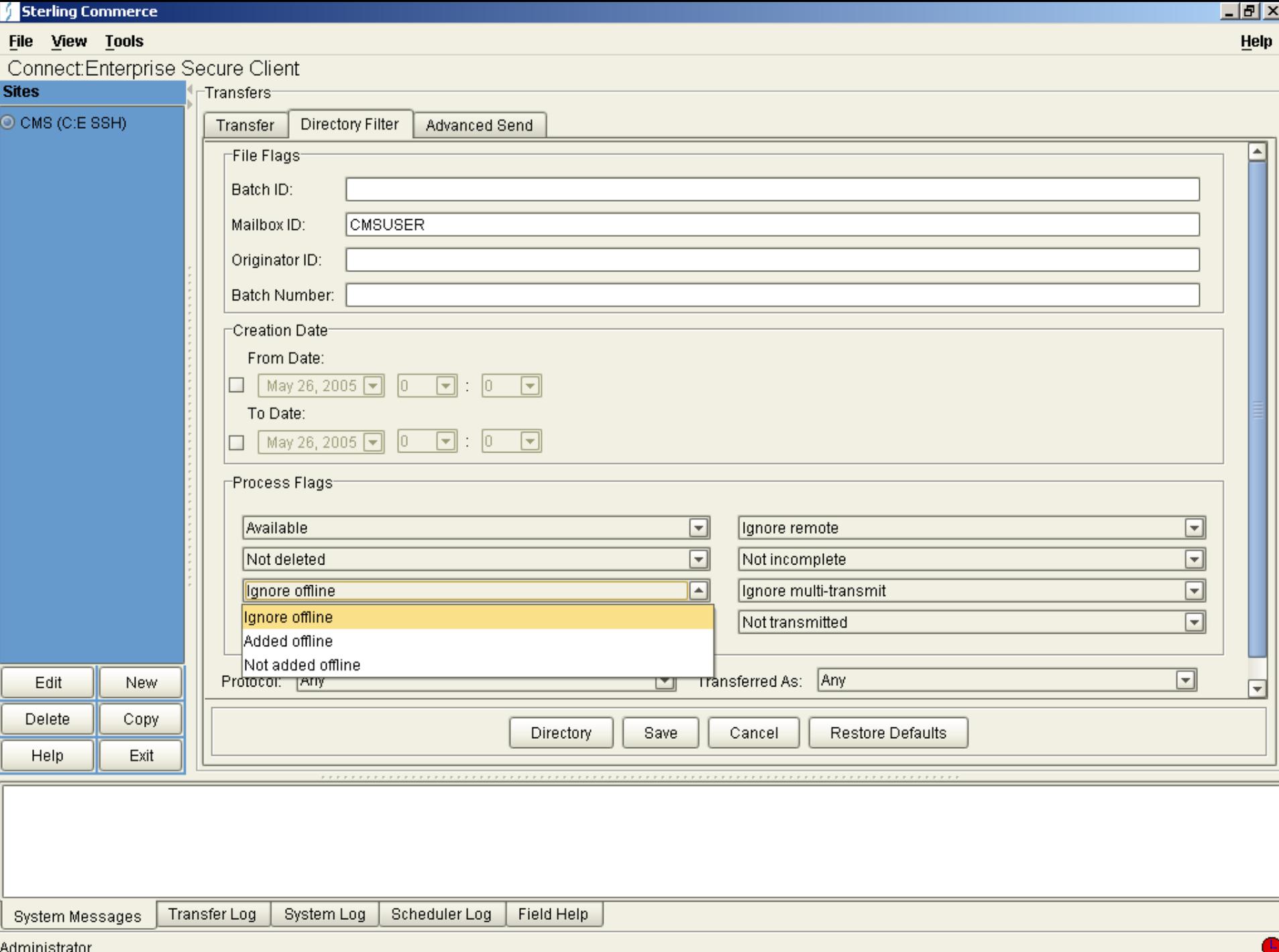

sunnmouau

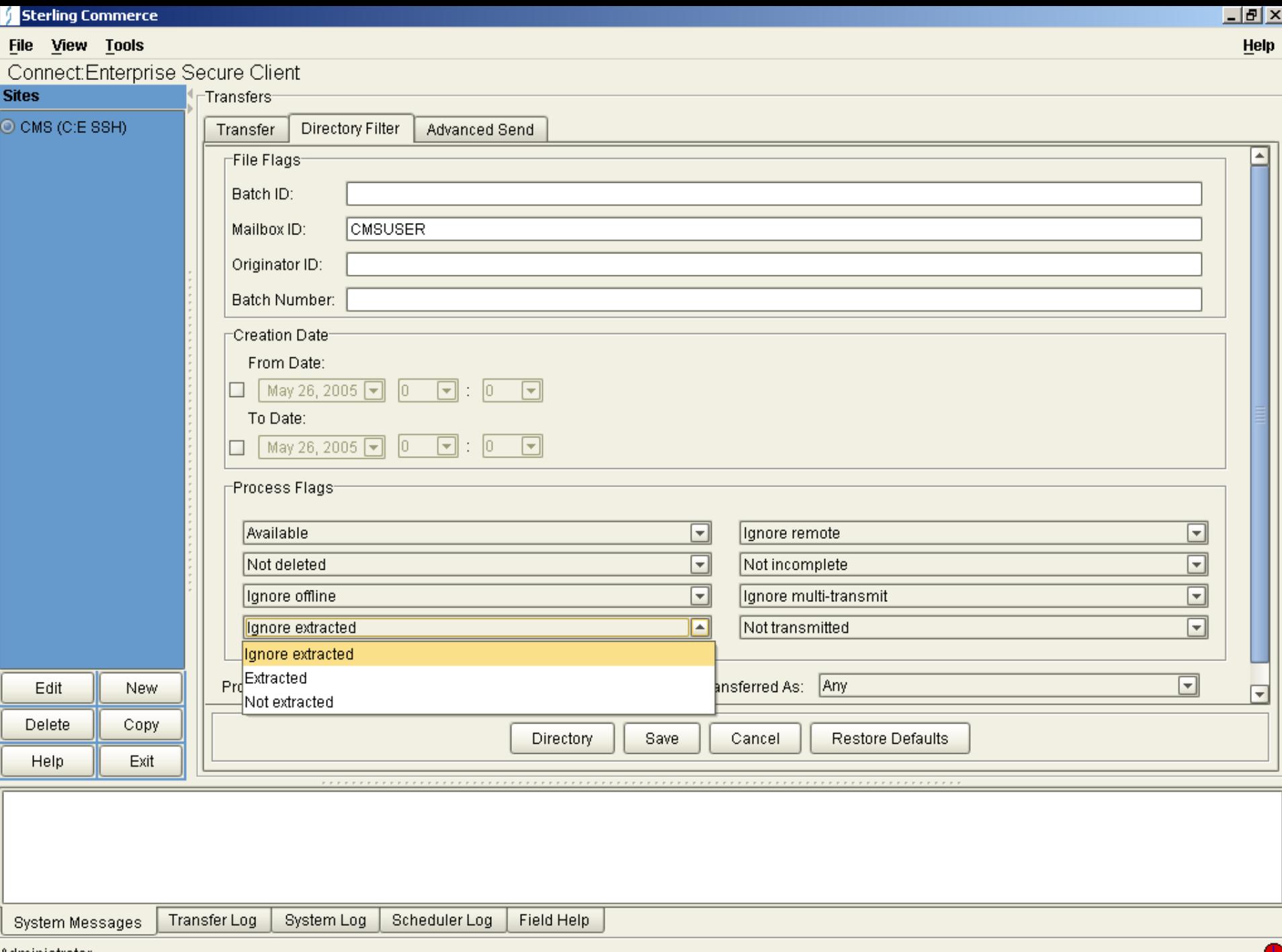

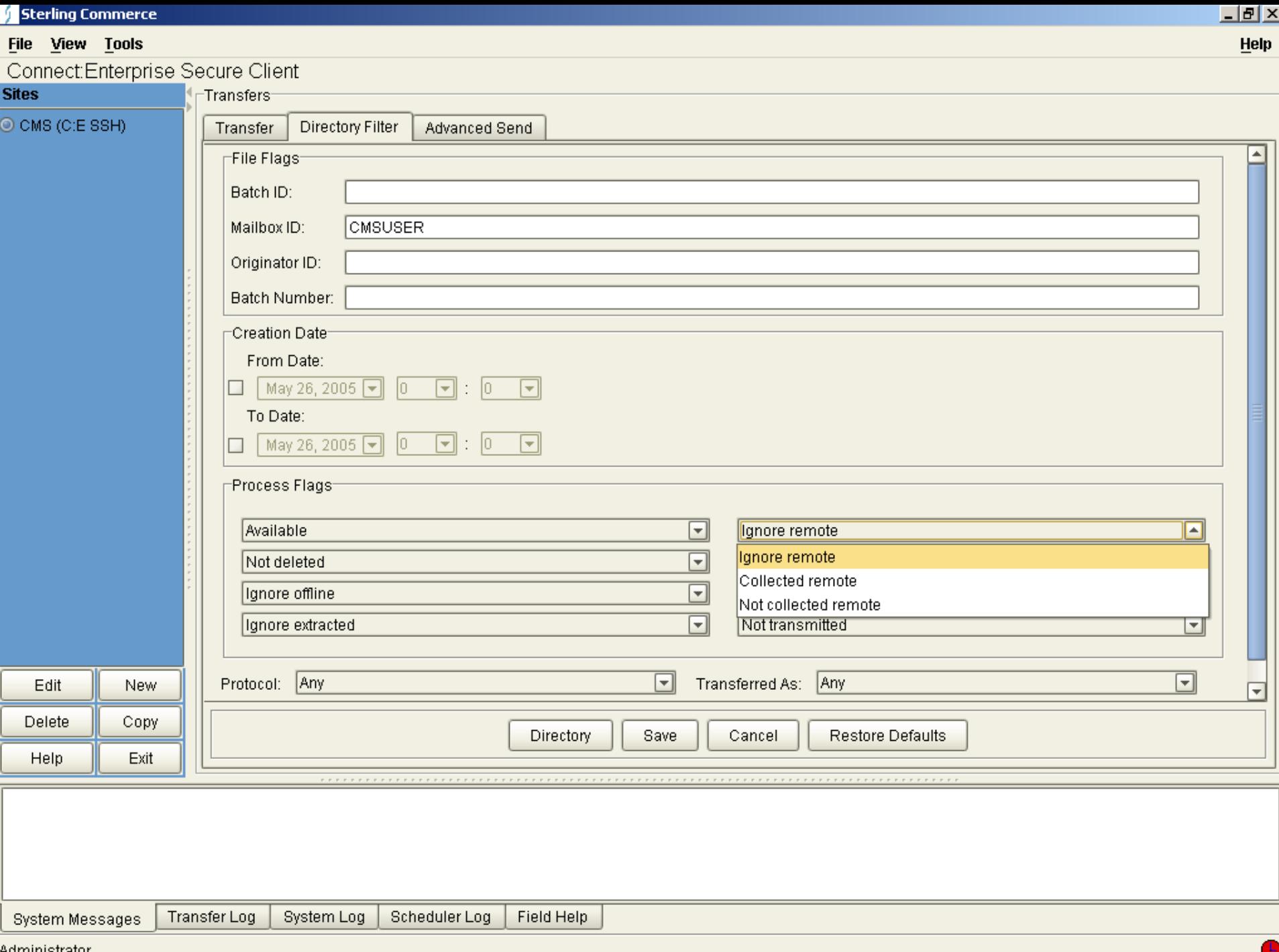

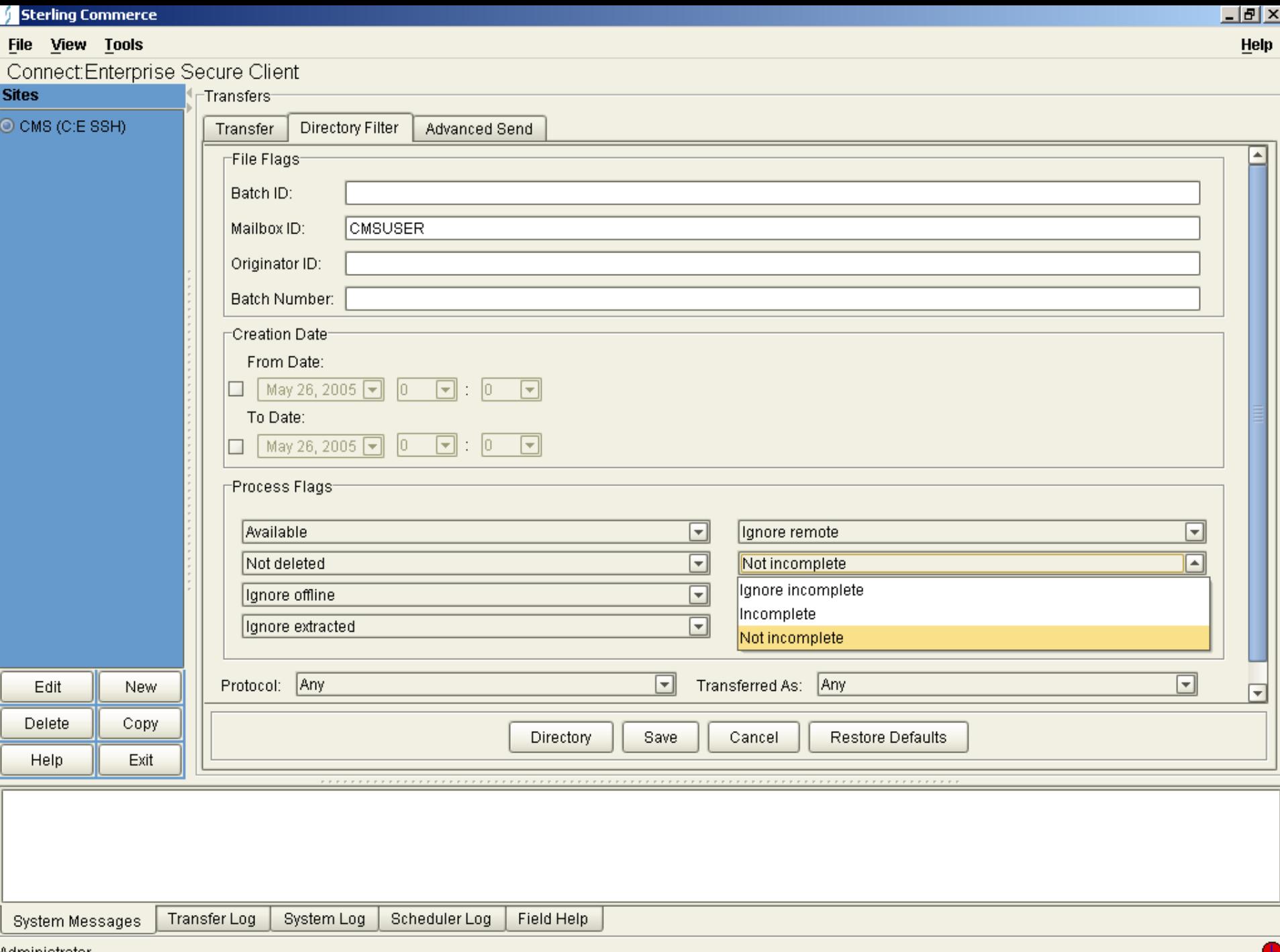

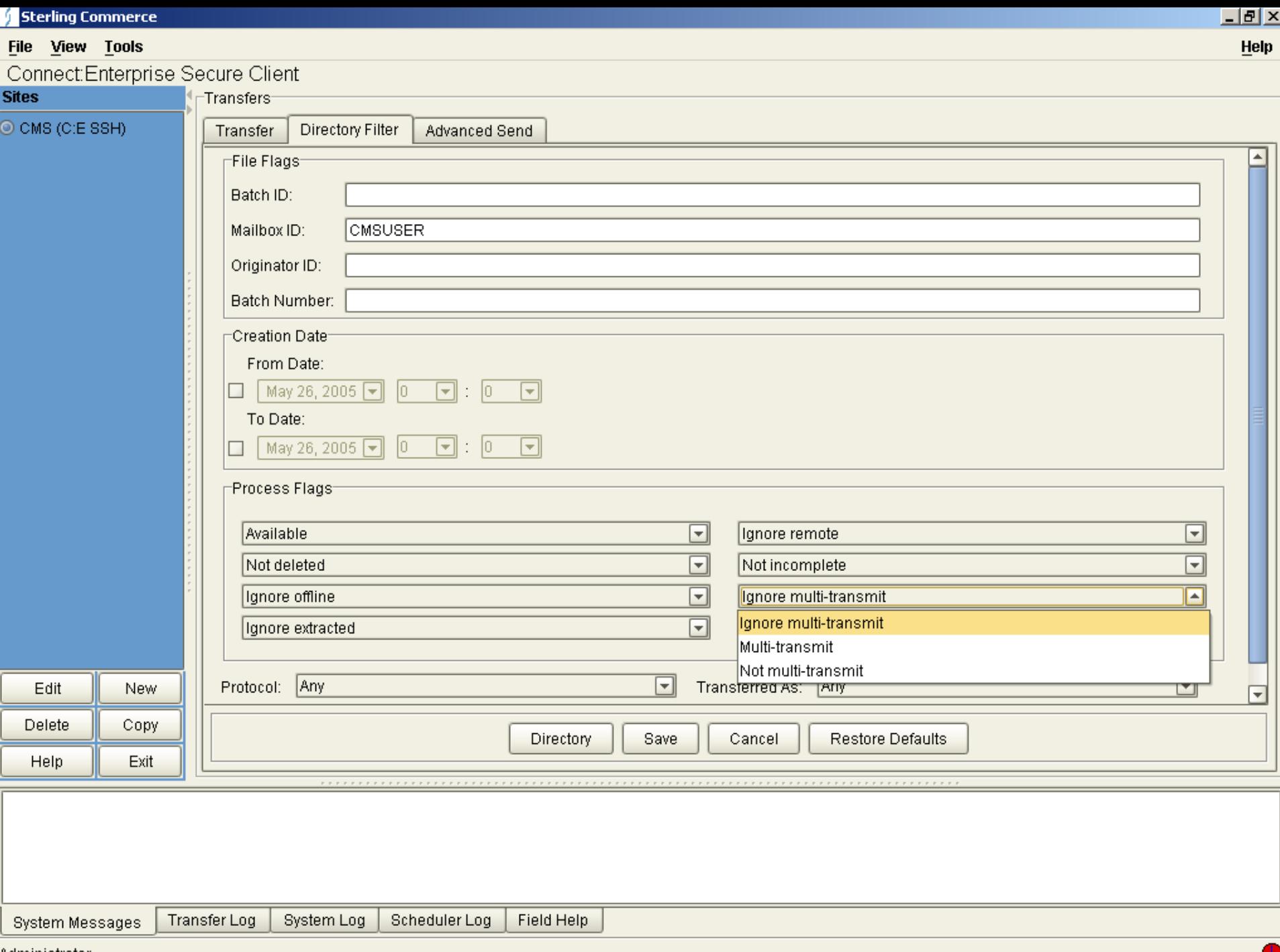

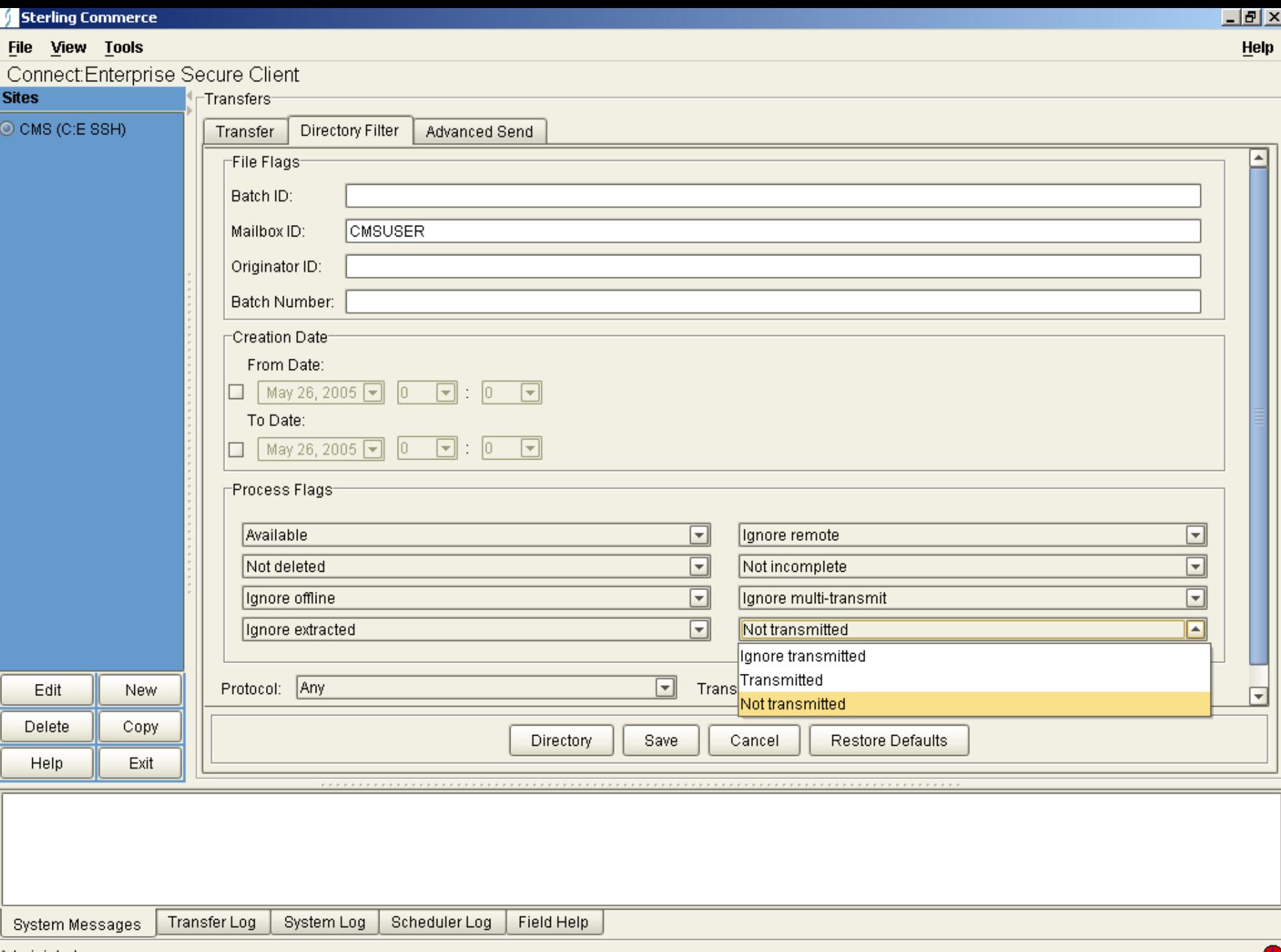

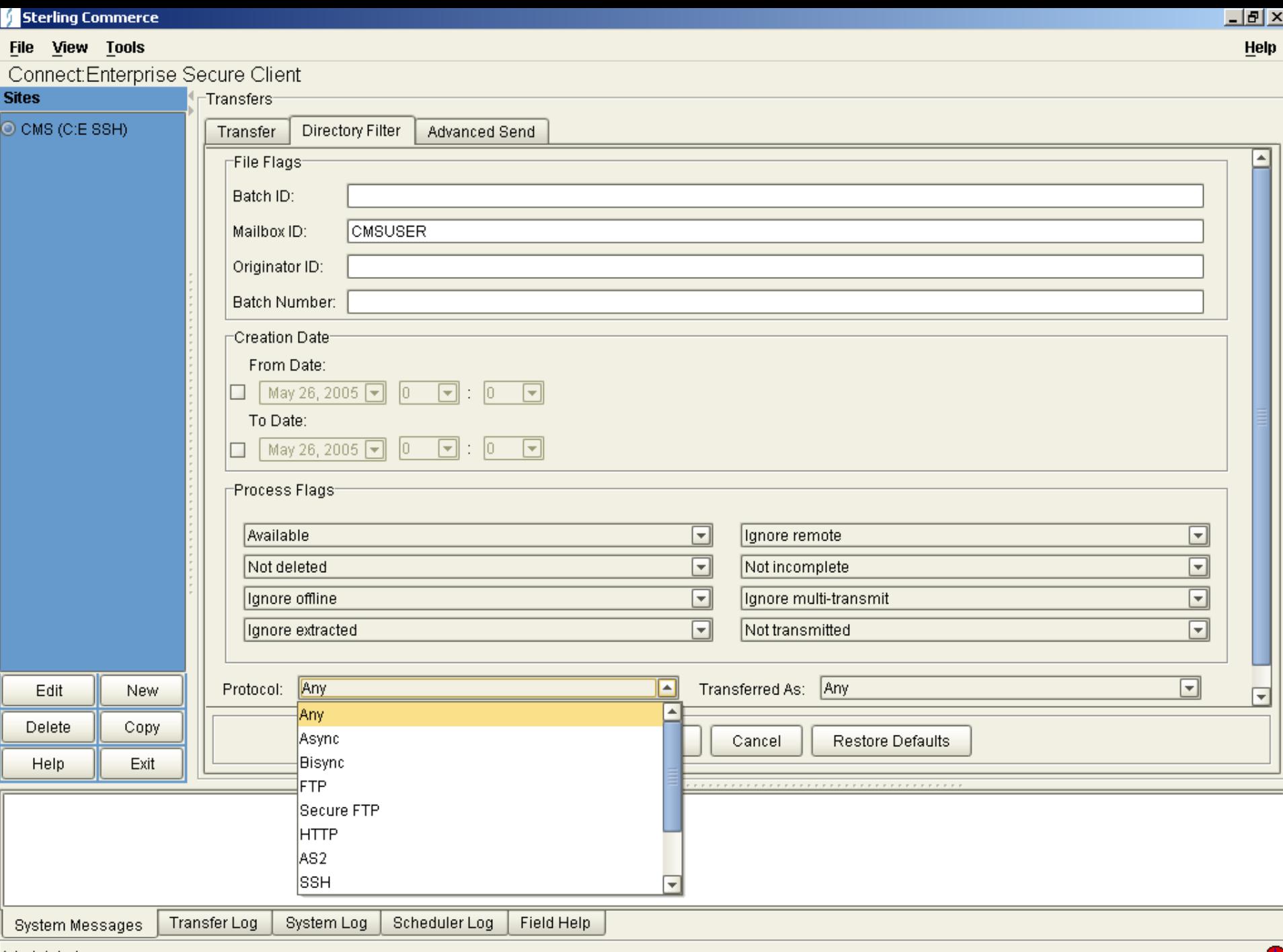

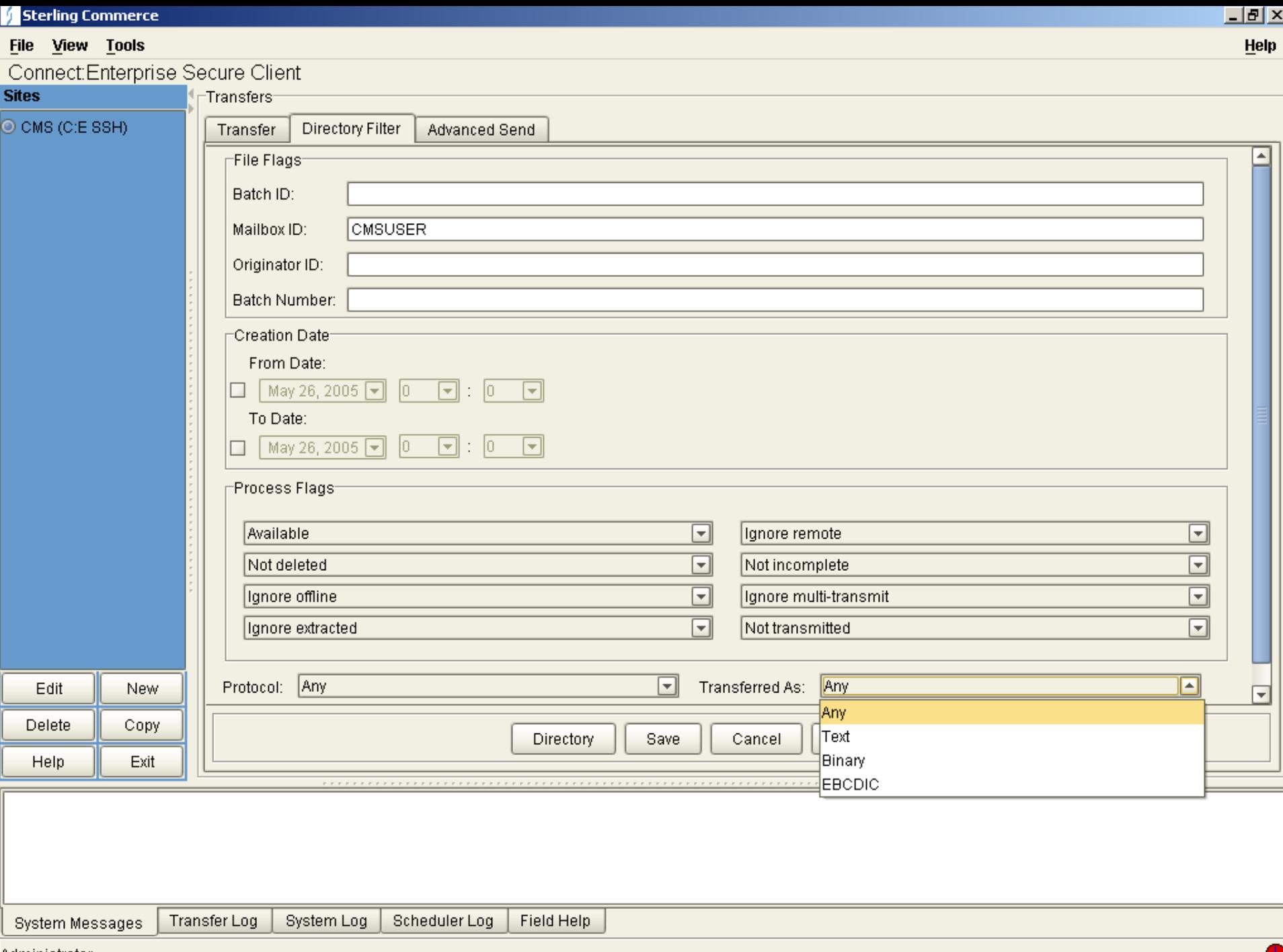

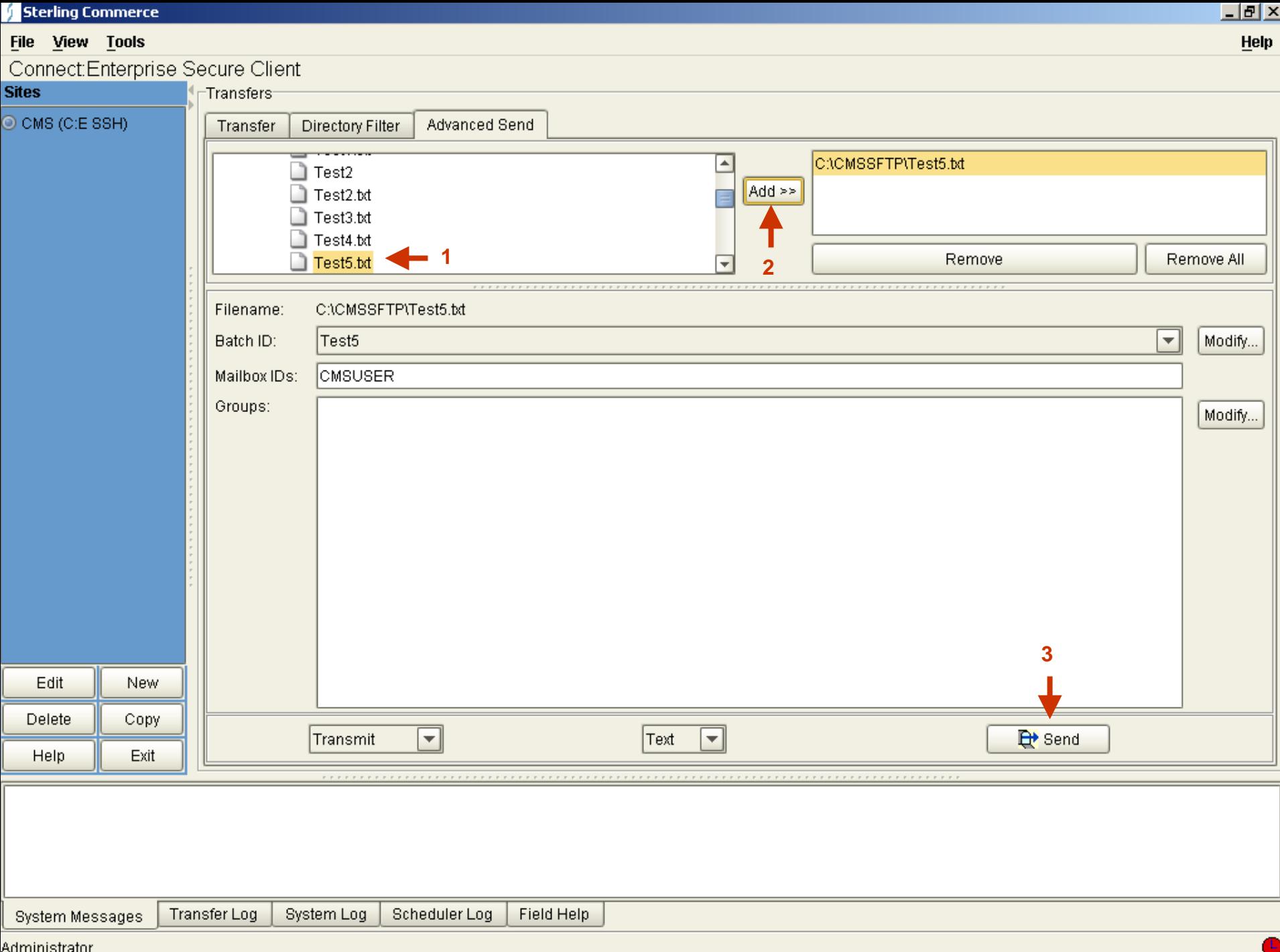

sunnmouau

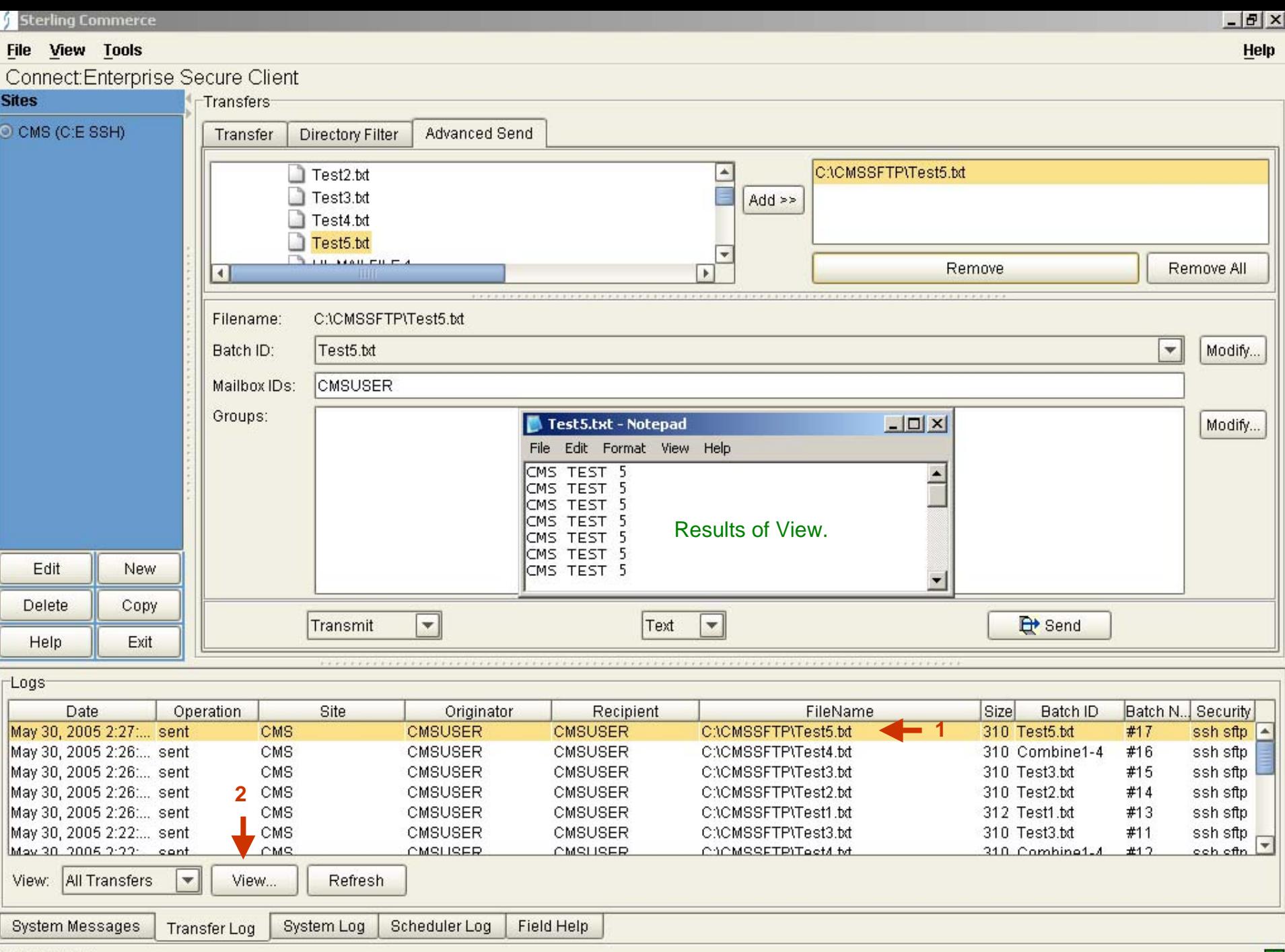

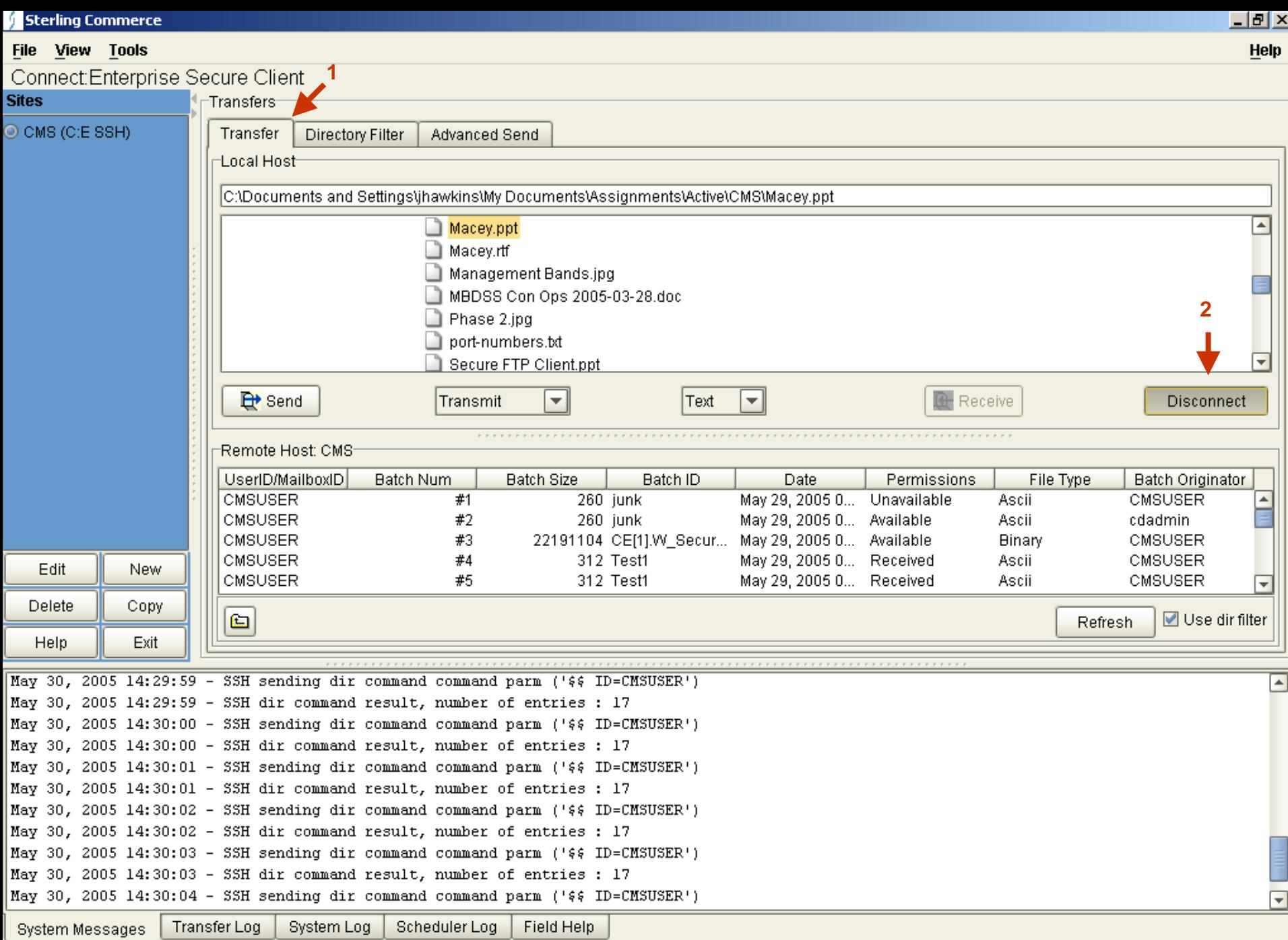